# **RADIO IT YOURSELF**

Petit manuel technique d'autonomie radiophonique

è.

000

 $\mathbf{B}$ G

۵

À propos de l'écriture inclusive :

L'idée que le masculin représenterait le neutre ou l'universel constitue une forme de domination masculine dissimulée dans la langue française.

Considérant le manque de mixité de fait dans les champs abordés dans cet ouvrage, nous avons utilisé ici une écriture inclusive qui ne privilégie certes pas le masculin, mais reste malheureusement imparfaite car ancrée dans une vision binaire du genre.

#### **Radio It Yourself Petit manuel technique d'autonomie radiophonique**

#### **Ouvrage anonyme Mise en pages par les Éditions Tahin Party**

#### **Version numérique disponible gratuitement à :** [www.radioityourself.fr](https://www.radioityourself.fr/)

Pour nous contacter : [contact@radioityourself.fr](mailto:contact@radioityourself.fr) / [contact@tahin-party.org](mailto:contact@tahin-party.org)

Copyleft : cette œuvre est libre, vous pouvez la copier, la diffuser et la modifier selon les termes de la Licence Art Libre. [http://www.artlibre.org](http://www.artlibre.org/)

Janvier 2023

ISBN : 978-2-912631-33-6

# RADIO IT YOURSELF

Petit manuel technique d'autonomie radiophonique

R

#### Merci

À Axel, le Bernic de la Rade, Brigitte Ourlin, Floris, Ju O'Miel, K, Karine, Mahault, Lila et -so- pour leurs conseils.

À Canal Sud, Radio Saint-Affrique et Radio Galère pour avoir rendu possible tant d'expérimentations et de bidouillages.

À S & G pour les encouragements durant l'écriture.

À Quentin, Théo, Milan, Manu et Alice, à la Maison Burle et au Silo pour l'édition 0.

À Toinou, JFC à Antenne d'Oc, Philou et Gilles Mi. de RSA, le Doc &

Jo, et les ami·e·s des RRL pour les transmissions et les partages.

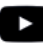

Radio It Yourself @ [Youtube.com](http://Youtube.com)

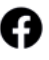

[facebook.com/RadioItYourself](http://facebook.com/RadioItYourself)

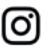

[instagram.com/radioityourself](http://instagram.com/radioityourself)/

[www.radioityourself.fr](http://www.radioityourself.fr)

## <span id="page-4-0"></span>INTRODUCTION

Non, vous n'entamez pas *« La technique radio pour les nul·le·s »* ni le « *Guide de A à Z pour débutant·e·s* ». L'accessibilité de ces pages est relative, parce que ce manuel veut proposer des ressources qui n'existent pas ailleurs, ou de manière très éparses, peu accessibles, pas spécifiquement destinées à « la radio », et parfois dans d'autres langues. Il est fort probable que vous trouviez certains chapitres évidents et d'autres difficiles, pour lesquels il faudra se creuser la tête, consulter d'autres ressources, laisser mûrir, et y revenir, peut-être même plusieurs fois. C'est normal.

Les pratiques radiophoniques reposent aujourd'hui sur plus d'un siècle de recherches et d'innovations techniques, portées la plupart du temps par des hommes, souvent blancs, bourgeois, ayant fait des études supérieures. L'idée de cet ouvrage est bien de s'attaquer à ce problème d'accessibilité du savoir technique, mais partir d'absolument zéro serait à la fois prétentieux et démesuré. Ce guide n'est donc qu'un élément d'un ensemble plus vaste de pratiques pédagogiques à inventer et à mettre en place pour déconstruire ce système d'appropriation du savoir par certain·e·s, qui n'existe d'ailleurs pas que dans le domaine de la radio.

Une station de radio peut se résumer à un micro branché à un émetteur, lui-même raccordé à une antenne bricolée à la va-vite. Et savoir brancher ces quelques éléments peut suffire. Elle peut aussi être le résultat d'une organisation complexe, mêlant réseau informatique, kilomètres de câbles, matériel coûteux, appareils compliqués et logiciels obscurs, le tout dans une opacité de fonctionnement importante, autant d'un point de vue technique que humain. Ni l'une ni l'autre de ces deux solutions n'est à privilégier ou à exclure. En radio comme dans n'importe quel domaine, les solutions techniques doivent être adaptées aux besoins, aux possibilités, aux budgets, aux compétences de celles et ceux qui auront la maintenance à charge, et à de nombreux autres facteurs (comme par exemple pouvoir tout démonter rapidement dans le cas d'une radio pirate attaquée par des flics).

Pourtant, quel que soit le type d'installation choisi, et quelle que soit sa complexité, il semble important de la maîtriser au mieux. Autogestion ou DIY ne devraient pas rimer avec qualité hasardeuse, au contraire : plus le contenu perd l'assentiment politique de madame-monsieur-tout-le-monde, plus il semble important de faire appel à une forme d'expression maîtrisée pour gagner du crédit. Le souci esthétique devrait-il être réservé aux médias bourgeois ? Dans la musique ou les formats papiers, il est assez largement accepté que la préoccupation du « beau » ne s'oppose pas forcément à la radicalité du propos. C'est moins souvent le cas de la radio, et les producteur·rice·s amateur·rice·s de contenu radiophonique se satisfont parfois malgré elles·eux du pire, uniquement par désarroi technique.

De la même manière que nous prétendons parfois – et à juste titre – avoir des propos plus légitimes que ceux de nos ennemi·es politiques, pourquoi ne pas avoir également la prétention d'une esthétique plus stylée ? C'est ainsi que l'envie d'écrire ce manuel technique est née : pour se donner les moyens techniques nécessaires à toutes les folies politiques et esthétiques imaginables.

Comme tous les médias, la radio se centralise, s'uniformise. Elle est de plus en plus lisse et insipide, malgré les jingles tapageurs et le rythme effréné des émissions proposées, et malgré son extension vers des formats numériques toujours plus à la mode. Ce manuel est donc une invitation à la créativité technique et au *hacking* de tous les moyens d'expression radiophoniques et au-delà, pour conquérir le monde et l'univers, en toute simplicité (lol).

## SOMMAIRE

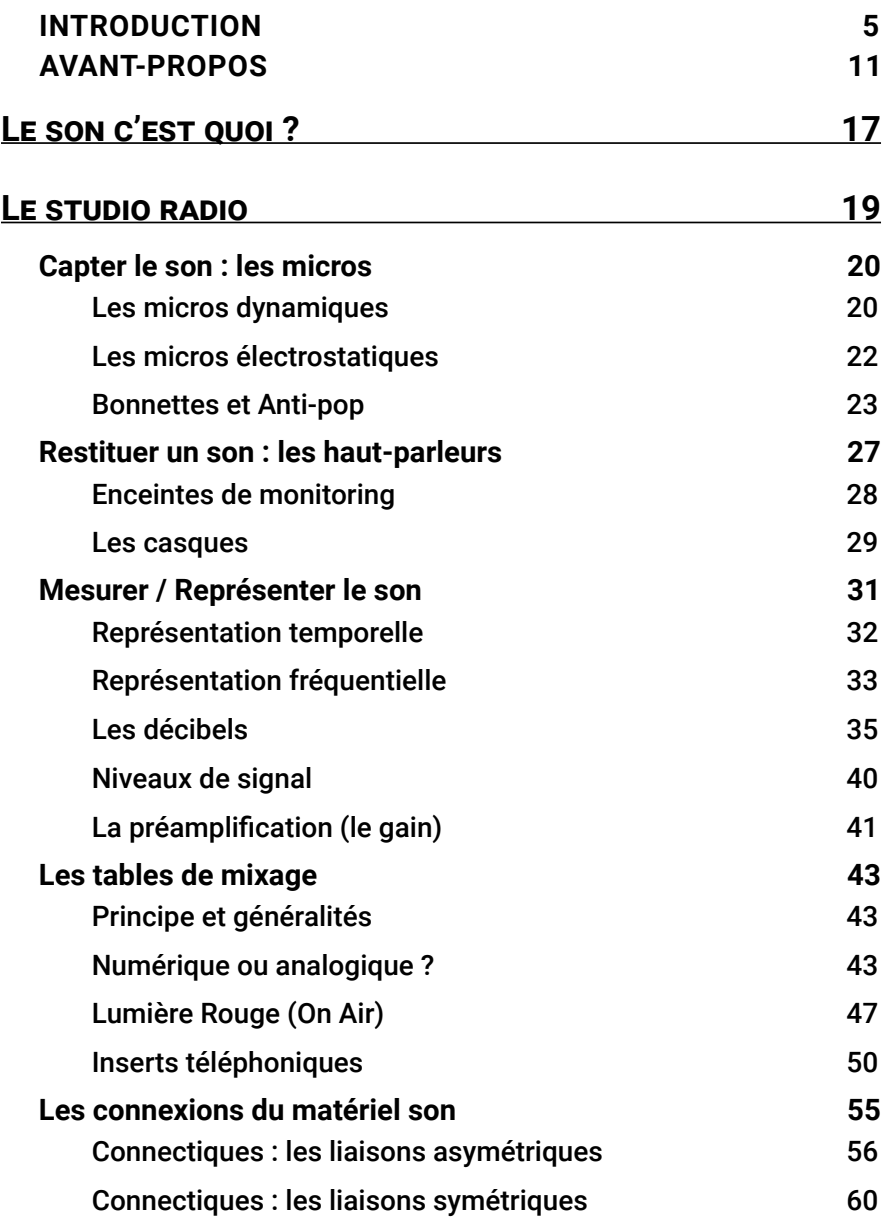

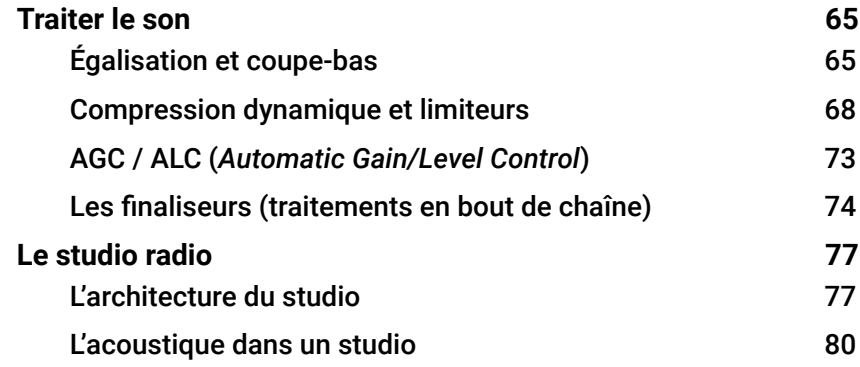

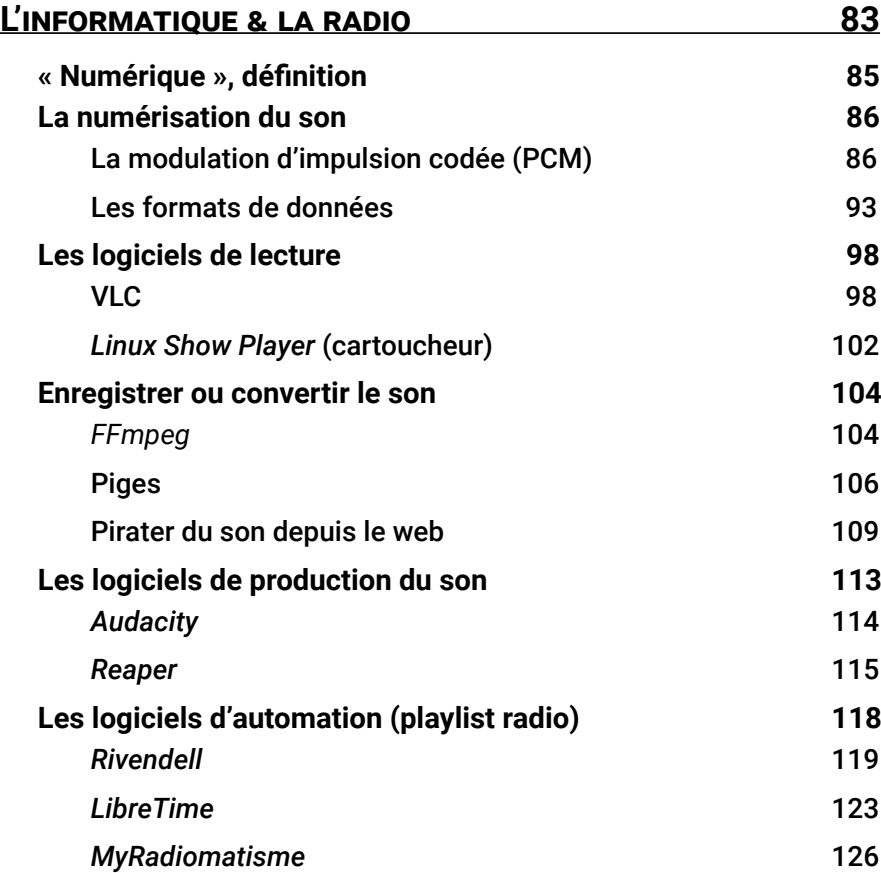

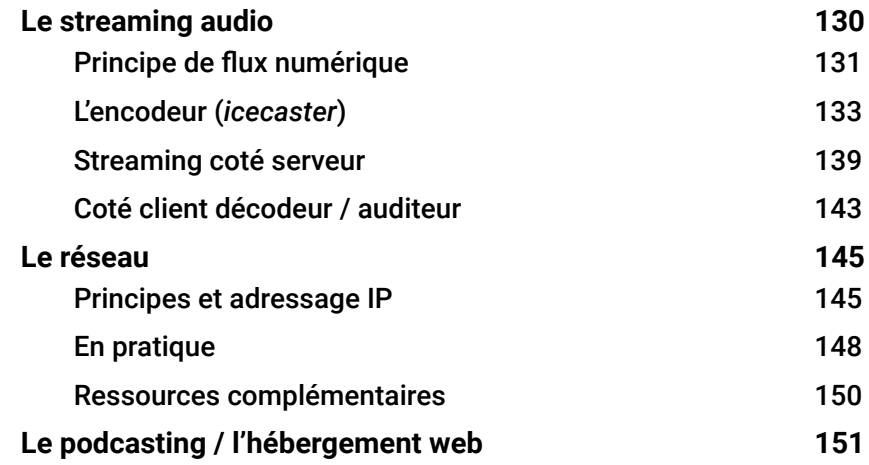

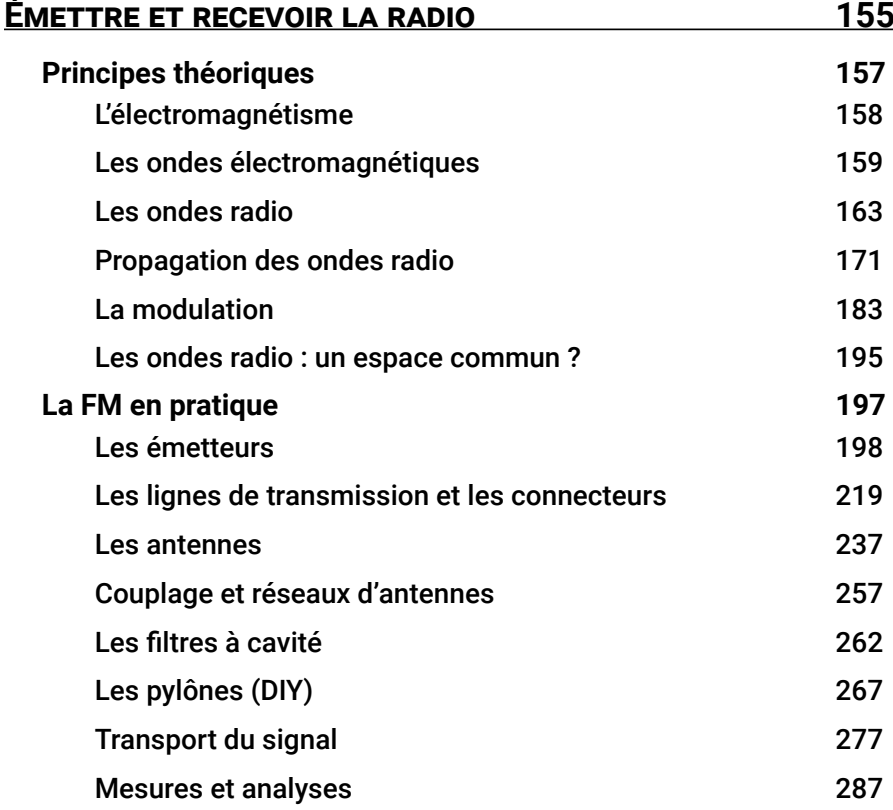

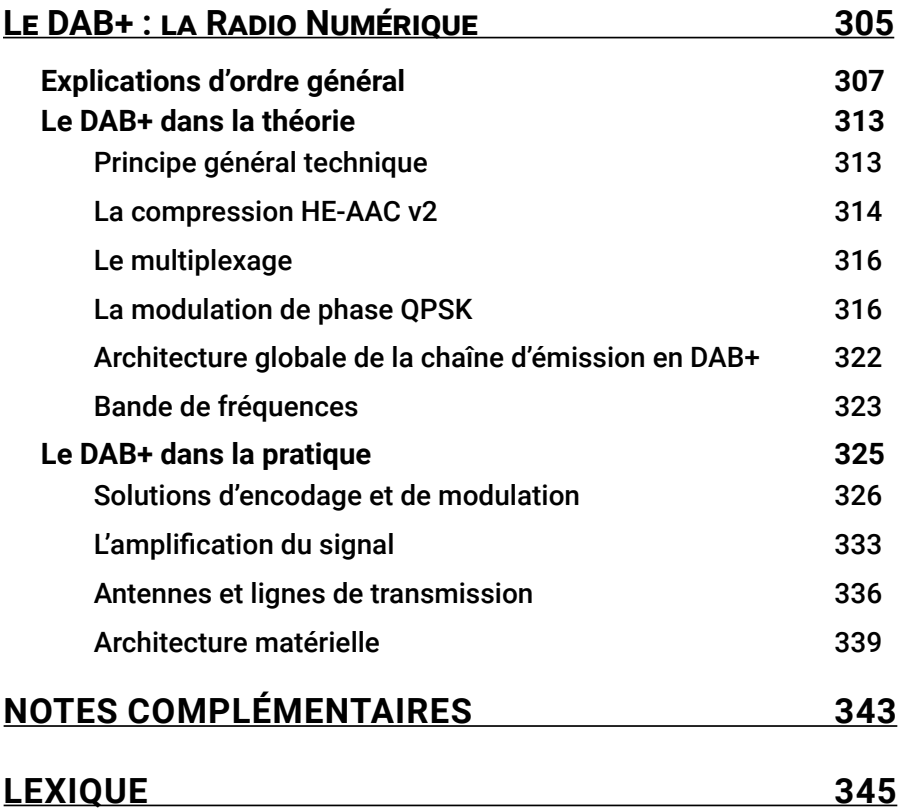

## <span id="page-10-0"></span>AVANT-PROPOS **Les radios « libres » et le pouvoir**

La révolution radiophonique de 1981 en France<sup>1</sup> – à la manière de Mai 68 – n'est plus aujourd'hui qu'un lointain souvenir, qui pourtant devrait toujours nous faire vibrer si on s'en tient aux récits souvent vivaces des protagonistes de l'époque. La soudaine *libéralisation des ondes,* que certain·e·s ont même osé appeler la *libération des ondes*, a mené l'univers français de la radio populaire dans des impasses pourtant prévisibles : contrôle administratif consenti, financement étatique précaire, salariat menant à l'exploitation, perte d'autonomie, institutionnalisation, etc. La radio libre pourrit de l'intérieur, pieds et poings liés.

Dès 1981, l'administration a su garder un pouvoir non-négligeable sur les radios libres en échange du droit d'exister. Ce pouvoir s'est très vite renforcé, et quand l'État français, en fin stratège, décide de gaver d'argent les stations de radio qui consentent à adopter une forme juridique imposée – l'association loi 19012 –, la guerre est déjà gagnée. Les quelques radios n'acceptant pas les structures associatives ou commerciales ont dû s'éteindre, ou leurs membres subir les foudres de l'appareil judiciaire. Pour toutes celles acceptant le chantage du gouvernement, et elles furent nombreuses, les subventions d'État les ont fait largement vivre (et parfois façonné leurs propos) jusqu'à aujourd'hui.

En une génération, les radios libres sont devenues des machines gérant des budgets de plusieurs dizaines de milliers d'euros chaque année. Le concept d'exploitation salariale a bien vite disparu de l'esprit des fondateur·ice·s libertaires ou communistes de ces radios, transformées en « grandes familles » pour le

<sup>1</sup> Après des années de lutte et de piratages, le 9 novembre 1981 a été adoptée une loi mettant fin au monopole d'État de la radiodiffusion, permettant aux radios pirates de se constituer en associations loi 1901 et d'ainsi avoir le droit d'émettre.

<span id="page-10-1"></span><sup>2</sup> La loi 1901 porte une grande symbolique dans l'idéologie libérale de la III<sup>e</sup> République. Elle participe d'une politique laïcarde considérée de gauche car promouvant la liberté d'association et la légalisation des syndicats de travailleur·euse·s. Cette loi fut portée par Waldeck-Rousseau, « républicain modéré », qui participa néanmoins activement à la politique coloniale de Jules Ferry dans les années 1880, révélant un républicanisme très « Charlie » avant l'heure. Se réclamer de la liberté d'association de la loi 1901, c'est aussi porter cette histoire.

meilleur et pour le pire<sup>3</sup>. Et tout naturellement, les salarié·e·s doivent dès lors dédier leurs vies à ces projets. Qui a déjà vu des salarié·e·s de radio associative faire sérieusement grève ? Un comble quand on sait que le père de la liberté d'association est aussi celui de la légalisation des syndicats (cf. note [2](#page-10-1) page précédente).

Mais l'exploitation salariale est loin d'être la seule balle que les radios libres se sont tiré dans le pied. Le salariat apporte avec lui sa dose de professionnalisation et de spécialisation, notamment dans les domaines techniques. L'argent du FSER<sup>4</sup> permet d'investir dans du matériel moderne de plus en plus complexe, tout en professionnalisant les personnes en charge de le faire fonctionner, des hommes la plupart du temps. Les bénévoles sont ainsi mis·e·s à distance de leurs propres moyens de diffusion, et les salarié·e·s rendu·e·s indispensables.

Coté propos et contenu, ce n'est pas plus rose : la radicalité politique des débuts des radios libres semble en effet aujourd'hui absolument inatteignable, tant la parole médiatique a depuis été lissée. Les radios libres de la fin des années 1970 s'autoproclamaient facilement libertaires, anarchistes, communistes, et revendiquaient une liberté d'expression absolue. Attention cependant à ne pas tomber dans un naïf « c'était mieux avant » : la délicieuse virulence des critiques du pouvoir portées à l'époque par ces radios a malheureusement tendance à cacher un positionnement politique difficilement acceptable avec quelques décennies de recul. L'exemple de *Carbone 14*, *« symbole des radios libres en France »* selon Jean-François Gallotte<sup>5</sup>, nous montre assez bien la masculinité, la blancheur et la beaufitude souvent adoptées par une grande partie des radios libres de l'époque, d'où une critique ici *a posteriori.*

<sup>3</sup> Voir, à propos de l'exploitation en milieu associatif, le livre « *Te plains pas, c'est pas l'usine* », de Lily Zalzett et Stella Fihn, paru le 13 mars 2020 aux éditions *Niet*.

<sup>4</sup> FSER : Fonds de Soutien à l'expression radiophonique locale, mis en place par Mitterrand à la suite de la libéralisation des ondes. Subvention dédiée aux radios associatives, elle est alimentée par les taxes sur les recettes publicitaires des grandes radios commerciales. Aujourd'hui, les radios associatives sont invitées à mener des projets radiophoniques de plus en plus institutionnels sur des sujets verts ou sociaux par exemple, en échange de l'augmentation de cette subvention.

<sup>5</sup> Jean-François Gallotte, dit « David Grossexe », a été membre actif de *Carbone 14* et est le réalisateur du film documentaire *« Carbone 14, la radio qui vous encule par les oreilles ».*

La Loi 1901 érigée en totem de la liberté, l'acceptation sous contrainte d'un contrôle d'Etat<sup>6</sup>, et plus largement l'institutionnalisation des structures ont eu raison des réflexions politiques essentielles à la construction de projets ayant simplement un sens au sein des radios associatives.

De l'autre côté du poste radio, les évolutions technologiques mises à disposition des auditeur·ice·s ont contribué à mettre en péril les petites radios, tandis que les radios de masse privées comme publiques ont petit à petit pompé l'auditorat par de la radio-spectacle. Avec l'arrivée d'internet et des téléphones portables, les radios associatives – seules survivantes du bouillonnement radiophonique des années quatre-vingt – ont cru voir leurs derniers moments arriver.

Le tableau semble bien noir, et pourtant internet n'a pas tué la radio, mais lui a donné des suites. Le streaming, le podcasting et la radio numérique sont de nouveaux moyens de diffusion de flux audio dont l'appropriation populaire semble vitale. L'enjeu ne devrait donc pas être de garder la radio FM vivante à n'importe quel prix, mais plutôt de sauvegarder des outils techniques, quels qu'ils soient, permettant de se faire entendre gratuitement, par des moyens d'écoute accessibles, anonymes et populaires. Certes, à la manière du courrier papier, la radio FM a une certaine classe. Elle ne devrait cependant pas devenir un but en soi, mais peut-être rester simplement un moyen.

C'est ce qu'a mis en évidence l'explosion des radios libres à la fin des années soixante-dix : les moyens de diffusion constituent la base de l'existence des paroles, des propos, des idées. Le propos préexistait, ce sont les émetteurs FM qui, à l'époque, l'ont rendu audible.

Aucune forme juridique n'est imposée à une équipe rédigeant un journal papier ou web, réalisant un film, ou produisant un album de musique, et quantité de productions audio-visuelles se passent d'exister aux yeux de l'administration. Pourtant, en France, les stations de radio doivent s'y plier, alors que la situation est bien différente dans d'autres pays d'Europe ou du monde. Au point qu'il semble bien difficile aujourd'hui d'échapper au format associatif quand on souhaite s'exprimer sur les ondes. Mais ce besoin de ne pas avoir de structure juridique souveraine au-dessus de la tête s'est probablement révélé à travers l'ap-

<sup>6</sup> *Via* la création de la *Haute Autorité de la communication audiovisuelle* en 1982, qui en 1986 devient le *Conseil supérieur de l'audiovisuel* (CSA) puis en 2022 l'*Arcom*, organe administratif qui délivre les autorisations d'émission.

parition d'un « phénomène podcast » depuis 2018 environ, ou la naissance de bon nombre d'initiatives pirates ici et là<sup>7</sup>.

Une radio FM autonome, un émetteur DAB+<sup>8</sup> pirate, un serveur de streaming collectivisé, un service de podcasting autogéré, etc. voilà les outils de diffusion dont il est techniquement question dans cet ouvrage. De très nombreuses radios associatives sont aujourd'hui dépendantes de prestataires de service pour émettre en FM, pour assurer un service de streaming sur le web, ou simplement pour résoudre une panne incomprise. Au fur et à mesure de la complexification des technologies utilisées en radio, nous perdons la main sur nos outils. Et le danger est tout bonnement de ne plus savoir faire fonctionner nos radios. L'autonomie passe par la maîtrise technique des moyens de diffusion.

Réapproprions-nous nos outils pour garder le pouvoir<sup>9</sup>,

Radio It Yourself !

<sup>7</sup> Voir l'ouvrage – pour l'instant encore sans titre – regroupant des entretiens de pirates radiophoniques menés entre 2018 et 2021, à paraître aux éditions silo : https://[s-i-l-o.fr](https://s-i-l-o.fr/).

<sup>8</sup> DAB+ : la radio numérique terrestre en plein développement depuis fin 2000/début 2010 dans le monde. Cf. partie « Le DAB+ [: la Radio Numérique](#page-304-1) », page 305.

<sup>9</sup> Pas de méprise, nous parlons bien ici du « pouvoir de » (pouvoir d'agir), et non du « pouvoir sur » (pouvoir de domination), distinction fréquemment évoquée en sociologie, notamment par les féministes étasuniennes des années 1970.

#### **Mise en garde juridique**

Ce manuel, bien que rédigé en français, n'est pas seulement destiné à un lectorat situé en France, et **nous vous invitons à vous renseigner sur la législation en vigueur dans le pays où vous lisez ces lignes**.

En France, la diffusion d'ondes radios est strictement réglementée, principalement par l'Arcom (anciennement Conseil Supérieur de l'Audiovisuel, CSA<sup>10</sup>) en ce qui concerne notamment la bande FM et la bande III (DAB+). D'autres organismes tels que l'Autorité de Régulation des Communications Électroniques et des Postes (ARCEP), le ministère de la défense ou la Direction Générale de l'Aviation Civile (DGAC) font autorité sur les bandes de fréquences ne concernant pas l'audiovisuel. Il existe par ailleurs une agence publique qui coordonne et contrôle l'ensemble des fréquences radios et leur émission, l'Agence Nationale des Fréquences (ANFR)<sup>11</sup>. Enfin, en France toujours, les lois et dispositions législatives relatives aux télécommunications sont regroupées au sein du *Code des Postes et des Communications Électroniques* (CPCE)<sup>12</sup>.

À l'international, l'organisme de référence est l'UIT, Union Internationale des Télécommunications (ITU en anglais), qui organise notamment tous les trois à quatre ans les Conférences Mondiales des Radiocommunications (CMR, ou WRC en anglais), et rédige des recommandations techniques en plusieurs langues, auxquelles nous ferons parfois référence.

Les auteur·ice·s et les éditeur·ice·s de cet ouvrage mettent en garde leurs lecteur·ice·s face à la commission d'infractions à la législation sur les communications électroniques, dont ils·elles ne pourront être tenu·e·s responsables<sup>13</sup>.

- 12 Code législatif complet et à jour, consultable et téléchargeable depuis le site web Légifrance : [www.legifrance.gouv.fr/codes/texte\\_lc/LEGITEXT000006070987](http://www.legifrance.gouv.fr/codes/texte_lc/LEGITEXT000006070987).
- 13 Voir article 78 de la Loi n° 86-1067 du 30 septembre 1986 relative à la liberté de communication : [www.legifrance.gouv.fr/loda/id/LEGITEXT000006068930/2020-12-18](http://www.legifrance.gouv.fr/loda/id/LEGITEXT000006068930/2020-12-18).

<sup>10</sup> Depuis le 1er janvier 2022 le CSA et Hadopi ont fusionné pour donner naissance à l'Arcom (Autorité de Régulation de la COMmunication audiovisuelle et numérique).

<sup>11 «</sup> Contrôle et mesures préventifs », sur le site de l'ANFR : https://www.anfr.fr

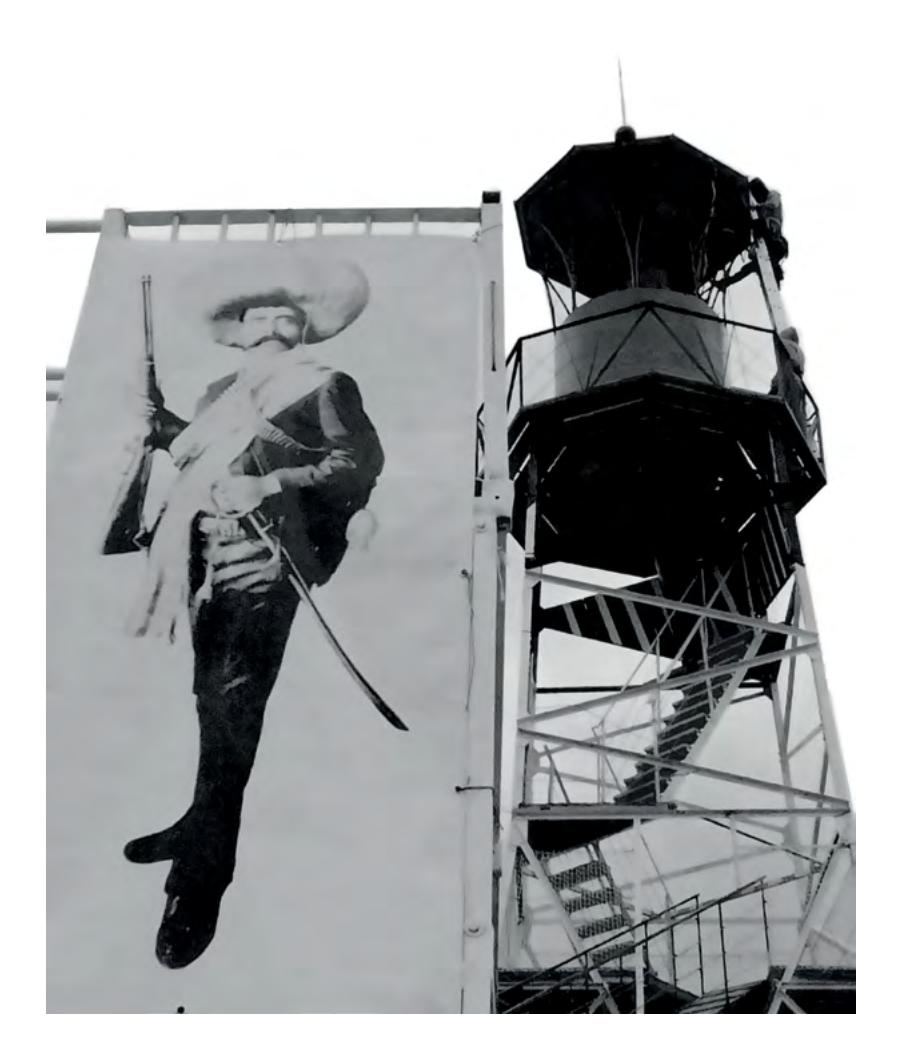

## <span id="page-16-0"></span>Le son c'est quoi ?

Commençons en évoquant brièvement la base : ce que notre oreille perçoit comme un son est une variation de pression du milieu ambiant, l'air.

Le son se propage de particule d'air en particule d'air, sous forme d'ondes. La peau d'un tambour, par exemple, crée, en vibrant, de légères surpressions et dépressions de l'air ambiant. Ces différences de pression se transmettent aux particules d'air voisines, et ainsi de suite : c'est la propagation du son.

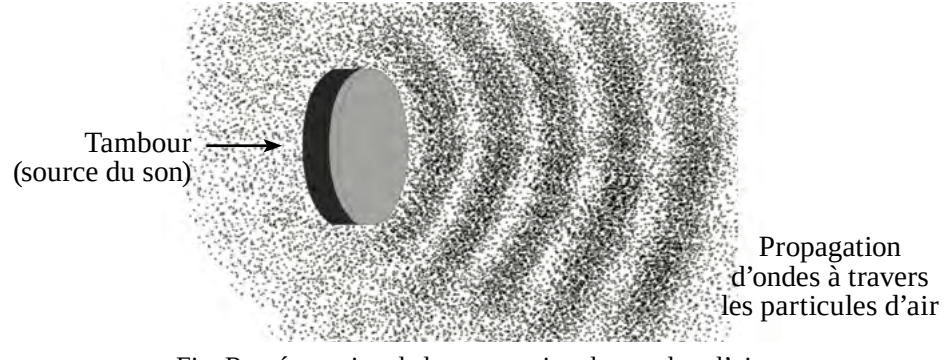

Fig. Représentation de la propagation du son dans l'air.

Les particules d'air (les molécules) se déplacent de manière infime et imprègnent ce déplacement aux particules voisines. C'est ainsi que le son se propage, sous forme d'ondes, à la manière des ondulations de l'eau lorsque l'on fait tomber une pierre à sa surface : l'eau bouge très peu, ce sont les ondes qui se propagent.

La vitesse de propagation du son dépend de la nature du milieu qu'il traverse. Au niveau de la mer, dans des conditions de température, d'humidité et de pression courantes, le son se déplace dans l'air à environ 340 mètres par seconde. Cette vitesse correspond environ à trois secondes pour un kilomètre parcouru. Dans l'eau, le son se déplace à environ 1500 m/s.

La fréquence d'un son correspond à la fréquence de l'onde qui se propage, et donc à la fréquence d'oscillation de la source émettrice du son. Plus la fréquence de l'onde est faible, plus le son perçu est grave ; plus la fréquence de l'onde est élevée, plus le son perçu est aigu. La fréquence se mesure en Hertz (Hz), qui correspond au nombre d'oscillations de l'onde chaque seconde.

Par exemple, la note la plus basse d'un piano est un « La », et sa fréquence est de 27 Hz environ. La fréquence de la note la plus aiguë, un « Do », est d'environ 4200 Hz. Dans le domaine de la musique, on entend parfois parler du « La 440 », note dont la fréquence est 440 Hz. La corde de piano qui émet cette note vibre donc naturellement 440 fois par seconde. Cette fréquence est aujourd'hui une référence de base pour accorder les instruments de musique, et correspond à la tonalité d'un téléphone fixe lorsqu'on le décroche.

L'oreille humaine jeune et en bonne santé perçoit les sons entre 20 Hz et 20 000 Hz environ. Cependant, la sensibilité de l'ouïe diminue aux fréquences extrêmes, et la perception des fréquences sonores au-delà de 16 kHz (16 000 Hz) est souvent faible. De là est née l'idée de créer l'appareil anti-jeunes *Mosquito*, qui diffuse des sons aux alentours de 18 000 Hz, inaudibles par les personnes de plus de vingt à vingt-cinq ans environ, mais très désagréables pour les plus jeunes<sup>14</sup>.

Vous trouverez de nombreux détails très intéressants sur la nature physique du son sur *Wikipédia* : [fr.wikipedia.org/wiki/Son\\_\(physique\)](http://fr.wikipedia.org/wiki/Son_(physique)).

Pour en savoir plus sur notre perception du son, vous pouvez consulter la vidéo « #03 L'ouïe, partie 1 - Les sens humains - e-penser » de la chaîne *e-penser* de Bruce Benamran : [youtube.com/watch?v=i2bKuw011nk.](https://www.youtube.com/watch?v=i2bKuw011nk)

<sup>14</sup> Voir à ce propos l'article Wikipédia « [Mosquito \(appareil\)](https://fr.wikipedia.org/wiki/Mosquito_(appareil)) », et de manière plus générale l'excellent livre *Le son comme arme. Les usages policiers et militaires du son* de Juliette Volcler, aux éditions La Découverte, paru en 2011.

## <span id="page-18-0"></span>Le studio radio

Un studio de radio est souvent divisé en deux parties, parfois – mais pas toujours – séparées physiquement par une vitre : le plateau et la régie.

Le plateau est équipé de plusieurs micros et de casques, parfois d'enceintes, d'un témoin lumière-rouge « On Air », et d'écrans de contrôle. C'est depuis le studio que les animateur·ice·s parlent dans les micros, et c'est son seul usage ou presque. Cela permet en effet de créer un espace particulièrement silencieux, dans lequel le minimum de bruits viendront gêner la captation du son par les micros.

En régie, l'objet central est la table de mixage, que l'on appelle aussi console de mixage. Un ou plusieurs ordinateurs permettent de diffuser des sons et d'enregistrer les émissions. La composition d'une régie radio est très variable d'une radio à l'autre, selon les fonctionnalités souhaitées et les solutions adoptées. La régie est un endroit plus bruyant que le studio, à cause notamment de la ventilation des machines en présence. La plupart des petites stations de radio y placent aussi au moins un micro pour pouvoir animer et réaliser une émission en solitaire, ou en ayant une double casquette animation et réalisation<sup>15</sup>.

L'idée de ce chapitre est de détailler chacun des éléments présents en studio, puis de présenter le raccordement de ces éléments, notamment en régie.

<sup>15</sup> Le réalisateur ou la réalisatrice d'une émission désigne souvent, dans les petites structures, la personne qui « pousse les boutons » de la table de mixage.

## <span id="page-19-0"></span>Capter le son : les micros

Longtemps, le son est resté un phénomène éphémère que l'humanité ne savait *a priori* pas capturer. L'invention du téléphone aux alentours des années 1860 et sa popularisation au début du  $XX<sup>e</sup>$  siècle est un pas de géant dans la représentation que la société avait des phénomènes sonores. L'invention du phonographe à cette même période permet, sans l'utilisation d'électricité, d'enregistrer des sons.

Le microphone, inventé pour le téléphone, sera perfectionné et servira à l'enregistrement des premières bandes magnétiques dans les années 1930. Les bandes magnétiques seront elles aussi perfectionnées durant la Seconde Guerre mondiale, et démocratisées après la guerre.

Ça peut paraître élémentaire, mais le but d'un micro est de pouvoir transporter le son plus facilement que dans l'air, grâce à des fils électriques. Un micro est donc un appareil analogique transformant la variation de pression de l'air (le son) en variation de la tension électrique dans un fil conducteur d'électricité. L'ensemble des variations de la tension électrique dans le fil est appelé signal électrique. Il traduit le son capté.

Concernant les branchements des micros, reportez-vous à la partie « Connectiques [: les liaisons symétriques](#page-59-1) », page 60.

De nombreuses technologies ont été inventées pour réaliser des microphones. Deux d'entre elles se sont néanmoins imposées dans la grande majorité des usages : les micros dynamiques, et les micros électrostatiques.

### **Les micros dynamiques**

Lorsque l'on déplace une bobine de fil conducteur à proximité d'un aimant, un courant électrique est généré dans cette bobine. Dans un micro dynamique, une membrane capte les variations de pression de l'air et transmet son mouvement à une bobine de fil de cuivre très légère, qui se déplace autour d'un aimant fixe. Un petit courant électrique apparaît dans la bobine et il suffit de raccorder un fil à chaque extrémité de celle-ci pour récupérer le signal audio.

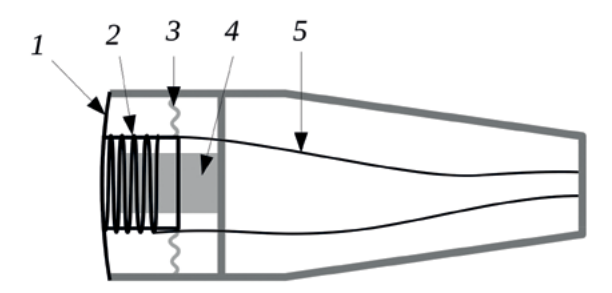

Fig. Schéma d'un micro dynamique. 1 : Membrane – 2 : Bobine mobile –  $3:$  Suspension  $-4:$  Aimant fixe  $-5:$  Fils conducteurs.

Le *Shure SM58* est l'exemple de référence du micro dynamique depuis les années 1970 jusqu'à aujourd'hui. Il équipe la plupart des scènes de concert allant de la petite salle de quartier jusqu'au Stade de France. Sa robustesse et sa précision sont réputées.

Dans le monde de la radio, le micro dynamique *LEM DO21B* (le fameux « LEM »), est un micro dynamique qui fait référence. Il est principalement utilisé pour des prises de voix lors de reportages en extérieur.

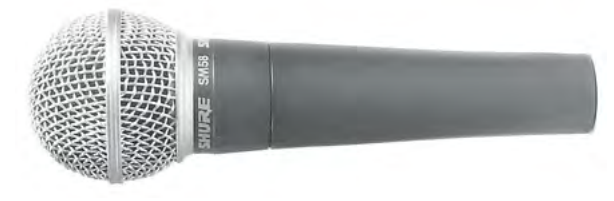

Fig. Un micro dynamique *Shure SM58*.

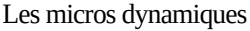

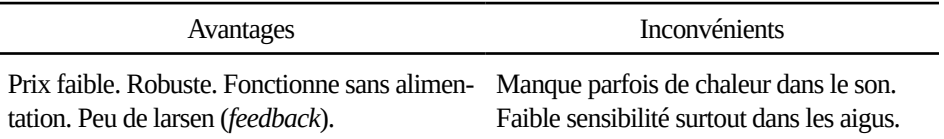

<span id="page-21-0"></span>Quelques références de micros dynamiques jugés bons dans leurs catégories de prix respectives : *Behringer BA 85A* (25 €), *Shure SM 58* (100 €), *RØDE Podmic* (110 €), *RØDE Procaster* (170 €), *Shure SM7B* (350 €)<sup>16</sup>.

« Comment fonctionne un micro ? »*, C'est pas sorcier*, sur *YouTube* : [youtube.com/watch?v=LNBo4ANgaxs](https://www.youtube.com/watch?v=LNBo4ANgaxs).

### **Les micros électrostatiques**

Un micro électrostatique (appelé aussi « micro à condensateur » ou juste « micro statique ») utilise les variations de la capacité d'un condensateur lorsque ses armatures s'approchent ou s'éloignent l'une de l'autre. La membrane est donc une de ces deux armatures. Lorsqu'on alimente le condensateur, le déplacement de la membrane fait simplement varier la tension aux bornes du condensateur, et c'est ainsi que l'on extrait le signal audio.

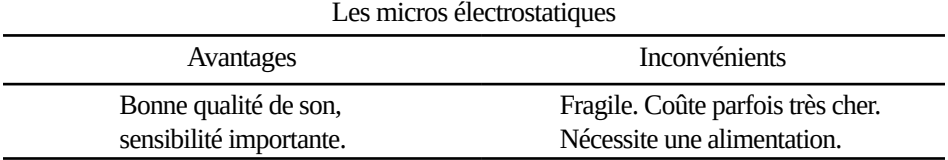

Pour fonctionner, un micro électrostatique nécessite d'être alimenté. Une pile peut faire l'affaire mais c'est rarement la solution choisie par les constructeurs car la faible tension d'une pile est peu adaptée pour alimenter le micro. Il faut alors transformer le courant de la pile ce qui complexifie le système, sans compter les pannes de piles particulièrement pénibles.

La solution consiste à alimenter le micro grâce à l'appareil auquel il est raccordé (table de mixage, enregistreur numérique, carte son, etc). Le dispositif est nommé « alimentation fantôme », dont la tension est généralement de 48 Volts. Cette fonction est présente sur la plupart des appareils prévus pour fonctionner avec des micros externes, mais le matériel à très bas prix n'en est parfois pas pourvu. Il suffit en général d'appuyer sur un interrupteur dédié, ou d'activer l'alimentation fantôme dans un menu pour les appareils numériques.

<sup>16</sup> Comme dans de nombreux domaines, le prix augmente avec la qualité, même si un micro d'entrée de gamme peut être jugé suffisant en usage radio.

<span id="page-22-0"></span>Quelques références de micros électrostatiques à bas prix et dont les performances sont généralement jugées bonnes : *Lewit LCT240 Pro* (160 €), *Audio Technica AT 2035* (160 €), *RØDE Broadcaster* (400 €).

#### **Quel type de micro choisir dans un studio radio ?**

Par leur qualité de son, les micros électrostatiques sont parfois préférés aux micros dynamiques dans les studios radio. Ils ont cependant le défaut de coûter relativement cher, et celui d'être particulièrement sensibles aux sons environnants (ce qui peut provoquer facilement des *larsens* si le plateau est équipé d'enceintes), ou simplement capter chaque petit bruit dans votre studio. Donc pour les petits budgets, pour les studios mal insonorisés, pour les installations en public ou les lives qui nécessitent des enceintes, les micros dynamiques s'imposent et font très bien l'affaire.

Pour des comparatifs de micros très pros et détaillés, voir le site web et la chaîne *YouTube* de Scott Brandrew, « Podcastage », en anglais (GB) : [www.pod](http://www.podcastage.com/)[castage.com.](http://www.podcastage.com/) Des dizaines de micros y sont testés, pour tous les budgets.

#### **Bonnettes et Anti-pop**

Certaines consonnes que nous prononçons émettent, en plus du son, un souffle qui peut être particulièrement gênant lorsqu'il arrive sur la membrane du micro, face à notre bouche. Les « occlusives », appelées aussi « plosives » (les sons [p] [t] [k] principalement), génèrent par exemple un bruissement sourd désagréable. C'est la raison pour laquelle sont placés des bonnettes ou des filtres anti-pop devant les micros : éviter ces sons parasites dans les basses-fréquences.

En extérieur, un vent même très léger provoque les mêmes bruissements, qui peuvent anéantir votre prise de son.

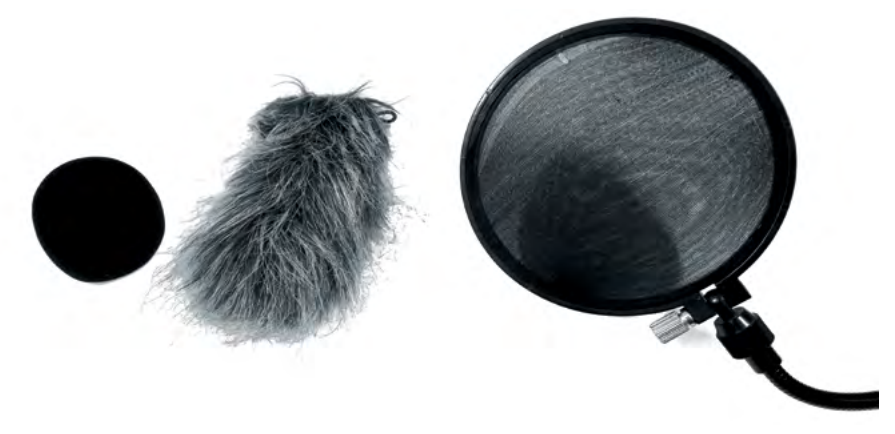

Fig. De gauche à droite : une bonnette en mousse, une *Rycote*, et un écran anti-pop.

Utiliser un coupe-bas (voir [page](#page-64-1) 65) pour prendre du son avec un micro est également une idée à adopter systématiquement (avec ou sans bonnette) pour éviter ces bruissements.

Notons qu'une bonnette a un léger effet sur le son capté par le micro, notamment les bonnettes de mauvaise qualité, ou celles pleines de bave séchée mêlée à la poussière (oui !)<sup>17</sup>. Les micros dynamiques à main (type *Shure SM58*) ont souvent une sorte de bonnette en mousse à l'intérieur de la grille métallique recouvrant la capsule, qui peut être jugée suffisante. Pour les micros électrostatiques ou les micros dynamiques à membrane large type *Shure SM7B*, aucun doute, une protection est obligatoire.

L'appellation *Rycote* (prononcer « Raïcotte ») provient d'une marque de bonnettes, et désigne dans le langage courant des bonnettes très efficaces, à poils longs, utilisées en extérieur sur des enregistreurs ou des micros, pour les protéger du vent.

Un anti-pop consiste en un écran de tissu placé entre l'animateur·ice et le micro. Il altère moins le son, mais il peut être gênant simplement du fait de son encombrement. Lire un papier avec un anti-pop devant le visage peut être pénible, surtout pour les personnes débutantes ou simplement pas habituées, qui vont avoir tendance à se décaler naturellement du micro pour voir leur feuille. Il

<sup>17</sup> Une bonnette en mousse est lavable en l'immergeant dans de l'eau savonneuse (ne pas frotter, mais l'imbiber à la manière d'une éponge). Bien rincer à l'eau claire et sécher très soigneusement avant de la remettre sur un micro.

est possible d'en fabriquer soi-même en utilisant un collant (le vêtement) comme base de tissu $^{18}$ .

Bonnette ou anti-pop, le choix est libre, mais il est certain que c'est un accessoire incontournable pour éviter les bruits parasites. Les résultats à l'écoute sont souvent meilleurs avec un mauvais micro pourvu d'une bonnette qu'avec un bon micro qui en est dépourvu.

En guise de résumé : en intérieur, dans un studio par exemple, un filtre anti-pop peut suffire, mais une bonnette coûte moins cher et est moins encombrante. En extérieur, bonnette obligatoire sur un micro dynamique, et même *Rycote* pour un micro électrostatique ou par grand vent.

Les bonnettes à poils longs de type *Rycote* pour la prise de son extérieure avec du vent étant particulièrement chères, notons qu'il est assez simple d'en coudre une soi-même, qui viendra couvrir une bonnette en mousse bon marché. Concernant le tissu à utiliser, rien de mieux que de récupérer de la fourrure synthétique : les peluches d'enfants sont une ressource facile d'accès, et leurs couleurs et motifs donneront du style à votre enregistreur !

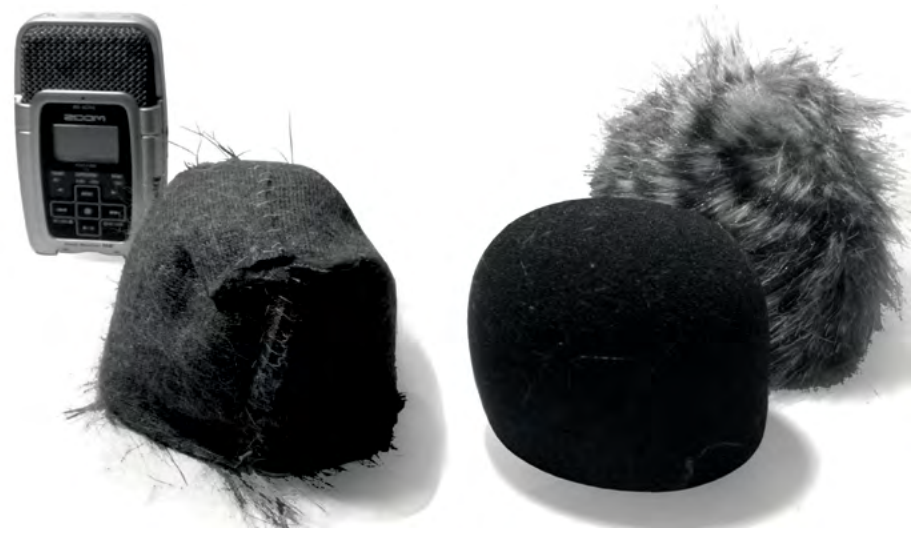

Fig. Une sur-bonnette DIY. À gauche l'enregistreur et l'envers de la sur-bonnette. À droite la bonnette mousse et l'endroit de la sur-bonnette.

<sup>18</sup> Voir un tutoriel vidéo proposé par la chaîne YouTube « Les sondiers », intitulé « Comment fabriquer un filtre anti-pop » : [youtube.com/watch?v=iaua9AEejjw](http://youtube.com/watch?v=iaua9AEejjw).

Choisissez de préférence des tissus fins, ce seront ceux qui affecteront le moins le son (notamment les aigus), et des poils les plus longs possible car ce sont les plus efficaces contre le vent. N'hésitez pas à tester votre tissu avant de vous mettre à la couture en le posant sur votre enregistreur/micro et en écoutant ses effets au casque. Les plus perfectionnistes ajouteront un cordon, un scratch ou un élastique à la base de la bonnette pour son maintien.

Et une proposition de ce type de bricolage de sur-bonnette sur le net : [lasonotheque.org/dossiers/dossier-fabriquer-bonnette-anti-vent.html.](https://lasonotheque.org/dossiers/dossier-fabriquer-bonnette-anti-vent.html)

Il est plus compliqué de remplacer la mousse par un dispositif DIY. Un tissu plus épais ou de la laine peuvent être utilisés à cet effet, mais attention à ne pas utiliser des matériaux qui affecteraient le son. Une simple chaussette peut constituer une bonnette de fortune en cas d'oubli de matériel.

## <span id="page-26-0"></span>Restituer un son : les haut-parleurs

Le haut-parleur est le dispositif inverse du microphone. Il transforme un courant électrique en son. Un haut-parleur traduit le signal électrique en vibration mécanique provoquant des variations de pression dans l'air grâce à une membrane.

C'est plus précisément le dispositif inverse du micro dynamique (cf. schéma plus bas) : le courant qui traverse la bobine d'un haut-parleur créé une force électro-magnétique qui l'oblige à se déplacer par rapport à un aimant fixe. La bobine est reliée à une membrane qui produit le son en se déplaçant dans l'air (déplacement parfois trop rapide ou trop faible pour être visible).

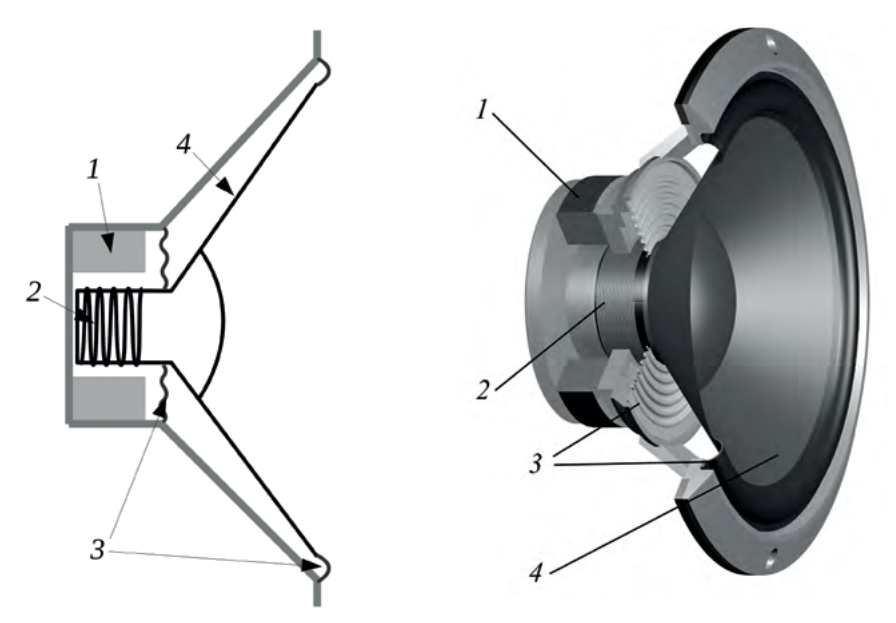

Fig. Un haut-parleur.  $1 :$  Aimant  $-2 :$  Bobine  $-3 :$  Suspensions  $-4 :$  Membrane.

Un haut-parleur est finalement très semblable à un micro. À tel point qu'une expérience pourra vous amuser : branchez votre casque en entrée micro d'une carte son ou d'une table de mixage, et parlez dedans : c'est moche, mais ça marche !

<span id="page-27-0"></span>Un haut-parleur équipé d'une grande membrane (grand diamètre) permet de déplacer des quantités d'air importantes pour les fréquences basses, mais la membrane est lourde et peut moins facilement traduire les fréquences élevées du signal. Une petite membrane déplace moins de quantité d'air. Elle ne peut pas traduire de basses fréquences mais plus facilement des fréquences élevées. Il y a donc des haut-parleurs spécifiques aux fréquences basses, et d'autres spécifiques aux fréquences aiguës. Ces derniers sont parfois appelés « twitters ».

La « bande passante » d'un haut-parleur est la plage de fréquences qu'il est capable de restituer. Appelée aussi plus précisément « spectre de restitution », elle est parfois représentée sous la forme d'une « courbe de réponse »<sup>19</sup>. Une enceinte est une chambre de résonance (vulgairement une boîte) destinée à abriter un ou plusieurs haut-parleurs dont les bandes-passantes sont souvent complémentaires. Une enceinte « deux voies » comporte deux haut-parleurs : un pour les basses et médium-basses, un autre pour les aigus. Une enceinte « trois voies » comporte trois haut-parleurs, etc.

### **Enceintes de monitoring**

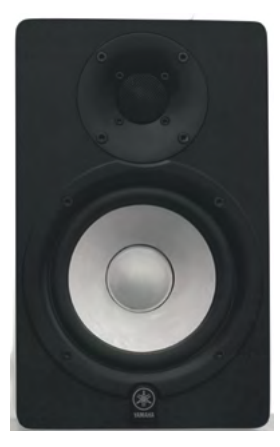

Fig. Une enceinte de monitoring *Yamaha HS-5*.

Les enceintes qu'on appelle « de monitoring » sont des enceintes conçues pour une utilisation professionnelle ou semi-professionnelle, et sont parfois utilisées en radio. Leur principale caractéristique est de tenter de restituer toutes les fréquences d'un son de manière uniforme. On dit alors que leur spectre de restitution est plat. Ce sont très souvent des enceintes deux voies, qu'il faut alimenter en électricité. Ce sont des enceintes souvent chères, dont le but est la précision de la restitution du son.

L'utilisation d'enceintes en studio ou en régie radio est souvent proscrite puisque les micros ouverts vont alors capter le son restitué par les enceintes, ce qui va générer une boucle sonore,

<sup>19</sup> Vous pouvez faire vos propres recherches avec ces mots-clés pour plus d'informations.

<span id="page-28-0"></span>et provoquer un *larsen*. Les tables de mixage orientées radio proposent alors souvent une option permettant de couper automatiquement les enceintes à l'ouverture des micros pour éviter tout *larsen*.

### **Les casques**

Les casques sont des éléments essentiels dans un studio de radio. Faire de la radio sans casque c'est comme prendre une photo sans regarder dans le viseur ou l'écran : ça peut marcher, mais ça peut surtout rater.

Les casques audios sont répartis en deux catégories assez peu distinctes : les casques dits « fermés » et les casques dits « ouverts ». Un casque fermé est conçu pour isoler l'utilisateur·ice de l'environnement extérieur. Il a également l'avantage de limiter les fuites du son produit par le casque vers l'extérieur, et donc vers les micros (phénomène appelé vulgairement la « repisse »). Les casques ouverts, à l'inverse, n'isolent pas les oreilles de l'utilisateur·ice de l'environnement extérieur et vice-versa.

L'écoute avec un casque ouvert étant ressentie comme moins fatigante pour la personne concernée que celle d'un casque fermé, la tendance est plutôt d'équiper la régie d'un ou plusieurs casques ouverts, et le plateau de casques fermés afin d'éviter absolument la « repisse ».

Il existe également des casques appelés aléatoirement par les constructeurs « semi-ouverts » ou « semi-fermés », qui proposent des compromis et peuvent être intéressants à ce titre.

Le casque fermé qui fait référence sur le marché est le *Beyerdynamic DT 770*, aux alentours de 130 €. C'est un casque utilisé dans de très nombreux studios de radio, jusqu'aux plus professionnels. Sa qualité de restitution du son est largement reconnue, et il peut très bien servir pour réaliser des mixages ou des enregistrements en lieu et place des enceintes de monitoring.

En studio en revanche n'importe quel casque fera l'affaire, puisque aucune exigence de qualité de son n'est requise pour animer une émission. Le casque ne sert aux animateur·ice·s qu'au contrôle du son.

L'impédance d'un casque est une mesure en Ohm (Ω) qui traduit une forme de résistance au courant électrique qui le traverse. Plus l'impédance d'un casque est élevée, moins le son restitué par le casque sera fort, mais plus il sera précis, et inversement. Certains fabricants proposent plusieurs versions d'un même modèle de casque, à des impédances variables.

Pour aller (beaucoup) plus loin concernant l'impédance des casques : [blog.son-video.com/2019/07/comprendre-limpedance-et-la-sensibilite-des](https://blog.son-video.com/2019/07/comprendre-limpedance-et-la-sensibilite-des-casques-et-ecouteurs-audio/)[casques-et-ecouteurs-audio](https://blog.son-video.com/2019/07/comprendre-limpedance-et-la-sensibilite-des-casques-et-ecouteurs-audio/).

#### **Les « amplis » casques**

Les « amplis » casques, que l'on devrait appeler plus justement « répartiteurs casques » ou encore « distributeurs de sorties casques », sont des appareils permettant de répartir un signal audio stéréo vers plusieurs casques, ayant chacun son contrôle de volume.

Accessoire essentiel à tout studio de radio, le format et le prix d'un ampli casque sont très variables, allant du petit boîtier à 20 € jusqu'au format rack 19'' (19 pouces) à 300 €.

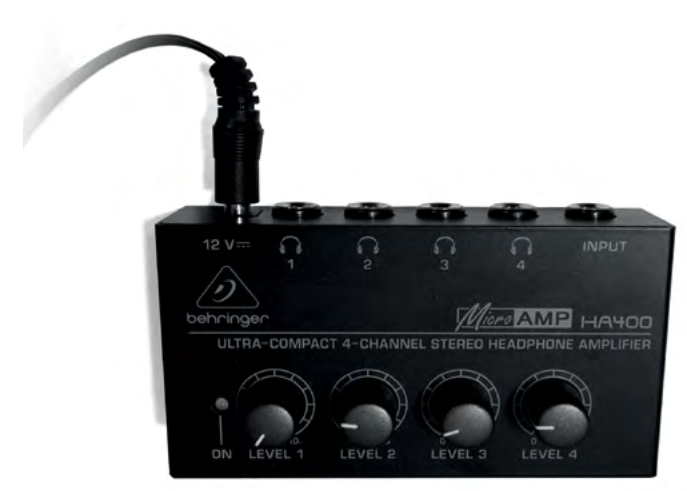

Fig. Un répartiteur de casque rudimentaire.

- Parmi les boîtiers quatre voies à signaler, le *Behringer HA400* (cf. photo, 22 €), le *Swissonic Quadphone* (25 €), ou le *Mackie HM-4* (35 €).

- Parmi les versions rack<br>19 pouces encastrables, notons le *Berhinger HA8000 V2* (huit voies, 115 €), le *Swissonic Headamp 8 B* (huit voies, 120 €), ou le *ART Headamp 6* (six voies, 200 €).

## <span id="page-30-0"></span>Mesurer / Représenter le son

Le vu-mètre est le dispositif le plus utilisé pour visualiser un signal sonore en temps réel.

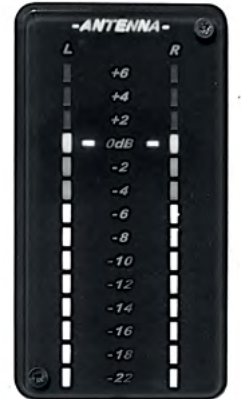

Fig. Un vu-mètre numérique.

Un vu-mètre propose une représentation en temps réel d'un signal électrique. Pour les applications relatives au son, les valeurs lues sont quasiment toujours exprimées en décibels<sup>20</sup>. Un vu-mètre est une approximation plus ou moins fiable de la réalité du signal. Il peut représenter les crêtes du signal, ou la valeur efficace moyenne du signal sur un temps court. Le plus souvent, il représente un compromis entre ces deux valeurs.

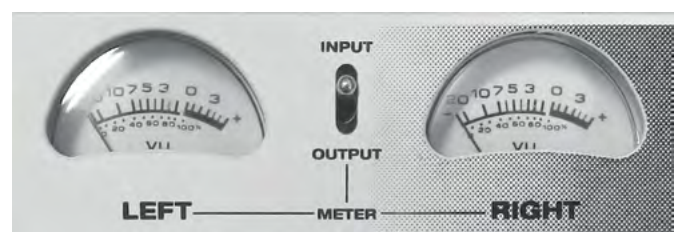

Fig. Un vu-mètre analogique.

<sup>20</sup> Voir partie « [Les décibels](#page-34-1) », page 35.

### <span id="page-31-0"></span>**Représentation temporelle**

Une autre représentation courante d'un son est le tracé de la forme d'onde dans le temps. Elle est très utilisée dans les logiciels d'enregistrement et de montage sonore. Cela revient à représenter la variation de la tension électrique du signal sonore sur un axe vertical, l'axe horizontal correspondant au déroulement du temps. Par extension, on pourrait considérer que l'axe vertical représente le déplacement de la membrane d'un micro (ou même d'un haut-parleur), l'axe horizontal représentant toujours le temps.

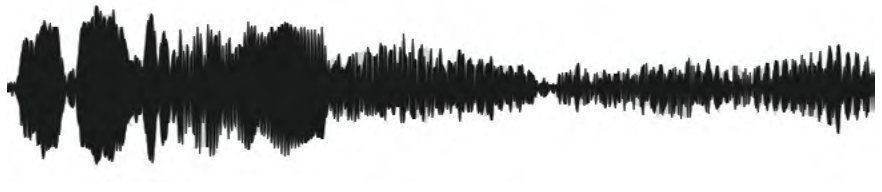

Fig. Représentation temporelle d'un échantillon sonore, échelle large.

Lorsque l'on zoome sur l'échelle de temps :

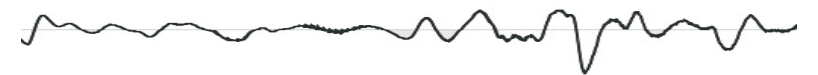

Fig. Représentation temporelle d'un échantillon sonore, échelle étroite.

Suivant cette représentation, une ligne droite correspond à un signal nul, donc un son inexistant (un silence). Plus la courbe varie en s'éloignant du centre, plus le volume sonore sera important. Dans la majorité des logiciels d'édition du son, le bord du cadre réservé à cette courbe correspond à la saturation du signal, soit 0 dBu<sup>21</sup>. Une courbe qui emplit ce cadre ou le dépasse représente donc un son saturé, souvent inutilisable car distordu.

<sup>21</sup> Voir [page](#page-34-1) 35 pour plus d'informations à propos des décibels.

## <span id="page-32-0"></span>**Représentation fréquentielle**

La représentation fréquentielle d'un son est bien moins utilisée que sa représentation temporelle. Elle est pourtant très intéressante concernant la constitution du son représenté. Attention cependant, sa compréhension est un peu plus difficile.

La représentation fréquentielle d'un son est seulement possible pour un échantillon donné. La durée de l'échantillon peut être une seconde ou une heure, mais la représentation fréquentielle d'un son à un instant T n'a pas de sens.

Pour les mathématicien·ne·s, on obtient la représentation fréquentielle d'un signal en lui appliquant une transformée de Fourier<sup>22</sup>. Pour les autres, l'idée de base est que toute forme d'onde (comme le son) peut être décomposée en une somme de sinusoïdes, éventuellement une infinité

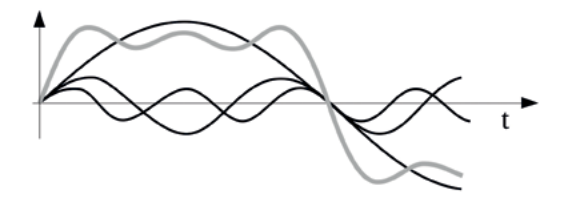

Fig. Représentation **temporelle** d'un signal complexe (en gris épais) : il est la somme de trois sinusoïdes (en noir fin).

En fait, tout signal sonore complexe peut être considéré comme la somme de sinusoïdes simples (donc de fréquences « pures »). La représentation fréquentielle d'un son consiste alors en un graphique représentant l'intensité des sinusoïdes composant le signal, en fonction de la fréquence de ces sinusoïdes. Ainsi, la représentation fréquentielle de la courbe grise du précédent dessin serait élémentaire et comporterait trois « pics » correspondant aux fréquences des trois sinusoïdes noires. Le premier, le plus élevé en intensité, correspondrait à la fréquence de la plus grande des trois sinusoïdes, et les deux seconds, de plus en plus petits, aux deux sinusoïdes suivantes.

<sup>22</sup> Du nom du mathématicien Joseph Fourier qui introduisit cet outil mathématique au début du XIX<sup>e</sup> siècle. Plus d'informations : <u>fr.wikipedia.org/wiki/Transformation\_de\_Fourier</u>.

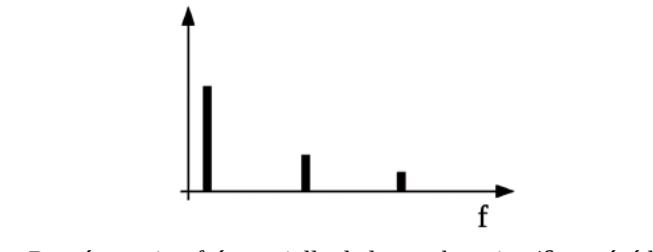

Fig. Représentation fréquentielle de la courbe grise (fig. précédente).

La figure suivante est une représentation fréquentielle d'un court échantillon sonore d'une voix humaine. On peut y distinguer des pics, qui correspondent à des fréquences fondamentales de la voix dans cet échantillon (vers 340, 510, 630 et 770 Hz), ainsi que des zones plus ou moins denses, comme entre 2 500 et 4 000 Hz, correspondant probablement à certaines fréquences des sons [f] ou [s] prononcés.

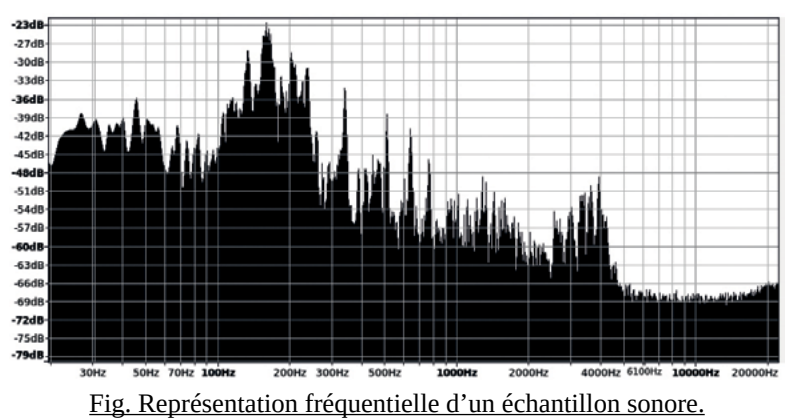

Visualiser la représentation fréquentielle d'un son peut ainsi servir pour régler un égaliseur<sup>23</sup>, puisqu'on peut savoir précisément de quelles fréquences est composé le signal pour les atténuer ou les amplifier.

La grande majorité des logiciels de mixage ou d'édition du son proposent un outil de représentation fréquentielle. L'image précédente est issue de l'outil proposé par le logiciel *Audacity* (menu Analyse > Tracer le spectre).

<sup>23</sup> Des détails sur l'égalisation [page](#page-64-1) 65.

## <span id="page-34-1"></span><span id="page-34-0"></span>**Les décibels**

#### **(le chapitre qu'il faut comprendre mais où il faut s'accrocher)**

L'échelle des décibels est souvent mal comprise – parfois même par des personnes expérimentées – et pour cause, malgré son efficacité indiscutable, elle est vraiment compliquée à appréhender pleinement. Sa compréhension vous aidera sans aucun doute à mieux gérer vos niveaux sonores lors de l'enregistrement, du mixage, de la diffusion, de l'égalisation, ou du traitement du son. Maîtriser ces échelles vous sera également indispensable pour comprendre les caractéristiques des antennes radio, et les chaînes d'émission radio de manière large.

Vous l'avez compris, comprendre les décibels, c'est important.

Il existe une multitude d'échelles utilisant le décibel. On comprend mieux pourquoi grâce à une première définition :

#### **Le décibel est une unité qui définit le rapport entre deux puissances.**

Autrement dit : une mesure en décibel compare deux valeurs. Il exprime une grandeur en fonction d'une référence de même nature. On peut donc imaginer un grand nombre d'échelles utilisant le décibel, qui mesurent des grandeurs de natures très différentes.

Prenons un exemple : le niveau sonore maximum légal en discothèque est fixé à 102 dB (décibels) depuis 2017 en France<sup>24</sup>. Cette valeur est exprimée telle quelle dans les articles de presse de l'époque, mais dans le texte du décret la valeur est plus précise : « 102 décibels pondérés A sur 15 minutes », ce qui aurait pu être abrégé en « 102 dBA sur 15 minutes ». Ainsi précisé, on comprend que le niveau sonore maximum autorisé en boîte de nuit est 102 dB plus élevé que le niveau sonore de référence définit par l'échelle des dBA, à savoir un son trop faible pour être entendu par l'oreille humaine (lui-même défini physiquement très précisément<sup>25</sup>). Cette référence correspond donc par définition à 0 dBA, les

<sup>24</sup> [Décret n° 2017-1244 du 7 août 2017 relatif à la prévention des risques liés aux bruits](https://www.legifrance.gouv.fr/jorf/id/JORFTEXT000035388481)  [et aux sons amplifiés.](https://www.legifrance.gouv.fr/jorf/id/JORFTEXT000035388481)

<sup>25</sup> Le dBA est définit par la norme « IEC 61672-1:2013 , Electroacoustics - Sound level meters - Part 1: Specifications », de l'*International Electrotechnical Commission*.

sons plus puissants auront une valeur positive en dBA, les sons moins puissants une valeur négative.

« dB » ne signifie donc rien sans autre précision. Soit on utilise une échelle précise comme les dBA, soit on compare deux valeurs en dB : « telle valeur est 3 dB supérieure à telle autre ». Dans l'exemple précédent il s'agissait des décibels A, très souvent utilisés pour mesurer le niveau sonore d'un son tel qu'il est perçu par l'oreille humaine.

Sans que cela ne nous apparaisse comme une évidence, la différence de niveau sonore entre un bruissement de tissu dans une salle très silencieuse et le bruit d'un avion au décollage est absolument énorme. Si on devait mesurer la puissance acoustique en Watts, il faudrait faire face à des valeurs allant de 0,0000000001 Watt pour un chuchotement à 1 000 000 Watts pour le décollage d'une fusée, la voix humaine se situant aux alentours de 0,0001 Watts. Pas très pratique pour se rendre compte de l'ordre de grandeur, puisque les vu-mètres de nos tables de mixage iraient peut-être de 0 à 0,001 ! C'est pour cette raison que le décibel est utilisé, puisqu'il utilise une échelle dite « logarithmique ».

Pour intégrer ces énormes écarts, **le décibel est défini comme dix fois le logarithme décimal du rapport entre deux puissances** (les explications vont arriver).

Mais dans le cas du son et de la mesure d'un signal sonore, ce sont alors la pression acoustique ou la tension électrique que nous allons exprimer en décibels, et il ne s'agit pas de puissances, mais de grandeurs de champs au sens de la physique. Ne rentrons pas dans les détails, acceptons simplement qu'il ne s'agit pas de puissances à proprement parler. Dans ce cas, par une démonstration mathématique simple, **le décibel est défini comme vingt (et pas dix) fois le logarithme décimal du rapport entre deux grandeurs de champs.**

Ces deux obscures définitions sont difficiles à comprendre. La solution pourrait être de faire des maths, mais épargnons-nous ça, et essayons plutôt d'appréhender la chose grâce au graphique suivant.
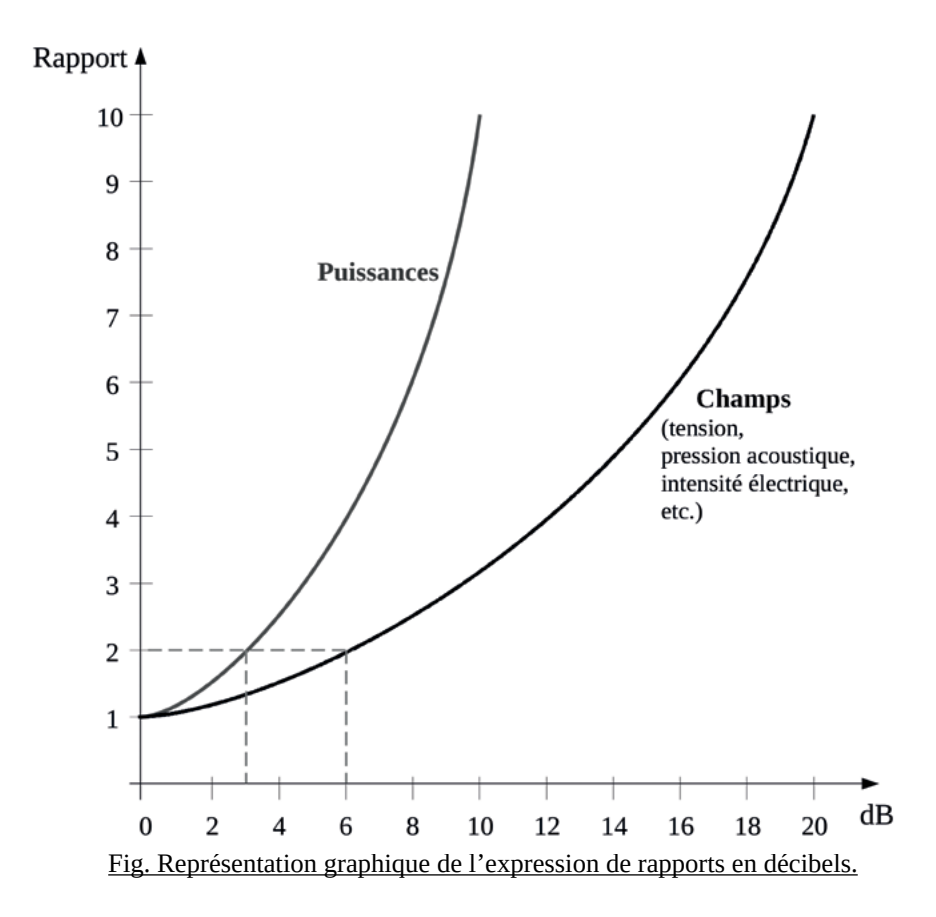

Sur ce graphique figurent deux courbes. Celle du dessus correspond aux rapports de puissances (donc aux décibels lorsqu'ils s'appliquent à une puissance), celle du dessous aux rapports de champs, c'est-à-dire aux décibels lorsqu'ils s'appliquent à des grandeurs comme la tension d'un signal ou la pression acoustique (le volume d'un son perçu par l'oreille) par exemple.

Pour rappel, une échelle en décibel possède toujours une valeur de référence, qui correspond au 0 dB. Pour notre exemple précédent des dBA, la référence (0 dBA) est le son à la limite de l'ouïe humaine. Un son inférieur à 0 dBA (-10 dBA par exemple) n'est pas audible, et un son de 6 dBA est par définition deux fois plus fort que la limite de l'ouïe (voir pointillés sur le graphique, courbe de droite car la grandeur comparée est la pression acoustique). Un son de 12 dBA est deux fois plus fort qu'un son de 6 dBA (puisqu'on a ajouté encore 6 dB), et donc quatre fois plus fort que la référence. Un son de 18 dBA est encore deux fois plus fort qu'un son de 12 dBA, et donc huit fois plus fort que le son de référence.

L'échelle des décibels n'est pas intuitive. Relisez les phrases précédentes plusieurs fois si nécessaire et prenez le temps de comprendre le graphique précédent. Cette échelle nécessite de se faire soi-même des petites devinettes, et de s'habituer à manipuler ces chiffres.

Essayez donc de trouver le rapport entre un son à 57 dBA (une conversation calme) et un son à 102 dBA (limite juridique en boîte de nuit). Pour résoudre le problème, deux valeurs sont intéressantes à connaître : ajouter 6 dB double le rapport, ajouter 20 dB le multiplie par dix réponse note 26.

Le tableau suivant donne les rapports de grandeurs de puissance et les rapports de grandeurs de champs pour quelques valeurs utiles :

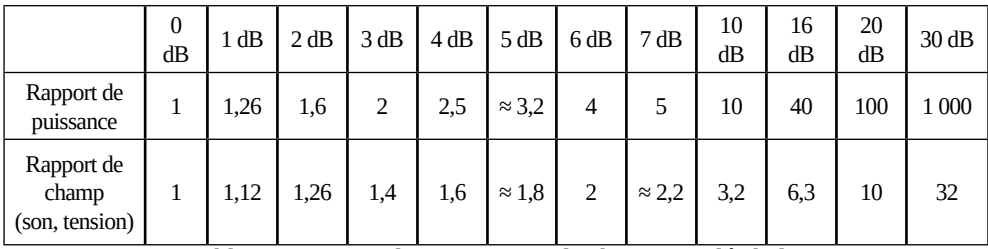

Tableau. Rapports de puissance et de champs, et décibels.

Retenir que, pour les rapports de puissance, ajouter trois décibels revient à multiplier par deux et ajouter dix décibels revient à multiplier par dix et que, pour les rapports de champ ajouter six décibels revient à multiplier par deux et ajouter vingt décibels revient à multiplier par dix, est suffisant dans un premier temps. Et lorsqu'il faut faire des calculs plus précis, fiez-vous à ces tableaux, ou aux courbes un peu plus haut. Pour les matheu·ses·x, les formules sont en note de bas de page $27$ .

<sup>26</sup> Réponse : il y a 45 dB d'écart (soit 20+20+5). On sait que +20dB correspond à un rapport ×10. Sur la courbe, on peut faire l'approximation que +5 dB correspond environ à un rapport ×1,8. Puisque 10×10×1,8 = 180, on peut dire que le bruit en discothèque est environ 180 fois plus fort que dans une conversation calme.

<sup>27</sup> Grandeurs de puissance :  $X_{dB} = 10 \log_{10}(P_1/P_{ref})$  et  $P_1 = P_{ref} \times 10^{(\text{XdB}/10)}$ Grandeurs de champ (a) :  $X_{dB} = 20 \log_{10}(a/a_{ref})$  et  $a = a_{ref} \times 10^{(\text{XdB}/20)}$ 

D'innombrables échelles en décibel ont été utilisées, en fonction des découvertes, des habitudes, ou des conventions. Pour comprendre une échelle en décibels, il suffit de connaître sa référence. Si l'unité de cette référence est le Watt ou ses multiples (mW, kW), il s'agit d'un rapport de puissance. Si ce n'est pas le cas, il s'agit très probablement d'un rapport de champs (tension, intensité, pression, etc.).

Voici des détails de quelques échelles en décibels souvent utilisées :

- dBA : mesure des sons perçus par l'oreille (niveau de pression acoustique). Grandeur de champ. Référence : 20 µPa, limite de l'ouïe humaine. Les dBB et dBC existent aussi.

- dBu : mesure d'une tension électrique. Grandeur de champ. Référence : 0,775 Volt. C'est souvent l'échelle utilisée pour les vu-mètres des tables de mixage, des enregistreurs numériques, et même les échelles utilisées dans les représentations graphiques d'un signal sonore dans les logiciels de montage du son.

- <u>dB FS</u> : mesure de la valeur codée dans des données numériques. Réfé-<br>rence : valeur maximale supportée par le format de données. La valeur en dB doit forcément être inférieure ou égale à zéro, sinon saturation avec pertes.

- dBm : mesure d'une puissance (souvent électrique). Référence : 1 milliwatt.

- dBV et dBµV : mesure d'une tension électrique. Grandeur de champ. Référence : 1 Volt (dBV), 1 microvolt (dBµV). Plus d'informations dans la partie « [Niveau de champ électromagnétique](#page-175-0) », page 176.

- dBi, dBd : Rapport de puissance. Utilisé pour caractériser les antennes. Voir partie « [Les antennes](#page-236-0) », « gain d'une antenne », [page](#page-236-0) 237.

Ce qu'il faut retenir concernant les dBu, utilisés sur la plupart des vumètres audio : la référence est à 0,775 Volt par définition. Au-dessus de cette référence, la machine utilisée (table de mixage, enregistreur, etc.) ne garantit pas un fonctionnement normal, et le son pourra être saturé, déformé. C'est pour cela qu'il faut toujours être sous le « 0 dB » sur un vu-mètre. Attention pour autant, si vous êtes à -20 dBu, cela signifie que votre son est dix fois moins fort (!) que ce qu'il pourrait être, et les auditeur·ice·s n'entendent probablement rien à ce que vous diffusez. Et si vous êtes à -40 dBu, cela correspond à un son cent fois moins fort que ce qu'il pourrait être (!!), et là plus de doute : personne ne perçoit le son.

Dernière chose avant la fin de cette partie à propos des décibels: les échelles des décibels sont dites « logarithmiques » car ajouter des décibels revient à multiplier la valeur de la grandeur mesurée (relisez et intégrez cette phrase). Les échelles logarithmiques sont parfois utilisées ailleurs, pour correspondre au mieux à la perception humaine de la grandeur exprimée. Un bon exemple est l'échelle des fréquences d'une représentation fréquentielle (jetez un œil à cette échelle dans l'exemple page [34](#page-33-0)).

Concernant les décibels, pour plus de précisions ou des explications complémentaires :

- L'article « Décibel » de *Wikipédia*, comportant des explications mathéma- tiques et une contextualisation historique : [fr.wikipedia.org/wiki/Décibel](https://fr.wikipedia.org/wiki/Décibel).

- Un court article technique à propos des décibels, sur un site intéressant pour ses autres articles également : [techniquesduson.com/decibels.html.](http://www.techniquesduson.com/decibels.html)

### **Niveaux de signal**

Le signal sonore, lorsqu'il est transporté dans un fil électrique, peut être à un des trois niveaux fréquemment rencontrés :

- Le **niveau « micro »** (ou « phono ») : niveau très faible (quelques millivolts), car le signal est créé par une membrane de micro ou un diamant de platine vinyle. Il devra être pré-amplifié (voir partie suivante « [La préamplification](#page-40-0) [\(le gain\)](#page-40-0) », page 41) pour atteindre un niveau « ligne ».

- Le **niveau « ligne »** : niveau faible mais suffisant pour que le signal soit travaillé sans être pré-amplifié (soit environ 1,1 volt). Le signal est produit par un appareil électrique (sortie « casque » d'un ordinateur ou d'un téléphone, sortie de lecteur CD, de carte son, de tuner, etc.).

- Le **niveau « amplifié »** : sortie d'amplificateur de son, destiné uniquement à des enceintes. La puissance du signal est fonction de la puissance de l'amplificateur (jusqu'à plusieurs dizaines à centaines de volts, ou plusieurs centaines à milliers de watts).

Pour le niveau ligne ou le niveau micro, les connectiques et les câbles sont en général interchangeables. Pour autant, brancher une sortie micro sur une entrée ligne aura pour résultat d'avoir un son très faible voire inaudible. Et brancher une sortie ligne (d'un ordinateur par exemple) sur une entrée micro (d'une table de mixage par exemple) aura pour effet d'arriver beaucoup trop fort, donc d'obtenir un son complètement saturé, qui pourrait même être dangereux pour le préamplificateur de la table de mixage.

Malheureusement, le niveau de signal est rarement indiqué sur la sortie d'un appareil. Les deux seuls types d'appareils qui sortent un signal au niveau micro sont les microphones (tous) et la plupart des platines vinyles. Les autres appareils sortent un signal au niveau ligne.

Concernant le niveau amplifié, la section des câbles qui transportent le signal doit être augmentée, ainsi que les connectiques (*speakon* ou dispositifs spéciaux).

## <span id="page-40-0"></span>**La préamplification (le gain)**

La préamplification est l'action d'amplifier un signal trop faible, ce qui est le cas d'un niveau micro/phono jusqu'au niveau ligne. Il est réalisé par un préamplificateur, qui est un petit ensemble électronique, dont le rôle est important dans la qualité d'un son capté par un micro. Les préamplificateurs sont situés dans la table de mixage et ce sont eux que l'on règle avec les boutons de gain situés en

haut de chaque tranche de quasiment toutes les tables de mixage. Des préamplificateurs existent également dans les enregistreurs numériques ou les cartes son.

Il existe aussi des préamplificateurs autonomes, souvent utilisés pour les platines vinyles.

Le gain est souvent mal compris, et considéré simplement comme un réglage de volume supplémentaire (puisque le volume est réglable grâce aux potentiomètres linéaires en bas de chaque tranche).

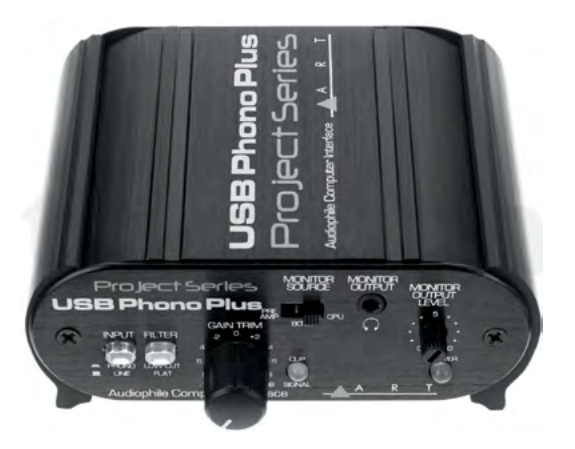

Fig. Préamplificateur externe, utilisé pour pré-amplifier le signal d'une platine vinyle.

Le gain correspond pourtant simplement au réglage du préamplificateur, dans le but que le niveau de chaque signal entrant dans la table de mixage soit normalisé à 0 dBu. Le principe est donc de réaliser une préécoute de chaque tranche, et régler le niveau de préamplifaction grâce au réglage de gain pour que ses pics atteignent 0 dBu. Ainsi, les sons entrent dans chaque tranche au même niveau. Ce n'est qu'une fois ce gain réglé que l'on intervient sur le volume de chaque piste grâce au potentiomètre de volume.

Voir la vidéo « Comprendre le gain en 3 min ! » sur la chaîne *YouTube* de *Radio It Yourself* : <https://www.youtube.com/watch?v=Ea67eyq-tww>.

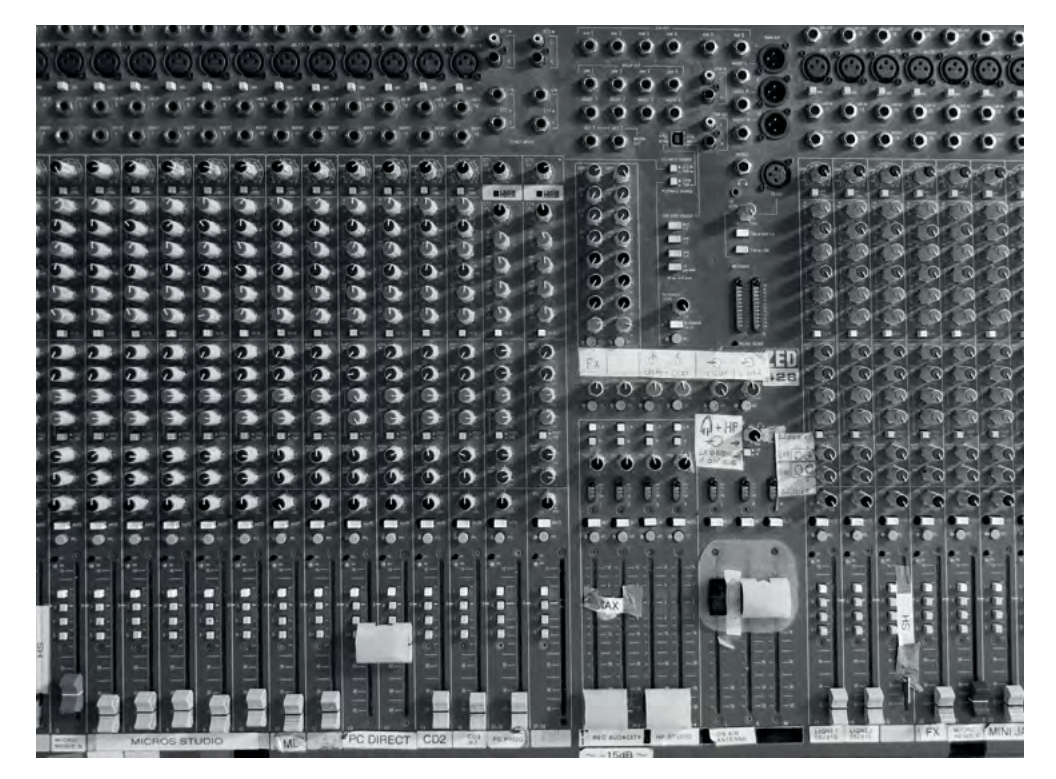

# Les tables de mixage

### **Principe et généralités**

Une « table de mixage », ou « console de mixage » est un appareil de traitement du signal audio. Il sert notamment à mélanger plusieurs sources sonores et à orienter ce(s) mix(s) vers différentes sorties.

Nous n'allons pas ici détailler le fonctionnement des consoles de mixage<sup>28</sup>, mais plutôt évoquer les différents types de tables de mix existants, et les comparer afin de déterminer lequel choisir dans nos utilisations radiophoniques.

### **Numérique ou analogique ?**

Depuis quelques années, de plus en plus de tables de mixage numériques sont utilisées, même dans les milieux qui ne roulent pas forcément sur l'or. La différence entre table de mixage numérique et analogique réside dans le fait qu'une table numérique convertit tous les signaux audios en données numériques, sur lesquelles un microprocesseur va effectuer des opérations grâce à un ou plusieurs logiciels, alors que la table analogique va plutôt ressembler à un circuit électrique géant. Concrètement, une table analogique est plus impressionnante car elle comporte beaucoup plus de boutons, alors qu'une table numérique en propose peu, mais dispose quasiment toujours d'un écran tactile qui permet de « tout » faire.

<sup>28</sup> De nombreuses ressources existent déjà sur le fonctionnement des tables de mixage :

<sup>-</sup> Vidéo en cinq minutes pour débuter, « *Comprendre la table de mixage en* 

*<sup>5</sup> minutes* » par *mixonlinetv* : [youtube.com/watch?v=SHyCHzyfMHI](https://www.youtube.com/watch?v=SHyCHzyfMHI).

<sup>-</sup> Un petit tutoriel d'initiation, pédagogiquement approximatif mais mignon et finalement efficace : [partoch.com/cours-guitare/230,utiliser-une-table-de-mixage](https://www.partoch.com/cours-guitare/230,utiliser-une-table-de-mixage).

<sup>-</sup> Des tutos pointus sur *Audiofanzine* : [fr.audiofanzine.com/table-de-mixage/pedago/tutoriels](https://fr.audiofanzine.com/table-de-mixage/pedago/tutoriels).

Une table numérique propose cependant souvent bien plus d'options et de possibilités que son homologue analogique – ce qui est au premier abord une qualité – mais est forcément un peu plus complexe à maîtriser en pratique, sauf exceptions. Notons qu'une table numérique munie d'un écran est très difficilement accessible aux personnes déficientes visuelles contrairement aux analogiques, à cause de l'écran notamment.

Bouder le numérique est très courant dans le domaine de la production radio. L'apparition des ordinateurs, du réseau, des smartphones ou des tables numériques ont marqué et vont continuer à marquer nos pratiques radio. Nous revenons en détail sur la numérisation des pratiques radio dans le chapitre « [L'in](#page-82-0)[formatique & la radio](#page-82-0) », page 83.

Concernant les tables de mixage, nous vous proposons un tableau comparatif très subjectif des cinq grands types de tables de mixage disponibles sur le marché :

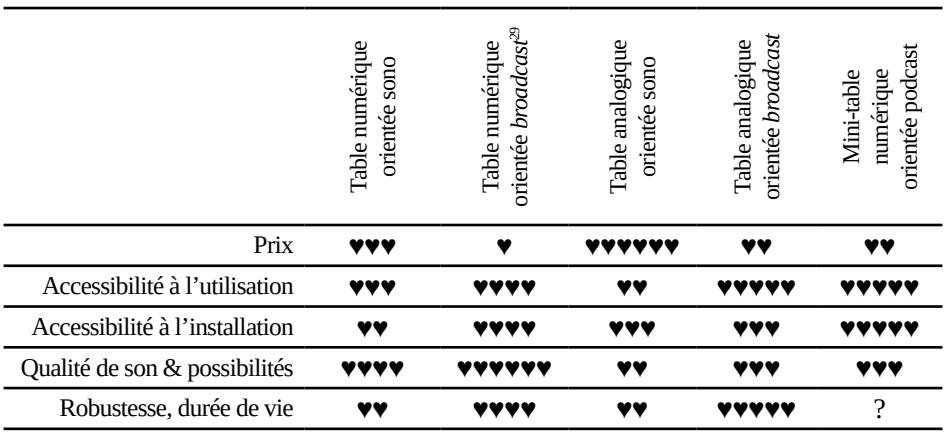

Tableau. Comparatif subjectif des types de tables de mixage.

Les tables numériques ont des avantages indéniables, notamment celui de pouvoir appliquer des effets à chacune des tranches, ce qui permet de se défaire de racks de compresseurs et de pas mal de câblage. Leur principal inconvénient est leur prix, qui devient complètement déraisonnable quand il s'agit de tables orientées *broadcast*29.

<sup>29 «</sup> *Broadcast* » signifie « diffusion » en anglais. Du matériel « *broadcast* » est, par extension, du matériel destiné à être utilisé en radio.

Voici un très court listing de tables de mixages numériques parfois utilisées en radio (prix indicatifs TTC pour des produits neufs) :

- *Allen & Heath*, série *SQ* (*SQ-5, SQ-6, SQ-7*). Orientée sono, entre 2 500 et 4 100 € en fonction du modèle.

- *Yamaha* série *TF* (TF1, TF3, TF5). Orientée sono, de 2 000 à 3 500 €.

- *Midas M32 Live, orientée sono également, environ 3 300 €.*

- Axel Oxygen 3000D Dante, une console numérique orientée broadcast (ra- dio), pour 5 <sup>500</sup> €.

C'est concernant le prix que les tables analogiques défient toute concurrence, puisqu'on arrive à trouver des tables de mixage orientées sono d'occasion à moins de *100 €*.

Dans le cas d'une table de mixage « orientée sono », quelques mises en garde semblent importantes :

- Les tranches sont parfois uniquement mono $30$ , et il faut bien faire attention à avoir assez de tranches, puisque certaines devront être couplées.

- Il est très compliqué avec ce genre de tables de piloter un appareil extérieur (comme un témoin de lumière-rouge, un cartoucheur, etc.).

- Le manque d'accessibilité à l'utilisation (c'est très variable en fonction des tables) peut vraiment poser problème à des utilisateur·ice·s novices.

À nouveau un court listing de consoles analogiques que vous rencontrerez peut-être dans un studio radio (prix indicatifs produits neufs) :

- *RAmi RP2000S*, une référence en la matière, très répandue, orientée broadcast, comprenant de nombreuses options et versions (6 000 à 15 000 €).

- *Mackie Onyx 16*, orientée sono, 650 €.

- *Soundcraft EFX12*, orientée sono, 350 €.

- *Yamaha MG16*, orientée sono, 380 €.

<sup>30</sup> Mono s'oppose à stéréo. Une tranche de console « mono » diffusera le même son dans l'oreille gauche et l'oreille droite. Pour certaines tables ne disposant pas suffisamment de tranches stéréo, on couple alors deux tranches mono en lieu et place d'une tranche stéréo.

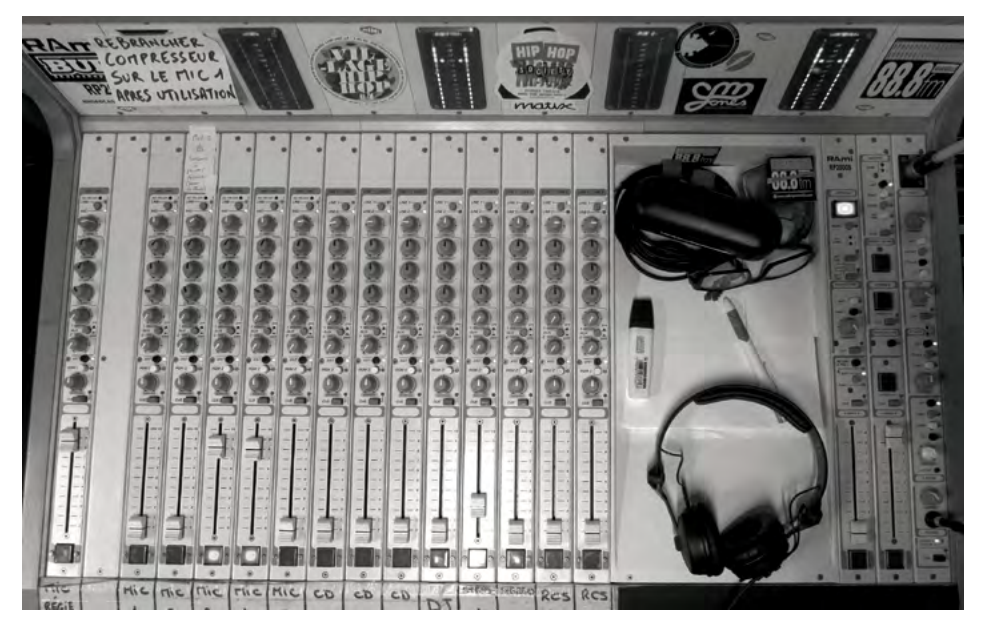

Fig. Une console analogique RAmi RP2000S.

Un dernier type de table de mixage a fait son apparition sur le marché ces derniers temps, souvent appelés abusivement « studios de podcast ». Ce sont des tables de mixage numériques miniatures, voire portables, orientées broadcast, pour un prix élevé mais raisonnable (autour de 500 €). Deux modèles semblent être en concurrence en 2023 : la *RØDECaster Pro* de la marque *RØDE* et la *Podtrack P8* de la marque *Zoom*. Elles semblent assez bien adaptées aux petits studios, aux plateaux déportés, ou à la production de contenu radio à la maison. Leurs interfaces sont simples et particulièrement bien adaptées à des personnes novices en matière de manipulation de tables de mixages. À noter également une version plus petite et moins cher de ce genre de table, proposée par la marque *Maono*, modèle *Maonocaster* aux alentours de 200 €.

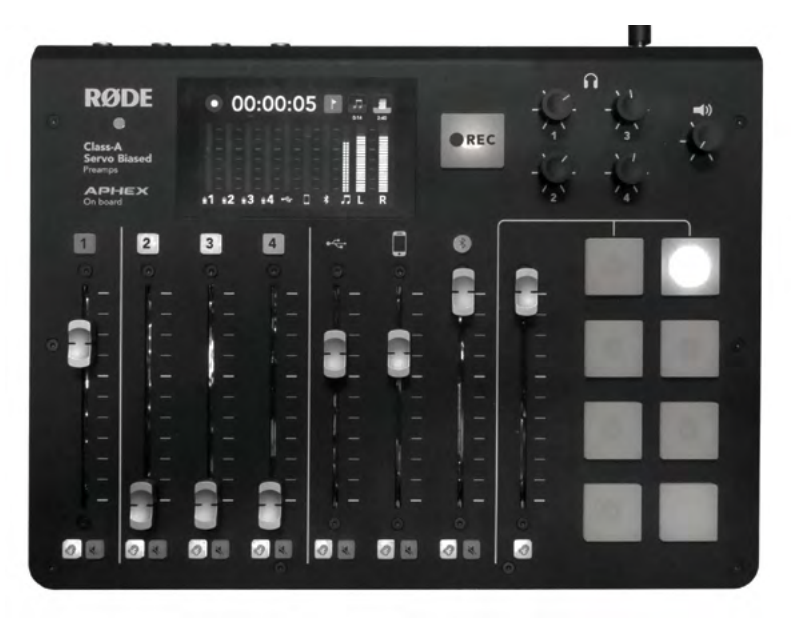

Fig. Une RØDECaster Pro, mini table de mixage orientée broadcast.

Ce type de tables de mixage propose des effets (compression, égalisation, De-esser,…) préconçus, particulièrement efficaces mais très peu paramétrables, voir transparents / invisibles. Cela a l'avantage indéniable de pouvoir être utilisés par des personnes inexpérimentées, mais l'envers de la pièce est la dépossession de ces outils par l'humain·e derrière les boutons, et une signature sonore identique pour toutes les personnes utilisant ce matériel. Ces tables ne proposent généralement pas d'option de témoin « On Air ».

## **Lumière Rouge (On Air)**

Une des fonctionnalités de base d'une table « broadcast » est de proposer un témoin lumineux rouge (« on air ») qui s'allume lorsque les micros sont ouverts. C'est essentiel pour savoir si on peut parler tranquillement entre animateur·ice·s ou s'il faut faire attention à ce qu'on dit parce que le monde entier nous écoute. La qualité d'animation s'en ressent souvent.

#### **« On air » DIY pour table de mixage broadcast**

Les relais de témoins « on air » proposés par les fabricants de tables de mixage broadcast sont souvent bien trop chers pour pouvoir se les offrir. Heureusement, on peut aisément les remplacer par un relais maison acheté à quelques euros sur des sites de vente d'électronique basés à l'autre bout du monde.

Sur les tables broadcast, une ou plusieurs prises sont prévues pour cette fonction grâce à un « contact sec ». Il s'agit d'une sorte d'interrupteur qui laisse passer un courant ou non si les micros sont ouverts ou non. Cependant, un courant important ne peut pas transiter par cet interrupteur. On va donc y faire passer un faible courant de 5 V, qui alimentera le relais. Si le relais est alimenté, il fera passer le courant de puissance qui allumera votre témoin lumineux. Si le relais n'est pas alimenté, le témoin lumineux restera éteint.

À noter qu'on peut même parfois faire directement passer le courant d'alimentation du témoin « on air » pour des faibles puissances (comme pour des LEDs par exemple).

Pour ce bricolage il nous faudra :

- Une alimentation 5 Volts (un vieux chargeur de téléphone par exemple).
- Un relais du type KY-019 5V Relay Module (quelques euros sur internet).
- Du câble électrique comportant deux conducteurs de 1,5 mm² minimum.
- Une ampoule rouge et sa douille, ou un témoin lumineux.

- Un connecteur à souder correspondant à la sortie « on air » de votre table de mixage (souvent un jack mono  $\dot{6}$ , 35).

0 V (- du 5 V)

5 V (+ du 5 V)

5 V pour activer le relais

Connecté à la borne commune si relais actif

Borne commune

Non-connecté à la borne commune si relais actif

Fig. Un relais *KY-019* (ou *HW-482*).

Sur le relais ci-contre, les trois bornes de gauche sont réservées au circuit de puissance (lié au témoin « on air »). Les trois broches de droite sont à utiliser dans le circuit de commande : alimentation 5 V et commande de la table.

L'image ci-dessous est une illustration d'une utilisation typique de ce genre de relai pour un témoin « on air ». Les longueurs de câbles sont réduites pour plus de lisibilité. Le dispositif lumineux est sommaire, et le connecteur jack est dépourvu de ses différents caches pour laisser visibles les soudures. Le jack deux points est un exemple de connecteur, qui ne correspond qu'à certaines tables de mixage, à vous d'adapter la solution en fonction du matériel.

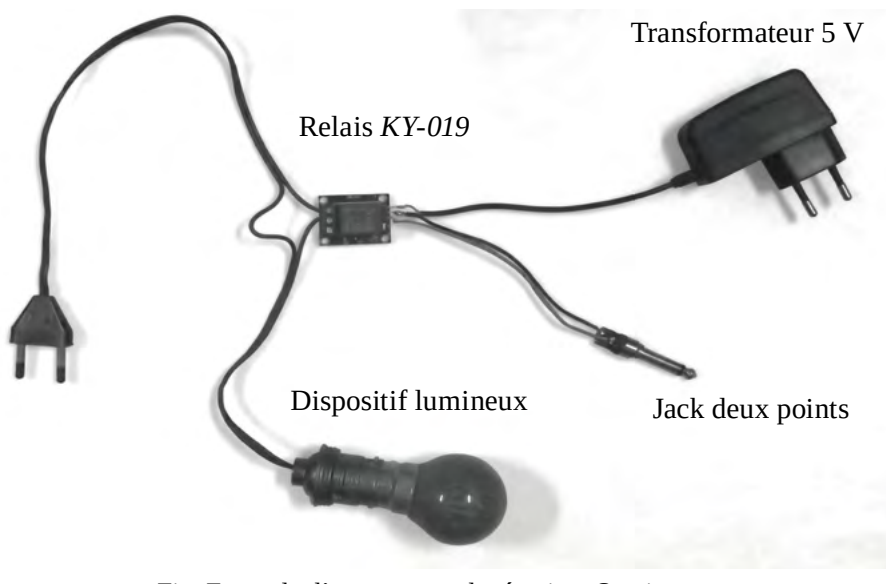

Fig. Exemple d'un montage de témoin « On air ».

### **« On air » DIY pour table de mixage sono**

Dans le cas des tables de mixage orientées sono, on ne trouvera pas de fiche prévue pour le branchement d'un témoin « on air ». Un pis-aller consiste à proposer un témoin activé par un interrupteur au pied, afin de laisser libre les mains de la personne aux commandes de la table de mixage.

Pour aller plus loin, un bricolage très ingénieux a été proposé par un youtubeur belge en 2017, basée sur la technologie DMX (utilisée dans le domaine de l'éclairage scénique). La solution est une usine à gaz, mais semble bien fonctionner malgré tout. Elle nécessite l'aide d'un ordinateur, dont le système d'exploitation peut être libre.

La vidéo en question : « Créer sa radio - Tutoriel - Lampe ON-AIR sans une table de mixage radio », chaîne *Créer sa radio de A à Z – Série Tutos*, disponible à l'adresse : [youtube.com/watch?v=PiDFygz\\_Ujw.](https://www.youtube.com/watch?v=PiDFygz_UJw)

### **Inserts téléphoniques**

Les inserts téléphoniques sont des dispositifs permettant de faire participer un·e intervenant·e à l'antenne par téléphone. Ce sont des appareils tantôt internes tantôt externes à la table de mixage. Les consoles orientées broadcast disposent typiquement de tranches spécialisées.

L'enjeu n'est pas seulement d'entendre la personne distante à l'antenne, mais aussi que cette personne ait un retour de la table dans son téléphone. Elle pourra ainsi entendre les animateur·ice·s, ainsi que les sons diffusés (musiques, jingles, interviews, etc.). L'insert propose donc à la fois une entrée et une sortie audio. C'est dans le cas d'une ligne téléphonique fixe que l'insert téléphonique prend tout son sens. Nous verrons par la suite le cas des téléphones portables.

Un insert téléphonique se branche entre la prise murale téléphonique et le téléphone fixe. Lors d'un appel, le téléphone sonne, on répond à l'appel de manière classique grâce au téléphone, puis l'insert permet de le remplacer. Sur les tables broadcast, l'insert est souvent interne à la table de mixage, et les entrées / sorties audio sont pré-câblées. Pour les tables orientées sono, il faut réaliser le câblage : la sortie audio de l'insert est destinée à être diffusée à l'antenne via la table de mixage. Concernant l'entrée audio de l'insert, on y rentre ce que l'on souhaite faire entendre à la personne au téléphone, et on utilise souvent à cet effet un circuit auxiliaire, qui redirigera toutes les tranches à l'exception de la tranche réservée à l'insert téléphonique.

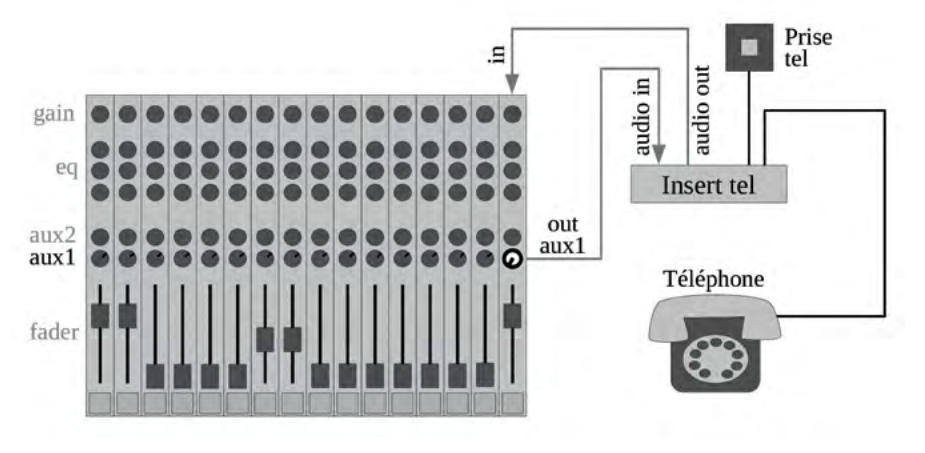

<span id="page-50-0"></span>Fig. Exemple de branchement d'un insert téléphonique.

Les inserts téléphoniques sont des appareils très spécifiques, donc particulièrement coûteux. Parmi les références fréquentes citons le *Dateq TH-2* et le *RAmi tel-150*, dont les prix s'élèvent au-delà de 500 €, et le *Axel Boxtel MKII*, rencontré moins fréquemment, aux alentours de 300 €.

#### **Solutions d'inserts téléphoniques DIY**

Face à l'investissement que demande un véritable insert téléphonique, des solutions sont apparues grâce à la téléphonie mobile. Si vous ne maîtrisez pas bien les connectiques audio, n'hésitez pas à vous référer au chapitre suivant intitulé « [Les connexions du matériel son](#page-54-0) », page 55 et suivantes.

Une première idée est d'utiliser un simple câble jack→RCA (jack stéréo 3,5 mm vers RCA ou vers deux jacks mono 6,35 mm ou encore vers deux XLR), pour diffuser le son d'un téléphone portable sur une table de mixage, et donc à l'antenne. La solution est simple et ce type de câble est très répandu. L'inconvénient principal réside dans le fait que votre interlocuteur·ice n'entendra que le son perçu par le micro du téléphone. En tant qu'animateur·ice, il faudra donc parler à la fois dans votre micro et celui du téléphone portable ce qui est peu pratique.

La plupart des téléphones (y compris certains téléphones pas « smart ») proposent cependant une prise jack permettant d'y brancher un « kit mainslibres », qui est en fait une prise jack à quatre contacts au lieu des trois habituels. Le quatrième contact est utilisé pour le micro du kit mains libres. Cette prise

jack sert donc de sortie son et d'entrée son à la fois, et est parfois appelée TRRS (pour Tip-Ring-Ring-Sleeve).

Ainsi, il est possible de diriger une sortie auxiliaire de la table de mixage pour la faire entendre à votre interlocuteur·ice. Elle pourra dès lors entendre tous les sons diffusés par votre table de mixage (micros, jingles, musiques, etc.). Dans ce cas, les branchements s'effectuent en dissociant les entrées et les sorties de la prise jack du téléphone, grâce à un adaptateur.

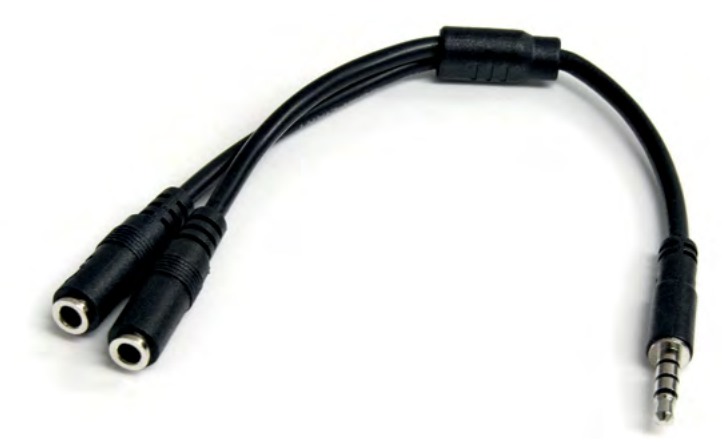

<span id="page-51-0"></span>Fig. Exemple d'adaptateur pour un insert téléphonique *via* téléphone portable.

Ce type d'adaptateur se trouve assez facilement sur internet en cherchant « adaptateur jack 4 contacts ». Concernant le branchement à la table, il est similaire au branchement d'un insert tél. (voir [page](#page-50-0) 51). Attention au niveau de sortie du circuit auxiliaire vers le téléphone, qu'il faudra régler très bas (niveau micro). Les tests que nous avons fait avec ce genre de dispositif sont assez aléatoires, mais le prix de l'équipement est tellement bas que ça vaut le coup d'essayer.

Enfin, pour aller un peu plus loin, le même travail peut être fait en bluetooth avec un investissement relativement faible (50 €) et un peu de bricolage. En effet, la marque d'enregistreurs *Zoom* propose un petit module bluetooth d'insert téléphonique spécifique qui peut être adapté à tout type de table.

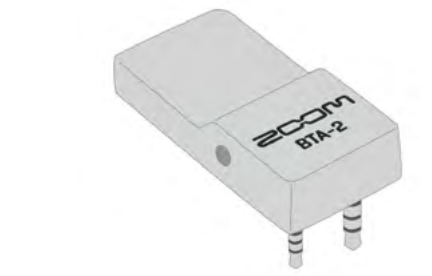

Fig. Module bluetooth *Zoom BTA-2* pour un insert téléphonique.

Ce module, de la taille d'un petit briquet, comporte deux prises jack mâles $31$ à quatre contacts, l'une en 3,5 mm et l'autre en 2,5 mm (micro-jack). Il s'adjoint à différents appareils Zoom en s'insérant dans deux prises prévues à cet effet. On peut s'y connecter avec n'importe quel téléphone équipé du bluetooth, le module joue le rôle d'un insert téléphonique. Voici les détails de l'usage des deux connecteurs jack :

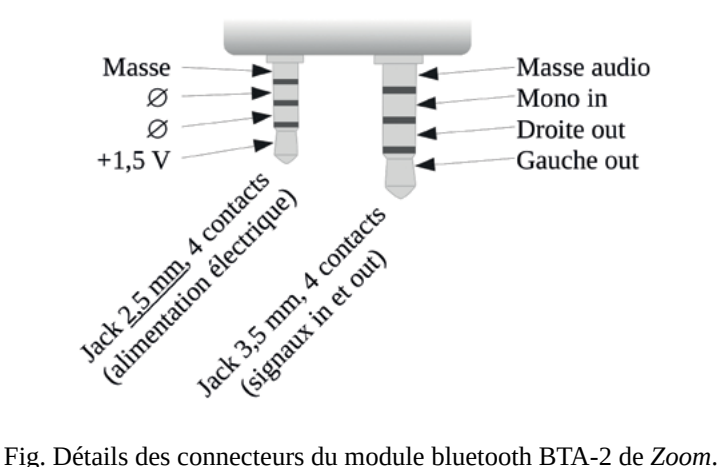

Le micro-jack de gauche sur la figure précédente sert uniquement à l'alimentation électrique, de 1,5 volt continue. Une simple pile format AA par exemple peut faire l'affaire, mais une alimentation fixe avec un transformateur vous évitera de tomber en panne.

<sup>31</sup> Voir remarque [page](#page-54-1) 55 pour l'utilisation des termes « mâle » et « femelle ».

Le mini-jack de droite sur la figure précédente sert à la transmission audio. Il vous faudra donc bricoler un adaptateur pour le relier à votre table de mixage conformément à la figure [page](#page-50-0) 51. Cet adaptateur sera assez semblable à celui présenté [page](#page-51-0) 52, mais la fiche jack quatre contacts devra être femelle pour être branchée au module bluetooth.

# <span id="page-54-0"></span>Les connexions du matériel son

La qualité des connexions entre les différents éléments d'un système audio est aussi importante que la qualité des éléments eux-mêmes. Il convient de bien maîtriser la connectique et donc de connaître les avantages et inconvénients des différents types de connexion.

Pour être transporté, un signal électrique (analogique ou numérique), a besoin d'au moins deux conducteurs, deux fils électriques : la masse et le signal. Parfois, un conducteur supplémentaire est ajouté pour assurer d'autres fonctions. À noter qu'un son stéréo est composé de deux signaux – un signal pour l'oreille gauche, l'autre pour l'oreille droite – mais dans ce cas trois conducteurs peuvent suffire puisque la masse électrique est la même pour les deux signaux.

<span id="page-54-1"></span>Dans cette partie, les termes « mâle » et « femelle » sont utilisés pour définir les connectiques. Nous n'avons malheureusement pas trouvé de termes qui ne sur-visibiliseraient pas la binarité de genre tout en étant suffisamment clairs32.

<sup>32</sup> L'utilisation de métaphores telles que proposé par Rose Eveleth dans un article paru en 2015 sur [lastwordornothing.com](https://www.lastwordonnothing.com/) semble délicate, malgré l'élégance de la démarche (en) : [www.lastwordonnothing.com/2015/11/27/a-modest-proposal-for-re-naming](http://www.lastwordonnothing.com/2015/11/27/a-modest-proposal-for-re-naming-connectors-and-fasteners)[connectors-and-fasteners.](http://www.lastwordonnothing.com/2015/11/27/a-modest-proposal-for-re-naming-connectors-and-fasteners)

Les termes « entrant » et « recevant » pourraient-ils être utilisés en lieu et place de « mâle » et « femelle » dans le cas des connectiques ?

### **Connectiques : les liaisons asymétriques**

Comme leur nom l'indique, les liaisons asymétriques s'opposent aux symétriques, que nous définirons plus précisément [page](#page-59-0) 60. Asymétrique se dit « *unbalanced* » en anglais, parfois abrégé « *unbal* », et s'oppose à « *balanced* » abrégé « *bal* » (annotations fréquemment rencontrées sur les tables de mixage entre autres).

Dans n'importe quelle application audio, les liaisons symétriques sont à privilégier aux asymétriques. En effet, les liaisons asymétriques sont sensibles aux perturbations électromagnétiques à proximité, comme le passage de forts courants, la présence de transformateurs électriques, le rayonnement électro-magnétique (antennes radio d'émission), etc. Ces liaisons sont aussi sensibles à la longueur de câble, ce qui peut vite devenir un problème. Ces perturbations peuvent provoquer du son fantôme, un buzz, des parasites, ou un son de mauvaise qualité.

Malgré leurs défauts, nous commençons par voir ce type de liaisons du fait de leur simplicité de conception et de compréhension. Les liaisons asymétriques sont par ailleurs les plus répandues dans les utilisations grand public (Hi-Fi, audiovisuel, etc.).

<span id="page-55-0"></span>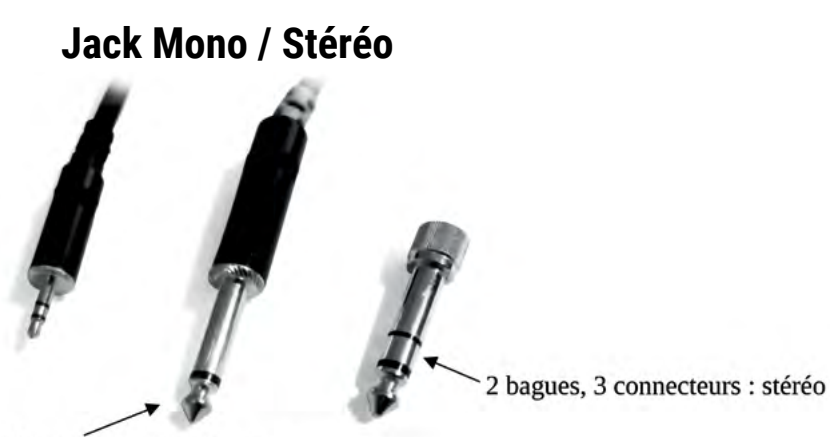

1 bague, 2 connecteurs : mono

Fig. De gauche à droite : un jack stéréo 3,5 mm (« mini »), un jack mono 6,35 (« gros »), et un adaptateur mini-jack vers gros jack stéréo.

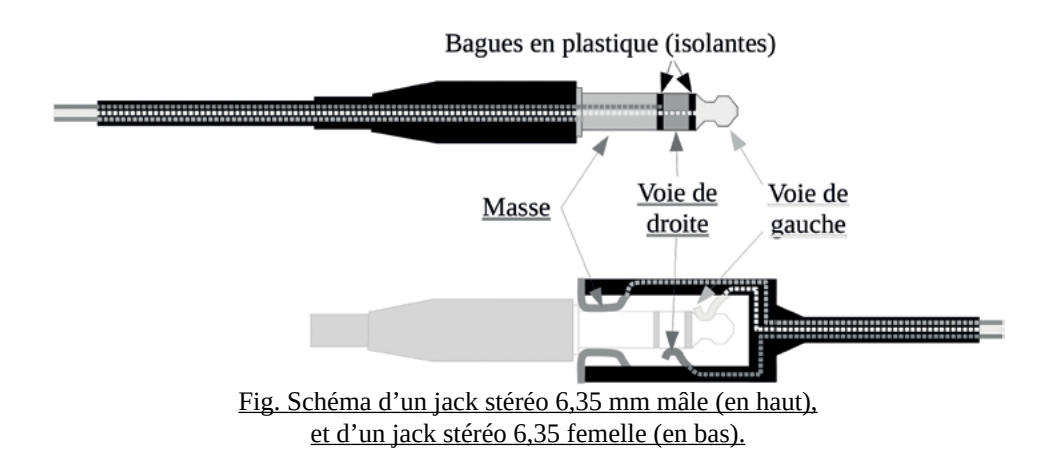

Les jacks stéréo sont composés de trois conducteurs séparés par deux bagues en plastique. Les jacks mono sont composés de deux conducteurs séparés par une bague isolante en plastique. Un jack stéréo peut envoyer un signal via un câble vers un autre jack stéréo (les typiques câbles mini-jack > mini-jack pour brancher une enceinte portable à un ordinateur), mais un jack stéréo peut aussi envoyer le signal à deux jacks mono.

Dans une prise jack femelle, des lamelles métalliques viennent établir le contact avec la partie du connecteur mâle correspondante. Si la prise comporte trois lamelles il s'agit d'une prise stéréo, s'il n'y a que deux lamelles il s'agit d'une prise jack mono. Si un jack mâle stéréo est inséré dans une prise femelle mono, les lamelles feront la connexion sur la masse et la pointe du jack : la voie de gauche qui est considérée par convention comme prioritaire. La voie de droite est ignorée.

Les connexions par prises jack sont fréquentes. Très utilisées pour les prises casques, les guitares électriques/électro-acoustiques, et parfois en entrée de table au niveau ligne, en double jack mono 6,35 mm.

Inconvénients :

- Liaison asymétrique : les câbles sont sensibles aux perturbations électromagnétiques proches (transformateurs, émetteurs radio, appareils électriques puissants, etc.).

- Lors de la connexion et de la déconnexion, les lamelles métalliques à l'intérieur de la prise femelle peuvent créer des courts-circuits entre les bagues de la partie mâle et provoquer un « plop » potentiellement violent. Il faut donc couper les volumes des appareils correspondants pour ne pas abîmer les oreilles des auditeur·ice·s ou le matériel au moment de (dé)brancher cette connectique.

- La solution mini-jack est fragile. Qui n'a jamais croisé de mini-jack en mauvais état ? Par ailleurs, les jacks ne se verrouillent pas mécaniquement, donc attention à l'arrachage surprise.

### **RCA / Cinch**

Les prises RCA (ou « Cinch », du nom d'un fabricant), sont beaucoup utilisées en Hi-Fi, mais peu dans les systèmes professionnels. Elles ont l'avantage de ne pas faire de « plop » au branchement. La liaison est asymétrique donc attention aux perturbations électromagnétiques, comme pour les connectiques jack.

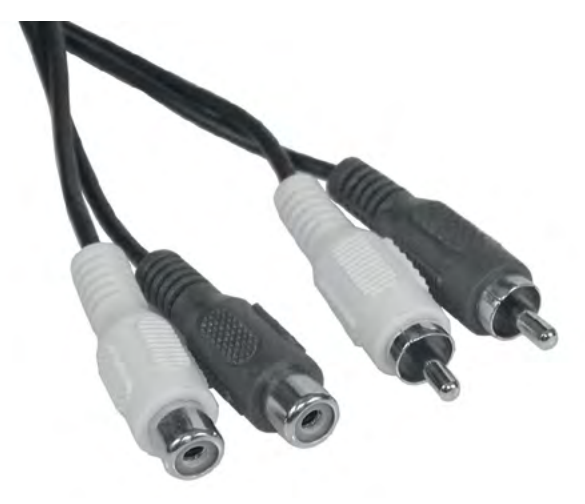

Fig. Deux prises RCA femelles et deux prises RCA mâles.

Le doublage des câbles permet la stéréo. Le blanc (parfois noir) est par convention la voie de gauche. Le rouge correspond à la voie de droite.

### **Speakon**

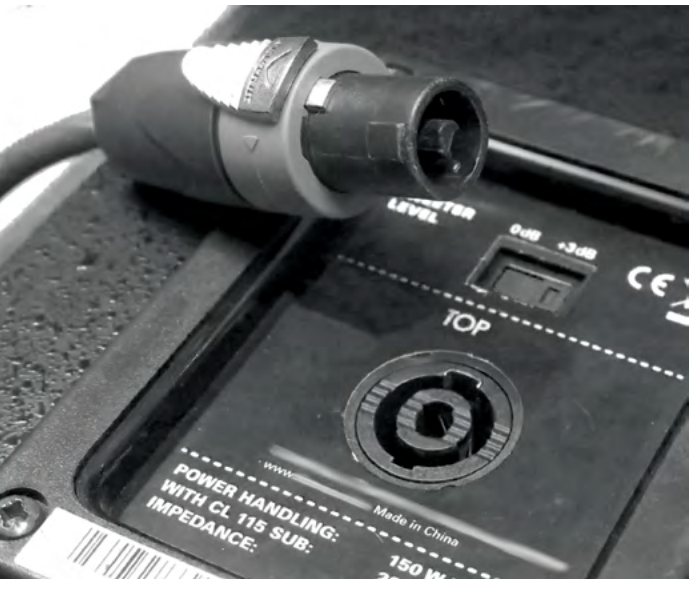

Fig. Des connectiques Speakon mâle et femelle.

Les connectiques « Speakon » sont utilisées pour le câblage de puissance (entre un ampli et des enceintes par exemple). Elles permettent le blocage mécanique de la connectique pour éviter un arrachage intempestif. Pas de « plop » au branchement, mono.

### <span id="page-59-0"></span>**Connectiques : les liaisons symétriques**

Les liaisons asymétriques vues précédemment sont sensibles aux perturbations électromagnétiques. Elles sont composées de deux conducteurs : la masse et le signal. Le signal transporté dans un câble asymétrique passant près d'un transformateur électrique, d'un courant de grande puissance, ou se situant près d'une antenne d'émission radio, peut être perturbé et détérioré (apparition de buzz, de son fantôme, distorsion du son, etc).

Pour remédier à ce problème, les liaisons symétriques utilisent un conducteur supplémentaire (trois fils à la place de deux dans le câble). On a alors une masse, un « point chaud » et un « point froid ». Le signal est la différence entre le point chaud et le point froid. Si une perturbation a lieu lors du transport du signal, elle a lieu de la même manière sur le point chaud et sur le point froid, et la différence entre les deux reste la même. Le signal est donc intact.

Les liaisons symétriques sont donc largement préférables aux liaisons asymétriques, proportionnellement à :

- La puissance du signal. Plus le signal à transporter est faible (micro par exemple), plus il est préférable d'utiliser une liaison symétrique.

- La longueur de liaison. Plus la ligne est longue plus le parasitage est pro- bable, et une liaison symétrique est à privilégier.

- L'intensité des perturbations électromagnétiques (scènes, tas de câbles, ap- pareils électriques puissants à proximité, etc.).

#### **XLR trois points**

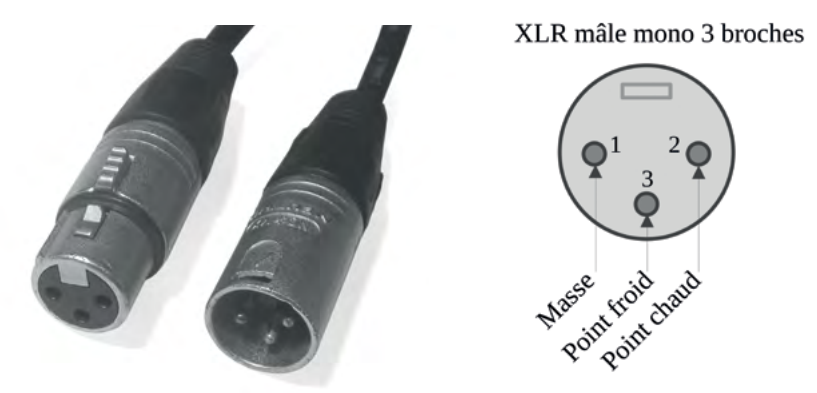

Fig. Deux connecteurs XLR (femelle à gauche, mâle à droite), et le schéma des trois broches d'un connecteur XLR mâle vu de face.

La connectique XLR est la connexion professionnelle universelle la plus répandue. Elle est symétrique, mécaniquement robuste et verrouillée, ne « plop » pas au branchement, et permet en outre l'alimentation fantôme des micros électro-statiques. Les connecteurs XLR sont orientés, c'est-à-dire qu'une sortie XLR est toujours mâle et une entrée XLR est toujours femelle. On ne peut donc pas inverser le sens d'un câble XLR. Cette orientation permet aussi de chaîner facilement et logiquement des câbles XLR comme des rallonges.

Tous ces avantages font du XLR la connexion à privilégier systématiquement, pour n'importe quel usage. Une prise XLR trois points est toujours MONO. Il en faut donc deux pour avoir une connexion stéréo.

À noter qu'il existe des mini-XLR, ou des XLR comportant un nombre plus grand de broches, pour des utilisations spécifiques peu fréquentes.

#### <span id="page-60-0"></span>**Jack « TRS »**

Le jack dit « TRS » consiste à utiliser une connexion jack à trois conducteurs (donc asymétrique et stéréo, cf. [page](#page-55-0) 56) pour en faire une connexion symétrique mais mono, utilisant le même principe de la symétrie que les connectiques XLR. Attention donc à ne pas se tromper : un jack trois points n'est pas forcément stéréo.

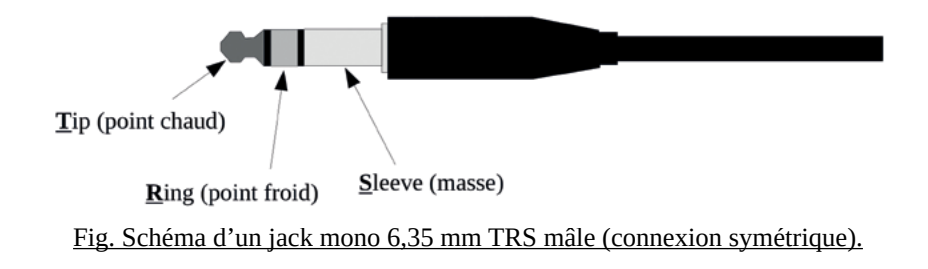

Pour avoir un signal stéréo, il faut donc deux prises jack TRS.

Enfin, plus rarement, le jack trois points peut aussi être utilisé pour effectuer une « boucle d'effet », un « insert ». Sur certaines tables de mix sont proposés des prises « insert », une par tranche, en jack stéréo 6,35.

On y branche un jack stéréo, qui transportera le signal de la tranche mono et asymétrique jusqu'à un processeur d'effet (réverbération, écho, compresseur, etc.), aller puis retour. La pointe du jack (« Tip ») est reliée à un jack mono qui sera branché à l'entrée du processeur d'effet. Un autre jack mono branché à la sortie du processeur est, lui, relié à la bague centrale du jack TRS (« Ring ») inséré dans la prise « insert » de la table de mixage.

On utilise donc un jack TRS (qu'on peut considérer comme stéréo) pour transporter deux signaux monos et asymétriques. Le câble utilisé pour réaliser cette liaison possède donc d'un côté deux connecteurs jack 6,35 mono, et de l'autre un jack 6,35 stéréo. Ce type de câble est appelé « câble d'insert » ou « câble en Y ».

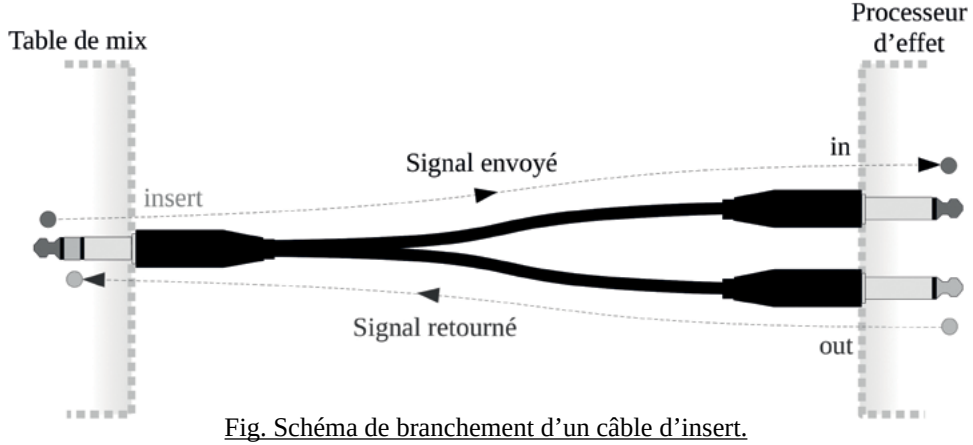

### **Fabriquer ses propres câbles audio**

Depuis le début des années 2000 et l'avènement de la vente de matériel sur internet, il n'est plus très rentable de fabriquer soi-même ses câbles. Il est à la fois aisé et peu coûteux d'acheter précisément le câble nécessaire. Pour autant, il semble intelligent de savoir réparer soi-même les câbles endommagés.

Pour une grande majorité des câbles et des connecteurs, vous n'aurez besoin que d'un cutter ou d'un couteau bien aiguisé, d'un fer à souder et d'un peu d'étain, parfois d'un tournevis.

Quelques règles d'or pour faire des bonnes soudures à l'étain :

- Travailler sur un grand plan de travail, bien dégagé et bien éclairé.
- Bien laisser chauffer son fer à souder.

- Prendre le temps de bien s'installer pour ne pas se mettre dans une position inconfortable (vous pouvez utiliser une ou plusieurs pinces à linge en bois en guise de troisième ou quatrième main).

- Être rapide et précis·e. Chauffer franchement et rapidement les parties à souder, effectuer la soudure, et retirer le fer. Ne pas s'acharner, mieux vaut reprendre à zéro si le travail réalisé ne vous satisfait pas.

- Augmenter au maximum les surfaces de contact entre votre fer et les zones à souder en appuyant fortement ou en ajoutant de l'étain.

- Avoir beaucoup de patience et de minutie en réserve.

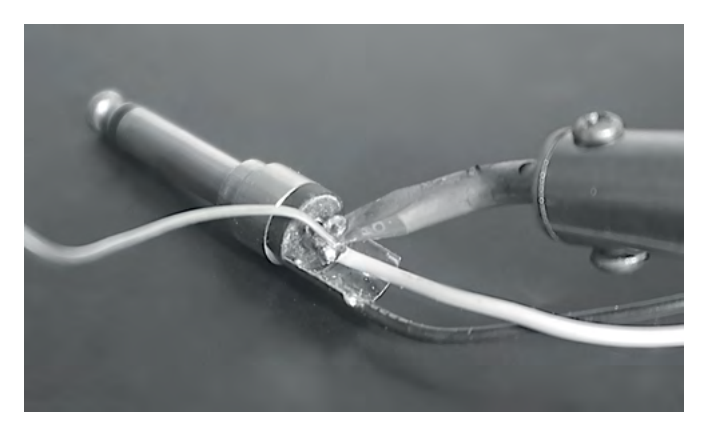

Fig. Soudage à l'étain d'une fiche jack 6,35 mm deux points (mono).

Lorsque l'on répare ou que l'on effectue des soudures pour la fabrication d'un câble, il semble important de bien garder à l'esprit le type de liaison que ce câble va assurer (symétrique ou asymétrique, mono ou stéréo). Lorsque l'on soude un câble entre une fiche jack et une fiche XLR, la liaison va-t-elle être symétrique ou asymétrique ? La réponse se situe dans la manière de relier les fiches entre-elles. Si le jack est un jack deux points (jack mono), la liaison sera forcément asymétrique. La présence d'un XLR induira donc en erreur la personne qui utilisera le câble puisqu'un XLR est une connectique prévue exclusivement pour des connexion symétriques. Il faudrait donc utiliser un jack trois points (« TRS », voir [page](#page-60-0) 61) et réaliser une liaison correcte entre les deux fiches.

Voici des schémas de trois liaisons courantes entre jacks et XLR (les numéros des broches de la fiche XLR figurent souvent de manière discrète sur le plastique de la fiche) :

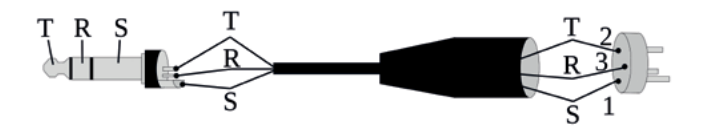

Fig. Raccordement d'un Jack TRS à un XLR (liaison mono symétrique).

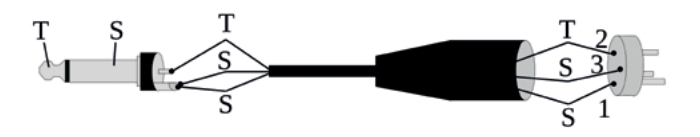

Fig. Raccordement d'un Jack TS (mono) à un XLR (liaison mono asymétrique).

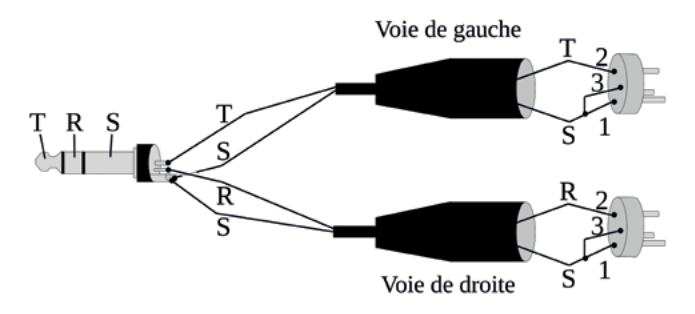

Fig. Raccordement d'un Jack TRS à deux XLR (liaison stéréo asymétrique).

# Traiter le son

Il est fréquent d'appliquer au son des traitements (des effets) pour le modifier, un peu à la manière d'un filtre ajouté à une photo. Ces traitements peuvent se faire *a priori*, c'est-à-dire au moment de l'acquisition du son, ou *a posteriori*, dans un logiciel au moment du montage, par exemple. Traiter le son consiste donc à lui appliquer des effets pour l'améliorer et/ou le rendre plus agréable. Dans cette partie nous verrons les quelques traitements fréquemment utilisés en radio.

## **Égalisation et coupe-bas**

L'égalisation consiste à atténuer ou à amplifier certaines bandes de fréquences d'un signal audio. Elle peut être réalisée sur une table de mixage, sur un égaliseur dédié, ou sur ordinateur dans un logiciel de mixage.

L'égalisation que tout le monde connaît consiste en deux ou trois boutons rotatifs (potentiomètres, ou « potards ») permettant d'atténuer ou d'amplifier les fréquences basses, aiguës, et parfois médiums. Chaque potentiomètre agit sur une bande de fréquences, rarement définie précisément. On appelle donc ce type d'égaliseur sommaire un « égaliseur multibandes » (deux, trois, parfois quatre), et on les retrouve fréquemment sur les tables de mixage, sur chacune des tranches.

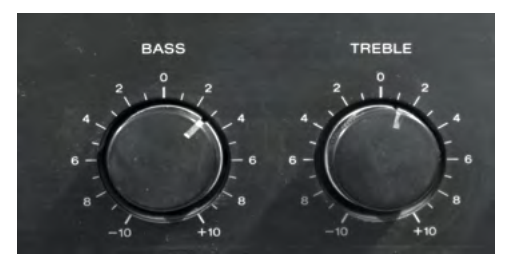

Fig. Un égaliseur sommaire deux bandes sur un amplificateur Hi-Fi.

Des égaliseurs plus professionnels existent, de 12 à 32 bandes généralement, souvent deux voies (pour la stéréo). Les réglages sont alors plus précis, et les indications en façade sont souvent elles aussi plus détaillées, indiquant la fréquence à laquelle est assigné chaque potentiomètre (qui n'est plus rotatif mais

linéaire). On a aussi souvent une indication en décibels de l'atténuation ou de l'amplification possible pour chaque bande.

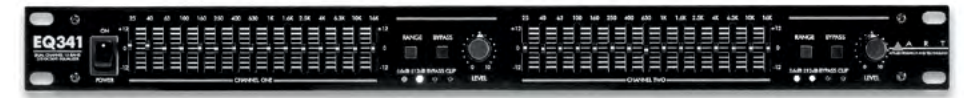

Fig. Un égaliseur stéréo, 2×15 bandes, ±12 dB.

L'apparition des technologies numériques a favorisé le développement des égaliseurs dits « paramétriques ». Ils permettent de dessiner une courbe d'égalisation sur l'ensemble du spectre sonore, qui représente l'atténuation ou l'amplification désirée en fonction de la fréquence. Cette courbe est généralement manipulable grâce à quatre points, mais certains égaliseurs permettent un nombre infinis de points. Pour chacun des points, l'utilisateur·ice peut définir la fréquence, l'amplification ou l'atténuation en décibels, et la largeur spectrale contrôlée par le point concerné.

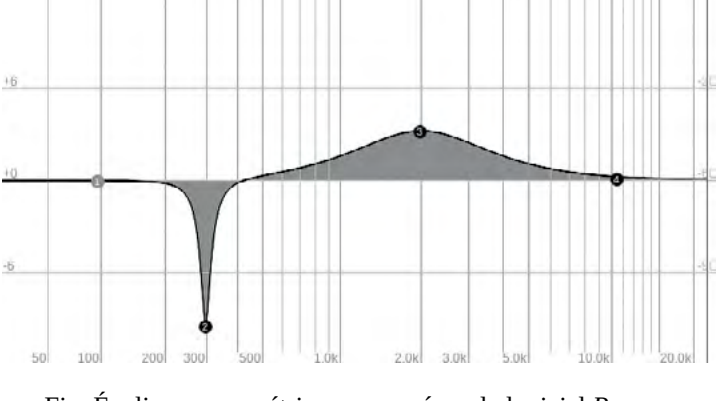

Fig. Égaliseur paramétrique proposé par le logiciel *Reaper.*

Dans l'exemple ci-dessus, les points 1 et 4 n'agissent pas sur la courbe d'égalisation. Le point 2 atténue d'environ 10 dB une bande étroite de fréquences centrée aux alentours de 300 Hz, et le point 3 amplifie d'environ 4 dB une bande large centrée aux alentours de 2000 Hz.

Les égaliseurs paramétriques sont ainsi très précis et redoutablement efficaces. Ils sont proposés dans tous les logiciels de MAO, ainsi que dans de nombreuses tables de mixage numériques, applicables à chacune des tranches indépendamment.

À noter qu'il existe des égaliseurs multibandes semi-paramétriques : en plus du réglage classique d'amplification/atténuation, la fréquence centrale d'une ou plusieurs bandes est réglable par un potentiomètre supplémentaire (mais rarement la largeur de cette bande).

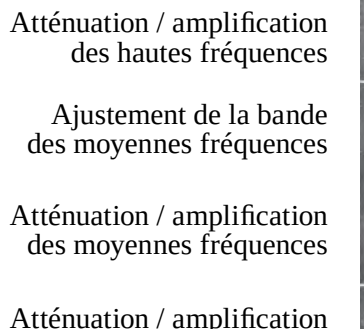

des basses fréquences

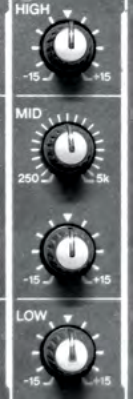

Fig. Un égaliseur semi-paramétrique trois bandes sur une tranche de table de mixage.

Les indications sur l'égaliseur ci-dessus nous donnent quelques renseignements utiles. Pour chacune des bandes, l'atténuation maximale est de 15 dB, l'amplification également. La fréquence centrale de la bande des médiums est largement réglable, entre 250 Hz et 5 kHz.

Pour bien savoir se servir d'un égaliseur, pas de secret, il faut égaliser, c'est-à-dire écouter très attentivement des musiques ou des voix, et jouer sur leur égalisation, essayer de donner de la chaleur à une voix en ajoutant des médiums- -basses, ou supprimer des sons sifflants désagréables dans les aigus, etc.

Un **« coupe-bas »** (aussi appelé « passe-haut », ou « HPF » pour « High Pass Filter », souvent schématisé  $\blacksquare$ ) est un type d'égalisation, consistant simplement à atténuer les fréquences situées en dessous d'un seuil défini. Le coupe-bas est très souvent utilisé sur les entrées micro d'une table de mixage : en effet, une voix humaine ne descend jamais sous la barre des 80 à 100 Hz. Pourquoi garder ces fréquences, alors que le souffle du vent ou des plosives (cf. partie « [Bonnettes](#page-22-0) [et Anti-pop](#page-22-0) », page 23), riches en basses fréquences, peuvent facilement être captés par le micro en question ? Un coupe-bas est donc systématiquement proposé à chaque entrée micro de toutes les tables de mixage, et consiste souvent en un simple bouton poussoir que nous vous invitons à activer systématiquement. Des coupe-bas existent aussi dans les options de tous les enregistreurs portables sérieux.

### **Compression dynamique et limiteurs**

La compression dynamique est sans doute l'effet le plus utilisé dans le domaine de la radio professionnelle commerciale. C'est aussi peut-être l'effet le moins compris dans le domaine amateur, et donc peu utilisé, car considéré comme superflu, voire à la limite du blasphème par les puristes (explications plus bas).

Attention ! Ne pas confondre compression dynamique et compression numérique. La compression dynamique est un traitement du son, analogique ou numérique, que nous allons aborder ici. La compression numérique concerne les données numériques, c'est un processus visant à réduire le nombre de données nécessaires pour décrire un signal audio, pour gagner de l'espace sur un disque dur par exemple (exemple : la compression en mp3) $^{33}$ .

### **La dynamique du son**

Commençons par définir ce qu'est la dynamique du son. Un échantillon sonore dont la dynamique est importante verra le volume du son varier de manière importante. C'est typiquement le cas de la bande-son d'un film au cinéma : les dialogues chuchotés y sont faibles tandis que les explosions et les batailles font trembler la salle. À l'inverse, un échantillon sonore dont la dynamique est faible verra peu de variations de volume.

L'oreille humaine est capable de s'adapter à une dynamique sonore très importante. Nous pouvons entendre le bruissement d'un tissu dans une salle calme, et supporter des sons extrêmement puissants en extérieur. Ainsi, une prise de son fidèle à la réalité du quotidien aura une dynamique importante, tandis qu'un extrait sonore dont la dynamique est faible paraîtra artificiel.

Il en va de même avec la musique : l'enregistrement d'un orchestre révèle une dynamique très importante, avec des passages très doux, pianissimo, et d'autres passages violents très puissants. Cette dynamique est souvent considérée comme riche, révélatrice d'émotions chez l'auditeur-ice, et naturelle<sup>34</sup>.

<sup>33</sup> Voir « [Les Codecs](#page-94-0) », page 95 .

<sup>34</sup> Non, nous ne rentrerons pas ici dans des considérations politiques autour de l'idée de « Nature ». Mais pour aller plus loin, voici une brochure intitulée « Pour en finir avec l'idée de Nature » : [infokiosques.net/spip.php?article838](http://infokiosques.net/spip.php?article838). C'est cadeau.

*A contrario*, la musique dont la dynamique est faible est souvent considérée comme grossière, impie, ou contre-nature. En effet, si la dynamique sonore est faible, alors le volume peut être poussé à fond, et corrompre les esprits (*sic*). Le rap, le rock ou la techno sont (avec des exceptions) des musiques dont la dynamique est souvent faible.

### **La compression dynamique**

#### **Pour ou contre la compression dynamique ?**

La compression dynamique est l'effet grâce auquel la dynamique d'un échantillon sonore est réduite.

En radio plus que dans tout autre domaine du son, l'usage – à outrance – de la compression dynamique par les stations commerciales a pris sa source dans la course à la puissance, renforcé par la limitation de l'excursion<sup>35</sup> (donc des pics sonores) par l'*Arcom* / CSA. Aussi, les conditions d'écoute de la radio, souvent mauvaises car au sein d'un environnement bruyant, ont favorisé l'utilisation de la compression dynamique, afin d'augmenter le volume sonore et se faire entendre.

La compression dynamique, c'est elle qui vous donne l'impression, au bout de quelques minutes d'écoute d'une radio commerciale, que tout est toujours trop fort, tout le temps, et que votre cerveau va exploser. C'est aussi elle qui vous donne le sentiment d'être physiquement proche de l'animateur·ice. *A contrario*, l'absence de compression vous fait triturer le bouton du volume (trop fort, puis pas assez, puis trop), jusqu'à en avoir marre et changer de station.

Alors, pour ou contre la compression ? La réponse est sans hésitation pour, mais en abuser révèle incontestablement un vilain désir de compétition, façon « qui a la plus puissante ». Donc oui, la compression est nécessaire et même incontournable pour éviter la saturation lors d'une quinte de toux ou d'une explosion de rires en studio, tout en proposant un son audible pour l'auditeur·ice quand l'animateur·ice parle calmement, ou un peu loin de son micro.

<sup>35</sup> Pour plus d'informations sur l'excursion, voir la partie « [L'excursion \(ou déviation\)](#page-187-0) », [page](#page-187-0) 188.

#### **Explications techniques**

La compression dynamique consiste à atténuer le signal lorsqu'il dépasse un seuil prédéfini. Deux paramètres au moins sont donc à définir pour régler un compresseur dynamique : le niveau d'atténuation (appelé « ratio »), et le seuil (en anglais « threshold »).

Lorsque le signal sonore dépasse le seuil, il sera atténué proportionnellement au ratio choisi. Un ratio de 2:1 signifie que le compresseur divisera par deux tout dépassement du seuil. Ainsi un signal qui, avant le compresseur, dépasse de 2 dB le seuil, ne dépassera, après le compresseur, que de 1 dB ce même seuil.

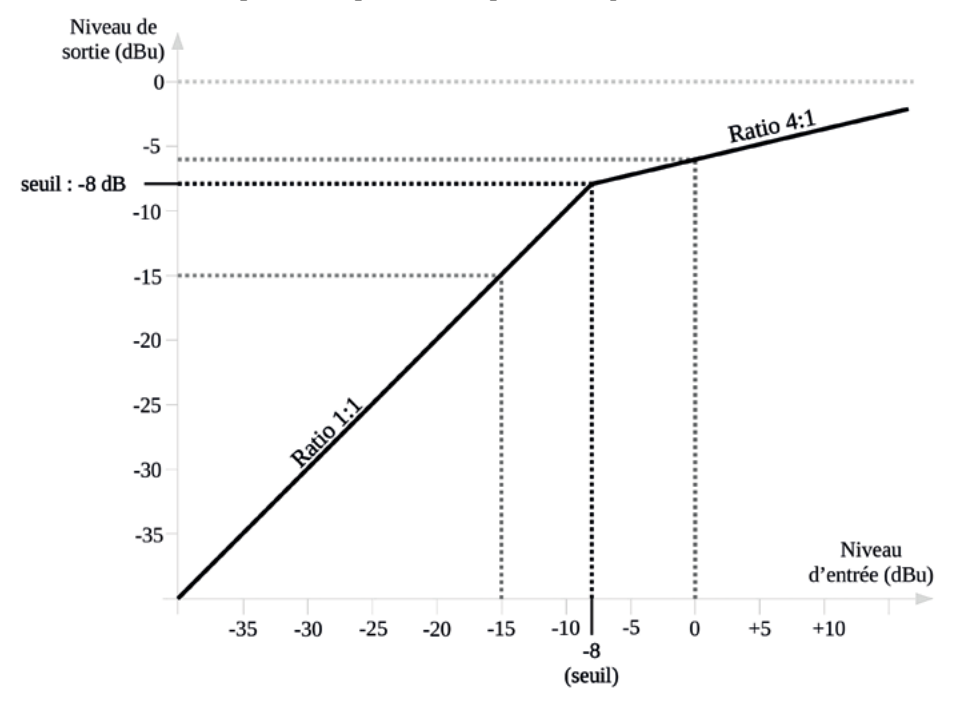

Fig. Représentation graphique du réglage d'un compresseur dynamique.

La représentation graphique ci-dessus permet de visualiser le niveau de sortie d'un signal (axe vertical) en fonction de celui d'entrée du signal (axe horizontal). Un signal à - 15 dBu<sup>36</sup> en entrée sortira au même niveau en sortie, car il

<sup>36</sup> On utilisera ici l'échelle des dBu, mais l'échelle dBFS pourrait très bien être utilisée dans le cadre d'une compression logicielle. Plus d'infos sur les décibels [page](#page-34-0) 35.

est sous le seuil. Sur le schéma, le seuil est fixé à - 8 dBu, et un signal à ce niveau en entrée sortira aussi au même niveau en sortie du compresseur. Au-delà de ce seuil, le signal sera atténué. Un signal à 0 dBu en entrée (proche de la saturation), sortira à - 6 dBu. En effet, ce signal dépasse de 8 dB le seuil, et le ratio est défini à 4:1. Au lieu de dépasser de 8 dB le seuil en sortie, il ne le dépassera que de 2 dB (8÷4), et sera donc à - 6 dBu. On peut également calculer que, pour avoir un son dépassant la limite de 0 dBu en sortie, il faudrait que le signal en entrée soit à + 24 dBu. Le compresseur agit donc comme une sécurité contre la saturation !

Deux autres paramètres sont à considérer : le temps de réaction du compresseur (l'attaque) et le temps de relâchement du compresseur (*release*).

Un réglage radio soft typique pourrait être le suivant :

- Ratio : 3:1
- Seuil (threshold) : très variable, entre -9 et -5 dBu
- Attaque : 15 à 20 millisecondes (ms)
- Release : 200 à 300 ms

Un réglage plus hard pourrait être :

- Ratio : 5:1 à 8:1
- Seuil : très variable, entre -6 et -2 dBu.
- Attaque : 5 à 10 ms
- Release : 100 à 200 ms

Fiez-vous à vos oreilles et votre ressenti pour le réglage d'un compresseur. Triturez-le dans tous les sens, utilisez des valeurs exagérément importantes pour chacun des paramètres et faites-vous ainsi une idée de leurs effets respectifs. Les propositions de réglage ci-dessus ne sont là qu'à titre indicatif.

Vous trouverez de nombreux tutoriels sur internet pour plus d'infos :

- Un dossier complet sur le site *[audiofanzine.com](http://audiofanzine.com)*, orienté sonorisation de groupes de musique : [fr.audiofanzine.com/effet-studio/editorial/dossiers/](https://fr.audiofanzine.com/effet-studio/editorial/dossiers/la-compression-dynamique-du-son-i.html) [la-compression-dynamique-du-son-i.html.](https://fr.audiofanzine.com/effet-studio/editorial/dossiers/la-compression-dynamique-du-son-i.html)

#### **Et concrètement ?**

Concrètement, en radio, il peut sembler bon de compresser à tous les étages. Le minimum est de compresser le signal principal « main » en sortie de table, c'est-à-dire le son qui va à l'émetteur<sup>37</sup>. Le but principal est d'éviter la saturation avant l'arrivée du signal à l'émetteur. Un compresseur est très utile aussi pour éviter la saturation du signal vers l'encodeur de streaming (certains logiciels d'encodage de *stream* en comportent d'ailleurs un, voir [page](#page-132-0) 133).

L'idéal est d'avoir un compresseur par micro, puisque dans le cas d'un seul compresseur en bout de chaîne, tout le signal sera atténué. Ainsi, si un·e animateur·ice éternue dans son micro alors qu'un·e autre parle dans le sien, le micro de la personne qui parle sera lui aussi atténué. Dans le cas d'un compresseur par micro, seul le micro de la personne qui éternue sera atténué, et le résultat sera alors bien meilleur pour les auditeur·ice·s !

Les tables numériques comportent toutes un compresseur par voie, et ça change la vie ! Pour les tables analogiques, il faut par contre un compresseur physique pour chaque micro (souvent en « insert », voir [page](#page-60-0) 61).

Parmi les compresseurs abordables, citons le *Behringer MDX2600 V2* (115 €, deux voies, donc deux micros ou une voie stéréo), le *DBX 266 XS* (120 €, deux voies), ou le *Samson Com 4* (190€, quatre voies).

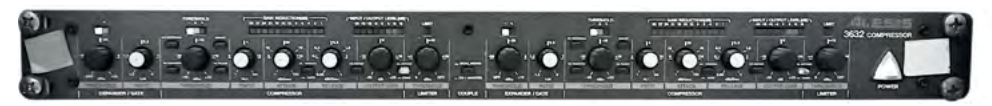

Fig. Façade d'un compresseur *Alesis 3632* deux voies.

La compression dynamique est aussi un effet qui peut être utilisé *a posteriori*, lors du mixage d'un son, ou comme traitement d'un enregistrement sonore pour diminuer sa dynamique : typiquement, traiter l'enregistrement d'une émission qui comporte des pics sonores importants avec un compresseur ou un limiteur est une très bonne idée. Tous les logiciels de montage en proposent.

<sup>37</sup> Mieux qu'un compresseur, un finaliseur : voir la partie « [Les finaliseurs \(traitements](#page-73-0)  [en bout de chaîne\)](#page-73-0) », page 74.
#### **Les limiteurs**

Un limiteur est un compresseur dont le ratio est fixé à ∞:1, c'est-à-dire que le signal de sortie ne dépassera jamais le seuil (*threshold*). Il est souvent utilisé en bout de chaîne pour éviter toute saturation (à la sortie de la table de mixage). Le *threshold* d'un limiteur est donc souvent choisi proche de la limite de 0 dBu.

Le compresseur *Alesis* page précédente, comme la plupart des appareils de ce niveau de gamme propose, en plus de la compression, un limiteur dont le seuil sera supérieur au seuil du compresseur. Ainsi, le son situé en dessous du seuil du compresseur ne sera pas modifié, s'il dépasse le seuil du compresseur il sera atténué mais ne pourra jamais dépasser le seuil du limiteur. Malin !

# **AGC / ALC (***Automatic Gain/Level Control***)**

Peu ou pas utilisé dans le domaine de la sonorisation ou du studio, les AGC (aussi appelés ALC) sont très utilisés dans le domaine de la radio, où l'on cherche une stabilité de niveau de signal en sortie. Souvent comparé à un compresseur, un AGC fonctionne pourtant différemment.

Là où les compresseurs régulent les pics soudains du signal, les AGC travaillent sur une échelle de temps plus longue, et ont donc une inertie bien plus importante. En outre, les AGC sont capables d'augmenter autant que d'atténuer temporairement le signal, là où les compresseurs ne proposent qu'une atténuation dynamique (et parfois une amplification constante). Enfin, un AGC ne modifie pas le profil du signal, il ne fait que réguler son volume, en se basant sur le niveau moyen du signal, contrairement à un compresseur qui se base sur la valeur instantanée du signal.

On retrouve les AGC dans les traitements de son en bout de chaîne (voir partie suivante), mais également dans certains logiciels spécialisés en radio comme les logiciels d'automation (*MyRadiomatisme* par exemple), ou les logiciels d'encodage de streaming proposant des traitements de son en option. Les éditeurs de son ou les logiciels de MAO, proposent eux aussi des AGC38.

Un AGC ne propose pas forcément de seuil, mais seulement des ratios d'attaque et de relâchement, souvent exprimés en décibels par seconde : augmentation du signal de *x* décibels chaque seconde si le signal est trop faible, ou diminution de *y* décibels par seconde si le signal est trop fort.

## <span id="page-73-0"></span>**Les finaliseurs (traitements en bout de chaîne)**

Les finaliseurs, ou processeurs audio, sont des traitements de son complets (« *audio processors* » en anglais), situés en bout de chaîne de transmission du son, juste avant le système d'émission (l'émetteur). Ils peuvent aussi être placés en amont du transport du son jusqu'au site d'émission, ou même parfois être doublés, à ces deux endroits de la chaîne. C'est un matériel coûteux dont une station de radio qui souhaite proposer une qualité de son sérieuse ne peut toutefois faire l'économie.

Certains finaliseurs sont spécialisés pour la radio et sont capables de créer le signal MPX qui alimente ensuite l'émetteur directement (émetteur qui n'aura par conséquent plus cette charge). On les appelle parfois des traitements-multiplexeurs, du nom du signal MPX, qui contient notamment le radio-texte qui s'affiche sur l'écran des postes de réception. Pour plus d'informations sur le signal MPX, reportez-vous à la partie « [Le signal multiplex \(MPX\) en FM](#page-188-0) », [page](#page-188-0) 189. Parmi ces finaliseurs-multiplexeurs, citons le *Telos Omnia ONE*, le *Deva DB6400*, et le *Sound4 First.*

D'autres finaliseurs n'ont pas cette spécialité, mais peuvent jouer le rôle d'encodeur vers le réseau local ou vers un serveur de streaming, ou même les deux, c'est le cas notamment du *Telos Prostream* et du *Sound4 First.*

<sup>38</sup> Un AGC pour Audacity, performant mais très gourmand en ressources sur des échantillons longs (le faire travailler par tranches de quelques minutes si l'échantillon à traiter est trop long) : [forum.audacityteam.org/viewtopic.php?t=68501](http://forum.audacityteam.org/viewtopic.php?t=68501).

Enfin, certains finaliseurs ne réalisent que le traitement du son. Le produit phare dans le domaine est le *TC Electronics Finalizer 96k.*

Chaque finaliseur a ses spécificités et ses options propres, mais la plupart d'entre eux suivent un même schéma de fonctionnement.

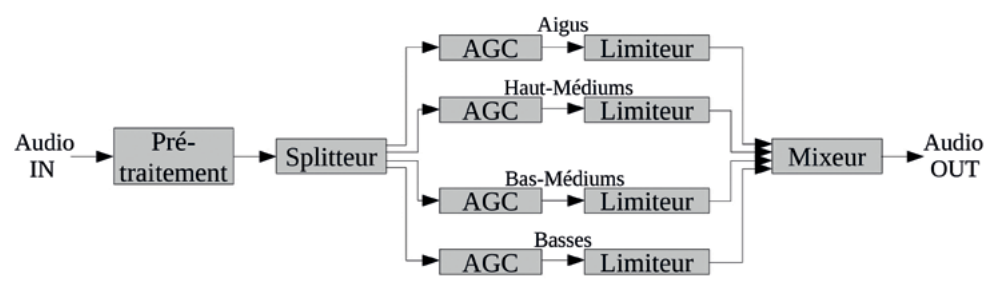

Fig. Principe de fonctionnement d'un traitement de son finaliseur.

Tous les finaliseurs proposent des traitements dits « par bande ». Après un pré-traitement sur l'ensemble du signal audio (AGC léger par exemple), un « splitter » sépare l'audio en trois ou quatre bandes de fréquences, qui seront traitées indépendamment les unes des autres. La configuration de ce splitter est paramétrable : l'utilisateur·ice définit les fréquences de séparation des bandes.

À chacune des bandes sera alors appliqué un AGC puis un limiteur ou un compresseur. Les paramètres de ces traitements sont également pleinement paramétrables par l'utilisateur·ice (attaque, release, seuil, pré-gain, ratio, etc.).

Une fois chaque bande traitée individuellement, un mixeur les réunit. Il s'agit là d'une nouvelle possibilité d'agir sur le résultat final en ajustant le niveau de chaque bande.

De nombreuses autres fonctions annexes peuvent exister, comme des post-traitements mono-bandes après le mixeur, des enhancers spécifiques aux basses fréquences, des déesseurs, etc<sup>39</sup>.

Le réglage d'un finaliseur n'est pas chose facile. Il faut non seulement bien maîtriser la chaîne globale, mais aussi chaque traitement, et chaque paramètre

<sup>39</sup> Nous citons ces fonctions pour information, et pour donner quelques pistes de recherches aux plus curieu·ses·x, mais ces fonctions n'étant pas systématiques, nous avons fait le choix de ne pas les détailler. Des ressources à leur propos existent sur internet.

de chaque traitement afin de maîtriser l'ensemble du finaliseur. D'autres facteurs très importants entrent en considération, comme le système d'écoute, la qualité de l'audition de chacun·e, sans compter le point essentiel : notre faculté d'entendre et de comprendre chaque réglage n'est pas donnée, c'est un travail, au même titre que la précision olfactive d'un·e œnologue. Heureusement, des réglages par défaut sont systématiquement proposés (appelés « presets »), et sont souvent suffisants. Ces presets peuvent aussi servir de base de travail pour un réglage personnalisé, plutôt que de partir de zéro.

Le réglage d'un finaliseur n'est pas censé évoluer, mais plutôt être établi une fois pour toutes (même si des corrections peuvent être apportées). L'ensemble des réglages d'un finaliseur est souvent accessible grâce à une interface graphique sur un ordinateur, *via* le réseau local ou USB.

C'est le finaliseur qui donne la « couleur » sonore de la station de radio. C'est ce traitement de son qui vous fait savoir, en tant qu'auditeur·ice, que vous êtes à l'écoute de telle radio, sans même avoir vu le nom s'afficher sur le poste ou entendu de jingle vous avertir.

Si vous devez régler un finaliseur, choisissez d'abord un système d'écoute performant, dont vous connaissez la signature sonore, que vous brancherez sur un récepteur radio de qualité<sup>40</sup>. Des enceintes de monitoring de bonne qualité sont idéales (un casque de monitoring sérieux pourra faire l'affaire). Placez-les idéalement, dans une salle d'écoute calme et appropriée, sans réverbération parasite. Ne réalisez pas un tel réglage seul·e, mais entourez-vous d'au-moins une personne qualifiée dans le domaine du mixage ou du mastering, qui saura vous apporter sa précision d'écoute. Aussi, une station de radio est presque toujours un projet collectif, et le réglage d'un finaliseur concerne chaque membre du projet car il affecte le son global de la radio. Il peut paraître ainsi pertinent, lors du réglage d'un finaliseur, d'être accompagné·e d'une personne qui aura la légitimité de valider le réglage établi.

<sup>40</sup> Le réglage d'un finaliseur s'effectue à l'écoute de la réception radio, et pas en sortie directe de l'appareil. En effet, tout émetteur FM affecte assez fortement le signal, notamment le haut du spectre. Un bon réglage en sortie d'appareil pourrait ne pas correspondre en FM à ce que vous souhaitez obtenir. Vous pouvez aussi réaliser des écoutes de contrôle dans les conditions de vos auditeur·ice·s, comme dans une voiture par exemple.

# Le studio radio

# **L'architecture du studio**

L'architecture de l'ensemble des machines d'un studio radio est souvent la vision globale qui manque aux personnes novices pour pouvoir appréhender les branchements à réaliser pour constituer le plateau. Étudier des schémas synoptiques de studios de radio simples à complexes permet d'avoir une vision d'ensemble bien difficile à acquérir lorsqu'on se retrouve face au matériel.

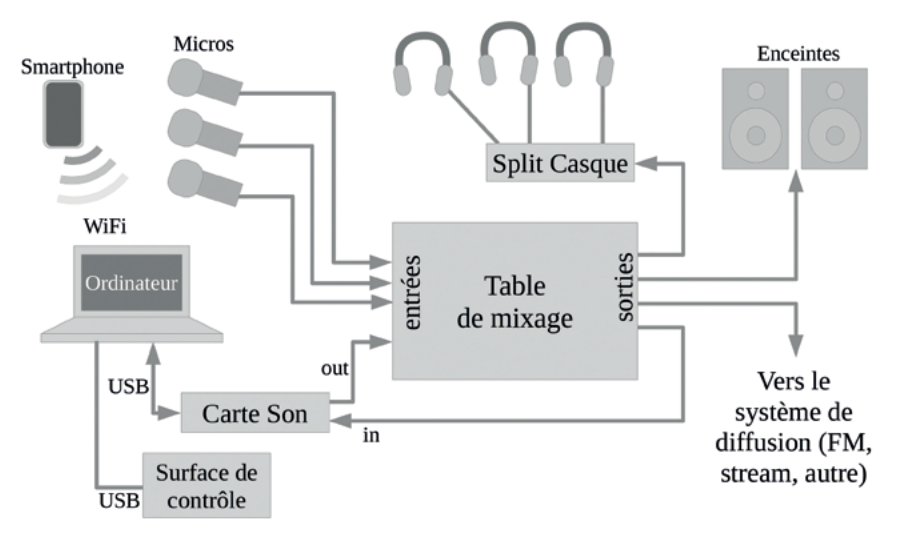

Fig. Synoptique d'un studio de radio basique.

Ce type d'architecture de studio radio est minimal. Bien sûr, il est possible de faire encore plus élémentaire. Mais cette installation permet tout de même de faire intervenir trois personnes en même temps à l'antenne, d'avoir un retour du son vers l'ordinateur pour enregistrer l'émission et encoder le flux audio pour faire du streaming, et les enceintes permettent à un public d'entendre le son diffusé. La surface de contrôle (« *Launchpad* ») permet d'enchaîner les musiques, jingles ou les divers sons prêts à diffuser grâce à un logiciel de DJing (comme *Mixxx* par exemple). C'est une structure de studio idéale pour un plateau mobile dans un lieu public. Attention aux pics sonores, aucun limiteur ou compresseur n'est prévu.

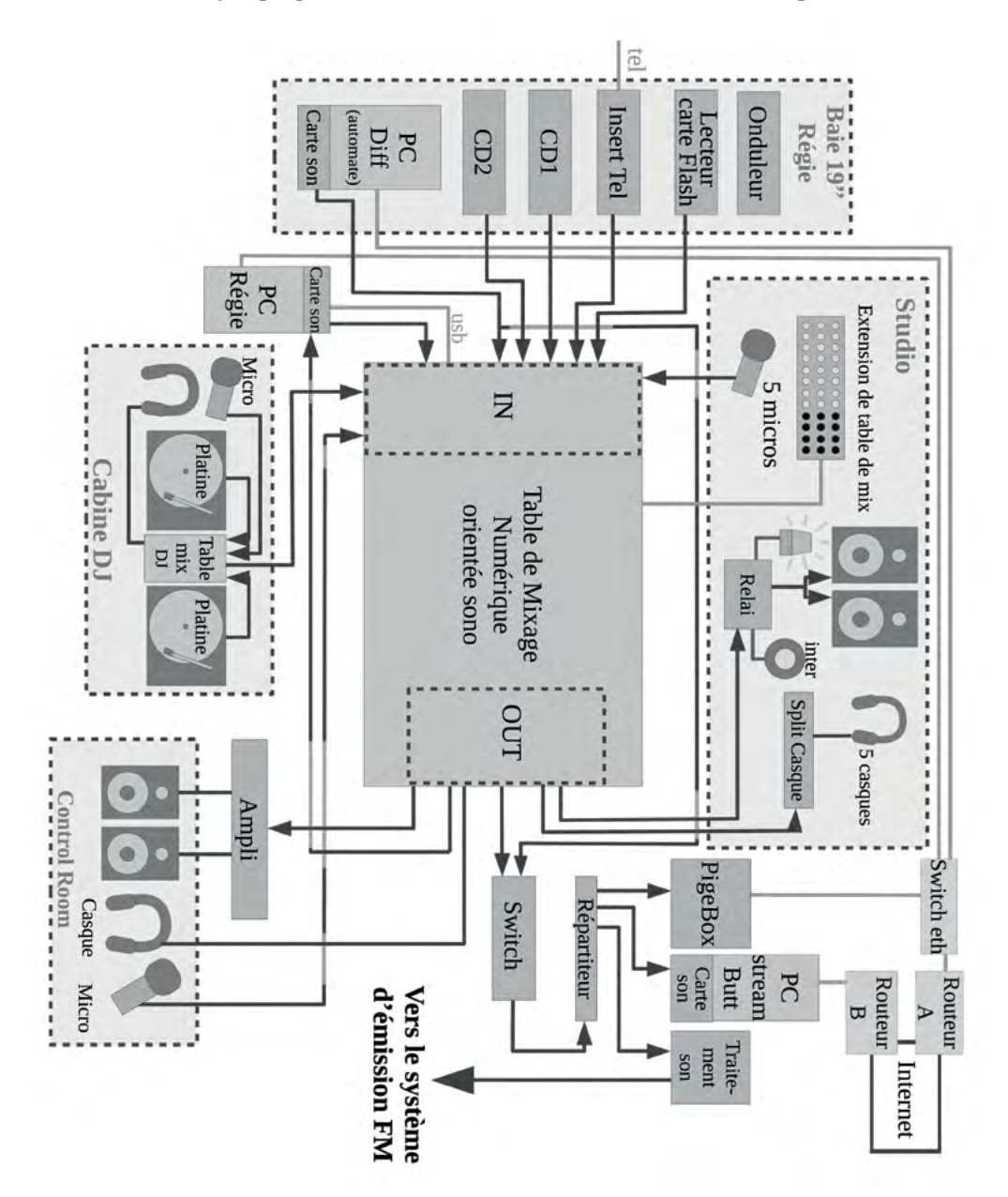

Synoptique de l'architecture d'un studio de radio complet :

Ce synoptique plus complet représente un studio de radio associative assez classique. Le nombre de sources est relativement important : cinq micros, deux lecteurs CD, deux ordinateurs, un insert téléphonique, un lecteur de carte flash, et une cabine de DJ. Cette cabine contient deux platines vinyles et un micro, qui sont mixés par une petite table de mixage avant d'être envoyés vers la table de mixage principale. Un tuner constitue une autre source, jamais utilisée à l'antenne, qui ne sert qu'à contrôler le son qui passe en FM. D'autres sources, temporaires, peuvent être facilement branchées sur l'extension numérique de la table de mixage qui est dans le studio. Ce type d'extension pour tables numériques consiste en un bloc type « multipaire » qui contient des entrées et des sorties. L'extension est reliée à la table par un câble réseau, puisqu'elle numérise directement tous les signaux en interne et envoie donc à la table de mixage un flux de données numériques.

Coté sorties en régie, un relais permet d'activer la lumière rouge en appuyant sur un bouton au pied (il faut donc que la personne aux manettes pense à allumer la lumière rouge au moment d'ouvrir les micros). Le relais permet de couper les enceintes lorsque les micros sont ouverts, ce qui évite les larsens.

Les autres sorties vont au retour de l'insert téléphonique (un circuit auxiliaire), aux enceintes régie (*via* un ampli si elles ne sont pas amplifiées), au répartiteur de casques en studio, et aussi vers un « switch ». Ce switch est une simple bascule, un sélecteur de sortie. Il permet de diffuser à l'antenne l'ordinateur qui gère la playlist alors que la table de mixage est éteinte. En effet, les tables de mixage qui ne sont pas orientées broadcast ne sont pas conçues pour être allumées 24 heures sur 24 et 7 jours sur 7. Pour éviter de réduire leur durée de vie, il semble intelligent de prévoir un système qui permet d'éteindre la table de mixage sans éteindre la radio. Ainsi, quand la table n'est pas utilisée, il suffit de basculer le switch sur la source provenant de l'ordinateur de playlist pour pouvoir éteindre la table.

Le signal principal est dupliqué vers trois sorties par le répartiteur, qui l'envoie à la « pigebox » (ordinateur chargé d'enregistrer l'intégralité du contenu par tranches d'une heure), ainsi qu'à l'ordinateur chargé de numériser le signal et de l'envoyer au serveur de streaming *Icecast*, et enfin à la suite de la chaîne d'émission en direction de l'émetteur, en passant d'abord par un appareil de traitement de son (appelé parfois finaliseur, voir « [Les finaliseurs \(traitements en bout de](#page-73-0) [chaîne\)](#page-73-0) », page 74).

## **L'acoustique dans un studio**

La qualité de son d'un studio est loin de se limiter à la qualité du matériel utilisé : l'environnement acoustique a un rôle majeur dans le résultat qu'auront à entendre les auditeur·ice·s. Même si la science consistant à aménager acoustiquement un espace est pointue, une attention particulière et quelques astuces suffisent souvent à obtenir un résultat satisfaisant.

Un studio de radio doit en premier lieu être silencieux. Ainsi, l'isolation vis-à-vis de l'extérieur et l'absence d'objets bruyants à l'intérieur (ordinateur, machines) sont deux conditions essentielles à respecter pour tout studio fixe.

Par ailleurs, il est important que les parois du studio et les différents objets s'y trouvant génèrent le minimum d'écho possible. La plupart des instruments de musique acoustiques sont ainsi à bannir (guitare, piano, batterie) car leurs tables d'harmonie ou leurs peaux entreront facilement en résonance avec les voix des animateur·ice·s. Stockez-les plutôt dans une réserve à part.

Les murs, le sol et le plafond sont des surfaces générant très facilement des échos, surtout dans le cas d'une salle vide comme un studio. Le phénomène à éviter est exactement celui qui a lieu dans une pièce vide avant son aménagement. Pour vous rendre compte du niveau de réverbération d'une salle, le meilleur moyen est de claquer des doigts ou des mains (un bruit très bref) au milieu de la salle, et d'estimer à l'oreille le temps d'évanouissement du son. Il sera de plusieurs (dizaines !) secondes dans une église ou un gymnase, ou de quelques millisecondes dans une bibliothèque ou un endroit feutré.

Recouvrir le sol de moquette épaisse ou de tapis est une première étape essentielle. Les murs et le plafond peuvent être recouverts de mousse anéchoïque (« mousse acoustique »), ou de palettes d'œufs pour les budgets serrés. De manière générale, tous les matériaux organiques et/ou poreux absorbent le son et sont donc à privilégier : le bois brut peu dense, le tissu épais, la mousse, les livres, le carton, la terre crue, etc. Les matériaux à éviter sont lisses et/ou manufacturés : les murs peints, les céramiques (carrelage, vitres), la pierre lisse, le métal, le bois dense et/ou verni, etc.

Le son se propage également très bien au sein des matériaux. Une attention particulière doit être apportée à la conception de la table du studio. Si les micros y sont fixés ou posés, tous les bruits de contact avec cette table seront transmis aux micros *via* leurs supports. Pour éviter ce phénomène, les supports de micros peuvent être fixés à une table indépendante de la table utilisée par les animateur·ice·s, ou même au plafond quand l'espace le permet. La table du studio peut aussi simplement être recouverte d'une moquette limitant les bruits.

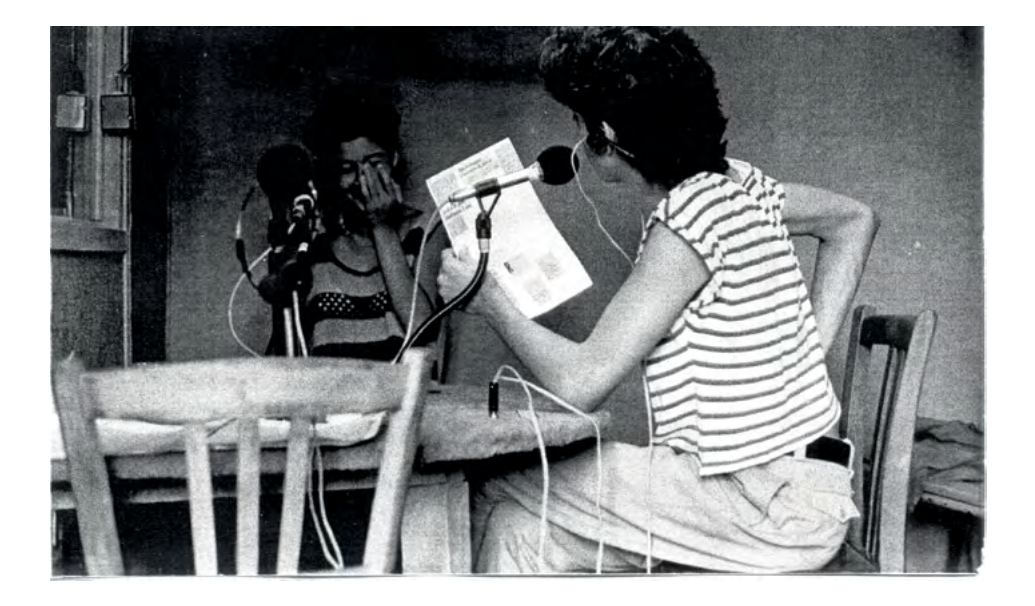

# L'informatique & la radio

L'utilisation de machines équipées de programmes informatiques pour travailler le son est aujourd'hui monnaie courante, qu'il soit destiné à la diffusion radio ou pas. Il n'en a pas toujours été le cas, et le domaine de la radio a été particulièrement réticent à la transition de l'analogique au numérique. Dans les années 1990, les membres de *Canal Sud* à Toulouse avaient par exemple lutté avec ferveur contre l'apparition du premier ordinateur au sein de leur radio, critiquant la dématérialisation du son et la perte d'autonomie face à des machines de plus en plus complexes à maîtriser.

Idéaliser les outils informatiques serait une erreur, car les critiques évoquées ci-dessus sont évidemment fondées. Mais subir l'envahissement des ordinateurs ou des smartphones sans les maîtriser en serait une peut-être encore plus grande, puisque cela acterait définitivement la dépossession de nos outils de production.

Réaliser une émission de radio en évitant toute forme de numérisation du signal semble aujourd'hui à la fois bien compliqué et un peu absurde. Renoncer au numérique, c'est se priver d'outils redoutablement efficaces pour le stockage du son, son traitement, son archivage et son édition, mais aussi pour réaliser le mixage de plusieurs sources sonores, ou encore pour émettre en FM, sans oublier l'affichage du radiotexte sur les postes de radio, le streaming, le podcasting, etc. Il ne faut pourtant pas oublier les revers de la médaille des outils numériques, comme le fait que de nombreuses personnes (les gouvernant·e·s, les employeur·euse·s, les publicitaires ou les flics) ont des intérêts à obtenir l'accès à nos données<sup>41</sup>. Et la numérisation de ces données leur facilite grandement la tâche.

Dans cette partie consacrée à l'informatique dans le domaine de la radio, nous privilégierons les outils libres<sup>42</sup>, *opensource*<sup>43</sup> et gratuits. Nombreuses sont

<sup>41</sup> Paraphrase d'un extrait de la préface du *Guide d'Autodéfense Numérique*, ouvrage collectif, Tahin Party, 2023, 552p., disponible en libre accès à [guide.boum.org.](http://guide.boum.org)

<sup>42</sup> « Un logiciel libre est un logiciel dont l'utilisation, l'étude, la modification et la duplication par autrui en vue de sa diffusion sont permises, techniquement et légalement, ceci afin de garantir certaines libertés induites, dont le contrôle du programme par l'utilisateur·ice et la possibilité de partage entre individu·es », *Wikipédia*.

<sup>43</sup> Un logiciel est dit open source lorsque sa redistribution, l'accès à son code source, et la création de travaux dérivés de ce logiciel, sont autorisés.

les radios associatives dépensant des fortunes dans l'achat ou le renouvellement de licences logicielles, notamment concernant les logiciels très spécifiques d'automation, ou plus simplement pour les systèmes d'exploitation des ordinateurs. L'accès à des subventions d'investissement propres aux radios associatives ne devrait pourtant pas nous faire céder face à la machine capitaliste et propriétaire, mais plutôt nous aider à renforcer les projets simplement intelligents et non-lucratifs, qui ont besoin d'argent.

Des logiciels gratuits et libres existent pour toutes les applications radiophoniques nécessaires à faire fonctionner une station de radio. Comme pour les applications de tous les jours, sortir de ses habitudes demande parfois un effort supplémentaire, mais l'importance de cet enjeu politique le mérite bien.

Si vous n'êtes pas convaincu·e·s par l'importance d'utiliser uniquement des logiciels libres et *opensource*, quelques ressources :

- « *Pourquoi les logiciels ne doivent pas avoir de propriétaire* » (fr), par Richard Stallman44 *:* [www.gnu.org/philosophy/why-free.html](https://www.gnu.org/philosophy/why-free.html).

- « *Comment mal comprendre le logiciel libre, les idées fausses sur le logiciel libre corrigées* » : getgnulinux.org/fr/linux/misunderstanding free software

- Podcasts de l'émission « *Libre à vous !* », sur *Radio Cause Commune (93.1 MHz et DAB+ à Paris), par l'association April :* [libreavous.org](https://libreavous.org/).

<sup>44</sup> Il nous semble important ici de noter que Richard Stallman, bien qu'initiateur du projet GNU et créateur de la licence GPL (et à ce titre légitime à parler de logiciels libres), est par ailleurs largement accusé de misogynie et de transphobie, et a exprimé des positions de tolérance à propos de la pédocriminalité. Une lettre ouverte demandant sa démission de la Free Software Foundation a été publiée en mars 2021 : [rms-open-letter.github.io](http://rms-open-letter.github.io).

# « Numérique », définition

Une information numérique est une grandeur exprimée par des nombres. La forme numérique de cette information offre la possibilité d'y appliquer des calculs, des statistiques, des vérifications. Les ordinateurs ou les tables de mixage numériques peuvent par exemple transformer, stocker, analyser des flux de données numériques, tels que des sons numérisés. Dans le domaine des télécommunications, les signaux électriques peuvent être transformés en suites de nombres. Tout signal, et donc tout message, peut aujourd'hui être codé sous forme numérique.

Le but premier de l'utilisation du numérique est la performance, notamment pour la qualité de transmission dans le cadre des télécommunications. Les possibilités d'évolution des technologies, le prestige, ou le commerce sont aussi des moteurs importants vers une « transition numérique ».

Les données numériques sont traduites par les logiciels, et selon des protocoles définis, en séquences de chiffres binaires (0 & 1) auxquelles les machines savent appliquer des opérations. Une donnée numérique n'est pas forcément informatique.

Entre 1980 et 2000, la plupart des technologies et services utilisant le calcul numérique ont explosé du fait de l'industrialisation des processeurs et des ordinateurs personnels. La télévision, la photographie, la téléphonie, le son, la musique, la radio, le courrier, le cinéma, et la communication ont été transformés radicalement par le passage de l'analogique au numérique lors de cette période et par la suite.

Listons quelques avantages notables du numérique face à l'analogique dans la production du son :

- Possibilité de copie à l'identique, sans perte ni déformation.
- Relative immunité aux parasites électromagnétiques.
- Meilleure résistance à l'usure qu'en analogique.
- Miniaturisation des supports pour l'archivage
- Possibilité d'indexation plus performante des archives.
- Manipulation des données facilitée (traitement, mixage).
- Réduction des coûts pour une qualité équivalente.

Du côté des inconvénients :

- Perte d'intuition pour les utilisateur*·*ice*·*s de l'analogique.

- Problèmes de fonctionnement souvent brutaux engendrant parfois des pertes de données.

- Perte des signatures spectrales ou dynamiques (froideur, universalité du son).

# La numérisation du son

Lorsqu'un son est transféré d'un appareil analogique (micro, table de mixage analogique, instrument de musique, sortie casque d'un ordinateur, etc.) à un appareil numérique (un ordinateur), il doit être numérisé. C'est la carte son de l'ordinateur qui a à charge la numérisation du signal sonore.

Dans les pages qui suivent nous allons entrer dans les détails de la numérisation du son pour mieux la comprendre, et ainsi mieux maîtriser les fichiers et les flux numériques sonores que nous utilisons à chaque fois que nous ouvrons un ordinateur pour faire de la radio.

Lors la conversion d'un signal audio (un signal électrique analogique) en un flux numérique, le principe utilisé est celui de la « Modulation d'impulsion codée », divisé en trois phases : l'échantillonnage, la quantification, et l'encodage.

## <span id="page-85-0"></span>**La modulation d'impulsion codée (PCM)**

En 1937, Alec Reeves (GB), dépose un brevet définissant le processus de numérisation des signaux toujours utilisé aujourd'hui, la « Modulation d'impulsion codée » (*Pulse Code Modulation)*, connue sous l'acronyme PCM. C'est le format standard de l'audio numérique utilisé par les ordinateurs, les CDs, la téléphonie numérique, etc.

Quand vous enregistrez du son sur un ordinateur ou un téléphone, la machine utilise nécessairement ce principe Modulation d'impulsion codée, à commencer par l'échantillonnage.

### **L'échantillonnage**

L'échantillonnage consiste à mesurer la valeur d'un signal à intervalles réguliers. La fréquence à laquelle sera mesuré le signal est appelée logiquement fréquence d'échantillonnage.

La numérisation échantillon par échantillon a été imaginée et étudiée mathématiquement dans les années 1930-1940 par Claude Shannon et Harry Nyquist, qui ont donné leurs noms au « Théorème d'échantillonnage de Nyquist-Shannon ». Ce théorème nous dit que la fréquence d'échantillonnage minimale doit être supérieure au double de la largeur de bande du signal à numériser (les explications vont venir).

Les sons perceptibles par l'oreille humaine se situant approximativement entre 20 et 20 000 Hz, la « largeur de bande » du son est de 19 980 Hz, soit environ 20 000 Hz (= 20 kHz). Selon le théorème de Nyquist-Shannon, la fréquence d'échantillonnage pour numériser correctement un son doit donc être supérieure à 40 kHz (2 × 20 kHz). Autrement dit, pour convertir un son de l'analogique au numérique, il faut donc faire une mesure du signal analogique plus de quarante mille fois par seconde, sous peine de déformer le son en question.

En pratique, chaque « son numérisé » a une fréquence d'échantillonnage, fixée par l'enregistreur qui a capté le son ou la machine qui l'a numérisé (carte son, ordinateur, etc.). Le chiffre de 44,1 kHz est une référence de limite basse concernant la fréquence d'échantillonnage. D'autres valeurs typiques sont néanmoins utilisées (32 kHz, 48 kHz, 96 kHz). Certains lecteurs ou logiciels ne supportent cependant qu'une valeur précise de fréquence d'échantillonnage. Il faut alors rééchantillonner le son en question en l'ouvrant dans un éditeur – comme *Audacity* par exemple – et en l'exportant à nouveau après avoir modifié sa fréquence d'échantillonnage<sup>45</sup>.

<sup>45</sup> Dans *Audacity*, la fréquence d'échantillonnage est appelée « Taux du projet ». Elle est affichée en bas à gauche de la fenêtre principale, et peut être modifiée dans une liste déroulante. Il faut ensuite se rendre dans le menu « Pistes » puis « Rééchantillonner » pour appliquer le changement de fréquence d'échantillonnage. Et enfin exporter le résultat.

### **La quantification**

Lors de la numérisation du son, la quantification est le procédé qui arrondit chaque valeur mesurée du signal analogique par une valeur numérique. On peut dire que c'est la « résolution » avec laquelle sont prises les mesures du signal analogique.

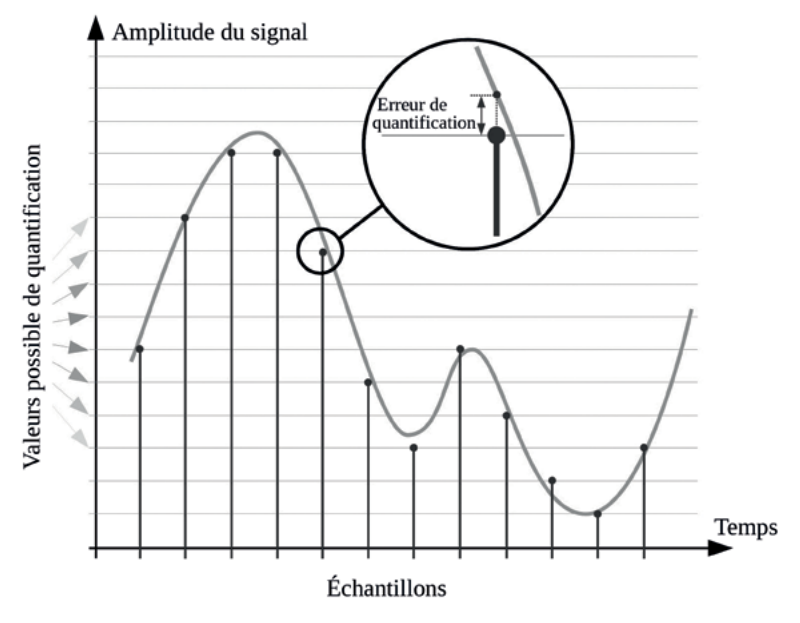

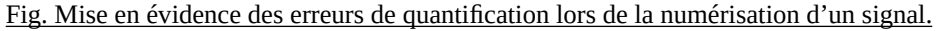

Le signal analogique d'entrée (la courbe ici), peut comporter des variations infinitésimales qui apparaîtraient de manière évidente en zoomant sur son tracé. La quantification numérique provoque inévitablement une perte d'informations, car même si on augmentait le nombre de valeurs de quantification et la fréquence d'échantillonnage, on pourrait, en zoomant encore sur la courbe analogique, découvrir de nouvelles variations, indéfiniment.

Cette erreur de quantification, plus précisément une approximation, constitue une distorsion du son. Elle est proportionnelle au nombre de valeurs possibles de codage et à la fréquence d'échantillonnage.

Le nombre de valeurs de codage possibles est appelé « profondeur de quantification ». Plus la profondeur de quantification est petite, plus le signal numérique sera approximatif, et inversement. Elle est exprimée en bits. Un seul bit permet 2 valeurs (0 ou 1), 2 bits permettent 4 valeurs (00, 01, 11, et 10), 3 bits permettent 8 valeurs (000, 001, 010, 011, 100, 101, 110 et 111), etc. Les valeurs courantes sont 16 bits (65 536 valeurs), 24 bits (17 millions de valeurs), et 32 bits (plus de 4 milliards de valeurs).

Augmenter la profondeur de quantification n'est pas le seul moyen d'augmenter la qualité du son numérisé. Pour réduire la distorsion due aux approximations de quantification, un bruit peut être ajouté volontairement au signal numérisé, en amont. Cette technique, appelée le « dithering » ou simplement « dither », est souvent transparente.

À noter également l'utilisation de bits « flottants » par les logiciels de traitement du son. Il s'agit simplement d'une augmentation de la quantification de codage lors du traitement du son, pour une meilleure définition.

Plus d'informations à propos des bits flottants sur le site *Audiofanzine* : [fr.audiofanzine.com/sequenceur-generaliste/magix/Samplitude-8-Pro/pedago/](https://fr.audiofanzine.com/sequenceur-generaliste/magix/Samplitude-8-Pro/pedago/astuces/32-bits-float-ou-24-bits-785) [astuces/32-bits-float-ou-24-bits-785](https://fr.audiofanzine.com/sequenceur-generaliste/magix/Samplitude-8-Pro/pedago/astuces/32-bits-float-ou-24-bits-785).

### **Le codage**

Le codage (ou encodage) est le processus qui écrit les valeurs mesurées lors de la numérisation d'un signal analogique dans un fichier ou un flux de données. Il fait correspondre à chaque valeur de quantification un code qui prend la forme d'un nombre binaire (composé de 0 et de 1).

De longues séries de zéros ou de uns peuvent induire des problèmes de synchronisation. En effet, le programme qui décode le flux numérique s'appuie sur les changements d'état réguliers (de zéro à un ou de un à zéro) pour reconstruire le signal d'horloge utilisé par l'encodeur. Si de longues suites de zéros apparaissent, le décodeur perd la possibilité de reconstruire la synchronisation, ce qui provoque des anomalies de décodage.

Le dithering peut aider à casser les séries de zéros mais n'est pas suffisant et différentes techniques ont été développées dans ce but, comme l'EFM ou le codage RLL<sup>46</sup> et ses variantes. Nous ne les détaillerons pas ici car tout ceci est absolument transparent pour l'utilisateur·ice.

<sup>46</sup> EFM pour « *Error Feedback Modulator* ». RLL pour « *Run-Length Limited* ».

Le tableau qui suit présente quelques valeurs courantes de quantification et de fréquences d'échantillonnage pour la numérisation d'un signal électrique dans le domaine du son : 47

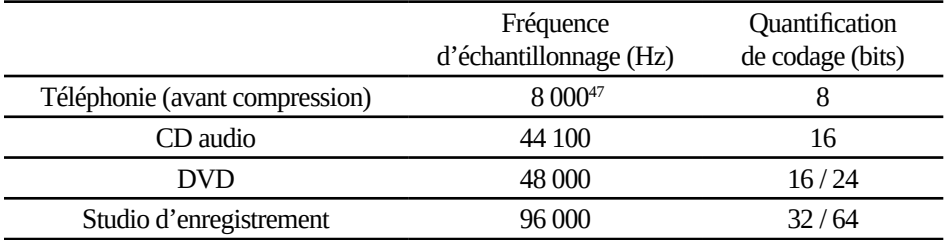

Vous trouverez dans tous les logiciels d'enregistrement ou de mixage des possibilités de paramétrage de la fréquence d'échantillonnage et de la quantification de codage lors de l'acquisition du son ou lors de l'export de votre fichier. Vous trouverez aussi ces valeurs pour tous les appareils numériques travaillant le son (tables de mixage numériques, finaliseurs, encodeurs, enregistreurs numériques, etc.).

Un fichier composé de données brutes PCM "pèse" environ 10 Mo par minute, à 44,1 kHz / 16 bits en stéréo. C'est le cas des fichiers .wav par exemple (voir « [Les formats de données](#page-92-0) », page 93 pour plus de détails).

#### **Les cartes son**

Une carte son est un composant numérique ajouté à un ordinateur pour remplacer ou suppléer le dispositif de gestion de son intégré. C'est elle, notamment, qui s'occupe de la numérisation du son.

En règle générale, la gestion du son sur un ordinateur est assurée par quelques composants électroniques intégrés à la carte mère. Cette gestion est suffisante pour des applications multimédia de base, mais souvent assez médiocre pour des applications plus sérieuses, notamment pour l'acquisition du son. Une carte électronique interne dédiée à la gestion du son peut alors être ajoutée, on l'appelle une carte son. Une interface audio externe (« carte son externe ») est un dispositif similaire, mais raccordé à l'ordinateur par un câble, souvent USB.

<sup>47</sup> C'est ce taux faible qui explique la mauvaise qualité du son au téléphone.

Cette carte son devient alors le dispositif par lequel transite le son, autant en acquisition qu'en restitution. Un seul câble USB peut assurer les deux à la fois (dans les deux sens donc), pour les deux canaux gauche et droite, puisqu'il ne s'agit plus d'un signal électrique analogique mais d'un flux de données numériques qui transite par le câble. Ce même câble USB peut également enregistrer et restituer un nombre de canaux plus grand, c'est le cas lors d'enregistrements dits « multipistes ».

En radio, les cartes son utilisées sont assez simples, puisqu'on leur demande souvent de ne faire que l'acquisition et/ou la restitution de deux canaux (gauche et droit).

Les cartes son étant souvent d'abord définies par leur nombre d'entrées et de sorties, les choix en radio s'orientent souvent vers des cartes ayant deux entrées (gauche et droite) et deux sorties (gauche et droite aussi).

Chaque logiciel gérant du son (ainsi que le système d'exploitation) doit pouvoir sélectionner la carte son avec laquelle il sera amené à travailler. L'option se situe souvent dans les préférences ou les options quand elle n'est pas visible depuis l'interface principale.

Ce sont les cartes son qui vont définir la fréquence d'échantillonnage et la quantification de codage maximales. Ces caractéristiques sont souvent spécifiées dans leurs descriptifs techniques.

Citons quelques modèles qui nous semblent intéressants :

- La *Behringer U-Phono UFO202* (25  $\epsilon$ ) est une carte son ultra-minimaliste, avec deux entrées et deux sorties en RCA, une prise casque en mini-jack stéréo, et un réglage du volume du casque. Elle fera l'affaire pour les très petits budgets.

- La *Swissonic UA-2x2* (60€) est un peu plus sérieuse à un prix défiant toute concurrence. Elle comporte deux entrées ligne ou micro avec alimentation fantôme en jack TRS ou XLR, un contrôle au casque et une sortie stéréo en gros jack  $TRS^{48}$ .

- La *Focusrite Scarlett 2i2* (140 €) est une référence en matière de carte son externe. Elle est robuste, bien pensée, et ses performances sont vraiment bonnes. Deux entrées (micro ou ligne), et deux sorties en gros jack TRS.

<sup>48</sup> Pour les connecteurs, plus d'informations [page](#page-54-0) 55.

- La *Motu M2* (190 €) est une très bonne carte son externe dans cette catégorie deux-entrées-deux-sorties. Sa conception et ses performances sont assez similaires à la *Scarlett*, mais la *Motu* propose en outre des vu-mètres très utiles pour contrôler les niveaux d'entrée et de sortie, un bouton on/off, et une alimentation fantôme par entrée si besoin.

Avant de choisir votre carte son, vérifiez bien qu'elle soit supportée par votre système d'exploitation. Les quatre cartes son précédentes sont supportées sur *MacOs*, *Windows*, et certaines versions de *GNU/Linux* au moins (*Debian*, *Ubuntu*).

#### **Les convertisseurs**

C'est le convertisseur qui, dans une carte son par exemple, réalise la conversion du signal analogique en données numériques ou inversement. Plus précisément, l'élément de base qui réalise la conversion est simplement une puce électronique, dont la technologie est très bien maîtrisée depuis les années 1990 pour le grand public.

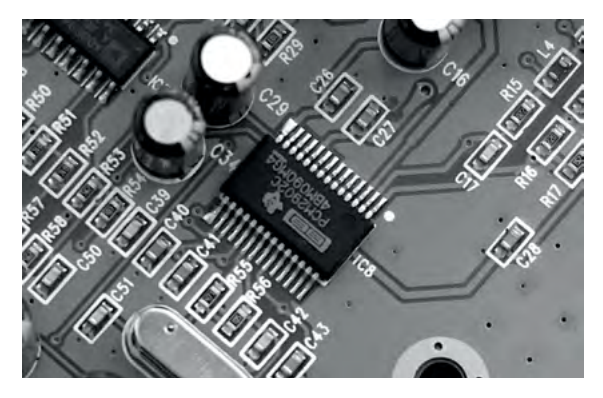

Fig. Au centre : puce en charge de la conversion dans une carte son.

La puce du convertisseur ne fait pas tout. Le circuit entourant la puce joue beaucoup dans la qualité du convertisseur dans sa globalité. Les critères définissant la qualité d'un convertisseur sont :

- Le rapport signal sur bruit (SNR, Signal-to-Noise Ratio), mesuré en dB.
- La linéarité fréquentielle de la conversion.
- Les filtres anti-repliement (passe-bas, dither et autres).

Nous n'allons pas entrer dans les détails de ces caractéristiques dans cet ouvrage. La technologie est largement assez maîtrisée, même dans du matériel d'entrée de gamme, pour ne pas avoir à nous soucier de détails techniques plus complexes. Pour les curieux·ses, les quelques mots-clés présents dans ce paragraphe suffiront à orienter vos recherches.

Toute carte son contient au moins un convertisseur. Il en existe de trois types: les convertisseurs analogique-vers-numérique (A/N ou CAN), les convertisseurs numérique-vers-analogique (N/A ou CNA), et les convertisseurs numérique-vers-analogique et analogique-vers-numérique (AN/NA)<sup>49</sup>.

# <span id="page-92-0"></span>**Les formats de données**

Les données numériques peuvent être présentées sous forme de fichiers ou de flux de différents formats. Dans le domaine du son, on peut distinguer trois catégories de formats distincts :

- Les formats de données bruts : les valeurs issues de la numérisation PCM sont utilisées telles quelles (CD audio, fichier .wav). Cette catégorie regroupe par définition les formats les plus respectueux de la qualité de son.

- Les formats de données compressés : les données sont compressées, avec ou sans pertes, suivant un algorithme adapté à la perception de l'oreille humaine. Ce sont les fichiers mp3, wma, ogg, etc.

- Les formats de flux : souvent compressées, les données peuvent être lues sans avoir la totalité du fichier à disposition. C'est le streaming.

### **Les données brutes**

La technologie la plus basique consiste à stocker directement les données issues de la numérisation PCM (voir [page](#page-85-0) 86).

Créé en 1985, le format IFF (*Interchange File Format*) est un modèle d'organisation de données. Il définit l'organisation du stockage des données PCM issues de la numérisation d'un signal électrique. L'IFF a été la base du format de fichiers AIFF (*Audio Interchange File Format*), créé en 1988 par *Apple*.

<sup>49</sup> On trouve également les acronymes anglais : DAC, ADC ou AD/DA. D pour Digital (numérique), A pour Analogic, C pour Convertor.

Le RIFF (*Resource Interchange File Format*) est un modèle défini par Microsoft et IBM en 1991 qui donnera naissance au format de fichier WAV (*Waveform Audio File Format*) et AVI pour la vidéo.

L'IFF, le RIFF, l'AIFF et le WAV sont des technologies très similaires dans leur organisation des données.

Stocker du son au format WAV ou AIFF est le meilleur moyen de le faire en considérant uniquement la fidélité du son, c'est le stockage « sans perte » : aucune information n'est perdue au moment du stockage. La contrepartie est l'espace disque nécessaire au stockage : environ 600 Mo pour une heure de son $^{50}$ .

À noter que les formats de fichier WAV et AIFF sont des formats conteneurs, permettant aussi de stocker des données compressées.

#### **Les formats conteneurs**

Un format conteneur est un format de fichier pouvant contenir divers types de données.

Les formats WAV et AIFF sont des formats conteneurs. Ils sont connus pour stocker les données brutes, sans pertes, ce qu'ils font la plupart du temps. Cependant, ils peuvent aussi stocker des données compressées !

Le **format AIFF** supporte une vingtaine de formes de codage, dont la plupart sont destructrices (IMA, ulaw, Alaw, MACE…). L'extension .aifc peut distinguer les versions compressées mais l'extension .aiff (ou .aif) peut être gardée telle quelle, même avec des données compressées.

Le **format WAV** supporte un très grand nombre de possibilités de compression : MP3 à taux variable, AC-3 (Dolby), ATRAC (*Sony MiniDisc*, *PlayStation3*), ADPCM (similaire à l'IMA d'Apple), et bien sûr le PCM. L'extension du fichier reste .wav, même avec des données compressées à l'intérieur.

<sup>50</sup> Quelques précisions : une heure de son, soit 3 600 secondes, chacune composée de 44 100 échantillons de 16 bits, soit 3 600  $\times$  44 100  $\times$  16 = 2 540 160 000 bits par canal, c'est-à-dire 5 080 320 000 bits pour un son stéréo.

<sup>5 080 320 000 ÷ 8 (</sup>bits vers octet) ÷ 1024 (kilo) ÷ 1024 (méga) ≈ 605,6 Mo.

### **La compression des données**

Dans un souci de minimiser l'espace de stockage des données ou de réduire la bande passante nécessaire à leur transmission, des algorithmes<sup>51</sup> de compression de données ont été imaginés.

#### **Les Codecs**

Un Codec logiciel (COdeur-DECodeur) est un algorithme permettant d'encoder ou de décoder un flux de données numériques, souvent dans le but de compresser ces données avant de les stocker ou de les transmettre.

Les algorithmes de compression se basent sur des tests psycho-acoustiques complexes. La subjectivité de la perception du son par l'oreille humaine et son interprétation par le cerveau donnent lieu à une guéguerre du codec le plus performant, qui ne trouvera probablement jamais de réponse figée.

Le but d'un codec est de perdre le plus de données possible sans que l'auditeur·ice ne s'en rende compte. Il s'agit de tromper l'audition humaine.

Quelques principes de compression de données audio :

- Regroupement de données identiques.

- Réduction de la largeur de bande : filtre fréquentiel (passe-bas<sup>52</sup> strict à 16, 18 ou 20kHz par exemple).

- Masquage temporel : lorsqu'un son faible suit un son fort, il n'est pas perçu par l'oreille. L'algorithme choisit donc de ne pas le coder (« post-masquage », allant jusqu'à 0,2 secondes), et ça fonctionne aussi avec un son faible précé- dant un son fort (« pré-masquage », jusqu'à 5 millisecondes).

- Masquage fréquentiel : de deux sons simultanés (un fort, un faible), l'algo- rithme supprime le plus faible.

<sup>51</sup> Si vous n'êtes pas familièr·e du mot « algorithme », « méthode de calcul » ou « programme informatique » sont des potentiels synonymes dans ce cas.

<sup>52</sup> Un filtre « passe-bas » laisse passer les fréquences inférieures à un seuil, et supprime les fréquences supérieures. Il peut aussi être appelé « coupe-haut », mais plus rarement. Un filtre « coupe-bas » réalise l'opération inverse (cf. [page](#page-64-0) 65). L'appellation « passe-haut » est très peu utilisée.

- Reconstruction spectrale : les fréquences supérieures à un seuil (10kHz) ne sont pas codées, mais reconstruites *a posteriori* en se basant sur la partie basse du spectre et ses harmoniques théoriques, ainsi que sur quelques informations codées à part<sup>53</sup>.

- Stéréophonie différentielle : les deux canaux stéréos ne sont pas codés distinctement. Un seul canal est codé, puis la différence entre les deux canaux est codée54.

- Codage à bits variables : lorsqu'il y a peu d'informations à coder (comme un silence par exemple, ou un son de faible complexité), la quantification est réduite.

Dans le domaine de la compression des données, la notion de débit est importante : le débit (*bitrate*) nous renseigne sur la quantité de données par seconde résultant d'une compression numérique. La plupart des codecs proposent différents débits, fixes ou variables. Plus le débit est grand, moins la compression est importante, et meilleure est la qualité de son.

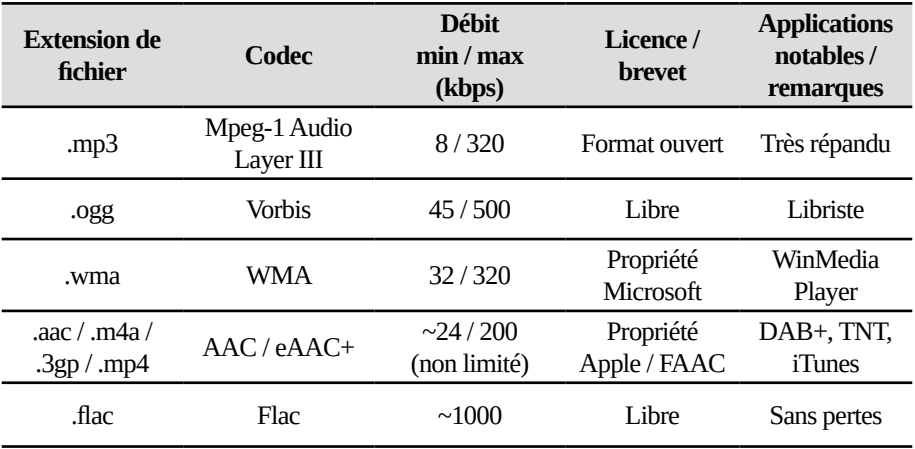

Différents formats de fichiers compressés :

Tableau. Comparatif de quelques codecs.

<sup>53</sup> Cf. SBR : *Spectral Replication Band* du codec He-AAC-V2, décrit brièvement dans le chapitre « [La compression HE-AAC v2](#page-313-0) », « Le DAB+ [: la Radio Numérique](#page-304-0) », [page](#page-313-0) 314.

<sup>54</sup> Cf. PS : *Parametric Stereo* du codec He-AAC-V2 (voir note précédente), cf. [page](#page-313-0) 314.

Alors, quel format de compression choisir ? Le mp3 est très répandu et c'est son avantage principal. Dans le domaine de l'informatique, le monopole appelle souvent le monopole, et choisir un format mp3 pour échanger des fichiers vous assure que la totalité des destinataires connaissent ce format et pourront le lire. La qualité d'un mp3 est variable ; il est absurde de prétendre qu'un son au format mp3 est forcément mauvais. À des débits élevés, la compression mp3 est imperceptible, même pour des audiophiles expérimenté·e·s. Il est vrai cependant que le codec mp3 est peu performant, et la plupart des études montrent que d'autres codecs, comme le vorbis et l'AAC permettent une réduction des données plus importante à qualité d'écoute similaire.

Les limites basses de débits pour lesquels on peut grossièrement considérer que l'influence de la compression est à la limite de l'audible, et donc négligeable, sont : 160 à 192 kbps pour le mp3, environ 112 kbps pour le vorbis, et 96 à 112 kbps pour l'AAC. Ces limites dépendent cependant aussi de la nature de l'audio, du taux d'échantillonnage et de la quantification, ainsi que de la subjectivité de chaque auditeur·ice, c'est pourquoi ces valeurs sont données à titre indicatif.

**En bref :** le wma est à proscrire car souvent mal supporté, le mp3 est pratique pour sa portabilité, l'ogg est performant et libre mais peu connu, comme l'AAC qui est toutefois un peu plus performant encore. Pour une qualité irréprochable, choisissez le PCM (wav ou aiff) ou le Flac, ce dernier étant un format de compression sans perte et libre, malheureusement peu répandu.

# Les logiciels de lecture

Bien sûr, tout le monde sait aujourd'hui lire un son grâce à un ordinateur. Cependant, quelques utilisations avancées de logiciels de lecture semblent intéressantes à documenter dans ce livre, car elles peuvent se révéler bien utiles pour quelques applications radiophoniques.

*VLC* peut par exemple permettre de lire un stream, l'encoder dans un fichier, ou encore être utilisé en ligne de commande pour notamment être appelé de manière automatique.

*Linux Show Player (Lisp)* est le seul logiciel dit « cartoucheur » que nous verrons ici, puisque libre, *opensource*, gratuit et utilisable sur Linux. D'autres logiciels cartoucheurs existent pour Windows ou Mac. Vous trouverez une liste ici : [https://technic2radio.fr/category/software/cartoucheur/.](https://technic2radio.fr/category/software/cartoucheur/)

## **VLC**

VLC est un logiciel multiplateforme, libre, *opensource* et gratuit. Il est extrêmement populaire à travers le monde. Nous allons détailler ici quelques applications particulières assez peu connues, mais très utiles dans le domaine de la radio.

VLC peut être utilisé en mode pseudo-cartoucheur. Vous pouvez en effet désactiver la lecture automatique des titres les uns à la suite des autres en allant dans « Outils » > « Préférences ». En bas à gauche de la fenêtre, cochez « Afficher les paramètres » > « Tous », puis dans « Liste de lecture », cochez « Lire puis arrêter » et décochez « Lancer automatiquement ». Lors de la lecture d'un son, le temps écoulé et le temps total de la piste en cours sont affichés de part et d'autre de la barre de progression. En cliquant simplement sur le temps total à droite de cette barre s'affichera le temps restant. Cette solution peut être suffisante pour un cartoucheur élémentaire.

#### **Lecture et capture de stream avec VLC**

VLC sait lire les fichiers audios de votre ordinateur. Il sait aussi lire un fichier sur le réseau (local ou internet), ainsi que des flux sur le réseau notamment. Il sait également lire (et convertir !) des vidéos *YouTube*<sup>55</sup>, sans pub et en vous traçant moins qu'un navigateur web. Tout se passe dans la fenêtre « Ouvrir un média » qui s'affiche en sélectionnant « Ouvrir un flux réseau » dans le menu « Média » :

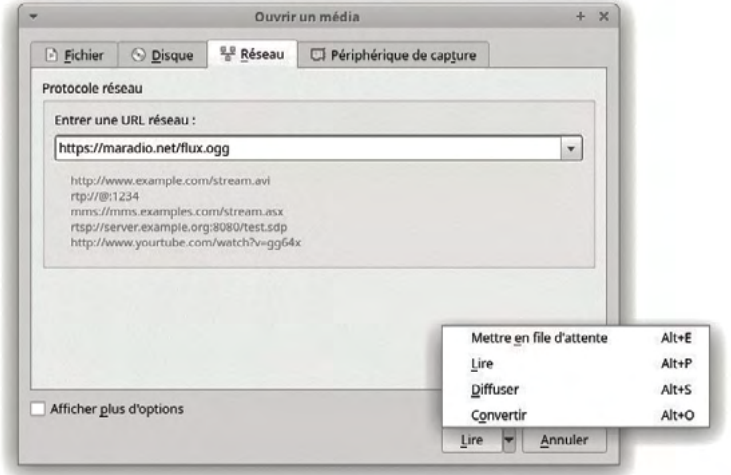

Fig. Fenêtre d'ouverture de flux de VLC.

Il suffit d'entrer l'adresse url du flux et de cliquer sur le bouton « Lire » pour lancer la lecture du flux en direct. Rien de plus simple. Une liste déroulante apparaît en cliquant sur la flèche à côté du bouton « Lire », dans laquelle l'option « Convertir » va nous intéresser. Elle permet de capturer un stream dans le but de l'enregistrer dans un fichier dont le paramétrage se fait dans une nouvelle fenêtre.

<sup>55</sup> Fin 2019 un bug dans la lecture des vidéos YouTube par VLC est apparu. Sa résolution (pour Ubuntu mais valable pour tous les OS à peu de chose près) ici : [doc.ubuntu-fr.org/](http://doc.ubuntu-fr.org/vlc#probleme_de_lecture_ou_impossible_de_lire_un_flux_youtube) vlc#probleme de lecture ou impossible de lire un flux youtube.

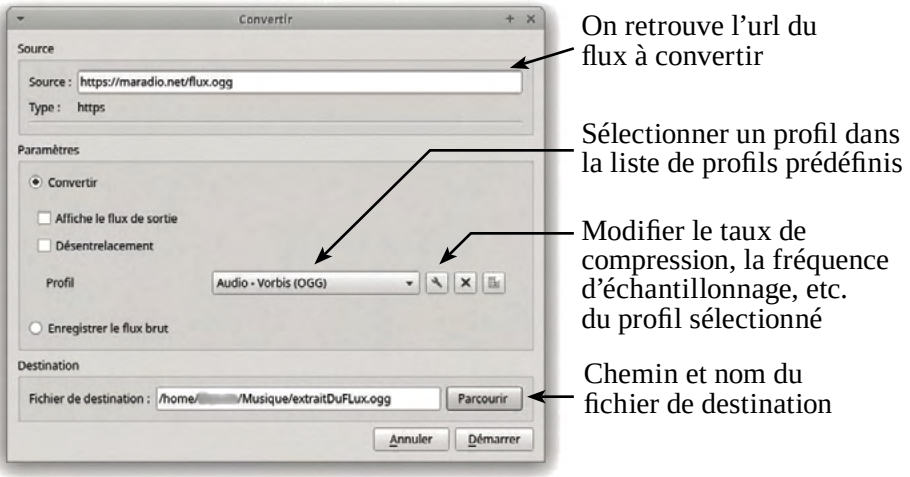

Cliquer sur « Démarrer » permet de commencer la capture du stream. VLC se comporte alors de la même manière que lors de la lecture d'un flux, à la différence près qu'il convertit le flux dans le format sélectionné dans le profil jusqu'à ce que l'utilisateur·ice clique sur le bouton stop ou que le flux s'arrête. Dès lors, le fichier son sera finalisé. On peut ainsi capturer n'importe quel flux audio ou vidéo. À noter que le contrôle habituel du volume de VLC n'a aucune incidence sur le niveau sonore dans le fichier enregistré.

## **Utilisation de VLC en ligne de commande**

*VLC* est un logiciel qui propose une interface graphique, et c'est l'utilisation qu'en fait la majorité des utilisateur·ice·s. Cependant, *VLC* propose également une utilisation en ligne de commande. Nous allons voir ici quelques exemples d'utilisations basiques, mais presque tout ce qu'il est possible de faire avec *VLC* en mode graphique peut être fait en ligne de commande.

Utiliser un logiciel comme VLC en ligne de commande permet de le lancer automatiquement au démarrage de l'ordinateur ou à des heures précises, de le faire fonctionner en arrière-plan (sans affichage à l'écran) ou même sur un ordinateur à distance comme un serveur.

Sous GNU/Linux, ouvrez un terminal dans la liste des applications. Une fenêtre au fond noir apparaît, dans laquelle vous pouvez taper des commandes données à l'ordinateur. Une commande est exécutée en appuyant sur la touche entrée<sup>56</sup>.

Bien sûr, VLC doit être installé sur votre ordinateur pour que cela fonctionne. Si ce n'est pas le cas, entrez la commande sudo apt install vlc.

Lancer la lecture d'un fichier :

vlc Musique.mp3

Lance *VLC* en mode graphique et lit le fichier Musique.mp3 situé dans le dossier courant (votre répertoire personnel si vous venez d'ouvrir un terminal).

Lire en boucle, dans le terminal :

cvlc -R Musique.mp3

Lance *VLC* en mode console, sans fenêtre graphique (**cylc**) et lit le fichier Musique.mp3 en boucle (grâce à l'option  $\blacksquare$ R, facultative).

Convertir un flux en fichier :

cvlc https://www.taradio.org:8000/bb.mp3 --sout file/ogg:/home/chezmoi/fichier.ogg

Lance *VLC* en mode console, et lit le stream indiqué. L'option **--sout** définit une autre sortie que la carte son de l'ordinateur. Ici, on n'entendra pas le son du stream, on choisit de l'enregistrer dans un fichier (file/), de l'encoder en ogg (ogg:) dans le fichier /home/chezmoi/fichier.ogg. Utiliser ps: à la place de ogg: pour un encodage en mp3.

Convertir un flux en fichier (mode avancé) :

cvlc https://www.taradio.org:8000/bb.mp3 --sout ″#transcode {vcodec=none,acodec=vorb,ab=128,channels=2,samplerate=44100} :file{dst=fichier.ogg}″

Cette commande fait la même chose que la précédente. vcodec=none précise qu'aucun codec vidéo ne sera utilisé, acodec=vorb précise que le codec audio Vorbis sera utilisé, ab=128 précise que le débit moyen de l'encodage est

<span id="page-100-0"></span><sup>56</sup> Pour des détails complets et précis sur le terminal et la ligne de commande, consultez l'excellent cours de Mathieu Nebra sur *OpenClassRooms* : [openclassrooms.com/fr/](https://openclassrooms.com/fr/courses/43538-reprenez-le-controle-a-laide-de-linux/38076-entrer-une-commande) [courses/43538-reprenez-le-controle-a-laide-de-linux/38076-entrer-une-commande](https://openclassrooms.com/fr/courses/43538-reprenez-le-controle-a-laide-de-linux/38076-entrer-une-commande).

de 128 kbps (ab : average bitrate, cb : constant bitrate), channels=2 précise que l'encodage est stéréo (=1 pour du mono), samplerate=44100 précise enfin que la fréquence d'échantillonnage est de 44 100 Hz. Enfin, :file{dst=fichier.ogg} précise la destination du fichier à enregistrer.

Pour les solutions d'enregistrement de stream, vous pouvez aussi utiliser le logiciel *FFmpeg*, à propos duquel nous donnons quelques détails [page](#page-103-0) 104.

Plus de précisions à : [wiki.videolan.org/Documentation:Command\\_line/.](https://wiki.videolan.org/Documentation:Command_line/)

Toutes les options de VLC en ligne de commande sont accessibles en tapant la commande cvlc -h dans un terminal sous Linux.

## *Linux Show Player* **(cartoucheur)**

*Linux Show Player* (ou en abrégé « *LISP* ») est un logiciel cartoucheur libre et *opensource*. Un « cartoucheur » est un lecteur audio spécialisé, qui permet de disposer de cartouches audio prêtes à êtres lues, sur plusieurs pages au besoin. Des vu-mètres peuvent être affichés à côté de chaque cartouche, ainsi qu'un compteur signifiant le temps restant pour chaque cartouche. Plusieurs pages peuvent être utilisées pour les habillages les plus conséquents (une page par émission par exemple). Un très grand nombre de formats de fichiers sont supportés, y compris certains formats vidéo. Le logiciel propose bien sûr de sauvegarder les sessions.

Son principal défaut est sa prise en main particulière. On ne peut par exemple pas réaliser de glisser-déposer pour ajouter une nouvelle cartouche, et aucun bouton visible ne permet de le faire. Il faut utiliser la combinaison de touches Ctrl + M, ou faire un clic droit > Media Cues > Cue Audio, ce qui n'est pas le plus évident, convenons-en.

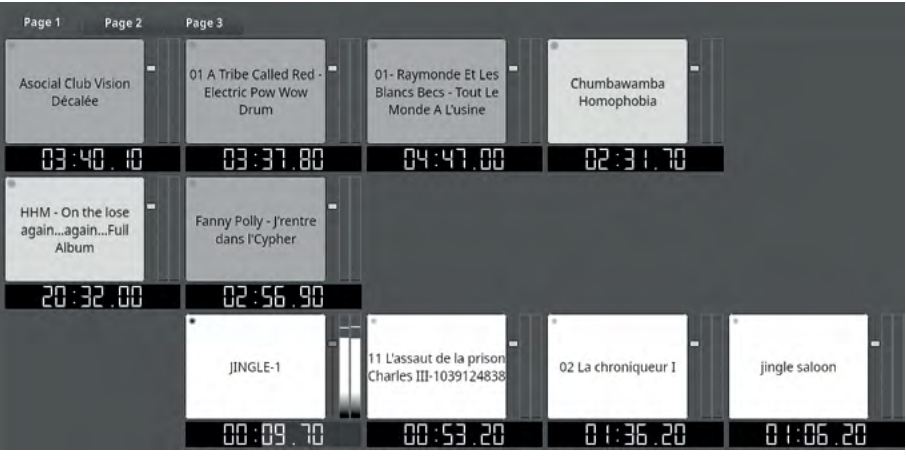

Fig. Interface du logiciel *Linux Show Player* en cours de lecture.

Pour déplacer une cartouche : Ctrl + clic gauche maintenu et glissé.

Pour éditer les couleurs ou la police d'une cartouche : Maj + clic gauche.

Le logiciel est disponible dans les dépôts officiels des distributions *Debian* (*Ubuntu*, *Mint*, etc.). Il peut s'installer simplement en ligne de commande grâce à : sudo apt install linux-show-player

Un groupe d'utilisateur·ice·s vous permettra d'échanger (en anglais) sur vos pratiques avec ce logiciel : [groups.google.com/g/linux-show-player---users](https://groups.google.com/g/linux-show-player---users).

# Enregistrer ou convertir le son

Trouver un logiciel libre capable d'enregistrer le son acquis par une carte son, léger et paramétrable au maximum n'est pas une tâche si facile. Des enregistreurs sommaires existent mais sont peu pratiques, des éditeurs ou logiciels plus complexes comme *Audacity*, *Reaper* ou *Ardour* existent également, mais aucun d'eux ne satisfait vraiment le besoin précité à la fois de simplicité, de légèreté et de possibilité de réglages fins. Le défaut principal *d'Audacity* est l'espace disque nécessaire à un long enregistrement, puisque les données sont enregistrées en PCM57 avant d'être converties au format souhaité. Cependant, utiliser *Audacity* pour enregistrer du son est une solution tout à fait envisageable.

## <span id="page-103-0"></span>*FFmpeg*

*FFmpeg* est un logiciel libre, capable de lire, d'enregistrer et de convertir des données audio (et même vidéo), depuis un fichier, un flux ou un périphérique, vers un autre fichier, flux ou périphérique. *FFmpeg* est un outil très puissant et très léger. Son inconvénient ? Il s'utilise en ligne de commande<sup>58</sup> et n'est disponible que pour *Linux*.

Pour l'installer, lancez la commande suivante dans un terminal :

#### sudo apt install ffmpeg

Nous allons voir quelques exemples de son utilisation qui vous aideront sûrement. Voyons comment convertir un fichier son :

#### ffmpeg -i emission.wav emission.mp3

Cette commande convertit le fichier emission.wav en mp3, vers le fichier emission.mp3. L'option « -i » permet de renseigner l'entrée (« i » pour « input »). Le bitrate du mp3 par défaut est 128 kbps. Appuyez sur Ctrl + C pour arrêter l'encodage.

<sup>57</sup> Pour plus d'infos sur le PCM, rendez vous [page](#page-85-0) 86 et [page](#page-92-0) 93.

<sup>58</sup> Voir note 56, [page](#page-100-0) 101.

Convertir un flux en fichier :

#### ffmpeg -i <https://radio.antirep.net/RadioKlaxon> -ab 192k -ar 48000 -t 3600 TuTuut.mp3

La commande ci-dessus enregistre dans le fichier TuTuut.mp3 le flux renseigné, avec un débit d'encodage mp3 de 192 kbps (-ab 192k) et une fréquence d'échantillonnage de 48000 Hz (-ar 48000), pendant 3600 secondes (-t 3600), soit une heure.

Si vous ratez toujours l'émission hebdomadaire de vos amies sur *Radio Pivoine* et qu'elle n'est pas proposée en podcast, vous pouvez demander à votre ordinateur de l'enregistrer pour vous grâce à une ligne de commande similaire à celle-ci. Pour automatiser la tâche chaque semaine, l'usage d'un *crontab* est tout à fait indiqué<sup>59</sup>.

Capturer le son d'une carte son :

#### ffmpeg -f alsa -i hw:0,0 -t 1800 -aq 5 emission.ogg

Enfin, cette commande enregistre l'entrée de la carte son hw:0,060 pendant une période d'une demi-heure (-t 1800), et l'encode en ogg qualité moyenne (-aq 5) vers le fichier emission.ogg. Cette commande nous amène vers l'idée que *FFmpeg* pourrait se révéler bien pratique dans l'enregistrement de piges (voir plus bas).

Pour plus d'informations, des exemples d'utilisation, des forums de discussion, rendez-vous à [ffmpeg.org.](https://ffmpeg.org/) Le manuel de *FFmpeg* est également disponible à [manpages.org/ffmpeg](http://manpages.org/ffmpeg).

<sup>59</sup> Des explications sur l'usage du crontab sur le site *[openclassrooms.com](http://openclassrooms.com)* : [openclassrooms.com/fr/courses/43538-reprenez-le-controle-a-laide-de-linux/](https://openclassrooms.com/fr/courses/43538-reprenez-le-controle-a-laide-de-linux/41155-executer-un-programme-a-une-heure-differee) [41155-executer-un-programme-a-une-heure-differee.](https://openclassrooms.com/fr/courses/43538-reprenez-le-controle-a-laide-de-linux/41155-executer-un-programme-a-une-heure-differee) Voir également page [108](#page-107-0) pour un exemple concret.

<span id="page-104-0"></span><sup>60</sup> Concernant la désignation des cartes son, le premier chiffre correspond au périphérique (à la carte son), et le second au sous-périphérique. Pour savoir précisément quelle carte son utiliser, lancez la commande  $a$ play -l dans un terminal, qui listera les cartes à disposition associées à leur numéro, ainsi que les sous-périphériques et leurs numéros.

## **Piges**

En France, chaque radio FM ou DAB+ légale se voit obligée, par l'Arcom (CSA), de conserver un enregistrement de l'intégralité du contenu diffusé pendant un mois complet<sup>61</sup>. Ainsi, des logiciels se sont spécialisés dans l'enregistrement de ce qu'on appelle des « piges ».

Cependant, un autre logiciel acquiert probablement le son de votre antenne 24 heures sur 24 et 7 jours sur 7, c'est le logiciel d'encodage pour votre stream. Si vous utilisez le logiciel *Butt* (voir [page](#page-132-0) 133) à cet effet, sachez que ce logiciel propose l'enregistrement de piges. Un bon argument pour choisir ce logiciel d'encodage libre. Si vous n'utilisez pas *Butt*, cela n'enlève rien au fait que l'ordinateur en charge du stream est un ordinateur multitâches, et que vous pouvez probablement lui demander de streamer et d'enregistrer en même temps.

Difficile de trouver un logiciel pour l'enregistrement des piges qui soit libre ? Qui tourne sur GNU/Linux ? Voyons ça de plus près.

### **Exemple de script pour les piges**

Cette partie vous propose de réaliser un script pour *GNU/Linux* (*Debian* et dérivés) qui se chargera d'enregistrer en permanence le signal sonore de votre entrée son, de le découper en fragments d'une heure, et de le stocker sous forme de fichiers .ogg sur votre disque dur.

Pour cela on va créer un fichier qui contient le script en « langage shell »<sup>62</sup>, fichier que l'on va rendre exécutable. On demandera ensuite au système d'exploitation d'exécuter ce script chaque heure grâce au crontab. Commençons par ouvrir un terminal (menu des applications) et d'y entrer :

#### nano scriptpiges.sh

Cette commande crée un fichier appelé scriptpiges.sh dans votre répertoire personnel, et l'ouvre avec un éditeur de fichiers simple, appelé *Nano*.

<sup>61</sup> Source : [www.csa.fr/Mes-services/Foire-aux-questions/Proteger/Combien-de-temps](https://www.csa.fr/Mes-services/Foire-aux-questions/Proteger/Combien-de-temps-une-radio-doit-elle-conserver-ses-emissions-apres-leur-diffusion)[une-radio-doit-elle-conserver-ses-emissions-apres-leur-diffusion.](https://www.csa.fr/Mes-services/Foire-aux-questions/Proteger/Combien-de-temps-une-radio-doit-elle-conserver-ses-emissions-apres-leur-diffusion)

<sup>62</sup> Voir « L'introduction aux scripts shell » du site OpenClassRooms pour plus d'informations : [openclassrooms.com/fr/courses/43538-reprenez-le-controle-a-laide-de-li](https://openclassrooms.com/fr/courses/43538-reprenez-le-controle-a-laide-de-linux/42867-introduction-aux-scripts-shell)[nux/42867-introduction-aux-scripts-shell](https://openclassrooms.com/fr/courses/43538-reprenez-le-controle-a-laide-de-linux/42867-introduction-aux-scripts-shell).

Copiez et collez<sup>63</sup> l'intégralité du script suivant :

#!/bin/sh  $# ==$  Champs à configurer :  $==$ #Entrez ci-desssous l'emplacement souhaité pour stockage de vos piges : EMPLACEMENT=~/Bureau #Entrez ci-dessous la durée en jours de conservation des piges # (0 pour toujours) : JOURSCONSERVATION=31 #Entrez ci-dessous l appellation de votre carte son : CARTESON=hw:0,0  $# ==$  Suite du script :  $==$ #Création d un dossier d enregistrement JOUR=`date +%d` MOIS=`date +%m` ANNEE=`date +%Y` HEURE=`date +%H` DESTINATION=″\$EMPLACEMENT/piges/\$ANNEE/\$MOIS/\$JOUR/″ mkdir -p \$DESTINATION #Encodage d un enregistrement d une duree d une heure et dix secondes : ffmpeg -f alsa -i ″\$CARTESON″ -t 3610 -aq 3 -ar 44100 ″\$DESTINATION″″\$HEURE″.ogg #Script de suppression des enregistrements obsolètes : if [ ″\$JOURSCONSERVATION″ != O ] then  $TSACTUFI = 'date +%s'$ SECONDESCONSERVATION=\$((\$JOURSCONSERVATION\*86400)) TSDATESUPPRESSION=\$((\$TSACTUEL-\$SECONDESCONSERVATION)) ANNEESUPPRESSION=`date +%Y -d @″\$TSDATESUPPRESSION″` MOISSUPPRESSION=`date +%m -d @″\$TSDATESUPPRESSION″` JOURSUPPRESSION=`date +%d -d @″\$TSDATESUPPRESSION″` CHEMINSUPPRESSION=″\$EMPLACEMENT/piges/\$ANNEESUPPRESSION/ ↵ \$MOISSUPPRESSION/\$JOURSUPPRESSION″ #Suppression du dossier journalier au-delà du temps de conservation : rm -rf \$CHEMINSUPPRESSION fi

<sup>63</sup> Une version numérique de ce manuel est disponible à l'adresse [radioityourself.fr.](http://radioityourself.fr/) Pour coller du contenu dans *Nano*, utilisez la combinaison de touches Ctrl+Maj+V.

Pour fonctionner correctement, vous devrez remplir les trois champs situés sous la ligne « Champs à configurer ». Déplacez le curseur grâce aux flèches de votre clavier.

Dans le champ « emplacement », entrez le dossier dans lequel vous souhaitez stocker les enregistrements de vos piges. Le script créera un dossier « piges » à cet emplacement, et une arborescence de dossier correspondant aux dates d'enregistrement. « ~ » pour votre dossier personnel, « ~/Musique » pour le dossier « Musique » situé dans votre dossier personnel. Si vous ne changez rien, ce dossier sera créé sur votre bureau.

Dans le champ « JOURSDECONSERVATION », entrez le temps de conservation des piges en jours. Les fichiers plus vieux que cette période seront supprimés. Entrez la valeur 0 pour conserver les piges indéfiniment. La valeur par défaut est 31.

Dans le champ « CARTESON », entrez la carte son que vous souhaitez utiliser pour l'enregistrement. La carte par défaut (celle de votre ordinateur) est souvent désignée par hw:0,0. Si vous ajoutez une carte son supplémentaire, sa première entrée sera souvent désignée par hw:1,060 [page](#page-104-0) <sup>105</sup>.

Une fois les trois champs remplis, faites Ctrl+x pour quitter, et sauvegardez vos modifications en répondant « oui » à la question que vous pose *Nano*. Entrez ensuite la commande suivante :

#### chmod +x scriptpiges.sh

Cette commande rendra le script exécutable par le système. Votre mot de passe personnel vous sera demandé, c'est normal. Lorsque vous le taperez, aucun caractère ne s'affiche, c'est aussi normal. Appuyez sur Entrée. Votre script est désormais exécutable, il ne reste plus qu'à demander au système de l'exécuter chaque heure. Pour cela, entrez la commande suivante :

#### <span id="page-107-0"></span>crontab -e

Le système vous demandera votre éditeur de texte préféré. Si vous ne savez pas lequel choisir, choisissez *Nano* qui est le plus simple, généralement en tapant « 1 » puis Entrée.

Dans le fichier qui s'affiche, ajoutez la ligne suivante (adaptez la ligne si vous avez enregistré le script ailleurs que dans votre répertoire personnel, pas de changement à effectuer si vous avez suivi ce tutoriel à la lettre) :
#### 00 \* \* \* \* bash ~/scriptpiges.sh

Puis quittez l'éditeur grâce à Ctrl+x, sauvegardez, et le tour est joué. Au passage de la prochaine heure le script s'exécutera pour la première fois, créera l'arborescence des dossiers de stockage et commencera à enregistrer les piges.

Si vous ne souhaitez plus que le script s'exécute, ajoutez un # au début de la ligne ajoutée dans le crontab, grâce à la commande **orontab -e** (l'enregistrement de piges s'arrêtera au passage de la prochaine heure).

### **Pirater du son depuis le web**

De nombreux sites web proposent de télécharger le son d'une vidéo You-Tube en mp3 sur votre ordinateur. Attention à ces sites qui, pour des raisons économiques, proposent des qualités de son parfois médiocres, allant jusqu'à descendre la fréquence d'échantillonnage à 24 000 Hz, utilisant des taux de compression médiocres, et passant même parfois les sons en mono ! Heureusement, des alternatives beaucoup plus stylées et efficaces existent.

### **Youtube-dl**

*Youtube-dl* est un logiciel sur Linux et Windows, en ligne de commande. Pas de panique, il est accessible, même pour une personne n'ayant jamais utilisé la ligne de commande, et il est surtout redoutablement efficace, et libre.

Pour *Debian*, *Ubuntu* et ses dérivés, démarrer un terminal (Ctrl+Alt+t ou menu > émulateur de terminal), et installez *Youtube*-*dl* en suivant les instructions officielles disponibles sur le *Github du logiciel :* [github.com/ytdl-org](https://github.com/ytdl-org/youtube-dl/blob/master/README.md)*.*

Pour installer *Youtube-dl* vous aurez besoin de la commande *curl*. Si curl n'est pas installé sur votre machine, entrez sudo apt install curl.

Puis, téléchargez *Youtube-dl* grâce à la commande suivante :

```
sudo curl -L https://yt-dl.org/downloads/latest/youtube-dl 
-o /usr/local/bin/youtube-dl
```
Pour finir l'installation de *Youtube-dl*, il suffit de rendre exécutable le fichier précédemment téléchargé grâce à la commande suivante :

#### sudo chmod a+rx /usr/local/bin/youtube-dl

Votre version de *Youtube-dl* est à présent fonctionnelle. Pour la tester, rendez-vous sur *YouTube*, *Soundcloud*, *Bandcamp*, etc.<sup>64</sup>, et copiez l'adresse url de votre musique préférée.

Puis, dans le terminal, entrez une commande du type :

#### youtube-dl http://urlcolleedevotremusique.org/zik

Rappel : pour coller le contenu du presse-papier dans un terminal, Ctrl+v ne fonctionne pas puisque c'est le raccourci pour stopper une commande. Le raccourci est donc Ctrl+Maj+v (ou « édition » > « coller », ou clic sur la molette de la souris).

*Youtube*-*dl* se charge ensuite de télécharger la vidéo sélectionnée, qui sera enregistrée dans votre dossier personnel.

À la première utilisation, il se peut qu'un message d'erreur, indiquant que « python » est inexistant, bloque l'utilisation de *youtube-dl*. Dans ce cas, installer *python* grâce à sudo apt install python3.

Une fois python installé, la technique la plus accessible est de renseigner « python3 » avant chaque commande appelant *youtube-dl.*

Pour ne télécharger que le son, l'option -x pourra être ajoutée :

python3 youtube-dl -x http://urlcolleedevotremusique.org/zik

Parfois, des messages d'erreur pas très clairs s'affichent et le son ne peut pas être téléchargé. Le problème est souvent résolu en mettant à jour *youtube-dl*  grâce à la commande youtube-dl -U.

youtube-dl -h dans un terminal affiche l'aide de *Youtube-dl.*

<sup>64</sup> Des centaines de sites sont supportés, la liste ici : [ytdl-org.github.io/youtube-dl/supportedsites.html](https://ytdl-org.github.io/youtube-dl/supportedsites.html)

### **Capture à l'ancienne**

Sur *Linux* (mais la technique est applicable à d'autres systèmes d'exploitation), un des moyens de pirater les musiques de plateformes qui déjouent *youtube-dl* (*Deezer*, *Spotify*, etc), est d'utiliser des logiques du vieux monde. De la même manière qu'on pouvait enregistrer la radio sur des cassettes au  $XX^\mathrm{e}$  siècle, on peut aujourd'hui encore simplement enregistrer une musique disponible à l'écoute. D'autant plus que la machine qui lit le son est aussi celle qui peut l'enregistrer : votre ordinateur.

### **Méthode logicielle**

Dans *Audacity*, la liste déroulante pour sélectionner l'entrée audio (à côté de l'icône  $\mathbb{Q}$ ) propose une ligne nommée « pulse ». Sélectionnez « pulse », puis configurez correctement le logiciel *PulseAudio* pour qu'il renvoie à *Audacity* le son qui est dirigé habituellement uniquement vers votre sortie son. Pour ce faire, démarrez *PulseAudio,* intitulé sur les distributions Debian *Contrôle de volume.*  Dans *PulseAudio*, rendez-vous dans l'onglet « Périphériques d'entrée », puis sélectionnez « Monitors » dans le menu déroulant en bas de la fenêtre.

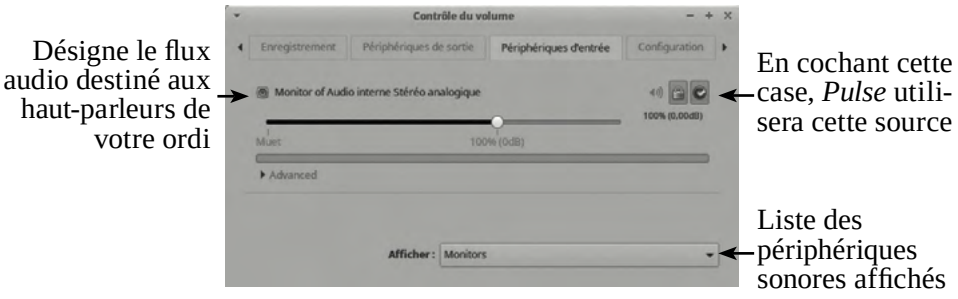

Fig. Configuration de *PulseAudio* pour une boucle sonore logicielle.

Une fois *PulseAudio* correctement configuré, lancez l'enregistrement sous *Audacity*. Enfin, lancez la lecture de la musique sur votre navigateur web. Tous les sons lus par votre ordinateur seront enregistrés sous *Audacity*. Il vous suffit d'exporter le son une fois l'enregistrement terminé pour enregistrer la musique sur votre ordinateur (oui, ça prend un peu de temps).

### **Méthode physique**

Une autre méthode, basée sur la même logique, consiste simplement à relier par un cordon jack la sortie de la machine qui lit le son à l'entrée de la machine qui l'enregistrera. Ça peut être fait assez facilement lorsqu'on a un studio de radio à disposition. Ça peut aussi être fait à la maison en lisant le son sur son téléphone et en l'enregistrant avec un ordinateur (ou lire avec un ordinateur et enregistrer avec un enregistreur numérique type *Zoom* ou *Tascam*).

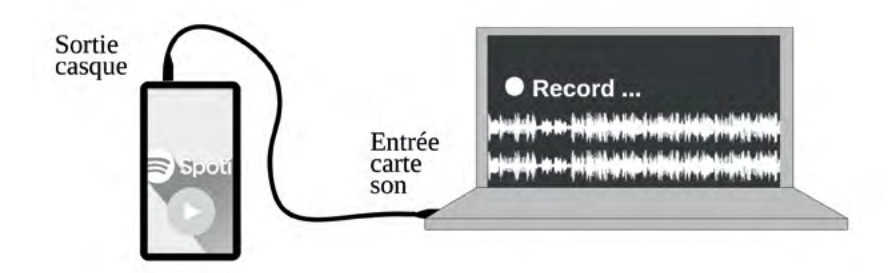

Fig. Un moyen rudimentaire pour extraire le son des plateformes web.

# Les logiciels de production du son

De nombreux logiciels de production de son existent. Nous allons ici présenter les deux logiciels les plus utilisés dans le domaine de la radio : *Audacity* et *Reaper*.

La production radio n'est pas aussi exigeante en matière de rendu sonore – et souvent moins complexe en termes de mixage – que la production musicale. C'est pourquoi les logiciels de Musique assistée par ordinateur (MAO) les plus performants sont souvent délaissés pour des solutions plus légères lorsqu'il s'agit de production radio. Chaque logiciel propose des orientations particulières, afin de coller au mieux aux attentes variées des utilisateur·ice·s. Résultat : un nombre important de logiciels spécialisés se présentent alors tantôt comme des « Logiciel de MAO », ou des stations audio-numériques (*Digital Audio Workstation* : DAW), ou encore des séquenceurs, des éditeurs de son ou simplement des logiciels de mixage sonore. L'utilisateur·ice choisira entre tous ces logiciels en fonction de ses préférences et/ou habitudes, mais chacun de ces logiciels peut faire le boulot demandé en production radio. Quelques exemples : *Ardour* et *LMMS* (les seuls DAW libres), *Logic Pro* (plutôt MAO), *Pro Tools* (DAW propriétaire réputé), *Cubase* (plutôt séquenceur), *Ableton Live* (séquenceur également).

Ces simples exemples sont à déconseiller pour toute personne voulant s'initier au montage sonore radiophonique car ce sont des logiciels professionnels difficiles d'accès pour qui n'a jamais expérimenté la production sonore sur ordinateur.

*Audacity* est clairement la solution logicielle la plus simple et la plus accessible en matière de montage son. Il est gratuit, libre et peut être installé facilement sur tous les systèmes d'exploitation.

*Reaper* est un logiciel propriétaire développé pour Windows mais disponible sur Mac OS et sur Linux. La version d'essai gratuite permet de l'utiliser sans restriction.

Nous n'allons pas, dans cette partie, apprendre à nous servir de ces logiciels, ce pourrait être l'objet d'un ouvrage entier. Nous allons simplement les présenter et en faire une comparaison sommaire.

# *Audacity*

*Audacity* est un logiciel libre, *opensource* et gratuit, à considérer comme un éditeur de sons multipistes plutôt qu'un DAW ou un logiciel de MAO. Il est idéal pour débuter, et même ensuite pour du travail tout-venant. Son interface n'est pas la plus ergonomique, il évolue peu avec le temps, et son manque de flexibilité lui vaut une mauvaise réputation parmi les professionnel·le·s.

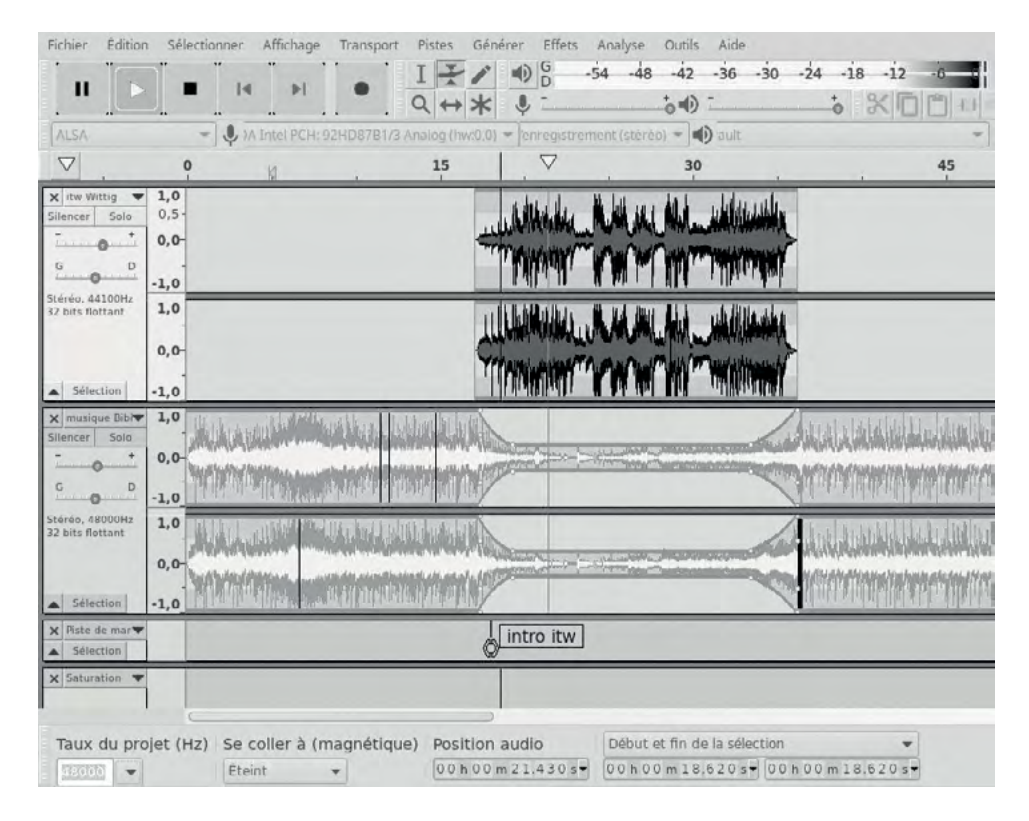

Fig. Interface graphique de l'éditeur de son multipistes *Audacity.*

Audacity a certes de nombreux défauts, dont les plus problématiques sont peut-être la piètre qualité des effets qu'il propose par défaut (de nombreux effets peuvent être ajoutés<sup>65</sup>), l'impossibilité d'étirer un bloc, et un espace disque nécessaire important pour son fonctionnement ou le stockage d'un fichier natif. Cependant, il a aussi des avantages irréfutables comme sa légèreté qui lui permet d'être rapide et d'être supporté par des petites machines, son accessibilité pour les débutant·e·s, les performances de certains effets (comme le réducteur de bruit), ou encore le fait qu'il soit gratuit, libre, et supporté par tous les systèmes d'exploitation. Enfin, *Audacity* est très répandu, dans de nombreux domaines du son, ce qui permet à ses utilisateur·ice·s d'avoir accès à une documentation fournie.

Quelques guides et tutoriels pour l'utilisation d'Audacity :

- Le manuel complet d'*Audacity*, sous forme de wiki, très complet et pédagogique (mais en anglais) : *[manual.audacityteam.org.](https://manual.audacityteam.org/)*

- Un tutoriel, en français, très didactique pour apprendre à prendre en main le logiciel : [dane.ac-caen.fr/Faire-du-montage-audio-avec-Audacity](https://dane.ac-caen.fr/Faire-du-montage-audio-avec-Audacity).

- Un guide d'utilisation d'*Audacity*, proposé par un particulier, un peu daté mais toujours utile car détaillé : [jhroy.ca/audio/Guide%20Audacity.pdf](http://jhroy.ca/audio/Guide Audacity.pdf).

## *Reaper*

*Reaper* est un logiciel propriétaire que l'on peut définir comme « Station audio-numérique » (ou *DAW pour « Digital Audio Workstation* ») ou logiciel de MAO, Musique Assistée par Ordinateur. C'est un logiciel de production sonore assez proche des capacités de logiciels comme *ProTools* ou *Cubase* par exemple.

65 Des plugins (ou greffons) « Nyquist » peuvent être ajoutés à *Audacity* pour avoir accès à de nombreux nouveaux effets. Vous en trouverez un grand nombre sur la page suivante : [wiki.audacityteam.org/wiki/Download\\_Nyquist\\_Plug-ins](http://wiki.audacityteam.org/wiki/Download_Nyquist_Plug-ins). Pour installer un nouveau greffon, téléchargez-le sur votre ordinateur, puis indiquez son emplacement en allant dans *Audacity*, menu « Outils », « Installateur de greffons Nyquist ».

Depuis le début des années 2010, il jouit d'une réputation croissante dans le domaine de la production radiophonique et même musicale, du fait de ses performances, de son ergonomie, et surtout de la gratuité de la version d'essai, valable 60 jours. Le dépassement de la période d'essai n'étant ni bloquant ni limitant dans l'utilisation du logiciel, rares sont les utilisateur·ice·s qui payent la licence dont le prix reste raisonnable (60 € pour une utilisation non-commerciale).

*Reaper* est un logiciel propriétaire, disponible sous Windows et Mac OS, ainsi que pour GNU/Linux (en version beta, c'est-à-dire dont la stabilité n'est pas assurée).

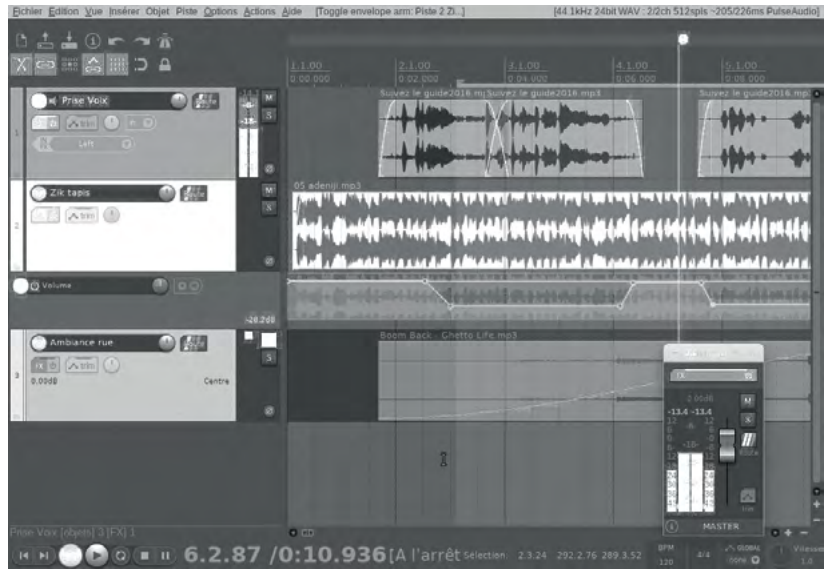

Fig. Interface graphique du logiciel *Reaper*.

*Reaper* nécessite un temps de prise en main non négligeable, ce qui réduit son accessibilité pour les personnes débutantes. Ses capacités sont néanmoins énormes, et dépassent largement le cadre de la production radiophonique. Les effets proposés par défaut sont de bonne facture, et l'interface est pratique si quelques raccourcis clavier sont maîtrisés.

Un patch pour une version française de Reaper est disponible sur internet<sup>66</sup>. Il suffit, pour l'installer, de télécharger le fichier, d'ouvrir Reaper, et d'y glisser-déposer le fichier téléchargé.

Site officiel de Reaper : [www.reaper.fm](http://www.reaper.fm/)

Le téléchargement de la version pour *Linux* vous proposera le téléchargement d'une archive contenant un fichier exécutable directement (fichier « reaper » dans le dossier « REAPER »). Vous pouvez aussi exécuter un script présent dans le dossier téléchargé pour installer durablement le logiciel sur votre ordinateur.

Le site officiel de *Reaper* propose un guide de l'utilisateur·ice très (trop) détaillé en anglais, allemand, espagnol ou polonais : [reaper.fm/userguide.php](https://www.reaper.fm/userguide.php).

Plusieurs tutos vidéos proposés sur la chaîne YouTube de Chloé Sanchez<sup>67</sup> : [youtube.com/playlist?list=PL9dfNs3\\_sSu4rW7FOmwlpjCzYKXRIG1Sj](https://www.youtube.com/playlist?list=PL9dfNs3_sSu4rW7FOmwlpjCzYKXRIG1Sj).

Une longue série de tutoriels vidéo pour l'utilisation de *Reaper* est proposée par la chaîne Youtube *Les Outils du Coveriste*. Malgré des longueurs dans les explications et beaucoup trop de blabla, le tutoriel est très accessible pour les débutant·e·s. Si vous avez déjà installé *Reaper*, commencez le tutoriel au volet : « 3 - Mon 1er enregistrement avec *reaper* », à l'adresse : [youtube.com/watch?v=zVYphxJJLPs](https://www.youtube.com/watch?v=zVYphxJJLPs) .

Pour des utilisations très avancées de *Reaper* (notamment de la production musicale), la chaîne *Reno Mellow* regorge de pépites très précises et très claires : [youtube.com/user/thestraws.](https://www.youtube.com/user/thestraws)

<sup>66</sup> Disponible début 2023 à l'adresse suivante : [stash.reaper.fm/v/14568/REAPER\\_SWS\\_french.ReaperLangPack](http://stash.reaper.fm/v/14568/REAPER_SWS_french.ReaperLangPack).

<sup>67</sup> Merci aux copines du réseau radiorageuses pour ce lien, car les tutoriels produits par – et mettant en avant – d'autres personnes que des hommes cisgenres blancs sont rares et précieux. [www.radiorageuses.net](http://www.radiorageuses.net)

# Les logiciels d'automation (playlist radio)

Un logiciel dit « d'automation » est un logiciel gérant la playlist d'une station de radio, en respectant des règles de diffusion des titres, et en assurant la diffusion de jingles régulièrement et d'émissions programmées à des heures définies par l'utilisateur·ice.

Ce sont des logiciels très spécifiques, les développeur·se·s le savent et en profitent souvent pour vendre des produits à des prix exorbitants allant jusqu'à plusieurs milliers d'euros (à ce prix, l'installation et le matériel sont souvent inclus). Cependant, des solutions gratuites, voire libres, existent, et nous allons nous pencher dans cette partie sur certaines d'entre elles.

Lorsqu'une radio se pose la question d'installer un nouveau logiciel d'automation, **plusieurs interrogations aux enjeux importants** se posent :

- Le futur logiciel va-t-il être suffisamment accessible pour que d'autres personnes que des spécialistes puissent s'en saisir ?

- Dans le cas d'un changement de logiciel d'automation, la base de données de l'ancien logiciel va-t-elle pouvoir être importée dans le nouveau logiciel ? Si oui, le sera-t-elle facilement ?

- Quelles ressources humaines et financières vont devoir être sollicitées pour réaliser l'installation et la configuration du logiciel ?

- Changer de logiciel est souvent délicat ; quelle va être la stabilité du logiciel nouvellement installé ? Ses mises à jour sont-elles payantes, faciles à réaliser ? Quelle est la stabilité du système d'exploitation ?

Dans la suite de ce chapitre nous allons voir trois logiciels d'automation gratuits, étudier leurs facultés à répondre à ces quelques questions, et donner quelques astuces pour leur installation et/ou leur utilisation.

Notons que chaque logiciel d'automation propose ses propres logiques de fonctionnement, souvent très différentes d'un logiciel à l'autre. Si vous êtes habitué·e à un logiciel, il est très peu probable que vous vous retrouviez facilement dans le fonctionnement d'un autre, et il va sûrement vous falloir un temps d'apprentissage non-négligeable pour le maîtriser.

# *Rivendell*

*Rivendell* est un logiciel d'automation libre, *opensource* et gratuit, développé pour *Linux CentOs*. *CentOs* est une distribution de *GNU/Linux* assez peu répandue chez les particulier·e·s, et il est difficile de trouver de la documentation en français (les distributions les plus répandues en Europe chez les particulier·e·s étant dérivées de *Debian : Debian, Ubuntu, Mint, …)*

*Rivendell* est indiqué pour les radios associatives car il est concu pour être utilisé par plusieurs utilisateur·ice·s sur plusieurs postes au sein d'un réseau local. Une des machines est considérée comme une machine serveur (souvent celle dont la sortie audio est raccordée à la console) et les autres comme machines clientes. C'est une usine à gaz, difficile à appréhender, mais c'est aussi un logiciel performant et stable. Son installation sur *CentOs* est accessible, mais il semble intéressant de préciser qu'elle est également possible (plus difficilement) sur *Debian* et ses dérivés. Plusieurs dynamiques françaises travaillent sur l'accessibilité d'une telle installation car *Rivendell* semble, en 2023, être le seul logiciel libre d'automation, stable, maintenu depuis des années, et suffisamment répandu pour que ça continue encore longtemps.

L'interface graphique principale de *Rivendell* est efficace mais un peu vieillotte :

|                            | mardi, novembre 3, 2020<br>Lancement planifié à [14:15:00]<br>14:06:48<br>$+01:04:32$                                                                                            | Prochain Arret [13:16:17]<br>Mode opérationnel<br>Automatique<br>23:09:30                                                            |
|----------------------------|----------------------------------------------------------------------------------------------------|----------------------------------------------------------------------------------------------------|
| -30                        | $-25$<br>$-20$<br>$-15$<br>$-10$<br>- 5<br>$0$ CLIP $+3$<br><b>* III</b> 111   111   111   111   111   111   111   111   111   111   111   111   111   111   111   111   111   1 |                                                                                                    |
| <b>STOPPER</b><br>14:02:24 | <b>Q: 305001</b><br>002<br>[14:00:00.0<br>:00<br><b>S7:18 HAINER</b><br><b>ALRDGP</b>                                                                                            | ٠<br>Est. Time<br>Trans<br>Cart<br>Title<br>Len                                                                                      |
| 1                          | 335<br>0:52:53.8<br>0:04:24.4                                                                                                    | ₫<br>13:52:36.8<br>6:27 ENCHAINER 131808 In begum<br>Œ<br>T13:53:00.0<br>2:20 ENCHAINER 131691 Jack                                  |
| LANCER                     | 4 060331 001 IDENTS<br>14:15:00.0<br>:03 HAINER<br>:00<br><b>JINGLE Vachement gal</b>                                                                                            | E T13:54:00.0<br>4:10 ENCHAINER 131739 melgas<br>T13:55:00.0<br>3:32 ENCHAINER 131736 ngakula ngakula                                |
| 14:15:00                   | <b>Cut 001</b><br>0.00.03.1<br>0.00,00.0                                                                                                    | T13:56:00.0<br>2:14 ENCHAINER 131762 pas serieux<br>œ<br>T13:57:00.0<br>4:36 ENCHAINER 131946 herbs and spices                       |
| LANCER<br>14:15:03         | 3:25 HAINER<br>₫: 113443 001 ROCK<br>[14:17:00.0<br>:00<br>wathever get<br>john lennon                                                                                           | Œ<br>T13:58:00.0<br>3:43 ENCHAINER 131652 quelque chose<br>d.<br>13:59:04.2<br>3:19 ENCHAINER 131859 countdown                       |
|                            | <b>Cut 001</b><br>0:03:25.3<br>0.00:00.0                                                                                                    | ¢.<br>14:02:24.1<br>57:18 ENCHAINER 305001 ALRDGP<br>T14:15:00.0<br>:03 ENCHAINER 060331 JINGLE Vachement gal                        |
| LANCER<br>14:18:28         | 4:131309<br><b>[14:19:00.0</b><br>3:28 HAINER<br>001 ROCK<br>:00<br>Still Rollin<br>left lane cruiser                                                                            | E: T14:17:00.0<br>3:25 ENCHAINER 113443 wathever get<br>T14:19:00.0<br>3:28 ENCHAINER 131309 Still Rollin                            |
| LANCER<br>14:21:00         | 5:17 HAINER<br>(14:21:00.0<br><b>JE 113716 001 ROCK</b><br>500<br>le blues du dentiste<br>red rambal                                                                             | T14:21:00.0<br>5:17 ENCHAINER 113716 le blues du dentiste<br>T14:23:00.0<br>3:17 ENCHAINER 113691 bricks in my pillow<br>T14:25:00.0 |
| LANCER<br>14:23:00         | [14:23:00.0<br>3:17 HAINER<br><b>OF 113691 001 ROCK</b><br>:00<br>bricks in my pillow<br>r nighthawk                                                                             | 2:26 ENCHAINER 113158 break up<br>÷<br>T14:27:00.0<br>5:53 ENCHAINER 113201 ball and chain<br>ग<br>$\overline{1}$<br>illi            |
| LANCER<br>14:25:00         | <b>f14:25:00.0</b><br>2:26 HAINER<br>d∺ 113158<br>: 00<br>001 ROCK<br>break up<br>charlie rich                                                                                   | <b>Rafraichi</b><br>Choisir<br>Utiliser<br>Modifier Dérouler<br>Lancer<br>Ensuite<br>le Log<br>un Loa                                |
| Ajouter                    | <b>Déplacer</b><br>Copier<br>Suppr                                                                                                    | <b>Panneau Log Principal</b><br>le19-2020-11<br>de sons                                                                              |

Fig. Interface principale de *Rivendell* appelée « RDAirPlay ».

Comme dans la plupart des logiciels d'automation, *Rivendell* propose une interface principale de type « Player » comportant une playlist. L'heure et la date sont affichées en gros, ainsi qu'un vu-mètre, et une horloge (le camembert au centre) qui figure grossièrement le temps écoulé et le temps restant du titre en cours. Dans la partie de gauche figurent les prochains titres qui vont être joués, dans la partie de droite le déroulé de la journée, appelé « Log ».

Le fonctionnement de *Rivendell* est assez complexe. Pour commencer, spécifions que le logiciel fonctionne grâce à une base de données MySQL dans laquelle sont répertoriés tous les titres entrés ainsi que de nombreux autres éléments pour la gestion de la programmation automatique.

*Rivendell* utilise différents programmes qui peuvent être appelés séparément (et même parfois manuellement en ligne de commande). Par exemple, lorsqu'un nouveau titre est entré dans *Rivendell*, celui-ci fait appel au programme *rdimport*, qui se charge de convertir le fichier audio renseigné dans un format

qui sera le même pour tous les fichiers. Il le renomme et le stocke dans un emplacement dédié (qui peut se trouver sur une autre machine comme un NAS68 par exemple). Une fois importé, le fichier perd son nom d'origine et une entrée est ajoutée dans la base de données de *Rivendell*, comportant le nom du titre et de l'artiste s'ils étaient renseignés dans les métadonnées du fichier avant l'import. Ce mécanisme est heureusement transparent à l'usage. Pour autant, il est bien pratique lorsqu'un lot très important de fichier doit être importé depuis une autre base de données par exemple.

Un peu d'écriture de code peut permettre de transférer une base de données d'un autre logiciel de playlist grâce à un import massif automatisé sur *Rivendell* (merci l'*opensource* !).

| <b>Filter:</b>                      |                                                                                              |                                         |        |                |       |                | Close:                        |
|-------------------------------------|----------------------------------------------------------------------------------------------|-----------------------------------------|--------|----------------|-------|----------------|-------------------------------|
| Green (NORLD<br>$\mathbb{R}$        | v And Scheduler Code: ALL<br>Scheduler Code: J41                                             | . Matching Carts: 100                   |        |                |       |                |                               |
| X thou halls Carts<br>Cnet<br>Graup | <b>K</b> Show Maceo Carte<br>X Show Note Bubbles   Allow Cart Dragging<br>Lingth Talk: Title | M Show Only First 100 Metches<br>Artist | Start. | End.           | Albem | Libel Composer | Conductor Public <sup>a</sup> |
| <b>E 138000</b><br><b>WORLD</b>     | 422.0 00.0 careering                                                                         | à la source                             |        | <b>T/N</b>     |       |                |                               |
| 喇<br>134001<br><b>WORLD</b>         | 5-063 055 aimlast                                                                            | <b>Mileyt citaties</b>                  |        | m              |       |                |                               |
| ¢.<br>124092<br><b>WORLD</b>        | 3/29.2 -00.0 seuteure                                                                        | <b>ISSUE COURS</b>                      |        | TFW            |       |                |                               |
| ¢.<br>134003<br>WORLD               | R12.1 :00.0 Marati                                                                           | <b>Joou dans</b>                        |        | <b>TFW</b>     |       |                |                               |
| 134004<br><b>WORLD</b>              | \$17.1 -00.0 ks shows                                                                        | about diams                             |        | TFW            |       |                |                               |
| ¢.<br>乘<br>134005<br><b>WORLD</b>   | 4455 000 forms                                                                               | atranaders                              |        | T <sub>1</sub> |       |                |                               |
| E 124006<br><b>WORLD</b>            | 5.29.6 :06.0 boking for change                                                               | almosters                               |        | <b>TFW</b>     |       |                |                               |
| 124007<br><b>WORLD</b>              | <b>SORS ORD MANNS</b>                                                                        | <b>MISSIONS</b>                         |        | <b>THE</b>     |       |                |                               |
| 134006<br><b>WORLD</b>              | 424.0 09.0 cars                                                                              | place boks                              |        | <b>True</b>    |       |                |                               |
| 134009<br><b>WORLD</b>              | 3.58.2 -00.0 to live                                                                         | <b><i>UNITED</i></b>                    |        | TPN            |       |                |                               |
| 134000<br><b>WORLD</b>              | 5.56.1 :00.0 webs/kno                                                                        | state wine                              |        | Tn             |       |                |                               |
| 134611<br><b>WORLD</b>              | 5543 -00.0 memora                                                                            | skale make                              |        | TIN            |       |                |                               |
| 124002<br><b>WORLD</b>              | 4.58.9 -00.0 spring mi temi                                                                  | Made Width                              |        | <b>YFW</b>     |       |                |                               |
| 124003<br>WORLD                     | 445.5 :08.0 lincolne                                                                         | <b>SANSA!</b>                           |        | m              |       |                |                               |
| 124004<br><b>WORLD</b>              | 440.0 00.0 TOSA                                                                              | <b>EVERAL</b>                           |        | <b>THE</b>     |       |                |                               |
| 4:12005<br><b>WORLD</b>             | Sith's doub hard times                                                                       | at campbiet                             |        | <b>TPN</b>     |       |                |                               |
| <b>E 13464</b><br><b>WORLD</b>      | 441.4 :00.0 salaral front                                                                    | al campbell                             |        | trw            |       |                |                               |
| <b>E 134017</b><br><b>WORLD</b>     | 3:43.3 :00.0 dont werry                                                                      | al panchei                              |        | <b>The</b>     |       |                |                               |
| $4$ pass<br><b>WORLD</b>            | 4437 080 money                                                                               | albanade                                |        | <b>TH</b>      |       |                |                               |
| 124009<br><b>WORLD</b>              | 3:17.4 -00.0 seat stary.                                                                     | attention                               |        | <b>TFW</b>     |       |                |                               |
| 124606<br><b>WORLD</b>              | 347.0 :05.0 nows 0p no No                                                                    | alce konadu                             |        | TPN            |       |                |                               |
| 134071<br><b>WORLD</b>              | 7:48.3 :00.0 Heeting Nu Na                                                                   | attali bimpong                          |        | TPN            |       |                |                               |
| 134022<br>WORLD                     | <b>NETA -00.0 amazints</b>                                                                   | all # takene                            |        | <b>The</b>     |       |                |                               |
| 4134023<br><b>WORLD</b>             | 643.0 .00.0 benchildrounce                                                                   | all 6 hours                             |        | <b>TFW</b>     |       |                |                               |
| E 138004<br><b>WORLD</b>            | Ed1.3 .00.0 Downs Nague                                                                      | ali # taure                             |        | <b>TFN</b>     |       |                |                               |
| <b>Q: 128005</b><br><b>WORLD</b>    | 225.6 -09.0 detens                                                                           | ai finare                               |        | <b>TFW</b>     |       |                |                               |
| <b>Q: 124006</b><br><b>WORLD</b>    | 7.29.8 -00.0 Savane                                                                          | as flaure                               |        | TFW            |       |                |                               |
| <b>E 134027</b><br>WORLD            | 351.1 :00.0 heypens                                                                          | all farks town                          |        | <b>VW</b>      |       |                |                               |
| 41.14004<br><b>WORLD</b>            | 4585 00.0 house                                                                              | all hassen                              |        | <b>TFW</b>     |       |                |                               |
| E 154009<br><b>WORLD</b>            | SPAR 000 himself (un)                                                                        | also russell                            |        | <b>TFM</b>     |       |                |                               |
| <b>\$ 134000</b><br><b>WORLD</b>    | 3.25.2 .00.0 has shops                                                                       | allee russell                           |        | <b>TOW</b>     |       |                |                               |
| 134031<br><b>WORLD</b>              | 4.30.5 -00.0 Artis Rtml                                                                      | aliboure diabate                        |        | 1Fm            |       |                |                               |
| Mallette, PL<br><b>Alkanda</b>      | 3.54.9. - 00.0. million decidents                                                            | AGMAN ASHMAN                            |        | <b>Hotel</b>   |       |                |                               |
|                                     | Free: 10                                                                                     |                                         |        | <b>ANTICO</b>  |       |                | 빦                             |

*Fig. Interface graphique de la base de données de Rivendell, appelée « RDLibrary ».*

La programmation de *Rivendell* permet de prévoir la diffusion de sons longtemps à l'avance (pas de limite), contrairement à de nombreux logiciels d'automation dont la programmation ne peut pas dépasser sept jours.

<sup>68</sup> NAS : *Network Attached Storage*, un serveur de stockage en réseau.

Pour autant, une grille hebdomadaire est établie :

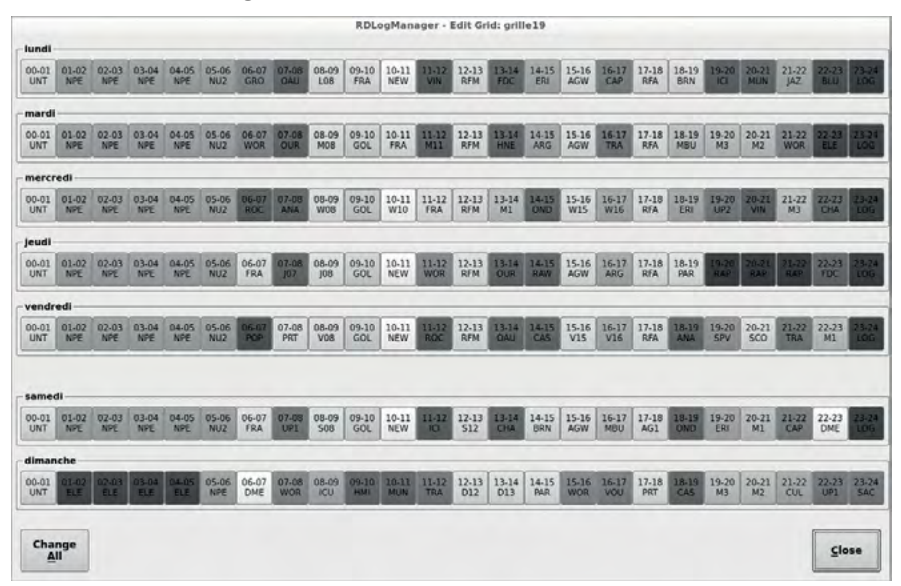

Fig. Grille hebdomadaire de programmation de *Rivendell*.

Cette grille de programme va être répétée chaque semaine. Chaque case correspond à une « Clock » d'une durée d'une heure, que le·la programmateur·ice remplit d'événements appelés « Events ». Ces événements peuvent être la lecture d'un son en particulier (une émission par exemple), la lecture d'un son au hasard dans une catégorie de sons de la *Library* (un jingle, une musique, etc.), la lecture d'un son dans une liste prédéfinie de son (une émission parmi une saison d'émissions chargées à l'avance), ou même l'exécution de n'importe quelle commande bash (lire un stream avec *cvlc* par exemple<sup>69</sup>).

Relevons également que *Rivendell* propose une fonctionnalité appelée « DropBox ». Il s'agit de dossiers, sur la machine d'automation, sur le réseau local, ou via FTP, dans lesquels n'importe quel·le utilisateur·ice peut déposer un fichier qui sera automatiquement importé dans la *Library* de *Rivendell*. Le programmateur ou la programmatrice pourra même définir des règles qui permettent, en fonction du nom de fichier, de l'importer directement dans une catégorie et être ainsi diffusé automatiquement à l'heure prévue par la programmation, sans aucune autre intervention. En pratique, un·e réalisateur·ice d'émission

<sup>69</sup> Pour plus d'information, voir. « [Utilisation de VLC en ligne de commande](#page-99-0) », page 100.

au sein d'une station de radio n'aura qu'à déposer son fichier dans un dossier pour qu'il soit programmé à l'heure prévue dans *Rivendell*.

Au 1er janvier 2023, la dernière version de *Rivendell* est la 3.6.6, disponible gratuitement sur le site officiel, packagée pour *GNU/Linux Centos*, ainsi que le code source.

Une version packagée et un script d'installation pour *Ubuntu 18.04* et ses dérivés est disponible à [apt.rivendell-fr.org](https://apt.rivendell-fr.org/).

Quelques ressources autour de *Rivendell :*

- Le site officiel de *Rivendell* (en anglais) : [www.rivendellaudio.org](http://www.rivendellaudio.org/).

- Et son wiki (en anglais aussi) : [wiki.rivendellaudio.org.](http://wiki.rivendellaudio.org/)

- Et un guide très complet écrit par Fred Gleason, le développeur principal de *Rivendell* : [https://opsguide.rivendellaudio.org/.](https://opsguide.rivendellaudio.org/)

- Une liste mail de discussion et d'entraide en français autour de *Rivendell* : [rivendell-fr@googlegroups.com.](mailto:rivendell-fr@googlegroups.com)

- Groupe Facebook d'utilisateur·ice·s de *Rivendell*, en anglais : « [Rivendell](https://www.facebook.com/groups/1739406449620107/) [Open Source Automation Users](https://www.facebook.com/groups/1739406449620107/) ».

- Des notes de geek en français pour la compilation de *Rivendell* sur *Debian* : [lionel.corgnet.free.fr/mediawiki/index.php?title=Rivendell](http://lionel.corgnet.free.fr/mediawiki/index.php?title=Rivendell).

## *LibreTime*

*LibreTime* est un logiciel d'automation libre et *opensource*, dérivé d'un logiciel plus ancien appelé *AirTime* (qui n'est plus maintenu). C'est un logiciel idéal pour les webradios car il a été conçu pour être utilisé en ligne, sur le web. Il peut néanmoins être utilisé en studio en local. Une interface web permet à plusieurs utilisateur·ices d'avoir un accès complet à la programmation musicale et au paramétrage de *LibreTime*, en local ou à distance via internet.

*LibreTime* est un logiciel indéniablement plus moderne que ses équivalents gratuits décrits dans ce livre. Moderne dans son interface, mais aussi et surtout dans l'esprit dans lequel il a été construit, son usage, sa philosophie.

Il est conçu et packagé pour les versions de *Linux* basées sur *Debian*, disponible ici : [github.com/LibreTime/libretime-debian-packaging.](https://github.com/LibreTime/libretime-debian-packaging)

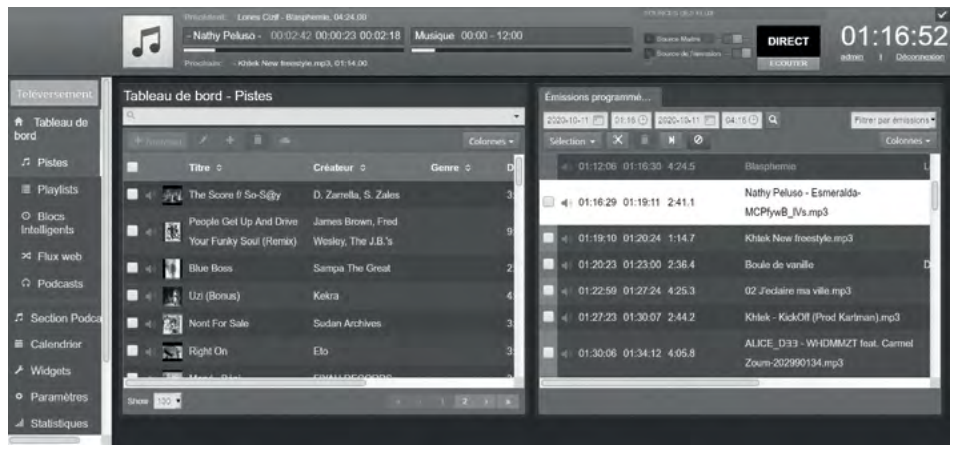

Fig. Interface web du logiciel *Libretime.*

En septembre 2022 a été publiée la version 3.0.0 de *Libretime*. Même s'il était déjà fonctionnel auparavant (plusieurs radios FM et de nombreuses webradios l'utilisaient déjà en France), cette version était attendue puisqu'il s'agit de la première version stable du logiciel. Son installation est délicate et demande quelques compétences informatiques. Heureusement, une documentation fournie (en anglais) existe : [https://libretime.org/docs.](https://libretime.org/docs) Une version française de la documentation voit le jour petit à petit.

Nous allons consacrer quelques pages ici à ce logiciel, en espérant qu'elles donnent envie de l'essayer et pourquoi pas de participer d'une manière ou d'une autre à son développement.

*Libretime* a aussi la particularité de proposer un stream en sortie pour nourrir jusqu'à trois serveurs *Icecast2* (trois flux distincts), et peut également sortir un flux audio dirigé vers une sortie physique de la machine, ce qui permet de l'utiliser comme une machine d'automation classique, en studio. Le logiciel permet aussi de donner la priorité à un stream de direct : si ce stream de direct existe, il prend la priorité sur toute programmation, et est relayé vers la sortie principale de *Libretime* (flux et/ou sortie physique). Pratique pour des plateaux en direct déportés !

Le logiciel propose un calendrier de diffusion particulièrement bien conçu car pratique et lisible. Le calendrier permet de définir des émissions récurrentes ou ponctuelles.

| Lun                                              | Mar                                                      | Mer                                       | Jeu                     | Ven                                 | Sam                                     | <b>Dim</b>                        |
|--------------------------------------------------|----------------------------------------------------------|-------------------------------------------|-------------------------|-------------------------------------|-----------------------------------------|-----------------------------------|
|                                                  |                                                          |                                           |                         |                                     |                                         |                                   |
| 0:00 - 12:00 Musique                             | <b>C3</b> 0.00 - 12:00 Musique                           | 1310:00 - 12:00 Municipal<br>ю            | 0:00 - 12:00 V at aut   | м<br>00 - 12:00 Minimum             | 0:00 - 12:00 Musicage<br><b>Tel</b>     | О<br>$-00 - 12 - 00$ May $-1$     |
| <b>COLLECTIVE COLL</b>                           | ю<br>THE RESIDENCE.                                      | $\bullet$ $12.00 - 15.00$ Matrix<br>ю     | 12:00 - 15:00 Marketin  | 0 12:00 - 15:00 Millioner           | ю<br><b>SOUTHERN AT STREET</b>          | $\bullet$ $12.00 - 15.00$ Manager |
| E00-16:00 March 2                                | <b>Fe</b><br>о<br>FO3 - 19 00 Maintena                   | 15:00 - 22:35 Muticum<br>о                | 15:00 - 0:00 Musicale   | 0 15:00 - 10:00 Musicial            | ю<br>5.00 - 17.00 Musician              | 0 15:00 - 0.00 Musique            |
| 6.00 - 17:00 Musicius                            | 9:00 - 21:00 J ami Grime - Rin<br>о                      | 22:35 - 0:00 Positive Vibration           |                         | 19:00 - 0:00 Musique                | 17:00 - 18:00 La Voix du Hip Hop<br>О   |                                   |
| 7:00 - 22:00 Museum                              | <b>FM London Live</b><br>о<br>21:00 - 23:59 Maximum<br>ю | <b>O</b> Time Toukuse<br>81 (20)          |                         |                                     | <b>SAVING</b><br>FB-00-19-00 Manager    | О<br>ю                            |
| 22:00 - 23:30 Flaton FReeth Radio<br><b>Cive</b> | ю                                                        |                                           |                         |                                     | 19:00 - 20:00 Trampiccione PPM          | o                                 |
|                                                  |                                                          |                                           |                         |                                     | 20:00 - 21:30 Musician                  | О                                 |
|                                                  |                                                          |                                           |                         |                                     | 21:30 - 23:00 Sam & Sam                 | ю                                 |
|                                                  |                                                          |                                           |                         |                                     | 23:00 - 0:00 Musicale                   | о                                 |
|                                                  |                                                          | 10                                        |                         | 11                                  | 12                                      | 13                                |
| 0:00 - 12:00 Mattrauer                           | 0.00 - 12:00 Musician                                    | 0:00 - 12:00 Musicsue                     | 09 0:00 - 12:00 Vus zur | <b>FOR</b><br><b>DIAL DON'T THE</b> | 0:00 - 12:00 Maticipe                   | о<br>00 - 12:01 M. sup.           |
| <b>JOTHER ONES</b>                               | ю<br><b>Solution Manager</b>                             | $\bullet$   12:00 - 15:00 Musique<br>ю    | 12:00 - 15:00 Musicus   | 0 12:00 - 15:00 Musician            | ю<br>2001/05/03 Million 1               | $\bullet$   12:00 - 15:00 Musicus |
| 5:00 - 16:00 M .: Ici.                           | О<br>100 - 19:00 Million et<br>О                         | 15:00 - 22:35 Musicum<br>М                | 15:00 - 0:00 Musicale   | 0 15:00 - 18:00 Musicue             | О<br>5:00 × 17:00 Muticu                | 0 15:00 - 0:00 Musican            |
| 6:00 - 17:00 Freres de                           | 19:00 - 21:00   am Grime -                               | 22:35 - 0:00 Positive Vibration           |                         | 18:00 - 19:00 Frontine FPP          | о<br>7:00 - 18:00 LE Voix du M          |                                   |
| <b>Flashington</b>                               | <b>O</b> FM London Live                                  | <b>O</b> Time Toukuna<br>$\mathbf{H}$ and |                         | 19:00 - 0:00 Minimum                | О                                       | ю                                 |
| 17:00 - 22:00 Millioner                          | <b>0</b> 21:00 - 23:59 Museum<br><b>IO</b>               |                                           |                         |                                     | 1E.00 - 19:00 Musician                  | œ                                 |
| 22:00 - 23:30 Rimie FRwet Radio<br><b>Live</b>   | o                                                        |                                           |                         |                                     | 19:00 - 20:00 Trampicoline PFM          | ю                                 |
|                                                  |                                                          |                                           |                         |                                     | 20:00 - 21:30 Musicum                   | О                                 |
|                                                  |                                                          |                                           |                         |                                     | 21:30 - 23:00 Sam & Sam                 | о                                 |
|                                                  |                                                          |                                           |                         |                                     | 23:00 - 0:00 Monicaje                   | о                                 |
|                                                  | 15                                                       | 16                                        |                         | 18                                  | 19                                      | 20                                |
| 0:00 - 12:00 Musique                             | 0.00 - 12:00 Musicus                                     | 010:00 - 12:00 Musique<br>ю               | D:00 - 12:00 Mus cue    | о<br><b>CONTRACT MARKET</b>         | 0.00 - 12.00 Musique                    | о<br>$0.01 - 12.0001$ Max         |
| <b>DISTURBS</b>                                  | О<br>ю<br><b>PERTINENT</b>                               | 12:00 - 15:00 Musique<br>п                | 12:00 - 15:00 Minister  | 12:00 - 15:00 Musician<br>О         | О                                       | 12:00 - 15:00 Musician<br>О       |
| 00-16:00 Music                                   | о<br>О<br>19.00 Mosing                                   | oo<br>15:00 - 22:35 Musique               | 15:00 - 0:00 Musique    | 15:00 - 18:00 Musicue<br>о          | ю<br>$-17.0011.$                        | 15:00 - 0:00 Musique<br>гoп       |
| E-00 - 17:50 Musician                            | 19:00 - 21:00 Lam Centre - Flinte<br>м                   | 22-35 - 0-00 Positive Vibration           |                         | 19:00 - 0:00 Municipal              | 1/7:00 - 18:00 La Voir (6) Her Hap<br>о |                                   |
| 17:00 - 22:00 Million at                         | FM London Live<br>ю                                      | Time Toukouse<br>$\mathbf{H}$ $\Omega$    |                         |                                     |                                         | ю                                 |
| 22:00 - 23:30 Rinte FRwebRadio                   | 21:00 - 21:59 Marketin<br>ю                              |                                           |                         |                                     | 15:00 - 19:00 Mayor et                  | о                                 |
| Live                                             | $\bullet$                                                |                                           |                         |                                     | 19:00 - 20:00 Trampicoune PFM           | ю                                 |
|                                                  |                                                          |                                           |                         |                                     | 20:00 - 21:30 Museum                    | ю                                 |
|                                                  |                                                          |                                           |                         |                                     |                                         |                                   |

Fig. Vue du calendrier du logiciel *Libretime*.

Parmi d'autres fonctions, *Libretime* propose également de visualiser des statistiques d'écoute, un historique des morceaux diffusés, une section de facilitation de mise en ligne de podcasts, ou encore la possibilité de jouer des flux à horaires précis.

Pour plus d'informations à propos de *Libretime* :

- La page d'installation du site officiel : [libretime.org/install](https://libretime.org/install)

- Le github officiel du projet, pour télécharger et installer *Libretime*, avec des packages pour les distributions de *Linux* basées sur *Debian* ou *Red Hat*, mais aussi pour collaborer à son développement : [github.com/LibreTime.](https://github.com/LibreTime/)

- La chaîne *YouTube* officielle du projet *Libretime*, avec de nombreux tutoriels vidéo détaillés sur l'installation et l'utilisation du logiciel, en anglais : [youtube.com/channel/UC-MA9GzkTb8th1YlDmF0NfA](https://www.youtube.com/channel/UC-MA9GzkTb8th1YlDmF0NfA).

# *MyRadiomatisme*

*MyRadiomatisme* est un logiciel propriétaire mais gratuit, disponible uniquement pour *Windows Vista* et *7 (Windows 7* n'étant plus soutenu). Sa compatibilité n'est pas assurée pour les versions ultérieures de *Windows*.

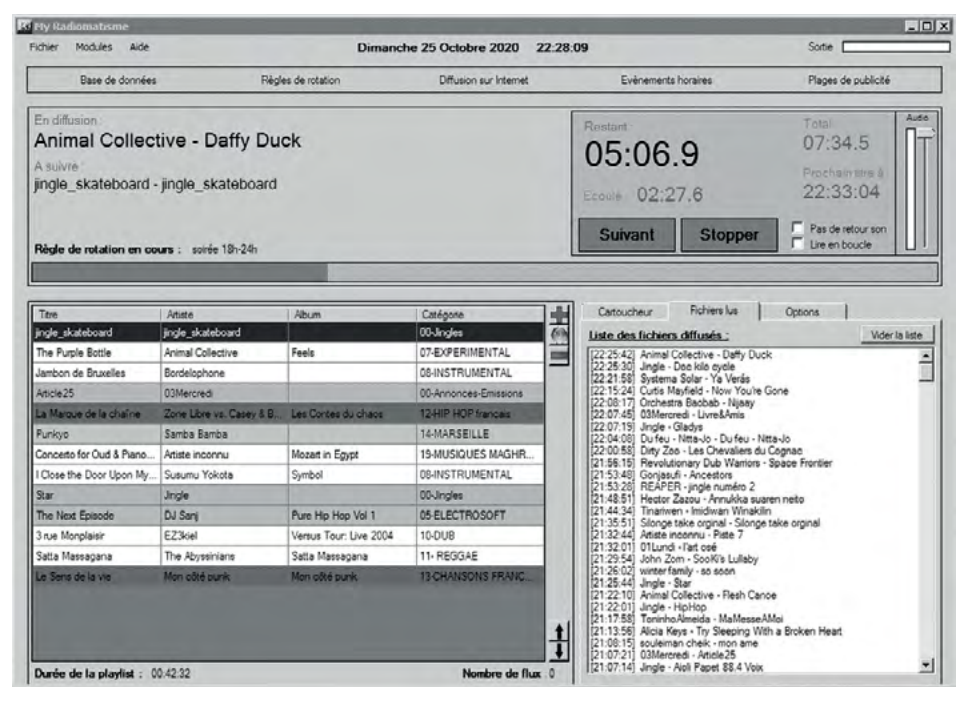

Fig. Interface principale de *MyRadiomatisme*.

*MyRadiomatisme* est assez simple d'utilisation, et comporte un cartoucheur (pas très pratique). Il diffuse en priorité sur une carte son de la machine hôte, mais peut également fournir un stream à un serveur *Icecast2*, en fournissant de manière dynamique les métadonnées.

Son principe de base est de respecter des « règles de rotation » définies par l'utilisateur·ice, qui sont des schémas de création automatique de playlists. Ces playlists sont composées de fichiers sonores entrés dans la « base de données » du logiciel.

Une règle de rotation peut par exemple prendre la forme suivante :

- Diffusion d'un fichier issu de la catégorie « Zik à mémé » de la base de données

- Diffusion d'un fichier issu de la catégorie « Zik de Djeuunz » …

- Diffusion d'un fichier issu de la catégorie « Jingle » …

- Diffusion d'un fichier issu de la catégorie « Électro Pouet » …
- Diffusion d'un fichier issu de la catégorie « Musique chiante » …
- Diffusion d'un fichier issu de la catégorie « Bande Annonce » …

Cette règle de rotation peut être appelée à certains horaires de la journée. Ainsi, le logiciel construira automatiquement une playlist respectant la règle de rotation aux horaires demandés. Quand la règle de rotation arrive à la fin (ici « Bande Annonce »), elle reprend évidemment du début, jusqu'à l'horaire de fin de la règle de rotation.

*MyRadiomatisme* peut aussi programmer la diffusion de fichiers sonores précis à n'importe quel moment, appelés « événements horaires ». En fait, un événement horaire est une playlist pouvant comporter un grand nombre de fichiers (pas de limite max), et même des streams, que l'ont peut programmer pendant une période précise.

|                       |               |          |   | Plannification de l'événement                                                                                     |                              |                       |
|-----------------------|---------------|----------|---|----------------------------------------------------------------------------------------------------|------------------------------|-----------------------|
| Nom                   | <b>Jours</b>  | Haure    | × | 01-19H-METS DE RESISTANCES<br>Nom                                                                                 |                              | $\odot$               |
| EMISSION-LACI         | Lundi         | 20:00:00 |   |                                                                                                    |                              |                       |
| 01-9H-LIVRES E.       | Lundr         | 09:00:00 |   | Jours                                                                                                    | V Lundi Mard Mercred I Jeudi |                       |
| 01-11h-1 HEURE        | lindi         | 11:00:00 |   |                                                                                                    | Vendred: C Samed: C Dimanche |                       |
| <b>EMISSION JUST</b>  | Lundi         | 12:30:00 |   | Heure                                                                                                    | 19 h 0 min 0 min 0 min       |                       |
| 01-19H-METS D         | Lundi         | 19:00:00 |   |                                                                                                    |                              |                       |
| EMISSION-RADI         | Lundi         | 10:00:00 |   | V Vider la playlist au chargement de l'évènement                                                                  |                              |                       |
| 04-09h-ECO-FOR        | deudi         | 09:00:00 |   | V Lire directement le premier fichier V 1er fichier en haut de playlist                                           |                              |                       |
| 04-05h-LE MUSE        | Jeudi         | 05:00:00 |   | Paramètres de l'évènement                                                                                         |                              |                       |
| EMISSION-POLE         | Jeudi         | 12-00:00 |   |                                                                                                    |                              |                       |
| 04-10h-COMAGU         | Jeudi         | 10:00:00 |   | Ajouter des fichiers   Ajouter une URL   Charger une règle de rotation                                            |                              |                       |
| <b>EMISSION LIBR</b>  | Jeudi         | 00:00:00 |   |                                                                                                    |                              |                       |
| Rotation journée      | Dimanche Same | 08:45:00 |   | \\PROG-MUSICALE\Programation\BASE DE DONNEES MUSICALE                                                             |                              |                       |
| Rotation Soirée 1     | Dimanche Same | 17:45:00 |   | \\PROG-MUSICALE\Emission\Emission-Mets de resistance.wav<br>\\PROG-MUSICALE\Programation\BASE DE DONNEES MUSICALE |                              |                       |
| Rotation Matin 8-9    | Dimanche Same | 07:45:00 |   |                                                                                                    |                              |                       |
| 01-23h - DIXIE        | Dimanche      | 23:00:00 |   |                                                                                                    |                              |                       |
| <b>EMISSION-FUNKY</b> | Dimanche      | 00:00:00 |   |                                                                                                    |                              |                       |
| 07-02h - VIVA LA      | Dimanche      | 01:30:00 |   | $\left  \cdot \right $                                                                                            |                              | $\blacktriangleright$ |
| нI                    |               |          |   |                                                                                                    |                              |                       |

Fig. Fenêtre de planification horaire sur *MyRadiomatisme.*

Parmi les points forts de *MyRadiomatisme*, on peut citer son intuitivité et évidemment sa gratuité. Il comporte toutes les fonctions de base que l'on peut attendre d'un logiciel d'automation. Il permet de définir facilement la durée des fondus entre les morceaux, et propose également un « Amplificateur dynamique DAMP », une sorte d'AGC<sup>70</sup> assez performant, mais qui n'est malheureusement pas paramétrable. *MyRadiomatisme* propose aussi d'enregistrer le nom du titre en cours dans un fichier en local sur la machine ou sur un serveur distant via FTP,  $ce$  qui peut être très pratique pour la gestion dynamique du  $RDS<sup>71</sup>$  par exemple.

Concernant les inconvénients de *MyRadiomatisme*, on peut citer le fait qu'il soit disponible uniquement pour Windows, qu'il soit propriétaire bien sûr, et qu'il ne soit pas multi-utilisateur·ice·s. Il est rarement mis à jour (dernière mise à jour en janvier 2013), et on peut légitimement se poser la question de sa stabilité sur un système d'exploitation obsolète (*Windows 7*).

Le site officiel de *MyRadiomatisme* propose le téléchargement gratuit du logiciel : [myradiomatisme.fr](http://www.myradiomatisme.fr/).

<sup>70</sup> Cf. « [AGC / ALC \(Automatic Gain/Level Control\)](#page-72-0) », page 73.

<sup>71</sup> La technologie du RDS permet d'afficher du texte sur les postes de radio des auditeur·ice·s. Plus d'informations [page](#page-192-0) 193.

Un bref manuel officiel, en français, existe en ligne : [myprogsoft.online.fr/myradiomatisme/manuel/index.php](http://myprogsoft.online.fr/myradiomatisme/manuel/index.php).

Un manuel non-officiel et subjectif, mais un peu plus complet est en accès libre et gratuit sur le site [radioityourself.fr](http://radioityourself.fr) : [radioityourself.fr/images/Guide\\_MyRadiomatisme\\_NON-OFFICIEL\\_FR.pdf](http://www.radioityourself.fr/images/Guide_MyRadiomatisme_NON-OFFICIEL_FR.pdf).

D'innombrables autres logiciels d'automation existent et l'exhaustivité est inatteignable dans le domaine. Citons simplement le logiciel *RadioDJ*, très répandu en radio associative. Il est gratuit mais propriétaire, et tourne sur *Windows*. Plus d'infos à [www.radiodj.ro.](https://www.radiodj.ro/)

# Le streaming audio

« Radio » et « Radiodiffusion » ne sont désormais plus synonymes, notamment depuis l'apparition et la démocratisation dans les années 2000 d'un nouveau moyen de diffusion de flux audio en direct, n'utilisant pas les ondes radio : le streaming.

Plutôt que de se réjouir de la multiplicité des moyens de diffusion et de l'apparition de nouvelles·eaux acteur·ice·s dans le monde radiophonique avec l'arrivée des webradios, le monde de la FM voit souvent d'un mauvais œil ce qu'il considère parfois comme une concurrence déloyale. N'ayant pas à charge la maintenance d'un ou plusieurs émetteurs, les moyens nécessaires à la constitution d'une webradio sont en effet bien plus accessibles qu'une « vraie » (sic) station FM. Et même si les esprits ont largement évolué avec le temps, il est encore fréquent aujourd'hui d'entendre des remarques méprisantes à l'égard des stations de radio qui n'émettent pas sur les ondes.

Le streaming audio a pourtant un nombre d'avantages considérable si on le compare à la diffusion FM : « couverture » mondiale, mise en œuvre technique relativement simple, et coût de fonctionnement très faible. En plus des avantages concernant la diffusion, le streaming permet au diffuseur de connaître son audience précise, et grâce à quelques outils proposés par le web, il rend possible l'interaction avec les auditeur·ice·s.

Du côté des inconvénients du streaming, notons que la technologie FM propose une forme d'anonymat qui semble bien impossible à atteindre dans le cas du streaming. Même si cet anonymat est mis a mal en pratique par l'*Arcom*  / CSA concernant le diffuseur, obligé de se déclarer pour une pratique légale, l'auditeur·ice peut très facilement écouter la radio FM en toute discrétion.

Si les webradios (et donc les producteur·ice·s de podcast) ont parfois encore mauvaise presse au sein de l'univers radiophonique, c'est peut-être aussi dû à leur fréquent manque d'indépendance concernant leur système de diffusion. La plupart des webradios se contentent de payer (souvent trop cher) un service commercial de diffusion clé en main, et l'accès à internet à un fournisseur d'accès à internet (FAI) géant du web.

Des solutions existent pourtant pour s'affranchir au moins en partie de la marchandisation du web. Le premier pas consiste à ne pas céder aux solutions

toutes faites proposées par des organisations commerciales en échange d'un prélèvement mensuel sur un compte bancaire.

Et même si l'autonomie totale dans la diffusion d'un stream est *in fine* difficilement atteignable, nous souhaitons montrer dans ce chapitre qu'il est possible d'y tendre. Comprendre l'architecture d'un système de streaming, gérer soi-même son serveur de stream, voir le collectiviser, c'est déjà ça d'autonomie de gagnée, et quelques centaines d'euros économisés chaque année.

Notons qu'au-delà de la diffusion de votre radio par le web, le streaming a de nombreux autres usages, comme la réalisation de plateaux déportés de votre studio, ou l'acheminement de votre signal entre un studio de radio et un site d'émission à plusieurs kilomètres ou à l'autre bout du monde.

Du côté de la législation française, une webradio doit en théorie être déclarée auprès de l'*Arcom* / CSA, et des droits d'auteur·ice·s être payés à une société spécialisée (SACEM, SCAM, SPPF, etc.). C'est en pratique rarement le cas, notamment pour les petites structures associatives.

# **Principe de flux numérique**

La diffusion en continu (le streaming) permet la lecture d'un flux numérique audio ou vidéo à mesure qu'il est diffusé, et s'oppose donc au téléchargement de fichier, qui nécessite de récupérer l'ensemble du fichier pour le lire. Cependant, le contenu d'un flux est physiquement téléchargé de la même manière qu'un fichier (par paquets de données), mais n'est pas stocké coté client<sup>72</sup> (auditeur·ice). Les données sont traitées à la volée par l'ordinateur client, stockées dans un espace tampon de la mémoire et diffusées au fur et à mesure par les enceintes (et l'écran pour la vidéo).

Le serveur de streaming fournit donc aux clients un flux de données, qu'ils interprètent en continu.

Une « webradio » est l'association d'un site internet et de la diffusion d'un flux audio numérique. Le site internet est fourni par un serveur web, tandis que le

<sup>72</sup> Nous choisissons de ne pas féminiser le terme client ici puisqu'il désigne l'ordinateur et non pas l'utilisateur·rice, tout comme le terme serveur.

flux audio est fourni par un serveur de streaming, le plus souvent grâce au logiciel Icecast. Les deux services peuvent se situer sur la même machine physique.

Sur un serveur de streaming, le logiciel *Icecast2* est chargé de récupérer un flux audio depuis un client encodeur, et de le distribuer aux clients auditeurs qui le lui demandent en leur fournissant une adresse url comportant un point de montage. Le point de montage est à considérer comme le chemin que l'auditeur·ice doit suivre pour accéder au flux audio.

La première chose à avoir – et souvent la moins accessible – pour pouvoir faire du streaming, est donc l'accès à un serveur de streaming. Sans serveur, pas de streaming. Vous pouvez héberger votre serveur chez vous si vous disposez de la fibre et que vous en avez les compétences $^{73}$ , mais vous pouvez également héberger votre propre serveur chez des hébergeurs associatifs qui pourront vous aider74, ou encore payer un service commercial dédié (pour quelques euros par mois $175$ .

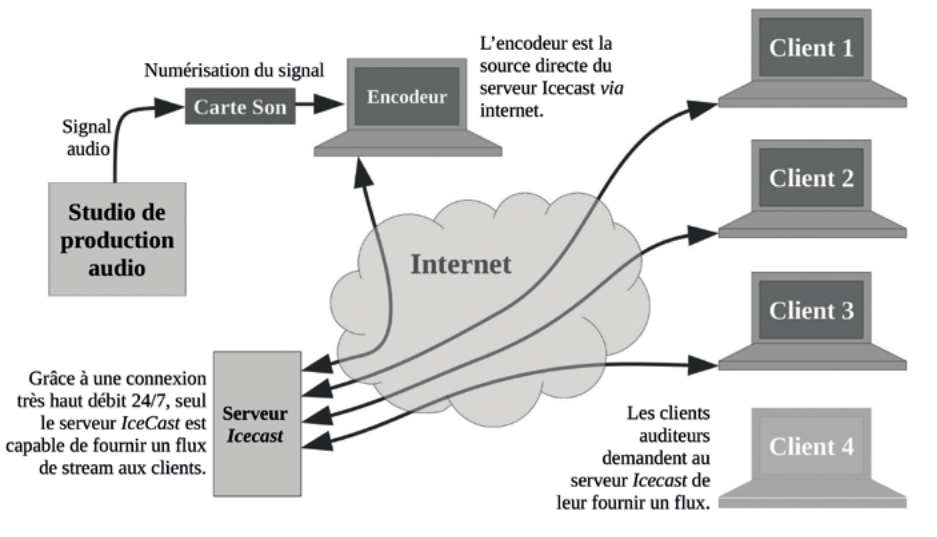

## **Architecture de stream**

Fig. Schéma de principe de diffusion d'un flux audio par un serveur *Icecast*.

<sup>73</sup> Vous pouvez vous inspirer de : [magentix.fr/blog/un-serveur-web-a-la-maison.html](http://magentix.fr/blog/un-serveur-web-a-la-maison.html).

<sup>74</sup> Voir chez [tetaneutral.net,](http://tetaneutral.net) [infini.fr](http://infini.fr), [arn-fai.net,](http://arn-fai.net) [sans-nuage.fr](http://sans-nuage.fr), [lautre.net](http://lautre.net), etc.

<sup>75</sup> Prix libre ou très petits budgets : [streampunk.cc](http://streampunk.cc), [contact@radioityourself.fr](mailto:contact@radioityourself.fr), [infomaniak.ch](http://infomaniak.ch)

# **L'encodeur (***icecaster***)**

Le premier maillon de la chaîne d'un flux de stream est le client encodeur. Il s'agit d'une machine physique (un ordinateur ou une machine spécialisée) qui numérise le signal audio à transmettre, l'encode et l'envoie au serveur *Icecast2* par le réseau.

De nombreuses machines spécialisées peuvent accomplir cette tâche. Elles le font souvent très bien mais leur coût est toujours exorbitant, alors que la tâche à accomplir ne demande qu'une puissance de calcul dérisoire et du matériel de base. Un ordinateur de récup' et une carte son d'entrée de gamme font très bien le travail.

Plusieurs logiciels sont conçus pour assurer cette tâche<sup>76</sup>. Voici une liste non exhaustive de quelques logiciels fréquemment rencontrés :

- *BUTT*, *Broadcasting Using This Tool* (Windows, OsX, Gnu/Linux) : simple, multiplateforme, possibilité de piges et d'ajout d'effets (notamment compresseur). Gratuit, libre et *opensource*.

- *Darkice* (Gnu/Linux, OsX) : installation et utilisation peu accessibles, très stable, en ligne de commande. Gratuit, libre et *opensource*.

- *NiceCast* (OsX) : Simple et efficace, seulement pour OsX. Gratuit mais propriétaire.

- *MBRecaster* (Windows) : Complet et stable, possibilité d'ajouter des effets au flux. Gratuit, propriétaire.

- *Mixxx* (Multi-Plateforme) : *Mixxx* est un logiciel de DJing qui peut encoder sa sortie son vers un serveur *Icecast*. Il est gratuit, libre et *opensource*.

### *BUTT*

*BUTT* (Broadcast Using This Tool) est un logiciel encodeur simple d'utilisation. Relativement accessible, il est à utiliser en priorité pour des streamings temporaires, par exemple des plateaux extérieurs. Il peut être utilisé de manière

<sup>76</sup> Citons entre autres le *DB-90TX* de Deva, le *Barix Instreamer Ice*, le *Telos Prostream* (également traitement de son), le *Comrex Bric-Link*, le *Sonifex PS-Sends*, etc.

permanente comme fournisseur de flux à un serveur *Icecast2*, mais dans ce cas il faut être vigilant·e à sa stabilité. Il a l'avantage de pouvoir enregistrer facilement le direct en créant des fichiers audio sur la machine. On peut d'ailleurs lui donner la charge de l'enregistrement des « piges », obligatoires pour l'Arcom / CSA (cf. « Piges [», page](#page-105-0) 106).

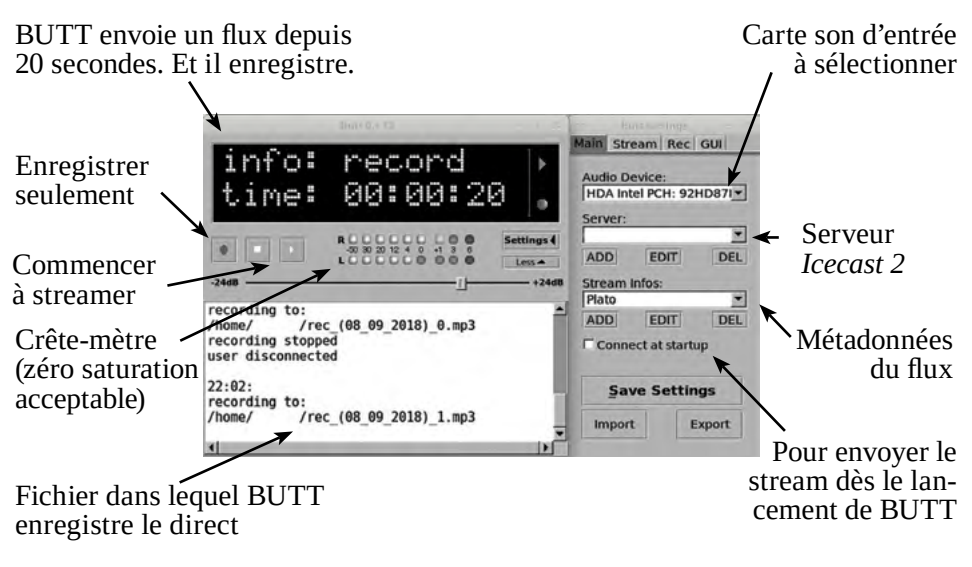

Fig. Interface principale du logiciel *BUTT*.

L'interface principale du logiciel est simple. Le volet de droite est accessible en cliquant sur le bouton « *Settings* ». Il permet de paramétrer le logiciel en renseignant des informations nécessaires au serveur *Icecast* ou à l'encodage numérique du flux.

Malgré des présentations différentes, vous trouverez le même type de champs à renseigner sur d'autres logiciels encodeurs.

### *BUTT* **: Server settings**

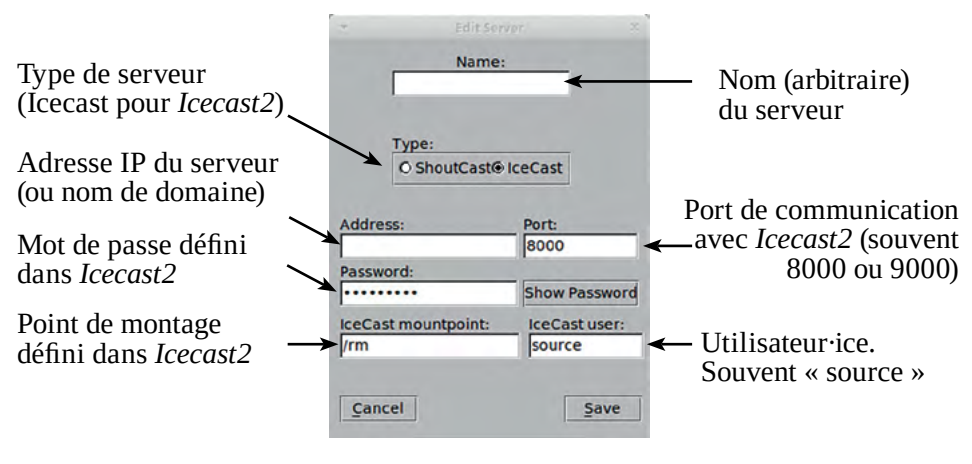

Fig. Fenêtre de configuration du serveur de stream sur *Butt.*

Concernant les paramètres du serveur, il faut bien évidemment avoir un flux de streaming à disposition sur un serveur *Icecast*. Plus d'informations à propos de la partie serveur [page](#page-138-0) 139.

#### *BUTT* **: Stream infos**

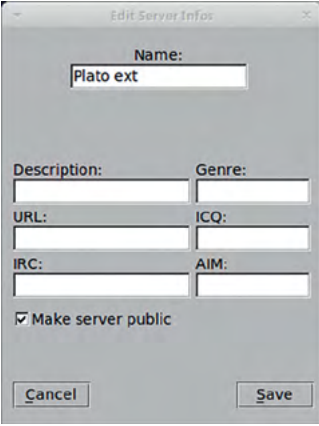

Ici, ce sont les métadonnées du flux distribué aux clients auditeurs, que vous définissez à votre guise. *Name*, *Description* et *Genre* sont assez explicites.

*URL* : adresse url du site internet lié au flux diffusé (« www.maradio.com » par exemple)

*IRC / ICQ / AIM* : rarement utilisés, ces champs servent à renseigner des moyens de communication avec l'équipe qui diffuse le flux s'ils existent.

Il n'est pas possible de changer ces valeurs lorsque *BUTT* est « On Air »

#### *BUTT* **: Stream settings**

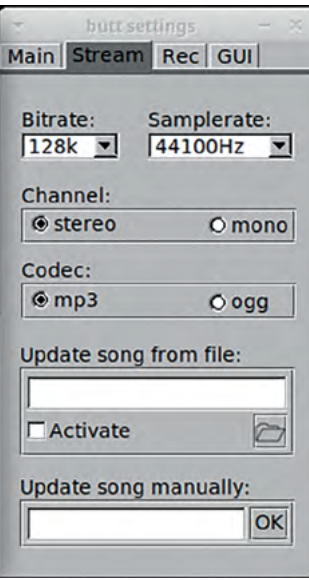

Dans l'onglet « Stream », sont définies les caractéristiques d'encodage du flux entre l'encodeur et le serveur *Icecast 2*.

*Bitrate :* Taux de compression numérique, à adapter en fonction du débit montant d*e* votre connexion à internet.

*Samplerate :* Fréquence d'échantillonnage du flux (souvent 44,1kHz).

*Codec :* Codec utilisé pour la compression numérique. Pour plus d'infos sur les codecs, rendez-vous [page](#page-94-0) 95.

*« Update song manually » :* Met à jour les métadonnées du flux. Renseigne le nom de la chanson ou de l'émission en cours aux auditeur·ice·s lors du clic sur « OK ».

« *Update song from file* » : Comme précédemment, mais à partir d'un fichier. Les métadonnées sont mises à jour lorsque le fichier est modifié (sauvegardé sur le disque dur). Très pratique pour que les auditeur·ice·s d'un flux puissent connaître le nom de la chanson ou de l'émission en cours. Certains logiciels d'automation comme *MyRadiomatisme* ou *RadioDJ* proposent même d'enregistrer le titre du morceau en cours dans un fichier, qui pourra directement être utilisé par *Butt*.

Infos complémentaires à propos de *BUTT* :

- Site officiel du logiciel *BUTT* : [danielnoethen.de/butt.](https://danielnoethen.de/butt/)

- Manuel du site officiel : [danielnoethen.de/butt/manual.html.](https://danielnoethen.de/butt/manual.html)

### *Darkice*

*Darkice* est un logiciel libre d'encodage d'un flux audio sur *Linux*. Il s'utilise uniquement en ligne de commande. Une version graphique du logiciel appelée *Darksnow* avait vu le jour au milieu des années 2000 mais le projet a *a priori*  été abandonné. *Darkice* est particulièrement stable et très léger.

Sur *Debian* et ses dérivés (*Ubuntu*, *Mint*, …) son installation est simple grâce à un terminal :

#### sudo apt install darkice

Une fois installé, le logiciel a besoin d'un fichier de configuration : /etc/ darkice.cfg.

Exemple de contenu du fichier de configuration darkice.cfg :

```
[general]
duration= 0 \# durée du stream en sec. 0 signifie infini
bufferSecs = 5 # taille du buffer en secondes
reconnect = yes # reconnexion automatique
[input]
device = hw:0.0 # carte son
sampleRate = 4\overline{4}100 # fréquence d'échantillonnage en Hz
bitsPerSample = 16 # Quantification
channel = 2 + \text{voies} : 1 = \text{mono}, 2 = \text{stéréo}[icecast2-0] 
#peut encoder vers 8 serveurs en même temps. Les
# autres sections s'appelleront [icecast2-1], [icecast2-2], etc.
format = mp3bitrate = 192 \# débit de compression
bitrateMode = cbr # cbr= débit constant.
# Ne pas essayer vbr
monserveur.fr # nom de domaine ou IP du serveur
port = 8000 # port du serveur IceCast, souvent 8000
password = hacker # mot de passemountPoint = maradio # Point de montage (sans le /)
name = Ma Radio \# Métadonnée : nom du flux
description = blabla # Métadonnée : description
url = www.maradio.com # Métadonnée : adresse du site web
public = yes # flux publique ou privé
```
D'autres paramètres peuvent être précisés dans le fichier de config. Vous trouverez plus d'informations, en anglais, ici : [github.com/rafael2k/darkice](https://github.com/rafael2k/darkice/blob/master/darkice/trunk/darkice.cfg)

Pour lancer le stream, il suffit de taper « darkice » dans un terminal avec les droits super-utilisateurice :

sudo darkice

Après quelques lignes précisant la version de *Darkice*, et quelques « à propos », les lignes suivantes indiquent que *Darkice* est bien en fonctionnement :

```
Using config file: /etc/darkice.cfg
Using ALSA DSP input device: hw:0,0
Using POSIX real-time scheduling, priority 4
```
Utilisez la combinaison Ctrl+C pour arrêter la diffusion.

La ligne suivante apparaît si *Darkice* n'arrive pas à se connecter au serveur (vérifiez les paramètres renseignés dans darkice.cfg) :

```
DarkIce: LameLibEncoder.cpp:75: lame lib 
opening underlying sink error [0]
```
À noter qu'une liste mail de discussion en anglais à propos de *Darkice* existe. Inscription libre ici : [freelists.org/list/darkice](https://www.freelists.org/list/darkice).

### **Les autres logiciels d'encodage**

Nous avons choisi ici de ne pas détailler l'installation et l'utilisation d'autres logiciels d'encodage. Il nous parait en effet important de créer en priorité de la ressource pour les logiciels libres et *opensource* les plus courants, mais l'exhaustivité dans le domaine est illusoire. Nous pouvons cependant vous conseiller d'essayer le logiciel *Mixxx*, libre et gratuit, qui est un logiciel de *DJing* capable de streamer vers un serveur *Icecast*.

En cherchant un peu vous trouverez sur internet des tutoriels pour d'autres logiciels de streaming tels que *NiceCast* (Mac OS), *MBRecaster*, *Rocket Broadcaster* (Windows), ou *CoolMic* (Android).

# <span id="page-138-0"></span>**Streaming coté serveur**

La plupart du temps, les stations de radio souhaitant proposer un streaming à leurs auditeur·ice·s payent ce service à une société chargée de s'occuper du serveur de streaming. Pourtant, l'installation et l'utilisation d'un logiciel de streaming sur un serveur est assez simple, et payer un serveur dédié à un hébergeur low-cost coûte souvent moins cher que le prix du service de streaming à des capacités de connexion équivalentes.

Pour ce qui est de louer un serveur, de nombreuses solutions existent. La solution à privilégier étant celle de l'hébergement d'un serveur ou d'une machine virtuelle chez un hébergeur associatif ami (ces associations pratiquent souvent le prix libre<sup>77</sup>). Il existe également des hébergeurs à petits prix, moins éthiques, comme *OnLine*, *Kimsufi* ou *OVH*.

Au-delà de la question financière, la gestion d'un serveur de streaming demande certes un peu de maintenance occasionnelle, mais offre aussi et surtout une forte indépendance, et la possibilité de créer un nombre de flux illimité pour le même prix. On peut ainsi créer des canaux de streams qui seront utilisés par des projets amis, ou des canaux utilisés occasionnellement pour des projets ponctuels ou des plateaux radio à l'extérieur (pour faire le lien entre le plateau déporté et le studio principal par exemple).

Parmi les logiciels de serveur de streaming, deux d'entre eux sont les plus courants : *Icecast* et *SHOUTcast*. Le premier est bien plus répandu encore que le second, qui est un logiciel propriétaire, alors que *Icecast* est libre (licence GPL78). Il est supporté sur toutes les distributions de Linux, mais aussi sur Windows, BSD, macOS, etc.

Un tuto de la chaîne YouTube *Radio It Yourself* reprend pas-à-pas l'installation d'un serveur de streaming : « [Stream2/2] Installer un serveur de stream ICECAST (pour soi et ses potes) », disponible à l'adresse : [https://www.youtube.com/watch?v=6Feu\\_tuGa0o](https://www.youtube.com/watch?v=6Feu_tuGa0o)

<sup>77</sup> Vous trouverez des contacts d'hébergeurs associatifs facilement sur [chatons.org](https://chatons.org) ou encore sur [hebergeurslibres.net](https://www.hebergeurslibres.net/).

<sup>78</sup> GNU General Public Licence (GNU GPL ou simplement « GPL »). Page officielle (en anglais) : <https://www.gnu.org/licenses/gpl-3.0.html> Page Wikipédia : [https://fr.wikipedia.org/wiki/Licence\\_publique\\_générale\\_GNU](https://fr.wikipedia.org/wiki/Licence_publique_générale_GNU).

### *Icecast2 :* **Installation et Configuration**

L'installation du logiciel *Icecast2* sur un serveur de streaming s'effectue en ligne de commande dans un terminal ou *via SSH*<sup>79</sup> :

#### sudo apt install icecast2

L'installeur, en français, vous demandera ensuite explicitement de définir plusieurs mots de passe pour l'administration du serveur, ainsi que le nom de domaine associé au serveur. L'installation dure moins de deux minutes.

Après l'installation, il suffit de modifier le fichier de configuration *d'Icecast* pour définir des canaux de streaming qui pourront être utilisés par un client encodeur pour streamer, et par les clients auditeurs pour lire le flux.

Chemin vers le fichier de configuration : /etc/icecast2/icecast.xml

Il s'agit d'un fichier XML, respectant les normes très accessibles de ce langage. Pour comprendre son fonctionnement, la seule chose à savoir est qu'il fonctionne à l'aide de balises ouvrantes (ex :  $\langle$ balise>) et fermantes (ex :  $\langle$ /balise>). Le contenu situé entre les deux balises correspond à l'intitulé de la balise, souvent explicite. Par exemple :

#### <admin-password>hackme</admin-password>

Cette ligne signifie que le mot de passe administrateur d'*Icecast* est « hackme ». Vous pouvez le modifier en le remplaçant directement dans le fichier de configuration.

Allons voir ce que contient le fichier de configuration :

#### sudo nano /etc/icecast2/icecast.xml

La commande ci-dessus demande l'ouverture et l'édition du fichier de configuration d'*Icecast via* l'éditeur de texte Nano.

Le fichier de configuration contient de nombreux commentaires, colorés différemment, et entourés des balises « < !-- » ouvrante et « --> » fermante. Tout

<sup>79</sup> SSH est un protocole de communication qui permet d'accéder à distance à une machine. Plus d'informations dans un magnifique tutoriel du site *OpenClassRoom,* ici : [openclassrooms.com/fr/courses/43538-reprenez-le-controle-a-laide-de-linux/41773-la](https://openclassrooms.com/fr/courses/43538-reprenez-le-controle-a-laide-de-linux/41773-la-connexion-securisee-a-distance-avec-ssh)[connexion-securisee-a-distance-avec-ssh.](https://openclassrooms.com/fr/courses/43538-reprenez-le-controle-a-laide-de-linux/41773-la-connexion-securisee-a-distance-avec-ssh)

ce qui est contenu entre ces balises n'est pas interprété par le logiciel, mais simplement à l'usage des humain·e·s qui l'éditent. Ainsi peuvent s'y trouver des explications (abondantes et utiles dans ce fichier), ou des exemples de configuration qui ne sont pas effectifs. Il suffit alors de supprimer les balises de commentaire pour rendre effectif le code en question.

Dans le fichier de configuration par défaut, on trouve une section commentée intitulée « Mountpoints », ce qui signifie « points de montage ». Un point de montage est l'extension d'une adresse url à laquelle devra se connecter un·e auditeur·ice pour accéder à un flux.

Un nombre illimité de points de montage peut être défini dans cette section, ce qui signifie qu'un serveur de stream peut proposer un nombre illimité de flux différents. Pour chaque point de montage sont généralement renseignés son nom, et un mot de passe (utilisé par le client encodeur). De nombreux autres paramètres peuvent être définis, comme un nom d'utilisateur·ice spécifique (« source » par défaut si non-renseigné), des scripts à exécuter lors de la connexion ou la déconnexion (« <on-connect> » et « <on-disconnect> »), un fichier son de secours en cas de déconnexion de l'encodeur, une limite maximale d'auditeur·ice·s, forcer le stream en mono, etc.

Ci-dessous, un exemple de configuration d'un point de montage :

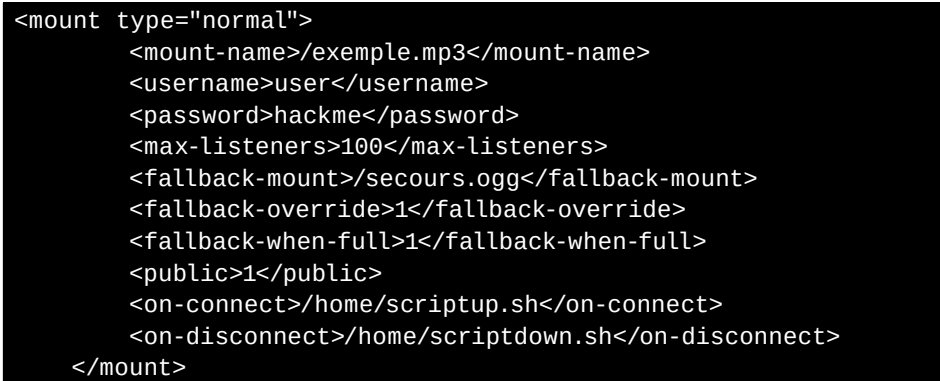

Une fois que vous avez fait vos modifications dans le fichier de configuration, quittez l'éditeur grâce à la combinaison de touches Ctrl+x, et sauvegardez vos modifications, puis :

```
sudo systemctl restart icecast2.service
```
Cette commande demande le redémarrage du logiciel *Icecast2*, ce qui est nécessaire après avoir modifié le fichier de configuration d'Icecast pour que les modifications prennent effet.

L'adresse url publique de votre flux sera toujours :

http://votreNomDeDomaine:Port/PointdeMontage

Le nom de domaine peut être remplacé par l'adresse IP du serveur. Le port par défaut est 8000. Le point de montage peut (ou pas) comporter une extension (.mp3, .ogg, .aac, etc.).

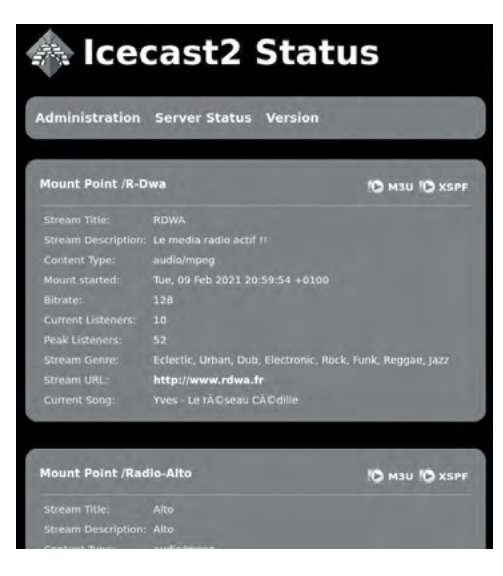

Fig. Interface graphique publique d'*Icecast2* présentant les statistiques des points de montage actifs du serveur.

*Icecast2* propose en outre une interface graphique publique sur le réseau, à laquelle vous pouvez accéder *via* un navigateur web à l'adresse :

#### http://votreNomDeDomaine:8000

Votre nom de domaine peut être remplacé par l'adresse IP de votre serveur, ou même par « localhost » si vous êtes physiquement devant votre serveur. Cette interface graphique permet à n'importe qui de visualiser les statistiques des flux en cours de diffusion par le serveur.

La partie administration de l'interface permet d'accéder à des statistiques détaillées sur les audi-

teur·ice·s de chacun des stream (adresses IP, temps de connexion, logiciel de lecture, possibilité de kick individuel). Cette interface propose aussi la possibilité de modifier les métadonnées associées à un flux.

Plus d'informations à propos d'*Icecast2* :

- Documentation officielle (en anglais) du fichier de configuration d'*Icecast2,* très détaillée : [https://icecast.org/docs/icecast-latest.](https://www.icecast.org/docs/)

- Un tutoriel vidéo en deux parties, proposé par la chaîne *Créer sa radio de A à Z - Série Tutos*, intitulé « Créer sa radio - Tutoriel - ICECAST : Créer un serveur Icecast », dont la première partie est disponible sur *YouTube* à l'adresse : [youtube.com/watch?v=LuEGoMuDnao](http://www.youtube.com/watch?v=LuEGoMuDnao).

## **Coté client décodeur / auditeur**

Du côté de l'auditeur·ice, ce n'est pas bien compliqué d'écouter un stream. La quasi-totalité des logiciels de lecture de son est capable de lire un flux en direct. Cela comprend également les navigateurs internet qui, depuis quelques années déjà, savent lire aussi bien un fichier son qu'un stream. Souvent, des lecteurs sont présents sur les pages des sites web des stations de radio, mais les streams sont également lisibles en renseignant directement leur adresse dans la barre d'url.

Il peut parfois être utile de connaître l'adresse précise d'un flux audio qui est proposé dans un lecteur intégré sur une page web, alors même que son adresse n'est pas renseignée dans la page. Dans la plupart des cas, on peut retrouver cette adresse dans le code source de la page (clic droit n'importe où dans la page, puis « Afficher le code source »). Une fois le code source affiché à l'écran, une recherche de texte dans la page (Ctrl+f) permet de trouver l'adresse du stream. Les mots-clés « 8000 », « 8080 » ou « 9000 » donnent souvent des résultats probants puisque ce sont les ports habituellement utilisés par *Icecast2* et figurant dans l'url du stream recherché. Si cette recherche ne donne pas de résultat, rechercher l'extension du flux (« .mp3 » ou « .ogg ») peut aussi parfois donner des résultats.

Obtenir l'adresse url d'un stream permet notamment de s'en servir pour simplement l'écouter, mais aussi pourquoi pas pour le rediffuser (*Barix ex*streamer<sup>80</sup>), le capturer<sup>81</sup>, ou encore stocker cette adresse dans un fichier prévu pour s'en servir plus tard. On peut ainsi créer un fichier qui liste les adresses de stream de vos radios préférées, qu'il vous suffira d'ouvrir dans votre lecteur préféré pour les écouter, ce qui permet de s'affranchir d'une plateforme commerciale regroupant les flux radio.

<sup>80</sup> Voir « Transporter l'audio par le réseau », « [Encodeurs-décodeurs \(Barix\)](#page-277-0) », page 278.

<sup>81</sup> Voir parties « Utilisation de VLC en ligne de commande », [page](#page-98-0) 99.

Les fichiers *.m3u* sont indiqués pour cet usage. Il est facile de créer un fichier vierge, de le nommer avec une extension *.m3u*, de l'ouvrir avec un éditeur de texte et d'y entrer uniquement l'adresse url du stream voulu. On enregistre le fichier et on pourra l'ouvrir avec VLC par exemple au moment souhaité.

Ce stockage d'une adresse de flux dans un fichier .m3u peut aussi servir à des logiciels. Et comme un fichier *.m3u* peut renseigner une playlist mêlant des fichiers son en local et des adresses de flux, ça peut être un moyen de dire à un logiciel de lecture de lire un stream, et s'il n'existe pas d'enchaîner la lecture sur une playlist en local. Le tout en une seule ligne de commande, qui peut être lancée au démarrage d'une machine par exemple.

Exemple de contenu d'un fichier maplaylist.m3u :

```
http://coucou.fm:8000/maRadioTemporaire.ogg
jingle1.wav
/home/moi/Musique/FichierDe10minDeZik.ogg
http://coucou.fm:8000/maRadioTemporaire.ogg
jingle2.mp3
AutreFichierDe10minDeZik.ogg
```
Cette playlist pourra être appelée au démarrage d'un ordinateur avec par exemple la commande :

#### cvlc -L maplaylist.m3u

Explications à propos de la commande précédente : **cyle** lance VLC sans interface graphique, l'option -L correspond à Loop, soit « tout répéter », et on appelle la playlist. Le comportement va donc être de tenter de lire le stream renseigné. S'il existe, *VLC* le lira indéfiniment. Si le flux n'existe pas ou s'il est interrompu, *VLC* lira ensuite le fichier jingle1.wav, puis le fichier Fichierde10minDeZik.ogg. Puis il tentera à nouveau de lire le flux, etc. À la fin de la playlist, *VLC* la reprendra au début.
## Le réseau

Un réseau informatique est un ensemble d'équipements reliés entre eux pour échanger des informations (*dixit Wikipédia).*

En radio, il peut être très utile d'avoir des compétences de base en réseau informatique local, simplement pour pouvoir configurer puis communiquer avec les machines du réseau (ordinateur, encodeur, émetteur, stockage réseau, traitement de son, etc.). Nous allons donc consacrer quelques pages aux réseaux informatiques, destinées à vous donner des éléments de compréhension basiques, forcément partiels et vulgarisés, mais accompagnés de liens pour aller plus loin.

### **Principes et adressage IP**

Pour acheminer des informations dans un réseau, les éléments de ce réseau utilisent des adresses IP, qui peuvent s'apparenter à des adresses postales nécessaires à l'échange du courrier. La version la plus commune d'adresse IP est la version 4 (« IP V4 ») : elle est constituée de quatre paquets de trois nombres compris entre 0 et 255. Une adresse IP quelconque pourrait donc être : 13.188.12.243.

Internet est un réseau mondial de réseaux locaux. Le lien entre votre réseau local et internet s'effectue par un routeur-modem, communément appelé « box internet ».

Le nombre de machines devant disposer d'une adresse IP sur internet étant trop important pour le nombre d'adresses possibles, chaque routeur dispose d'une adresse IP publique et d'une adresse IP locale. L'adresse IP publique est utilisée par le routeur pour communiquer avec le reste du monde, tandis que son adresse IP locale est utilisée uniquement au sein du réseau local (appelé aussi réseau privé ou LAN). Le réseau local est constitué des machines qui sont raccordées au routeur. Les machines du réseau local souhaitant accéder à internet passeront donc par le routeur pour accéder à internet et « emprunteront » son adresse IP publique pour communiquer. Ainsi, une machine de mon réseau local n'a pas d'adresse IP publique, et son adresse IP locale peut alors être la même que celle de la machine d'un autre réseau local sans poser de problème.

Des adresses IP précises ont été attribuées aux réseaux locaux :

- Toutes les adresses commençant par 192.168.
- Toutes les adresses comprises entre 172.16.0.0 et 172.31.255.255
- Toutes les adresses commençant par 10.

C'est le routeur qui a pour tâche d'organiser votre réseau et d'attribuer à chaque machine son adresse IP locale.

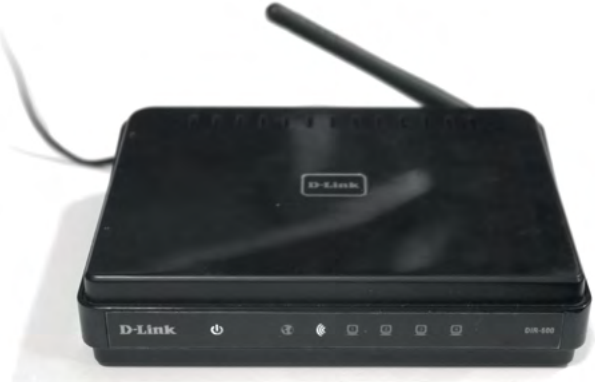

Fig. Un routeur *DIR-600* de la marque *D-Link.*

Lors de sa connexion à un réseau, une machine (si elle n'est pas configurée spécialement) va demander une adresse IP à toutes les autres machines. Seul le routeur lui répondra, et lui attribuera une adresse libre automatiquement, c'est ce qu'on appelle le « protocole DHCP ».

Si la machine en question a été pré-configurée, elle peut aussi demander une adresse précise au routeur. Si l'adresse proposée convient au routeur, c'està-dire si l'adresse est libre et disponible, elle pourra être utilisée par la machine. Dans le cas contraire, l'adressage échoue et la machine n'est pas raccordée au réseau.

Enfin, chaque équipement du réseau dispose d'une adresse MAC, unique au monde<sup>82</sup>, qui permet à un routeur de reconnaître un équipement et de lui attribuer une adresse pré-définie.

<sup>82</sup> L'adresse MAC est composée de douze caractères hexadécimaux (de 0 à 9 puis de A à F). Elle peut néanmoins être changée par l'utilisateur·ice sur certaines machines (voir le logiciel Macchanger : [doc.ubuntu-fr.org/macchanger](http://doc.ubuntu-fr.org/macchanger)).

Les deux précédentes solutions d'adressage sont appelées « IP fixe » : l'une est définie coté machine, l'autre coté routeur.

Dans un réseau local, toutes les machines (y compris le routeur) ont des adresses IP locales comportant une partie commune, c'est grossièrement ce que l'on appelle le « masque de sous-réseau ». Si toutes les adresses de votre réseau commencent par 192.168.1.\_\_, alors le masque de sous-réseau sera « 255.255.255.0 ». « 255 » signifiant que le nombre correspondant dans les adresses IP du réseau est fixe, ce qui est le cas des trois premiers nombres des adresses IP de notre exemple. « 0 » signifiant que le nombre correspondant dans les adresse IP du réseau peut varier de 0 à 255. C'est le cas du dernier nombre des adresses IP de notre exemple. Ce masque de sous-réseau est très courant dans les réseau de petite ampleur, il peut aussi être noté «  $/24$  » à la fin d'une adresse IP<sup>83</sup>.

Enfin, des noms de domaine (« DNS ») tels que « maradio.fr » peuvent rediriger vers des adresses IP publiques, dans le but de ne pas avoir à retenir un tas de numéros pour naviguer sur internet. Pour fonctionner, des annuaires faisant correspondre les noms de domaine aux adresses IP publiques existent, ce sont les « serveurs DNS ».

Voyons un exemple de configuration réseau pour une machine quelconque :

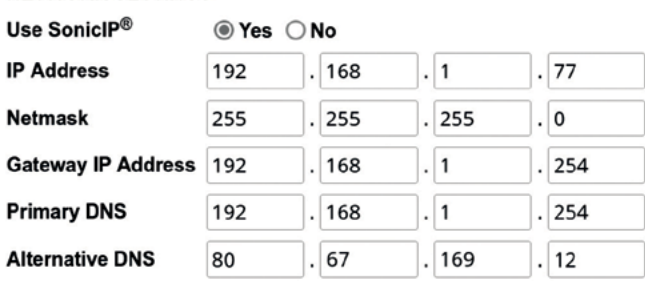

NETWORK SETTINGS

Fig. Configuration réseau d'un encodeur *Barix.*

L'adresse IP de l'appareil ci-dessus est fixe, définie à 192.168.1.77 par l'appareil lui-même. Le masque de sous-réseau indique que tous les équipements de ce sous-réseau auront des adresses commençant par 192.168.1, et l'adresse IP du

<sup>83</sup> Des détails beaucoup plus précis dans un tutoriel vidéo théorique proposé par Ludovic Guérin, « Réseaux : adresse IP et masques de sous-réseaux » : [youtube.com/watch?v=RnpSaDSSjR4.](http://youtube.com/watch?v=RnpSaDSSjR4)

routeur (« *Gateway* ») est 192.168.1.254. Enfin, les serveurs DNS utilisés sont définis vaguement comme étant le routeur lui-même (peu de chances que cela fonctionne), et l'IP 80.67.169.12 correspond au serveur DNS de FDN<sup>84</sup>.

L'option « SonicIP » est propre à la marque *Barix*, et permet d'entendre l'adresse IP de la machine lorsqu'elle démarre, en y branchant un casque d'écoute.

Cette machine est donc configurée en « IP fixe » : elle demandera au routeur d'avoir l'adresse IP renseignée. Si le routeur refuse, l'appareil sera inaccessible sur le réseau. Pour le reconfigurer, il faudra le brancher directement à un ordinateur dont la configuration réseau sera compatible (même masque de sous réseau, et adresse IP fixe correspondant). On pourra alors accéder au *Barix* en tapant simplement son adresse IP dans un navigateur pour le reconfigurer.

## **En pratique**

En pratique, toute machine équipée d'une carte réseau dispose d'un moyen pour communiquer à travers le réseau. Une machine peut d'ailleurs être équipée de plusieurs cartes réseau (ethernet et wifi par exemple), et disposer de plusieurs adresses IP, appartenant au même réseau ou à deux réseaux différents.

Les machines d'un réseau communiquent entre elles principalement grâce aux câbles dits « ethernet » équipés de prises RJ45, ou par Wi-Fi. Le routeur dispose de plusieurs prises, mais si leur nombre ne suffit pas, l'ajout d'un ou plusieurs « switchs »85 permet d'y connecter un plus grand nombre d'équipements.

Sur *GNU/Linux*, pour connaître sa propre adresse IP, ouvrez un terminal, et entrez la commande **ip a**. La réponse sera un charabia dans lequel, en fouillant un peu, vous trouverez une série de nombres correspondant à votre adresse IP, située après « inet » dans la partie correspondant à la carte réseau que vous utilisez. Rappelez-vous, votre IP locale commence forcément par 192.168, 172, ou 10, ça peut vous aider.

<sup>84</sup> FDN : *French Data Network*, association qui lutte notamment contre les géants d'internet.

<sup>85</sup> Un « switch », ou plus précisément un « commutateur réseau » agit comme une multiprise réseau.

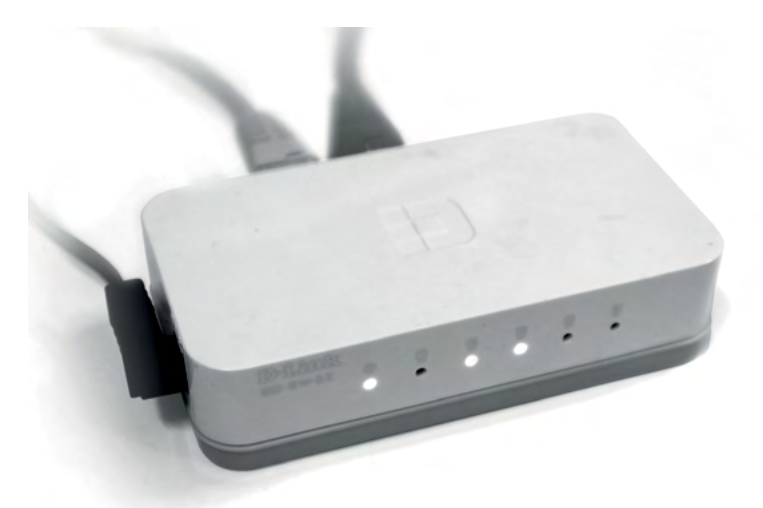

Fig. Un petit switch *GO-SW-5E* de la marque *D-Link, à* quatre ports.

Pour connaître l'adresse IP de votre routeur, entrez la commande **ip r.** La réponse commencera par « default via », suivi de l'adresse IP de votre routeur.

Vous pouvez d'ailleurs envoyer un « ping » à votre routeur, pour savoir si il répond et connaître le temps que le « ping » met à faire l'aller-retour entre votre machine et le routeur, avec la commande ping [IP du routeur].

Vous pouvez également ouvrir un navigateur web, et entrer dans la barre d'adresse l'adresse IP de votre routeur. Vous accéderez probablement à l'interface de configuration de votre routeur, qui vous demandera de vous identifier. Vous pouvez d'ailleurs entrer n'importe quelle adresse IP d'une machine de votre réseau proposant un accès *via* http. C'est par exemple le cas des *Barix*, mais c'est aussi le cas de nombreux équipements techniques dont la supervision ou la configuration peuvent être réalisées grâce à une interface web (appelée « GUI », pour « *Graphical User Interface* »).

Pour connaître les adresses IP des machines connectées à votre réseau local, vous pouvez installer le petit utilitaire *nmap* (sudo apt install nmap) et lancer un scan de votre sous réseau grâce à la commande nmap [votreIP]/24. La liste des équipements s'affichera après quelques secondes.

## **Ressources complémentaires**

Quelques liens pour aller (beaucoup) plus loin concernant les réseaux :

- Un excellent cours en ligne, gratuit, proposé par le site [OpenClassRooms.](http://OpenClassRooms.com) [com](http://OpenClassRooms.com), intitulé « Les réseaux de zéro », disponible à l'adresse : [openclassrooms.](https://openclassrooms.com/fr/courses/1561696-les-reseaux-de-zero) [com/fr/courses/1561696-les-reseaux-de-zero](https://openclassrooms.com/fr/courses/1561696-les-reseaux-de-zero).

- Plusieurs vidéos proposées par la chaîne YouTube *Finger In The Net* sont particulièrement bonnes (pas toutes), notamment la série sur l'adressage IP. Adresse de la chaîne : [youtube.com/channel/UCBar13z75pPtSQGnXWBSQTw](https://www.youtube.com/channel/UCBar13z75pPtSQGnXWBSQTw).

- Concernant les réseaux, le tome 2 de l'excellent « Guide d'autodéfense numérique » les aborde, sous l'angle de la protection des données. Il est disponible en ligne gratuitement à [guide.boum.org](https://guide.boum.org/), et en librairie ou chez vos ami·e·s aux éditions Tahin Party.

# Le podcasting / l'hébergement web

Le podcasting est simplement la mise à disposition, sur le web, d'une émission de radio, la plupart du temps régulière. Il suffit donc d'héberger un fichier son sur un serveur web, et de le proposer à l'écoute et au téléchargement, pour qu'il s'agisse d'un « podcast ».

Historiquement, les podcasts ont systématiquement été proposés au téléchargement, afin que les auditeur·ice·s puissent l'écouter sans avoir besoin d'être connecté·e·s à internet. Il suffit ainsi de télécharger le dernier podcast d'une émission sur son appareil d'écoute pour pouvoir le lire à n'importe quel moment.

Dans les années 2000 a été inventée la technologie *RSS* (« *Really Simple Syndication* ») pour aider les auditeur·ice·s à suivre un fil d'infos, ou de podcasts par exemple. Il suffit de s'abonner à un fil *RSS* grâce à un logiciel adapté – ils sont nombreux $86$  – pour être tenu·e informé·e de toute nouvelle parution, s'apparentant un peu aux notifications des réseaux sociaux. Un fil (ou flux) *RSS* prend la forme d'une adresse URL pointant vers un fichier mis à jour par l'éditeur. Dans le cadre des podcasts, s'abonner à un fil *RSS* engendre le téléchargement automatique de tout nouveau podcast lorsque l'appareil est connecté à internet, ce qui le rend disponible à l'écoute *a posteriori.*

Depuis le milieu des années 2010<sup>87</sup> le podcasting a le vent en poupe et les velléités marchandes à l'origine de sa naissance<sup>88</sup> semblent clairement établies depuis 2020. Devenu un phénomène mondial à la fin des années 2010, le podcasting est devenu un marché très juteux, alimenté par les recettes publicitaires, dont se sont saisi les GAFAM tels que « *Apple Podcast* », « *Audible* » d'*Amazon*, « *Google Podcast* », *Deezer* ou *Spotify*. Cette dernière a par exemple racheté plusieurs sociétés de podcasting américaines importantes, investissant près d'un milliard d'euros entre 2018 et 2020 !

<sup>86</sup> La plupart des navigateurs web peuvent le faire, ainsi que de nombreux logiciels de lecture de son.

<sup>87</sup> Le phénomène semble être né à l'occasion du podcast « Serial » aux États-Unis en 2014 par *WBEZ*, qui a été téléchargé plus de quarante millions de fois depuis.

<sup>88</sup> Le terme *podcast* a été inventé par la multinationale *Apple* pour promouvoir une fonctionnalité de l'*iPod*. Il est une contraction des termes *iPod* et *broadcast* (diffusion).

Comme pour le reste d'internet, les géants du web ont monopolisé et surtout verrouillé la technologie pour éviter tout développement d'un système de partage ouvert et gratuit, tout en proposant en parallèle des solutions extrêmement simples et séduisantes pour l'utilisateur·ice final·e.

Le site *Génération Do It Yourself* propose depuis quelques années une cartographie de l'industrie du podcast : [gdiy.fr/articles/cartographie-podcast](https://www.gdiy.fr/articles/cartographie-podcast/).

Avant que le podcasting ne devienne une véritable mode aux mains d'entreprises de production, il constituait historiquement un média très ouvert, rarement monétisé, et n'exploitant pas les données utilisateur·ice·s à des fins commerciales. De nombreuses plateformes d'écoute ont, en 2022, recours à ces pratiques, se servent parfois du contenu disponible gratuitement sur internet comme produit d'appel ou pour gonfler leur offre, et ne proposent le contenu qu'en lecture « embarquée »89, s'opposant au principe même du podcasting.

En 2019, un *Manifeste du podcast ouvert* a été rédigé pour engager une réflexion à propos de l'industrie du podcast<sup>90</sup> : [podcastouvert.fr/manifeste.](https://podcastouvert.fr/manifeste/)

Dans la nébuleuse du podcasting, on peut dégager trois grands types d'acteurs :

- Les producteur·ice·s : individu·e·s, entreprises ou associations, qui créent le contenu audio du podcast. Certaines organisations se définissent comme « studio de production ».

- Les organes d'hébergement et de diffusion : plateformes web regroupant plusieurs podcasts, elles diffusent leurs propres productions (*Binge audio* par exemple), ou invitent les visiteur·ice·s à héberger et diffuser leurs productions sur la plateforme (blogs *Arte Radio*, *Badgeek*).

- Les plateformes d'écoute : elles ne proposent que l'écoute de podcasts hébergés ailleurs grâce à un référencement de fils RSS (*Podcast addict*, *Spotify*, *Apple podcast*, etc.).

<sup>89</sup> « Lecture embarquée » : impossible de télécharger le podcast, c'est l'audio à la demande. Même en payant un abonnement il faut être connecté à internet pour profiter du service, excluant les auditeur·ice·s en zone blanche ou qui n'ont pas d'accès régulier à internet. Le contenu à la demande renforce de fait le business d'internet de manière globale et l'idéologie prônant la toute-puissance de la propriété intellectuelle, contre le partage libre des œuvres.

<sup>90</sup> Loin d'être politiquement excitant, signé par une très, très large majorité d'hommes, ce manifeste a néanmoins le mérite d'exister.

Certaines plateformes proposent cependant tout à la fois, de la production à la diffusion (comme *Arte Radio* par exemple).

Alors comment s'opposer, en tant que producteur·ice de contenu radio, à la machine industrielle du podcasting ? Peut-être d'abord en utilisant et en faisant la promotion de plateformes à but non lucratif<sup>91</sup>, en créant sa propre plateforme, en utilisant activement les services de podcasting des radios associatives amies, ou en aidant à les développer.

Mais on le sait, les auditeur·ice·s privilégient souvent les plateformes d'écoute populaires pour chercher et écouter de nouveaux podcasts. Un peu à la manière de *YouTube*, le domaine de l'audio à la demande se centralise et il est de plus en plus difficile d'avoir une visibilité sur internet sans utiliser les grandes plateformes marchandes. Pour indexer ses propres podcasts sur ce type de plateformes il faut les héberger ailleurs et fournir l'adresse d'un fil RSS à la plateforme, qui a souvent des exigences techniques sur les informations contenues dans ce fil. Chaque plateforme détaille ses exigences dans des pages d'aide dédiées. Elles concernent en général les illustrations liées, les rubriques associées au contenu, etc.

Le podcasting constitue une nouvelle forme de diffusion de contenu audio, qu'il semble intéressant d'investir. Nous avons cependant choisi de ne pas la détailler techniquement puisqu'il ne s'agit que de réalisation radio classique et d'hébergement web, et que les ressources sont nombreuses à ce sujet.

Quelques ressources :

- « Comment créer son premier podcast », un tuto assez complet proposé par [Ausha.co](http://Ausha.co) à l'adresse : [ausha.co/fr/blog/comment-creer-son-premier-po](https://www.ausha.co/fr/blog/comment-creer-son-premier-podcast-2/)[dcast-2](https://www.ausha.co/fr/blog/comment-creer-son-premier-podcast-2/).

- Quelques astuces proposées par [Podcastfrance.fr](http://Podcastfrance.fr) qui aborde « les étapes et le matériel nécessaire » : [podcastfrance.fr/creer/.](https://podcastfrance.fr/creer/)

<sup>91</sup> Pour l'hébergement elles sont très rares. Citons par exemple la plateforme d'hébergement et de diffusion de podcasts [badgeek.fr,](http://badgeek.fr) ou [hearthis.at](http://hearthis.at) pour des applications plus musicales.

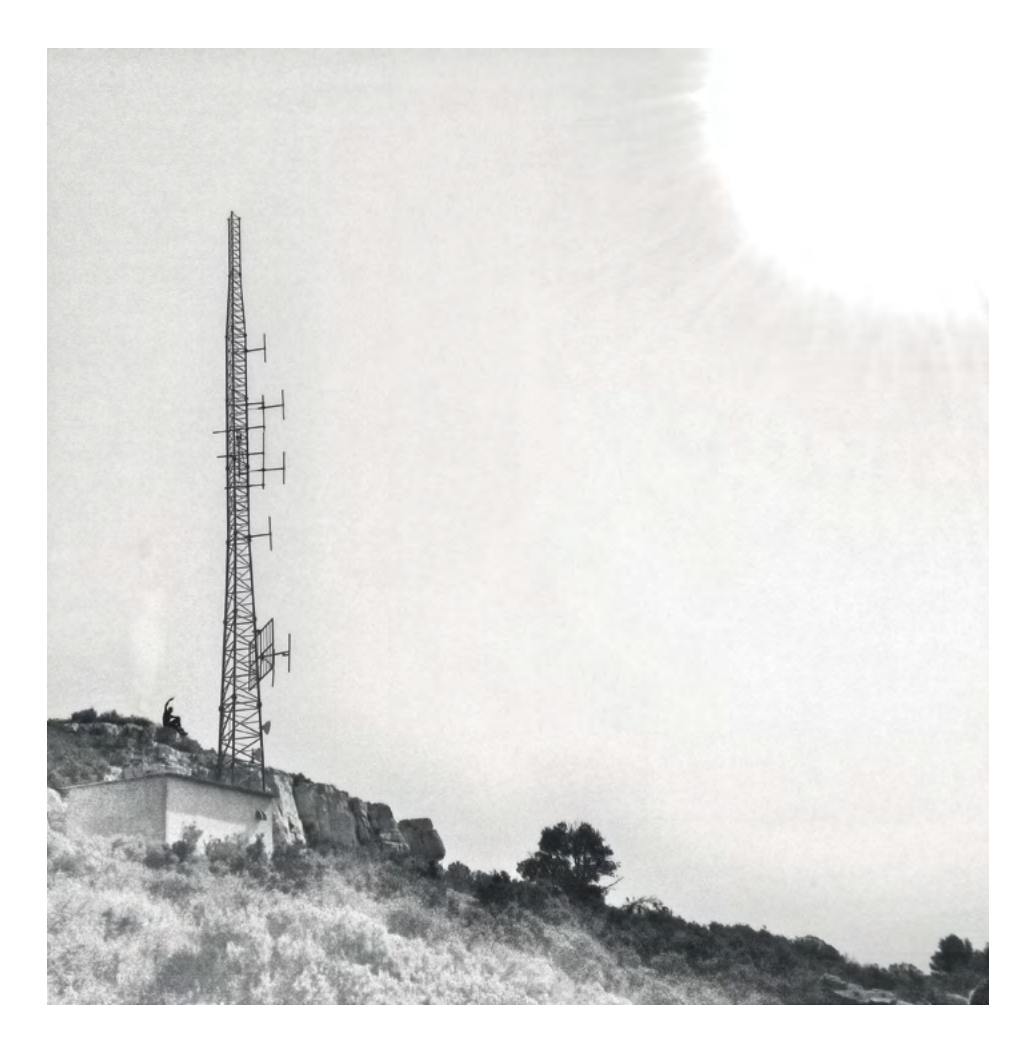

# Émettre et recevoir la radio

La transmission radio est souvent considérée comme étant un peu magique. Recevoir la radio ne nécessite qu'un petit poste à quelques euros dont regorge le marché de l'occasion, et on peut même s'en procurer gratuitement en fouillant un peu. Absolument aucune compétence n'est requise, pas même savoir lire. C'est cette accessibilité qui fait de la radio un média populaire.

Le principe de transmission radio est par définition techniquement très asymétrique : un appareil émet sur une fréquence et l'occupe, de telle manière que seul un émetteur plus puissant ou mieux situé (ou les deux) peut le concurrencer sur cette fréquence. Se contenter d'écouter la radio en fait donc un moyen de communication très verticale, où l'émetteur a une place privilégiée, centrale. Il semble donc pertinent, dans une dynamique collective, de multiplier le nombre d'émetteurs, de s'approprier des fréquences, et ainsi créer une hétérogénéité dans les propositions de contenu auquel les auditeur·ice·s auront accès. Émettre en FM est certes fun, mais c'est aussi et surtout un moyen direct de ne pas laisser aux grand·e·s acteur·ice·s de la radio la mainmise sur le « paysage radiophonique », pour ne pas qu'il devienne uniforme et complaisant avec l'État, le patriarcat, le capital.

Émettre en FM est bien plus exigeant que de la recevoir même si, la mondialisation et le commerce international aidant, se procurer un petit émetteur est aujourd'hui bien plus simple qu'hier.

Pourtant, quand on a l'ambition d'émettre à plus grande distance, de manière « professionnelle », ou de couvrir une station commerciale<sup>92</sup>, les problèmes auxquels on se retrouve confronté deviennent vite complexes. Il est alors nécessaire d'approfondir ses connaissances si on veut maîtriser la chaîne d'émission.

La FM est un domaine où les ressources sont difficilement accessibles, et les explications deviennent vite très pointues. Cette partie se veut relativement exhaustive, mais la contrepartie est sa complexité. Soyons clairs : comprendre l'intégralité d'une chaîne de diffusion FM fait appel à des connaissances trop

<sup>92</sup> Voir notre « Mise en garde juridique », [page](#page-14-0) 15.

larges pour être maîtrisées à 100 % par une seule personne. Il faut donc parfois se satisfaire de certains raccourcis ou de certaines approximations.

Savoir ce qui se passe précisément au sein du microprocesseur d'un ordinateur peut faire l'objet de plusieurs thèses d'électronique par exemple, mais ce n'est pourtant pas en faisant ces études que l'on apprend à se servir d'un ordinateur. De la même manière, il peut être intéressant d'étudier en profondeur le fonctionnement d'un émetteur FM, mais cette étude n'a quasiment pas de limite, et ne sera en outre pas nécessaire pour le faire fonctionner. Cette remarque est valable pour un émetteur, mais peut également l'être pour une antenne, un codeur RDS, ou encore l'alimentation même de l'émetteur.

Ce chapitre comporte une large partie consacrée aux « Principes théoriques » liés aux transmissions radio. Cette partie, se voulant accessible, propose également une contextualisation historique et scientifique des transmissions radio, importantes pour une compréhension globale des phénomènes en jeu lorsque l'on allume un émetteur. **Si votre objectif est seulement de faire fonctionner un émetteur, il n'est pas nécessaire de s'attarder sur cette première partie : rendez-vous [page](#page-196-0) 197 pour la seconde partie intitulée « [La FM en](#page-196-0) [pratique](#page-196-0) ».** Néanmoins, dans cette seconde partie, des notes vous renverront parfois à certaines notions abordées dans la partie théorique pour approfondir vos connaissances.

# <span id="page-156-0"></span>Principes théoriques

Avant de parler des principes techniques utilisés dans le cadre de la radio FM, il semble important de désacraliser les ondes électromagnétiques, qui constituent la base de la transmission radio.

Derrière l'électromagnétisme se cachent des principes théoriques poussés, dont la description mathématique complète est incompréhensible pour 99,99 % (au moins) de la population, y compris les auteur·ice·s de ce guide.

$$
\oint_{\partial\Omega} \mathbf{D} \cdot d\mathbf{S} = \iiint_{\Omega} \rho_f dV \qquad \nabla \cdot \mathbf{D} = \rho_f \qquad \nabla \cdot \mathbf{D} = 4\pi \rho_f
$$
\n
$$
\oint_{\partial\Omega} \mathbf{B} \cdot d\mathbf{S} = 0 \qquad \nabla \cdot \mathbf{B} = 0 \qquad \nabla \cdot \mathbf{B} = 0
$$
\n
$$
\oint_{\partial\Sigma} \mathbf{E} \cdot d\ell = -\frac{d}{dt} \iint_{\Sigma} \mathbf{B} \cdot d\mathbf{S} \qquad \nabla \nabla \times \mathbf{E} = -\frac{\partial \mathbf{B}}{\partial t} \qquad \nabla \times \mathbf{E} = -\frac{1}{c} \frac{\partial \mathbf{B}}{\partial t}
$$
\n
$$
\oint_{\partial\Sigma} \mathbf{H} \cdot d\ell = \qquad \nabla \times \nabla \times \mathbf{H} = \mathbf{J}_f + \frac{\partial \mathbf{D}}{\partial t} \qquad \nabla \times \mathbf{H} = \frac{1}{c} \left( 4\pi \mathbf{J}_f + \frac{\partial \mathbf{D}}{\partial t} \right)
$$

#### Fig. Aperçu des *Équations de Maxwell* (aussi jolies qu'incompréhensibles), base de la théorie électromagnétique contemporaine.

Pour faire court, la théorie de l'électromagnétisme a été fondée par James Clerk Maxwell, le physicien le plus important du XIX<sup>e</sup> siècle, qui a publié en 1865 puis 1873 une série d'équations révolutionnant la physique, et reliant définitivement le magnétisme et l'électricité. Cette théorie a directement influencé la théorie de la relativité restreinte d'Einstein, trente ans plus tard, ainsi que la théorie de la mécanique quantique. Rien que ça. Autant dire qu'on ne va pas expliquer les équations de Maxwell dans cet ouvrage et que l'exhaustivité dans le domaine n'existe tout simplement pas.

## **L'électromagnétisme**

Considérons que partout autour de nous existe un champ (un « espace »), global, dans lequel s'inscrit tous les phénomènes électriques et magnétiques, et que ces deux pendants (électricité et magnétisme) sont indissociables l'un de l'autre. On parle du *champ électromagnétique global*.

Le *champ électromagnétique global* est aux ondes électromagnétiques ce que la mer est aux vagues ou encore ce que l'espace est à la matière : une sorte de support. L'analogie avec la mer et les vagues est parlante dans le sens que les vagues sont des ondes qui se propagent sur la mer, comparables en certains points aux ondes électromagnétiques se propageant dans le champ électro-magnétique global, mais l'analogie s'arrête là. L'analogie avec l'espace et la matière est parlante dans le sens qu'il s'agit d'un phénomène en trois dimensions (comme pour un champ électromagnétique), et parce que l'espace, comme le champ électromagnétique global, est en fait une notion, un concept métaphysique, dont nous avons besoin pour comprendre les phénomènes que nous expérimentons. Comme pour l'espace, qu'il n'existe ou n'existe pas n'est pas la question, c'est seulement un concept qui permet aux humain·e·s de d'établir une grille de compréhension.

Certains phénomènes physiques influencent ce champ. Ainsi, il est possible de « déformer » (ou de « charger ») localement le champ électro-magnétique global. À leur tour, les déformations de ce champ ont une influence physique sur d'autres phénomènes ou objets physiques. Par exemple, un aimant déforme localement le champ électromagnétique global. Et ce n'est que parce qu'un morceau de ferraille est influencé par la « forme » du champ électromagnétique qu'il semble être attiré par l'aimant. Ou l'aimant par lui.

De la même manière, le noyau métallique de la Terre est partiellement liquide et en mouvement. Ce mouvement créé une déformation du champ électromagnétique global à l'échelle de la planète et au-delà. On appelle cette déformation le « champ magnétique terrestre ». C'est parce que les aiguilles des boussoles sont influencées par les déformations du champ électromagnétique terrestre qu'elles indiquent toujours le nord magnétique.

Avant la théorie de Maxwell, on considérait qu'une force magnétique était créée par l'aimant (et cette description décrit toujours très bien la majorité des phénomènes électromagnétiques statiques), et que cette force attirait le morceau

de ferraille. Depuis Maxwell, on ne considère plus une simple force créée par l'aimant, mais un ensemble global, avec ce concept de champs.

Au-delà même de cette notion de champ, les résultats prédits par les équations de Maxwell donnent quasiment les mêmes résultats que les précédentes théories concernant les situations statiques (et heureusement, parce que ça fonctionnait assez bien). Mais les équations de Maxwell ajoutent aux précédentes théories le facteur temps, ce qui permet de comprendre les phénomènes électromagnétiques dynamiques, bien plus complexes.

## **Les ondes électromagnétiques**

En 1879, David Edward Hughes découvre que produire des étincelles engendre un phénomène physique pouvant être détecté à distance par un récepteur de sa conception. Il expérimente un « *spark-gap transmitter and receiver* »93 comme moyen de communication à distance et démontre sa capacité à émettre et recevoir des signaux radio élémentaires, d'abord à quelques mètres, puis jusqu'à une distance de quatre cents mètres.

Générer un champ électrique puissant pendant un très court instant entraîne l'apparition d'une onde électromagnétique, contrairement à la présence d'un champ électrique continu.

L'analogie avec les vagues à la surface de l'eau est très utile pour comprendre le phénomène : un bateau immobile sur l'eau ne génère pas de vagues. Mais si on le laisse tomber dans l'eau (à la manière d'un caillou), ou s'il se déplace, alors des vagues apparaissent et se propagent à la surface de l'eau. Les étincelles de David Edward Hughes agissent sur le champ électromagnétique global comme un caillou qui tombe dans l'eau : un phénomène soudain agite le milieu. La forme des ondes qui en résulte n'est absolument pas maîtrisée mais peu importe, elles sont détectables à distance par un récepteur, et à l'époque c'est du jamais vu.

<sup>93</sup> « Émetteur et récepteur d'étincelles à distance ».

Pourtant, l'invention de la transmission radio est aujourd'hui toujours soumise à controverses, puisqu'à la fin du  $\rm XIX^{e}$  siècle le monde fourmille alors de physicien·ne·s, inventeur·euse·s, ou ingénieur·e·s réalisant des expériences souvent spectaculaires dans les domaines de l'électricité, de la chimie, du magnétisme, etc<sup>94</sup>.

Notons, avant de continuer, que « **signal radio** », « **onde hertzienne** », « **onde radio** », **sont des appellations équivalentes** nées à cette époque pour décrire un phénomène encore mal compris : la propagation d'ondes électromagnétiques.

Pour produire ces ondes, il suffit donc de rendre dynamique le phénomène statique généré par un aimant. La solution pourrait être simplement de déplacer physiquement cet aimant, mais le poids d'un aimant suffisamment puissant et la vitesse à laquelle il faudrait le déplacer rendent l'opération bien trop délicate. C'est là qu'entre en jeu le lien entre magnétisme et électricité. En effet, en 1882 Lucien Gaulard dépose un brevet de distribution de l'électricité faisant recours au *courant alternatif*, suivi de près par Nicolas Tesla qui le développe aux États-Unis.

Le courant alternatif est un courant électrique périodique qui change de sens à intervalles réguliers, c'est-à-dire qu'il transporte des quantités d'électricité alternativement dans un sens puis dans l'autre. Un courant alternatif produit donc une charge électrique (et donc également magnétique puisque les deux sont liées) dynamique. C'est exactement le phénomène suggéré par le déplacement rapide d'un aimant, mais en s'affranchissant de sa propre masse : parfait pour émettre des ondes électromagnétiques.

<sup>94</sup> Les termes physicien·ne·s, inventeur·euse·s, ou ingénieur·e·s ont été féminisés ici malgré le fait qu'aucune femme ne semble avoir eu de place dans ces études, ou leurs découvertes effacées ou réappropriées par des hommes, principalement occidentaux. Quelques exemples d'avancées historiques majeures : Le 13 novembre 1886, Heinrich Hertz effectue la première liaison par ondes radio entre un émetteur et un récepteur en Allemagne. En 1892, William Henry Preece aurait réussi à développer un système de télégraphie sans fil. Entre 1891 et 1893 Nicolas Tesla tient des conférences-démonstrations autour du sujet, et invente notamment la *Bobine Tesla*. En 1894, Jagadish Chandra Bose (physicien et botaniste indien) a transmis des signaux à une distance de plus d'un kilomètre. La même année, Oliver Lodge parvient à détecter des ondes radio jusqu'à cinquante mètres de leur source d'émission. Vers 1895, Guglielmo Marconi développe ce qu'on peut appeler les premiers émetteurs et récepteurs radio, etc.

### **Caractéristiques des ondes électromagnétiques**

La **vitesse de propagation** des ondes électromagnétiques dans le vide est égale à la vitesse de la lumière : 300 000 km/s.

La **longueur d'onde** (mesurée en mètres et ses multiples) est la distance parcourue par une onde avant de présenter une figure similaire.

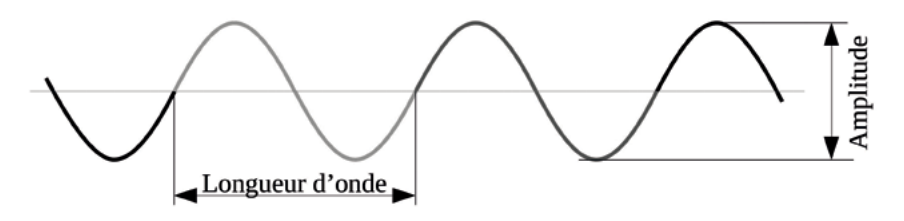

Fig. Représentation d'une onde sinusoïdale.

Puisque ces ondes ont une certaine vitesse de déplacement, on peut en déduire qu'un motif élémentaire, qui définit la longueur d'onde (cf. figure ci-dessus), va se répéter un nombre précis de fois chaque seconde. En d'autres termes, la distance parcourue par l'onde en une seconde peut être divisée en plusieurs longueurs d'ondes. Ce nombre est appelé la **fréquence**. Elle correspond au nombre d'oscillations que la source d'émission de l'onde effectue chaque seconde. Son unité est le Hertz (Hz). Une source produisant une onde de 100 Hz oscille cent fois par seconde.

La longueur d'onde et la fréquence sont deux caractéristiques primordiales pour définir une onde électromagnétique, et s'avéreront particulièrement importantes quand on s'intéressera aux antennes et aux émetteurs. Par ailleurs la fréquence et la longueur d'onde sont liées. Quand on en connaît une on peut connaître l'autre, grâce à la formule suivante :

 $F = 300 / \lambda$  et donc  $\lambda = 300 / F$ 

avec F : fréquence de l'onde en MHz (Méga-Hertz, millions de Hz). λ : longueur d'onde en mètres.

Cette formule est simplifiée pour l'usage qu'on peut en avoir en radio FM. Le chiffre 300 provient de la valeur de la vitesse de la lumière, auquel on a enlevé autant de zéros qu'à la fréquence pour la transcrire de Hz en MHz.

Faisons le calcul de la longueur d'onde pour une onde dont la fréquence est 102,4 MHz :

 $300 \div 102.4 = 2.83$  mètres environ.

La **polarisation** d'une onde électromagnétique décrit, par convention, la direction dans laquelle varie son champ électrique (le champ magnétique étant toujours perpendiculaire au champ électrique). La polarisation peut être circulaire ou rectiligne. Et lorsqu'elle est rectiligne, elle peut être verticale ou horizontale. Dans le cas de la radio (l'outil radiophonique), elle est presque toujours rectiligne et verticale. Ce sont le type et l'orientation de l'antenne d'émission qui déterminent le type et la direction de polarisation de l'onde émise.

La polarisation est un sujet délicat à comprendre, et assez peu utile dans le cadre de l'émission radio FM. Retenons seulement qu'en FM la polarisation est verticale, et que nos antennes devront donc être orientées verticalement.

Si vous souhaitez en apprendre plus sur la polarisation des ondes électromagnétiques voici quelques liens, dont le contenu reflète la complexité du sujet (accrochez-vous) :

- Vidéo. « EB\_#238 Introduction aux Antennes, Partie 3 - La Polarisation et l'Effet du Sol », *Électro-Bidouilleur*, 201895 : [youtube.com/watch?v=Xq8XtKIXN5o](http://www.youtube.com/watch?v=Xq8XtKIXN5o).

- Vidéo (très technique). « 3.7 La polarisation (Loi de Malus, Loi de Brewster) », *PhysCol, 2013 :* [youtube.com/watch?v=U-1d9dlCnto.](https://www.youtube.com/watch?v=U-1d9dlCnto)

- Voir également l'article « [Polarisation \(optique\)](https://fr.wikipedia.org/wiki/Polarisation_(optique)) », sur *Wikipédia*.

<sup>95</sup> *Electro-Bidouilleur* est une chaîne canadienne, en langue française, consacrée à l'électronique de manière très large. Cette vidéo fait partie d'une série de six vidéos très intéressantes à propos du fonctionnement des antennes et plus largement des ondes électromagnétiques.

#### **La diversité des ondes électromagnétiques**

Le comportement et les propriétés des ondes électromagnétiques sont extrêmement variables en fonction de leur fréquence (donc de leur longueur d'onde).

Elles ont alors été historiquement classées en familles et sous-familles, appelées bandes de fréquences, en fonction de leurs propriétés et de l'usage que les humain·e·s en ont eu.

Le spectre électromagnétique (figure page suivante) présente de manière schématique les différentes classes d'ondes électromagnétiques (bandes) sur une échelle des fréquences allant des plus basses fréquences à gauche aux plus élevées à droite.

Pour une représentation détaillée des bandes utilisées dans le cadre de la radiodiffusion et des télécommunications dans le domaine des ondes radios, voir la figure [page](#page-167-0) 168.

Dans les prochaines pages nous allons nous intéresser tour à tour aux différentes ondes radios, et même aux ondes électromagnétiques au-delà des ondes radios, dans le but de mieux cerner ces phénomènes… bizarres.

### **Les ondes radio**

Les ondes radio occupent la partie basse de ce spectre, et ont été divisées en nombreuses sous-familles appelées elles aussi bandes, qui n'apparaissent d'ailleurs pas toutes sur la figure précédente pour des raisons de lisibilité. Parmi les « basses fréquences » se cachent en réalité cinq catégories : les Extrêmement Basses Fréquences (ELF), les Super Basses Fréquences (SLF), les Ultra Basses Fréquences (ULF), les Très Basses Fréquences (VLF) et les Basses Fréquences (LF). Toutes ces catégories sont regroupées entre les fréquences allant de 0 Hz  $\lambda$  300 kHz<sup>96</sup>.

Cependant, en-dessous de 10 kHz environ les applications pratiques sont très rares car le débit de données envisageable pour de la radiocommunication dépend de la fréquence utilisée. Sous cette limite, les débits sont tellement

<sup>96</sup> Tous les acronymes sont en anglais. LF signifiant « *Low Frequency* ».

<span id="page-163-0"></span>Une représentation des principales catégories d'ondes électromagnétiques Une représentation des principales catégories d'ondes électromagnétiques <u>(et / ou celles utiles dans le cadre de la radiodiffusion)</u> (et / ou celles utiles dans le cadre de la radiodiffusion)<u>Fig. Le spectre électromagnétique :</u> Fig. Le spectre électromagnétique

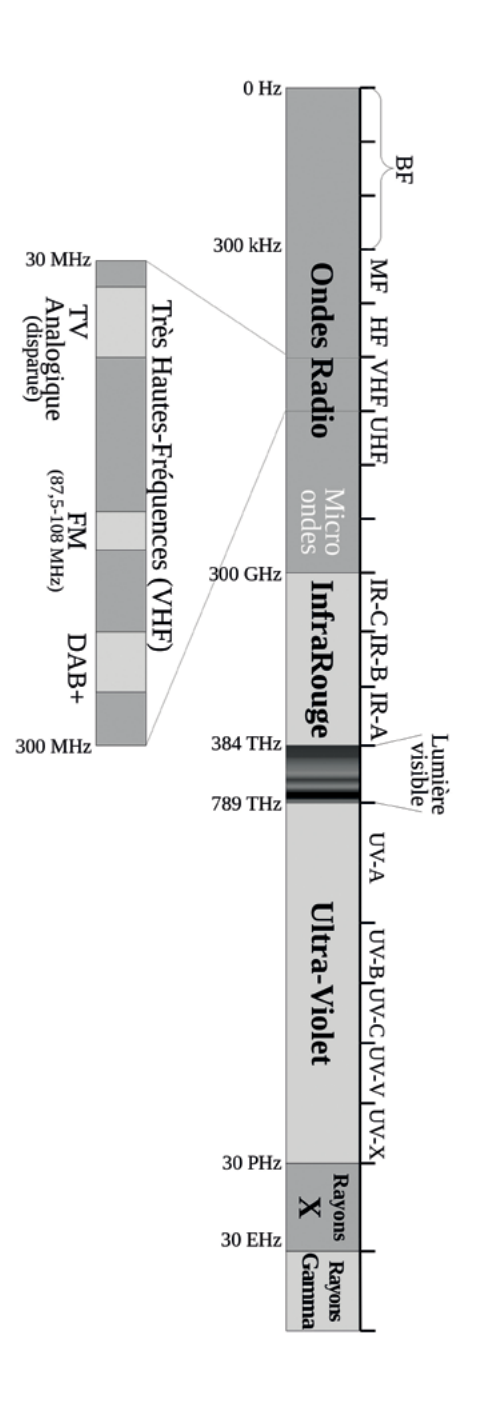

faibles que ces fréquences ne sont utilisées que pour des communications avec des sous-marins (qui ne peuvent pas recevoir d'ondes électromagnétiques à des fréquences plus élevées à cause des contraintes inhérentes au milieu aquatique). Au-dessus de 10 kHz, des applications plus nombreuses existent, comme certains implants médicaux, de la radionavigation (*LORAN-C*), des signaux horaires, des bulletins météo en fac-similé (cartes), certains types de puces RFID<sup>97</sup>, etc.

#### **Les Grandes Ondes**

C'est à partir de la deuxième moitié de la bande des Basses-Fréquences que la radiodiffusion apparaît, avec la bande des « Grandes Ondes » qui s'étend de 150 kHz à 300 kHz. Cette bande de fréquences a été la première historiquement à être utilisée pour de la radiodiffusion grand public à partir des années 1930 aux États-Unis. À cette époque *« la radio transforma la vie des pauvres, et surtout des ménagères, comme rien ne l'avait encore fait. Désormais, les plus solitaires ne devaient plus jamais être tout à fait seul·e·s. Ielles avaient à leur disposition toute la gamme de ce qui pouvait se dire, se chanter, se jouer ou s'exprimer autrement par la voie du son »*98.

La portée d'un émetteur en Grandes Ondes est de plusieurs centaines de kilomètres, mais pour y parvenir les puissances en jeu sont énormes : plusieurs centaines à plusieurs milliers de kilowatts par émetteur ! Sans compter que les antennes d'émission font elles-mêmes jusqu'à trois cents mètres de haut ! Avec de telles infrastructures, seules des radios d'État ou d'envergure internationale peuvent se payer le luxe d'émettre.

On peut encore aujourd'hui écouter quelques stations en grandes ondes sur les postes anciens où l'on retrouve les acronymes GO (« Grandes Ondes »), OL (« Ondes Longues »), ou LW (pour « *Long Waves* » en anglais), ou encore « AM » (« Amplitude Modulation »).

<sup>97</sup> Certaines puces RFID utilisent une bande de fréquences allant de 120 à 150 kHz environ. Elles sont utilisées notamment pour l'identification du bétail, dont les spécifications techniques sont regroupées dans la partie 2 de la norme ISO/CEI 18000.

<sup>98</sup> Eric Hobsbawm, historien, dans *L'Âge des extrêmes. Histoire du court XXe siècle, 1914-1991*, Complexe, 2003, p. 260.

Medi 1 : 171 kHz (radio marocaine) BBC 4 : 198 kHz (nord de la France, radio britannique) RTL : 234 kHz (depuis le Luxembourg, coupé le 31 décembre 2022) RTE 1 : 252 kHz (Nord de la France, radio irlandaise) Radio Alger : 252 kHz (Sud de la France)

Les grandes ondes sont de moins en moins utilisées aujourd'hui. Les émetteurs sont très coûteux car énergivores, sans compter la maintenance de structures énormes à assurer, alors que d'autres technologies apparaissent en parallèle (internet et  $DAB+$  principalement)<sup>99</sup>.

#### **Moyennes fréquences et ondes courtes**

Puis, dans le spectre électromagnétique (cf. [page](#page-163-0) 164) – et concernant la radiodiffusion – suivent les moyennes fréquences (appelées aussi Ondes Moyennes) de 525 kHz à 1605 kHz, et les ondes courtes de 3 à 26 MHz. Les fréquences utilisées dans ces bandes sont souvent notées en longueur d'onde (en mètres) plutôt qu'en fréquence (en Hz). Elles vont de 187 m (1 605 kHz) à 570 m (525 kHz) pour les Ondes Moyennes, et de 10 à 100 mètres pour les limites les plus extrêmes communément admises des Ondes Courtes.

La plus fameuse des radios pirates, *Radio Caroline*, a toujours émis dans la bande des Ondes Moyennes. Sa première fréquence, en 1964, était la bande des 199 mètres, émis depuis le *Frederica*, un bateau posté en Mer du Nord.

#### **La bande FM**

La bande FM se situe dans la partie du spectre électromagnétique appelée les « Très Hautes Fréquences » (ou VHF pour « *Very High Frequency* »), et s'étend de 87,5 MHz à 108 MHz. La largeur de cette bande est donc de 20,5 Mhz, et son centre se situe environ à 98 MHz.

Les longueurs d'onde en bande FM mesurent de 2,78 m (108 MHz) à 3,43 m (87,5 MHz), son centre se situant approximativement à 3,05 m.

<sup>99</sup> Jusqu'au 28/03/2020, RMC émettait sur le 216 kHz, et Europe 1 sur le 183 kHz jusqu'au 31/12/2019. France Inter avait déjà cessé d'émettre en 2017 sur le 162 kHz.

La bande FM est utilisée de manière assez uniforme sur la planète, même si des exceptions existent notamment au Japon et dans l'ex-URSS.

Les très hautes fréquences sont également utilisées par de nombreuses autres applications, notamment aux alentours proches de la bande FM, comme les communications de la gendarmerie nationale (de 73,3 à 74,8 et de 77,5 à 80 MHz), de nombreux usages militaires, la police (de 83 à 85,5 MHz, vers 174 MHz, et de 380 à 400 MHz pour *ACROPOL*), ainsi que les pompiers et le SAMU (de 85,5 à 87,3 MHz) et d'innombrables utilisations privées, comme la communication maritime ou le trafic aérien (de 108 à 137 MHz), les radioamateur·ice·s (144 à 146 MHz), etc.

#### **Le reste du spectre électromagnétique**

Toujours dans le domaine des ondes radio, les fréquences plus élevées que la FM offrent des possibilités intéressantes en termes de communication, car plus la fréquence est importante plus les possibilités en termes de débit de données augmentent. Cette affirmation a toutefois des limites liées à la propagation des ondes radio dans les hautes fréquences (cf. partie suivante). De nombreuses applications numériques utilisent donc les très hautes fréquences (jusqu'à 300 MHz) et surtout les ultra-hautes fréquences (jusqu'à 3 GHz) et même au-delà, dont voici quelques exemples pour illustration $100$ :

- Télévision numérique terrestre : 470 à 700 MHz.
- Réseau téléphonique GSM : 876 à 960 MHz.
- Réseau téléphonique (4G) : 684 à 862 MHz, 1,7 à 1,9 GHz, 2,5 à 2,69 GHz.
- GPS : bandes étroites à 1,227 GHz et 1,575 GHz.
- Wi-Fi : 2,4 à 2,48 GHz et 5,15 à 5,35 GHz.

Dès 1 GHz, on rentre dans la « pseudo-catégorie » des micro-ondes. Cette appellation est en fait assez approximative car la catégorie des micro-ondes n'a pas de bornes officiellement définies, mais communément admises entre 1 et 300 GHz. De nombreuses applications existent dans le bas de la bande, no-

<sup>100</sup> Valeurs de fréquences parfois arrondies pour plus de lisibilité. Les valeurs précises sont publiques et trouvables facilement sur internet.

tamment la téléphonie mobile, le Wi-Fi, le Bluetooth, mais aussi les fours micro-ondes bien sûr (aux alentours de 2,45 GHz), les « ponts IP » (cf. « « [Ponts](#page-280-0) IP » ou « [Faisceaux numériques](#page-280-0) » », page 281), etc.

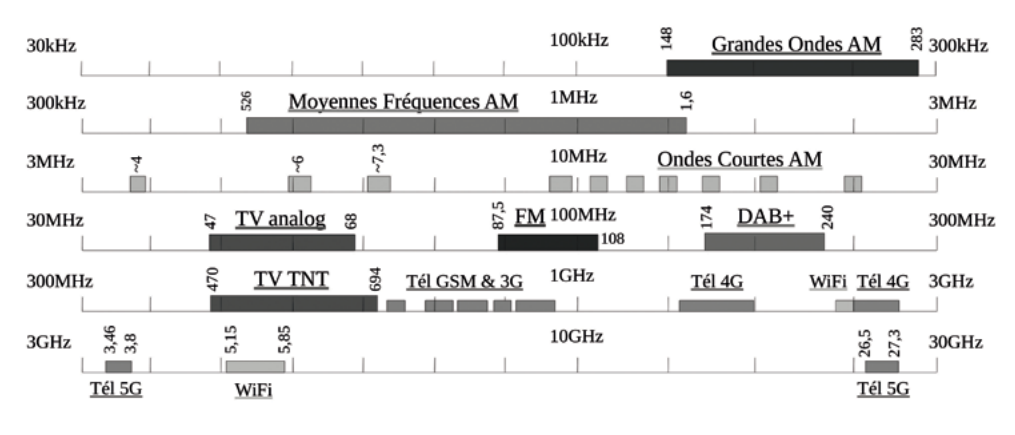

Une représentation graphique s'impose :

La gamme de fréquences qui suit les ondes radio dans le spectre électromagnétique est le domaine infrarouge (IR). La principale caractéristique à retenir des infrarouges est leur fort lien avec la chaleur rayonnée. En 1800, William Herschel eut l'idée de placer un thermomètre devant un prisme qui séparait la lumière en rayons lumineux colorés à la manière des arcs-en-ciel. Il découvrit alors que, non seulement la température du thermomètre était plus élevée du côté du rouge que du violet, mais qu'en plus, la température du thermomètre était également élevée au-delà du rouge, là où aucune lumière n'était visible. Il mit ainsi en évidence l'existence de rayons infrarouges, porteurs de chaleur.

En continuant d'arpenter le spectre électromagnétique (cf. [page](#page-163-0) 164), vient ensuite la lumière visible, en commençant par le rouge, parcourant toutes les couleurs perceptibles, jusqu'au violet. La lumière visible et les ondes radio sont donc deux aspects distincts d'un même phénomène physique, ce sont des ondes électromagnétiques.

Puis le domaine qui suit est celui des ultraviolets (UV). 95 % du rayonnement ultraviolet en provenance du Soleil est bloqué par l'atmosphère terrestre. Le rayonnement ultraviolet est surtout connu pour ses effets sur les éléments

<span id="page-167-0"></span>Fig. Représentation de l'utilisation des ondes radio entre 30 kHz et 30 Ghz avec les principales utilisations radiophoniques (dont DAB+), TV, téléphonie et wifi.

chimiques, notamment organiques. Ils sont capables de casser des molécules et ont des effets mutagènes sur les cellules vivantes.

Viennent ensuite les rayonnements X dont les applications sont surtout réservées à la médecine (radiographie) et à la surveillance douanière, et enfin les rayons Gamma, également utilisés en imagerie médicale. Même à des doses considérées comme faibles, l'exposition à ces rayonnements peut provoquer des brûlures très graves, et des cancers si l'exposition est régulière.

#### **Rayonnement ou onde ?**

Dans la partie précédente, qui présente la diversité des ondes électromagnétiques, les appellations « onde » et « rayonnement » sont toutes les deux utilisées. Cette dualité entre ondes et corpuscule<sup>101</sup> est un concept fondamental de la physique quantique, et même si nous ne nous attarderons pas dessus dans cet ouvrage, cela mérite quelques explications. Dans le quotidien, nous avons l'habitude de considérer la lumière comme un rayonnement, une sorte de jet (ou de flux) de particules que l'on appelle des photons. Cette explication est assez satisfaisante car la lumière visible semble se déplacer en ligne droite et être arrêtée facilement par un grand nombre d'objets qui semblent stopper ces particules.

Cependant, certaines expériences d'optique de base démentent cette compréhension simpliste de la propagation de la lumière. Par exemple, lorsqu'un rayon de lumière traverse un petit trou carré et que l'on place un écran derrière ce trou, voici l'image obtenue :

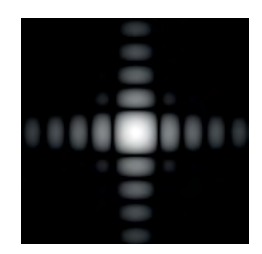

Fig. Mise en évidence du caractère ondulatoire de la lumière.

<sup>101</sup> « Corpuscule » fait référence à des corps, des particules. L'utilisation du mot « rayon » insinue la présence de corps (de particules) constituant ce rayon.

Si l'on considère la lumière composée de simples particules (des « grains »), on devrait avoir simplement la silhouette du trou carré au centre de cette image. La lumière n'est donc pas seulement composée de particules : dans le cas de cette expérience, elle réagit comme des ondes le feraient<sup>102</sup>. C'est le cas pour la lumière visible mais c'est également le cas pour tous les rayonnements ou ondes électromagnétiques.

En fonction de la fréquence de l'onde électromagnétique considérée, et du phénomène étudié, on choisit plutôt une description ondulatoire (onde) ou corpusculaire (rayonnement).

Dans le cas du domaine des ondes radio, vous l'aurez compris, on va largement préférer un modèle ondulatoire à un modèle corpusculaire ; et on parlera d'*onde radio* plutôt que de *rayonnement radio*, même si les deux appellations sont valables.

Pour plus d'informations à propos de la dualité onde-corpuscule, deux vidéos de vulgarisation scientifique ont été proposées par des youtubeurs français (attention, ça parle de physique quantique) :

- « Dualité onde-corpuscule - 35 - e-penser », *e-penser*, Bruce Benamran, 2015, [www.youtube.com/watch?v=kZTUhGhJfwk](https://www.youtube.com/watch?v=kZTUhGhJfwk).

- « La Dualité Onde-Corpuscule », *ScienceÉtonnante*, David Louapre, 2021, [www.youtube.com/watch?v=iRIJLMstfx4](https://www.youtube.com/watch?v=iRIJLMstfx4).

<sup>102</sup> L'image ici obtenue figure la diffraction de la lumière (et donc des ondes électromagnétiques), phénomène détaillé dans la partie « [La diffraction](#page-174-0) », page 175.

## **Propagation des ondes radio**

La question de la propagation des ondes électromagnétiques est assez épineuse. D'abord parce qu'elle dépend de nombreux facteurs, mais surtout parce que la réalité en pratique est souvent bien plus incertaine que la théorie, notamment dans le domaine des ondes radio.

La vitesse de propagation des ondes électromagnétiques est, dans le vide, égale à celle de la lumière. Dans l'air elle en est tellement proche que l'on considère souvent qu'elle est la même, environ 300 000 km/s. Dans d'autres milieux cependant, sa vitesse peut être largement amoindrie, notamment lorsque les ondes se propagent dans une ligne de transmission (un câble coaxial)<sup>103</sup>.

Par ailleurs, la propagation d'une onde radio dépend beaucoup de sa fréquence (donc de sa longueur d'onde). Plus sa fréquence est élevée (donc sa longueur d'onde petite), plus l'onde se comportera comme la lumière visible : trajet en ligne droite et sensibilité aux obstacles accrue notamment. Inversement, plus la fréquence est faible (la longueur d'onde grande), plus l'onde pourra être considérée de manière diffuse, traversant facilement les obstacles, et contournant d'autres.

La météorologie joue aussi un rôle important dans la propagation des ondes électromagnétiques puisque la pression, l'humidité et la température de l'atmosphère peuvent aider ou au contraire gêner leur propagation. Dans ce domaine, il convient de considérer ces facteurs au point d'émission, mais aussi dans toute la zone de propagation, et surtout dans les différentes couches de l'atmosphère qui peuvent aider à la propagation puisqu'elles peuvent « incurver » le rayonnement et porter les ondes plus loin que prévu. Ainsi, l'*horizon radioélectrique* est en moyenne (mais c'est très variable) environ 1,33 fois plus lointain que l'horizon classique appelé *horizon géométrique*. Notons aussi simplement que la réception des ondes en FM est souvent un peu meilleure lorsque l'atmosphère est humide plutôt que sèche.

Dans ce chapitre nous n'allons donc pas entrer dans les détails de la propagation des ondes électromagnétiques, mais plutôt citer quelques phénomènes courants dans les domaines FM et DAB+, qu'ils soient utiles ou nuisibles.

<sup>103</sup> Sujet abordé dans la partie « [La FM en pratique](#page-196-0) », page 197.

#### **Interférences**

Une interférence est l'interaction entre deux ondes de même fréquence. Dans notre pratique de la radio, les interférences peuvent survenir à l'occasion de deux scénarios :

- Deux ondes sont émises aux mêmes fréquences par deux émetteurs dis- tincts (voir partie « [Brouillage et piratage](#page-176-0) », page 177)

- Une onde émise interagit avec elle-même après avoir été réfléchie (voir partie suivante, « Échos [», page](#page-172-0) 173).

Dans les deux cas se présentent des problèmes similaires rendant parfois impossible la réception.

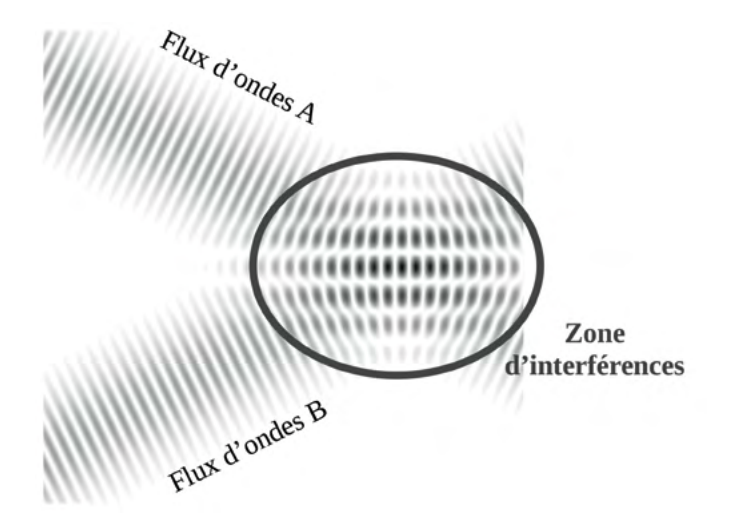

Fig. Mise en évidence d'une zone d'interférence entre deux flux d'ondes.

Dans la figure précédente on peut distinguer plusieurs phénomènes dans la zone d'interférences. Certaines zones sont plus sombres que les flux d'ondes A ou B. D'autres zones sont complètement blanches, au sein desquelles aucun des deux flux d'ondes ne semble pouvoir être reçu.

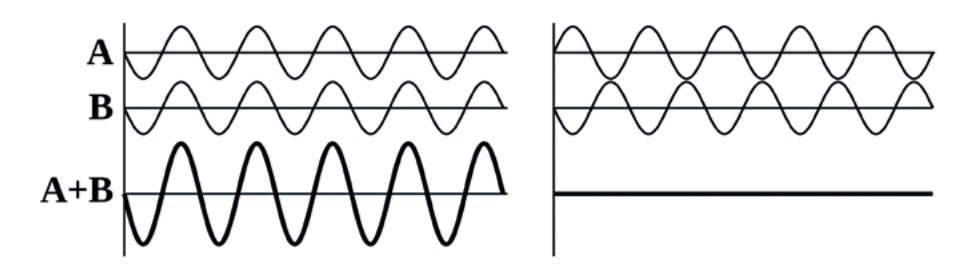

#### Fig. Addition et soustraction d'ondes de même fréquence lors d'interférences (interférences dites respectivement constructives à gauche et destructives à droite).

La figure précédente présente les interférences « idéales » de deux ondes de puissances et fréquences similaires. Dans la réalité, la situation est souvent bien plus complexe. Il y a rarement un seul écho mais souvent plusieurs, créés par plusieurs surfaces plus ou moins réfléchissantes. Certaines ondes réfléchies sont ainsi beaucoup plus faibles que l'onde reçue en trajet direct depuis l'émetteur.

### <span id="page-172-0"></span>**Échos**

Les ondes électromagnétiques peuvent être réfléchies par des changements de milieu de propagation ou des changements de matériau, formant des échos. C'est notamment le cas lorsque la *permittivité diélectrique* ou la propriété *diamagnétique* du milieu changent. Encore une fois dans cette partie théorique nous ne rentrerons pas dans les détails de ces phénomènes mais nous choisissions de les citer pour évoquer des pistes de recherche pour celles et ceux qui voudraient en savoir plus. Une approximation grossière veut que, dans l'air, les matériaux provoquant le plus d'écho sont souvent (mais pas toujours) conducteurs d'électricité.

Les échos sont la base de la technologie du radar, qui émet des ondes électromagnétiques et reçoit les échos des objets reflétant les ondes émises. En mesurant le temps écoulé entre l'émission et la réception des ondes, le radar peut alors déterminer la distance à l'objet.

La surface de l'eau représente un plan de réflexion important des ondes électromagnétiques, la permittivité de l'eau et celle de l'air étant très différentes. Cependant, le fait que la surface de l'eau soit horizontale pose souvent moins de problèmes qu'une surface verticale. En effet, le trajet des ondes entre un émetteur et un récepteur dans le domaine de la radio a souvent une composante horizontale bien plus importante que sa composante verticale. Ainsi, la différence de trajet est souvent faible entre une onde provenant directement de l'émetteur et celle réfléchie par la surface de l'eau :

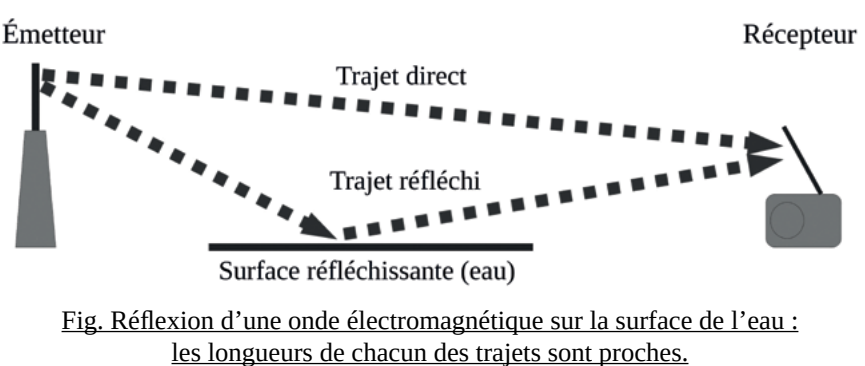

D'autres matériaux réfléchissants peuvent être rencontrés, comme des bâtiments ou une falaise, occasionnant des trajets réfléchis sensiblement plus longs que les trajets directs :

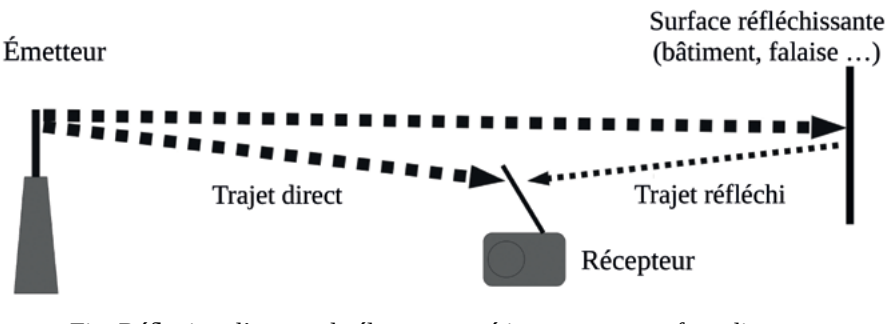

Fig. Réflexion d'une onde électromagnétique sur une surface distante : les longueurs de chacun des trajets sont très différentes.

Dans l'exemple ci-dessus, l'onde réfléchie est atténuée car les propriétés de matériaux comme le béton ou la roche provoquent moins d'échos que la surface de l'eau par exemple. Cependant, le trajet effectué par l'onde réfléchie est bien plus long que le trajet direct, provoquant plus facilement des interférences.

Les échos constituent un bruit de fond important dans les environnements urbains, dans lesquels de nombreuses surfaces réfléchissantes existent. En outre, le nombre d'émetteurs et les puissances d'émission y sont souvent bien plus importants qu'en milieu rural, augmentant d'autant plus le bruit de fond électromagnétique, gênant la réception.

Les radars utilisent principalement des fréquences supérieures à 1 GHz car c'est à ces fréquences que les échos sont les plus francs et les plus facilement exploitables. Aux fréquences utilisées en radio (~100 MHz en FM), les échos sont suffisamment atténués pour représenter le plus souvent un bruit qui ne perturbe pas trop la réception. Lorsque le récepteur est situé loin de la « vue » de l'émetteur (au rez-de-chaussée en ville par exemple), la proportion d'échos reçus par ce dernier augmente vis-à-vis des ondes directes, et des parasites de plus en plus gênants, dus aux interférences, apparaissent. À noter que les technologies analogiques sont moins sensibles aux interférences que les technologies numériques, du fait du type de modulation utilisé<sup>104</sup>. Les technologies numériques intègrent donc des dispositifs pour s'en prémunir, afin d'égaler et même finalement parfois de dépasser la résistance aux interférences des technologies analogiques.

#### <span id="page-174-0"></span>**La diffraction**

La diffraction est un phénomène pouvant modifier la propagation d'une onde. Elle se produit lorsqu'une onde rencontre un obstacle, ou une ouverture dans un matériau dans lequel l'onde ne se propage pas. Pour qu'il y ait diffraction, la dimension de l'obstacle ou de l'ouverture doit se rapprocher de la longueur d'onde considérée. Ainsi, plus la longueur d'onde est grande face à un obstacle, plus l'onde contournera cet obstacle facilement. Dans la bande FM (longueur d'onde aux alentours de trois mètres), les obstacles plus petits que quelques mètres sont facilement contournés, « enveloppés » par l'onde. Par contre, un espace de quelques mètres entre deux bâtiments, ou plus simplement le bord d'un bâtiment, provoquera une diffraction qui pourra parfois aider la propagation de l'onde.

<sup>104</sup> La modulation est expliquée plus en détail dans le chapitre « [La modulation](#page-182-0) », page 183.

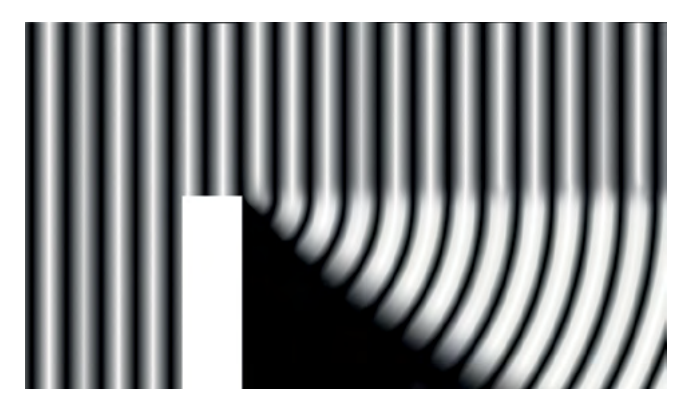

Fig. Vue du dessus : le front d'onde à gauche subit une diffraction due au bord d'un bâtiment dont résulte la propagation de l'onde à droite.

Dans la figure ci-dessus, l'onde se propage de gauche à droite. Le bâtiment (rectangle vertical) stoppe la propagation de l'onde. Cependant, son bord provoque la diffraction de l'onde. Ainsi, un récepteur situé derrière le bâtiment pourra tout de même (mais dans une moindre mesure) recevoir le signal grâce au phénomène de diffraction.

#### <span id="page-175-0"></span>**Niveau de champ électromagnétique**

L'atténuation d'un signal radio au cours de sa propagation dans l'espace peut se mesurer grâce à la différence du niveau de champ électromagnétique perçu en deux points distants. Ainsi, un récepteur proche de l'émetteur percevra un niveau de champ plus important qu'un récepteur éloigné. Même en omettant les obstacles rencontrés en pratique, le signal s'atténue en se propageant.

Nous avons vu dans l'introduction de ce chapitre [\(page](#page-156-0) 157 et suivantes) qu'un champ électromagnétique est susceptible de créer un courant électrique dans un conducteur soumis à ce champ. Ainsi, la tension électrique mesurée dans un conducteur soumis à un champ électromagnétique nous renseigne sur le niveau de ce champ.

Le niveau de champ est, par convention, mesuré en micro-volts dans un conducteur d'un mètre (l'équivalent d'une antenne de réception d'un mètre de long) soumis à ce champ. Ce niveau variant de quelques micro-volts à quelques millions de micro-volts (quelques volts), une échelle logarithmique est souvent plus adaptée aux mesures. On mesure donc généralement le niveau de champ en dBuV/m (échelle logarithmique dont la référence est 1 uV/m)<sup>105</sup>. Il est également parfois mesuré simplement en V/m, notamment pour les mesures à proximité des antennes relais téléphoniques.

Dans le cadre de la radiodiffusion, la mesure du niveau de champ à une fréquence donnée donne une idée assez précise de la possibilité pour un·e auditeur·ice de « capter » une station de radio en particulier.

#### <span id="page-176-0"></span>**Brouillage et piratage**

Lorsque deux émetteurs (A et B), à proximité l'un de l'autre, émettent sur la même fréquence, chaque émetteur est brouillé par l'autre. En fonction de la puissance<sup>106</sup> de chacun des deux émetteurs, de la distance du récepteur à chacun des émetteurs, et de la topographie, le récepteur pourra recevoir le programme diffusé par l'émetteur A, ou celui de l'émetteur B, ou une soupe imprévisible le cas où leurs niveaux de champ électromagnétique<sup>107</sup> sont proches.

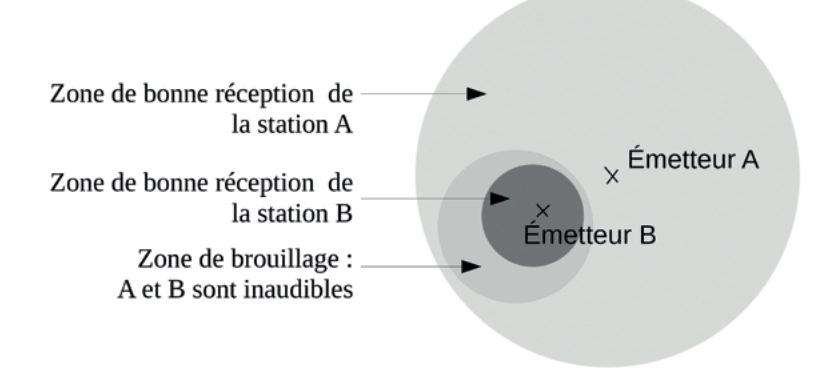

Fig. Zones de brouillage et de réception dans le cas d'interférences dues à la proximité de deux émetteurs.

<sup>105</sup> Voir les explications sur les échelles logarithmiques et les décibels [page](#page-34-0) 35.

<sup>106</sup> Plus précisément la puissance apparente rayonnée par l'antenne. Voir partie « [P.A.R. et P.I.R.E. \(Puissance Apparente Rayonnée et Puissance Isotrope Rayonnée](#page-265-0)  [Équivalente\)](#page-265-0) », page 266 pour plus de détails.

<sup>107</sup> Cf. «« [Niveau de champ électromagnétique](#page-175-0) », page précédente.

La figure précédente propose une représentation schématique de ce qu'il peut se passer dans un espace libre idéal, pour un émetteur B moins puissant que l'émetteur A mais situé dans sa zone de couverture. Il s'agit d'une approximation grossière, qui n'aura rien à voir avec la réalité de terrain, puisque les phénomènes seront également affectés par la topographie, les échos dus aux bâtiments ou aux arbres, etc. En outre, les zones de couverture de chacun des émetteurs sont ici circulaires alors qu'en pratique ce n'est presque jamais le cas. À noter également que les limites entre chacune des trois zones ne sont jamais nettes, mais irrégulières et floues.

C'est la différence de niveau de chacun des deux champs électromagnétiques émis qui définira, en fonction des capacités techniques du récepteur, laquelle des deux radios sera captée. Cette différence de niveau de champ se situe aux alentours de 20 à 30 dB, en fonction du récepteur.

Si le niveau de champs de l'émetteur A est, au niveau de mon récepteur, de 42 dBµV/m et celui de l'émetteur B est de 78 dBµV/m, il est certain que l'auditeur n'entendra pas le programme diffusé par A et entendra sans souci celui émis par B. Dans le cas ou les deux niveaux de champs sont équivalents, à plus ou moins 20 à 30 dB, le résultat obtenu sera une soupe inaudible, mélange de bruit, de programme A et de programme B. L'utilisation d'une antenne de réception directive<sup>108</sup> pourra dans ce cas aider le poste de radio à résoudre l'un ou l'autre des signaux en pointant l'antenne en direction de l'émetteur souhaité.

#### **Portée en bande FM**

C'est LA question : « À quelle distance j'émettrai avec tel émetteur ? ». En effet, le niveau de champ électromagnétique varie en fonction de la distance à l'émetteur : à chaque fois que l'on double la distance à l'antenne d'émission, le niveau de champ est divisé au moins par quatre.

Pour comprendre ce phénomène concernant la portée des ondes radios, nous allons devoir faire un petit détour pédagogique.

<sup>108</sup> Voir « [Antennes Yagi-Uda et Logarithmique](#page-248-0) », page 249.

Une source d'émission est dite *isotrope* lorsqu'elle émet avec la même puissance dans toutes les directions. Ainsi, en chaque point situé à une distance arbitraire d'un kilomètre d'une source isotrope, la même valeur de champ sera mesurée. Notons que l'ensemble de ces points forment une sphère (puisqu'ils sont à la même distance de la source), et cette sphère reçoit l'intégralité de l'énergie du rayonnement de la source (puisqu'elle l'entoure), quelle que soit sa taille.

À partir de ces quelques remarques, quel sera le niveau de champ mesuré à une distance de deux kilomètres, par rapport à celui mesuré à un kilomètre ?

À cette distance de deux kilomètres de la source, la surface de la sphère formée par l'ensemble des points aura été multipliée par quatre par rapport à la surface de la sphère d'un kilomètre de rayon<sup>109</sup>. Et cette sphère, dont le rayon est deux fois plus grand, reçoit elle aussi l'intégralité de l'énergie du rayonnement de la source. Le niveau de champ est donc inversement proportionnel au carré de la distance à la source du rayonnement électromagnétique. **À chaque fois que l'on double la distance à la source, le niveau de champ est donc divisé par quatre.**

Cette règle reste valable pour tous les types de sources, qu'elles soient isotropes ou non, car la surface d'un volume, quelle que soit sa nature, est proportionnelle au carré de sa dimension linéaire, à la manière de la sphère.

Cette affirmation n'est cependant valable que dans un espace dit « libre » (dans le vide). Dans l'atmosphère, de nombreux facteurs influent sur l'atténuation du signal. Donc le niveau de champ est divisé par au moins quatre, à chaque fois que la distance est doublée. Le meilleur moyen de prévoir le niveau de champ en fonction de la distance à la source est encore d'établir des graphiques basés sur des mesures expérimentales.

Le graphique suivant est inspiré de la recommandation *UIT-R P.1546-4* publiée par l'Union Internationale des Télécommunications, intitulée *Méthode de prévision de la propagation point à zone pour les services de Terre entre 30 et 3000MHz*110, qui base ses résultats sur des calculs statistiques et des mesures empiriques.

<sup>109</sup> La surface d'une sphère est proportionnelle au carré de son rayon (S=4.π.r<sup>2</sup>).

<sup>110</sup> [https://www.itu.int/dms\\_pubrec/itu-r/rec/p/R-REC-P.1546-4-200910-S!!PDF-F.pdf](https://www.itu.int/dms_pubrec/itu-r/rec/p/R-REC-P.1546-4-200910-S!!PDF-F.pdf)

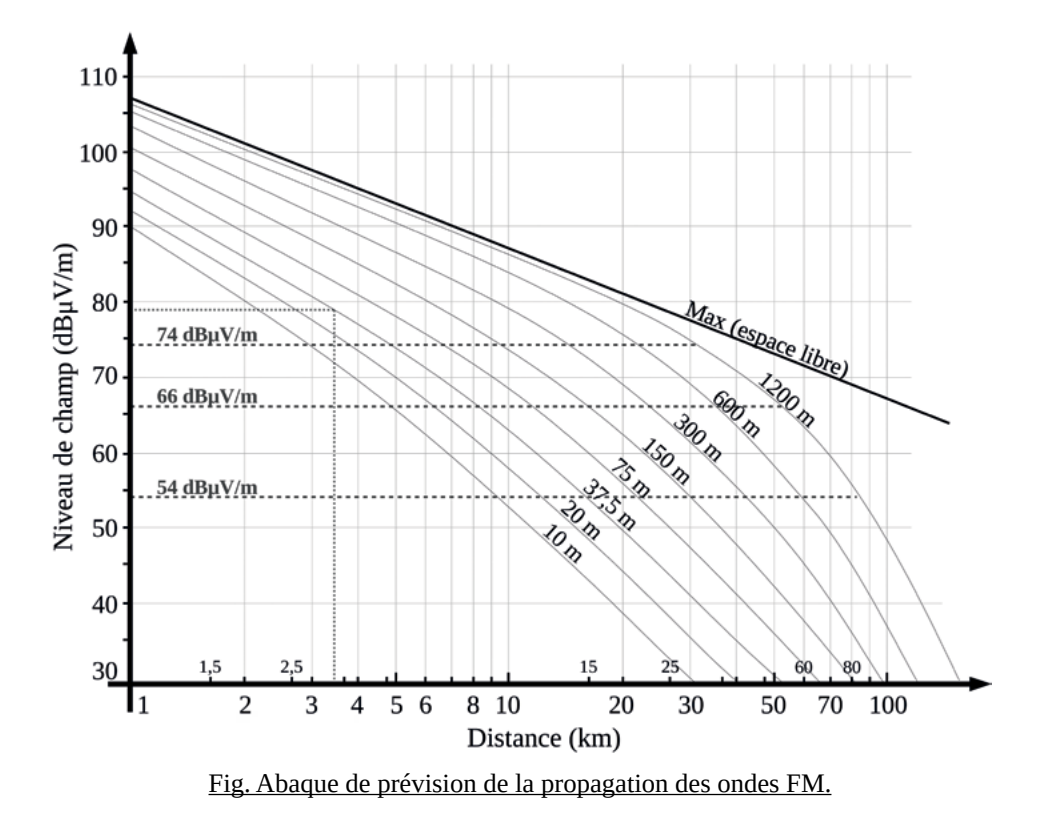

<span id="page-179-0"></span>Valable à 100 MHz, pour une P.A.R.111 de 1 000W, trajet terrestre, selon la hauteur de l'antenne par rapport au plan moyen de propagation de l'onde.

La lecture de ce graphique est un peu complexe, nous allons la détailler. Ces courbes permettent d'estimer le niveau de champ reçu par un poste radio par exemple, en fonction de la distance à l'émetteur, et donc de prévoir à quelle distance un signal pourra être correctement reçu.

La ligne droite est présente à titre indicatif et correspond à un espace libre, sans atmosphère. Les autres courbes permettent de relier la distance à l'émetteur (axe des abscisses en bas) au niveau de champ magnétique (ordonnées à gauche) dans 50 % au moins des mesures expérimentales, pour une puissance apparente rayonnée<sup>112</sup> de 1 000 Watts.

<sup>111</sup> Cf. « [P.A.R. et P.I.R.E. \(Puissance Apparente Rayonnée et Puissance Isotrope Rayon](#page-265-0)[née Équivalente\)](#page-265-0) », page 266.
À chaque courbe correspond une hauteur (de 10 m à 1 200 m) qui correspond à la hauteur de l'antenne d'émission par rapport au plan moyen de propagation de l'onde. Si l'antenne est sur un pylône de trente mètres, situé sur une colline qui surplombe d'environ 100 m la plaine alentours, il conviendra d'utiliser la courbe la plus proche de  $100 + 30 = 130$  m, donc la courbe de 150 m.

Si on utilise cet abaque pour connaître la valeur approximative de champ à 20 km d'un émetteur dont la P.A.R. est de 1 000 watts et dont l'antenne est située 150 m au-dessus du plan de propagation de l'onde, on trouvera environ 63 dbμV/m. Pour le trouver, on prolonge la ligne verticale des 20 km jusqu'à la courbe surtitrée « 150 m », et on reporte l'intersection de ces deux lignes sur l'axe des ordonnées.

Les trois valeurs de champ représentées par des pointillés horizontaux correspondent aux valeurs recommandées par l'UIT<sup>112</sup> pour les valeurs de champ minimales à respecter afin que les auditeur·ice·s puissent recevoir une station : 54 dBμV/m pour la réception en milieu rural, 66 dBμV/m en milieu périurbain, et 74 dBμV/m en milieu urbain dense (centre-ville). Ces chiffres en disent long sur le niveau de bruit électromagnétique en milieu urbain, puisque le niveau de signal doit être 20 dB (cent fois !) plus fort en milieu urbain dense qu'en milieu rural pour espérer recevoir correctement un signal radio. Il faut cependant préciser que le l'*Arcom* / CSA ne retient pas les recommandations de l'UIT et préfère considérer un seuil minimum de 60 dBμV/m quel que soit l'environnement.

Si on souhaite faire la même estimation mais pour une P.A.R différente, il faudra enlever ou ajouter au champ autant de décibels qu'il faut en enlever ou en ajouter pour passer de 1 000 watts à la P.A.R. souhaitée. Donc, pour la même situation mais avec un émetteur dont la P.A.R. est de 100 watts seulement, la différence entre 1 000 et 100 watts étant de 10 dB, la valeur de champ sera de 53 dB $\mu$ V/m (= 63 – 10).

À noter que les valeurs de champs prédites par cet abaque ont été définies en prenant des mesures dix mètres au-dessus de tout obstacle, et ne sont valables que dans la moitié des mesures au moins. Elles sont donc estimées de manière assez favorable (un poste de radio est rarement dix mètres au-dessus de tout obstacle, mais par contre on peut orienter son antenne pour trouver une position avantageuse).

<sup>112</sup> Page 1 de la norme *Rec. UIT-R BS.412-9*, *Normes de planification pour la radiodiffusion sonore par voie hertzienne de terre à modulation de fréquence en ondes métriques.*

Exemple d'utilisation :

Si on prend la valeur de 66 dBμV/m recommandée par l'UIT en milieu péri-urbain, et que l'on a un petit émetteur dont la Puissance Apparente Rayonnée est de 50 watts environ (émetteur de 30 w avec une antenne de 2,1 dBi)<sup>113</sup>, à quelle distance serons-nous capables de recevoir le signal de cet émetteur si son antenne est sur le toit d'un immeuble à 40 m de haut ?

Pour le savoir, il faut commencer par calculer le nombre de décibels séparant 1 000 W de 50 W. Si j'enlève 3 dB à 1 000 W, je divise par deux, et j'obtiens 500 W. Si j'enlève encore 10 dB à 500 W, je divise cette fois par dix, et j'obtiens 50 W, soit 13 dB de moins que 1 000 W (10+3)114. Le champ électromagnétique généré par un émetteur de 50 W est donc de 13 dB inférieur à celui d'un émetteur de 1 000 W. Si la valeur de champ minimale à considérer pour une bonne réception est de 66 dBμV/m, il faut alors ajouter 13 dB dans le graphique ci-dessus (79 dB) et reporter cette valeur de champ horizontalement jusqu'à croiser la courbe de 37,5 m (celle qui s'approche le plus de notre situation pratique). On obtient une portée approximative légèrement inférieure à 3,5 km (pointillés fins verts). Attention cependant, cette valeur ne tient pas compte d'obstacles éventuels ni du relief. La [recommandation UIT-R P.1546-4](https://www.itu.int/dms_pubrec/itu-r/rec/p/R-REC-P.1546-4-200910-S!!PDF-F.pdf) dont ce graphique est inspiré donne des méthodes de calcul pour prendre en considération des obstacles.

<sup>113</sup> Ce gain d'antenne est proposé pour correspondre à une antenne dipôle ou *ground-plane*. Plus d'informations dans la partie « [Gain et diagramme de rayonnement](#page-238-0) », page 239 . Le calcul donnant 50 watts de PAR est le suivant :  $30\times10(2,1\times0,1)\approx 49,65$ . Plus d'infos dans la partie « [Les décibels](#page-34-0) », page 35.

<sup>114</sup> Le calcul précis pour trouver la valeur exacte est :  $10 \times log10(50/1000) \approx -13,01$ . Plus d'infos dans la partie « [Les décibels](#page-34-0) », page 35.

# **La modulation**

Nous n'avons pas, dans cet ouvrage et jusqu'à présent, évoqué la manière dont le son que nous entendons dans notre poste radio est transporté par les ondes électromagnétiques. C'est tout le sujet de la modulation.

Sans la modulation, impossible de dépasser les expériences de la fin du XIX<sup>e</sup> siècle : transmettre des impulsions servant à coder du Morse par exemple (présence ou absence d'ondes électromagnétiques)<sup>115</sup>. Réussir à transmettre un signal plus complexe grâce aux ondes électromagnétiques est apparu quelques décennies plus tard, au début du  $XX^e$  siècle, grâce à quelques inventeur $\cdot$ euse $\cdot$ s tels que les états-uniens Charles David «Doc» Herrold et Lee De Forest, ou encore le danois Valdemar Poulsen. Dans cette partie nous allons décrire les trois types de modulation utilisés en radio, dans l'ordre de leur complexité, qui est également l'ordre chronologique d'usage dans l'histoire.

La **modulation** est un processus qui modifie une onde sinusoïdale dite « porteuse » pour y intégrer un signal à transmettre (le signal audio dans notre cas). Elle est réalisée au sein de l'émetteur. L'opération inverse, la démodulation, est réalisée au sein du récepteur afin de retrouver le signal audio d'origine.

<sup>115</sup> Ce système peut déjà être considéré comme une modulation en tout ou rien, que l'on appelle « Onde Continue » abrégée en CW pour « *Continuous Wave* »

## **La modulation d'amplitude (AM)**

La modulation d'amplitude est utilisée, dans le cadre de la radio, pour les bandes des Ondes Longues, des Ondes Moyennes et des Ondes Courtes. On retrouve souvent, sur les vieux postes de radio, le sigle « AM » (« Amplitude Modulation ») pour indiquer ces bandes de fréquences. Comme pour les autres types de modulation, le principe est de se baser sur une onde radio sinusoïdale appelée « onde porteuse ». Cette onde porteuse a la fréquence désirée pour notre canal de transmission : 3 à 26 MHz pour les ondes courtes, 87,5 à 108 MHz pour la bande FM, etc.

À noter que la fréquence de cette onde porteuse est donc très élevée si on la compare aux fréquences du signal que l'on veut transmettre, soit un signal sonore compris entre 20 Hz et 20 kHz. Pour la FM, la fréquence de l'onde porteuse, à environ 100 MHz, est ainsi dix mille fois plus élevée que le milieu de la bande sonore, 10 kHz !

Pour coder le son à transmettre dans l'onde porteuse en modulation d'amplitude, le principe est de faire varier (moduler) l'amplitude de l'onde porteuse en se basant sur la valeur du signal sonore à transmettre. La fréquence de l'onde porteuse n'est pas modifiée, elle oscillera à la même fréquence avant et après avoir été modulée. Seule son amplitude sera modifiée.

Les illustrations suivantes seront probablement plus parlantes que des explications supplémentaires.

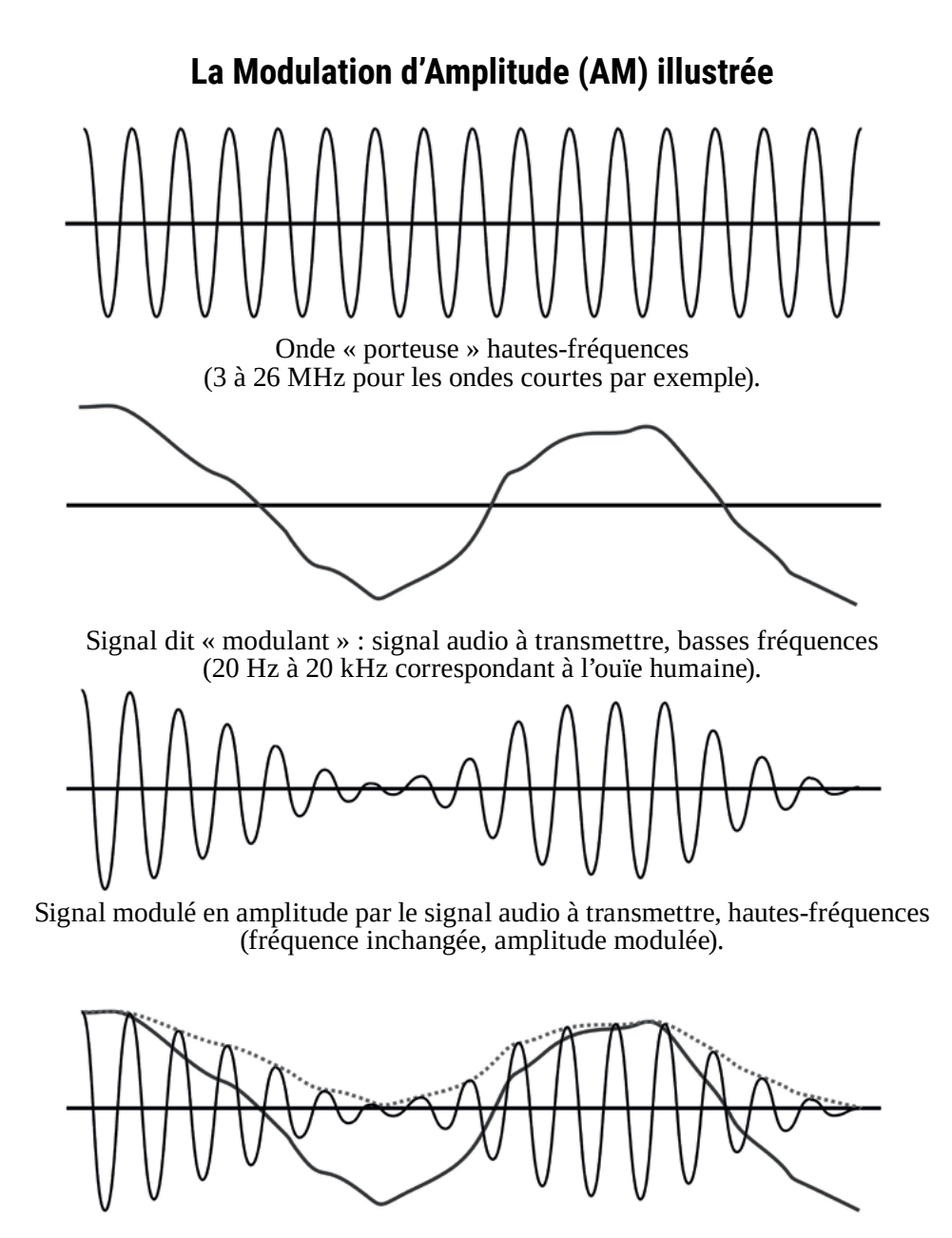

Les deux signaux superposés pour une meilleure visualisation (et le signal audio divisé par deux en pointillés).

La modulation d'amplitude a été historiquement la première technologie utilisée en radiocommunication pour coder du son. Elle est encore utilisée aujourd'hui pour de nombreuses technologies comme les talkies-walkies, les babyphones, certaines communications concernant le trafic aérien, etc. La modulation d'amplitude fait aussi partie, dans une moins mesure, de certaines technologies plus complexes, y compris des applications numériques, la FM116, la télévision analogique, etc.

Pour fonctionner, la largeur de bande utilisée par la modulation d'amplitude est nécessairement deux fois supérieure à la largeur de bande du signal modulant (le signal audio). Pour transmettre le spectre audio complet (environ 20 kHz de large), la largeur de bande d'une fréquence diffusée en AM devrait donc être de 40 kHz. Concernant les grandes ondes, la bande étant relativement étroite (de 150 à 300 kHz pour rappel), le nombre de radios ne pourrait être que de trois au maximum en respectant cette règle. Pour augmenter le nombre de stations disponibles, pas d'autre choix que de réduire la largeur de bande de chaque station jusqu'à 10 kHz, ce qui correspond à une largeur de signal modulant (signal audio) de 5 000 Hz maximum. Ce choix explique la qualité de son médiocre en AM, proche de celle du vieux téléphone analogique.

## **La modulation de fréquence (FM)**

La modulation de fréquence donne son nom au canal de radiodiffusion le plus connu aujourd'hui, la radio FM (*Frequency Modulation*). Elle est utilisée partout à travers le monde pour diffuser les stations de radio émettant dans la bande II des très hautes fréquences, appelée dès lors « bande FM », même si ce type de modulation peut être utilisé à n'importe quelle fréquence.

L'idée est la même qu'en modulation d'amplitude : faire varier (moduler) une onde porteuse en fonction du signal à transmettre. La différence majeure réside dans le fait que c'est la fréquence de l'onde porteuse qui va être modulée, et pas son amplitude.

<sup>116</sup> La partie stéréo de la FM fait appel à la modulation d'amplitude. Pour plus d'informations se reporter à la partie « [La composante stéréo du signal MPX](#page-190-0) », page 191.

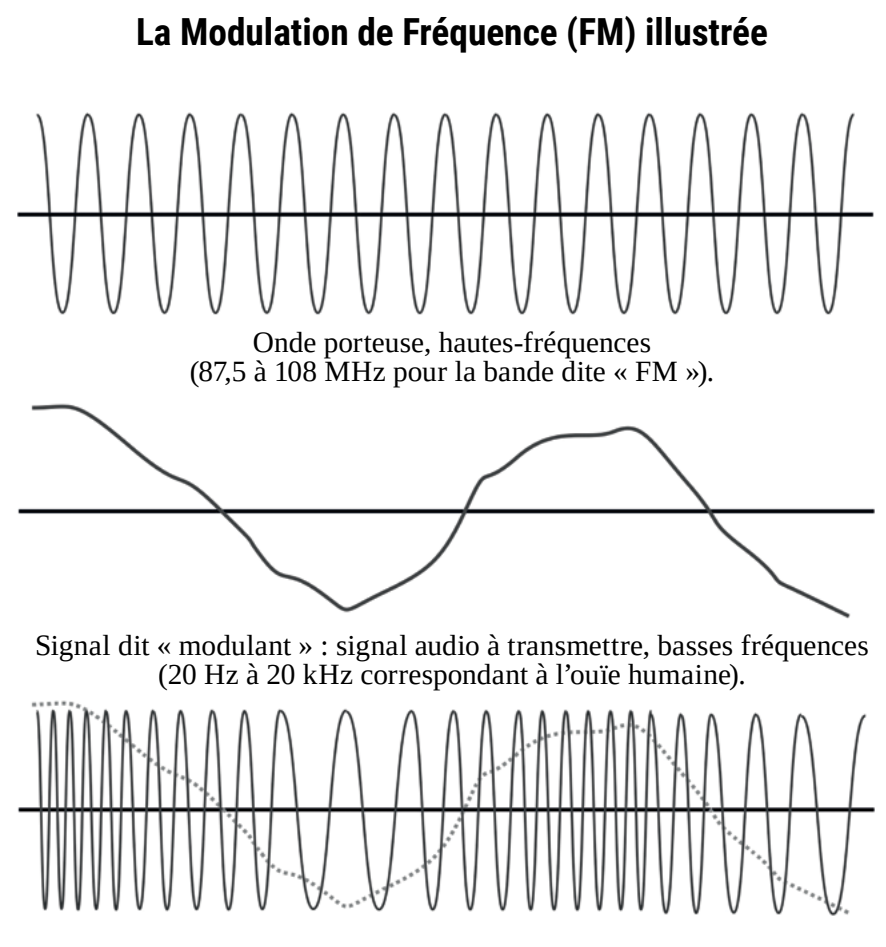

Signal hautes-fréquences modulé en fréquence par le signal audio à transmettre (amplitude inchangée, fréquence modulée).

Dans l'exemple ci-dessus, l'amplitude du signal hautes fréquences modulé ne varie pas. Mais lorsque la valeur du signal audio est faible, la fréquence de la porteuse est diminuée. Au contraire, lorsque la valeur du signal est élevée, la fréquence de la porteuse est augmentée.

Ainsi, en FM, la fréquence d'une station n'est pas fixe comme on pourrait le croire, mais variable. La fréquence des ondes électromagnétiques d'une station dont la fréquence est donnée à 97.2 MHz varie en fait de plus ou moins 75 kHz, soit 0,075 MHz. En réalité, la fréquence de cette station oscille donc entre 97.125 MHz et 97.275 MHz, et c'est la manière dont varie cette fréquence qui « code » le son transmis. Si cette variation est nulle, c'est à dire si la fréquence est stable à 97.2 MHz, alors le son transmis est un son nul, un « blanc ». Si cette variation est maximale, alors le son transmis est très fort.

En cas de panne d'un émetteur, si le son reçu est un silence, alors l'émetteur fonctionne mais la modulation est nulle. Si le son reçu est de la neige (« pccccchhhhhhhh »), alors l'émetteur est probablement éteint.

## **L'excursion (ou déviation)**

Cette variation de la fréquence du signal modulé est appelée « **excursion** », ou parfois « déviation », et c'est une notion importante à considérer lorsqu'on s'intéresse à l'émission FM.

L'excursion définit la largeur de bande utilisée pour la station de radio concernée. Ainsi, chaque signal « excursionne » de plus ou moins 75 kHz, donc occupe une largeur de bande utile de 150 kHz. En France, l'*Arcom* (CSA) et l'ANFR surveillent de près la valeur de l'excursion de chaque radio, car une radio qui excursionne trop prend plus de place dans la bande FM.

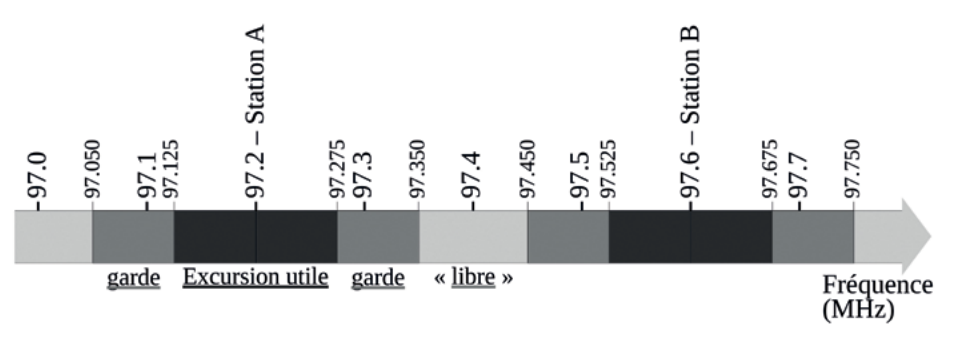

Fig. Utilisation du spectre sur la bande FM.

La figure ci-dessus représente une portion de la bande FM et son utilisation par deux stations de radio. La station A fait varier sa fréquence selon le principe de l'excursion, à plus ou moins 75 kHz, autour de la fréquence centrale à 97.2 MHz. Elle s'étale donc de 97.125 à 97.275 MHz. Cette largeur de bande est

appelée « excursion utile » sur la figure précédente. À cela est ajouté symétriquement un intervalle de 75 kHz de chaque côté, afin de prévenir tout débordement accidentel de l'excursion. La largeur de bande totale, comprenant l'excursion de la fréquence centrale et les intervalles de garde mesure donc 300 kHz (0,3 MHz).

La station B fonctionne exactement de la même manière, et occupe donc la même largeur de bande. Un espace libre minimum de 100 kHz entre deux radios est assuré par le plan de fréquences imposé par l'*Arcom* (CSA) en France, dans le but de limiter la densité de stations de radios et donc de bruit électromagnétique sur la bande FM.

Dans le cas précédent, un émetteur d'une station C qui se positionnerait sur la fréquence située entre les deux stations (97.4 MHz) provoquerait des interférences importantes sur les deux stations adjacentes, sans pour autant rendre leur réception impossible, car les excursions de chacune des stations ne se superposeraient pas.

Pour plus d'informations à propos de l'excursion, référez-vous au chapitre « [Mesures et analyses](#page-286-0) », « [Analyse de l'excursion](#page-291-0) », page 292.

## <span id="page-188-0"></span>**Le signal multiplex (MPX) en FM**

La modulation de fréquence n'utilise pas tout à fait (contrairement à ce que le précédent chapitre laisse penser) un signal audio comme signal modulant. En effet, recevoir la radio ce n'est pas recevoir simplement un signal audio mais deux, pour la stéréo, ainsi que du texte.

En FM, le signal modulant est appelé « signal multiplex », souvent abrégé « MPX ». Un signal « multiplex » est le résultat de la somme de plusieurs signaux occupant des bandes de fréquences distinctes.

Ainsi, le signal modulant en FM n'est pas composé d'un seul signal audio, mais de plusieurs signaux combinés formant le signal MPX. C'est un signal dit « basses-fréquences », dont la largeur de spectre est plus importante que celle d'un signal audio puisqu'elle s'étend de 0 Hz à 60 kHz, et dont voici une représentation fréquentielle que nous allons détailler par la suite :

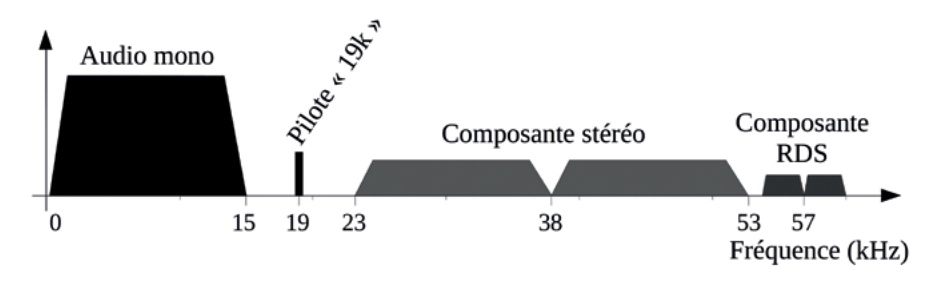

Fig. Représentation fréquentielle du signal MPX utilisé en modulation de fréquence.

### <span id="page-189-0"></span>**La composante audio mono du signal MPX**

La première composante du signal MPX est simplement le signal audio mono. Il ne se base pas uniquement sur un des deux canaux gauche ou droite (comme souvent en mono avec la simple repique du canal gauche), mais est en fait la moyenne du canal droit et du canal gauche, pour ne pas priver les vieux postes mono d'informations audio importantes.

Ce signal mono s'étend de 0 à 15 kHz strictement. Aussi surprenant que cela puisse paraître, en FM aucune fréquence audio supérieure à 15 kHz n'est transmise.

Lorsque l'on branche un casque audio ou un système d'écoute directement sur une prise délivrant le signal MPX, on entend exclusivement le signal mono. Cependant, si notre oreille le permettait, on pourrait entendre les autres composantes du signal MPX, notamment le « Pilote 19k ».

## **Le pilote « 19k » du signal MPX**

La machine en charge de créer le signal MPX (ça peut être l'émetteur ou un appareil externe) génère un signal dit « pilote », une simple sinusoïde à 19 kHz. La plupart des postes radio suppriment cette fréquence une fois le signal MPX obtenu après la démodulation du signal radio. Dans le cas des vieux postes radio qui ne suppriment pas le pilote, sa fréquence est simplement trop élevée pour être audible. Pour vous en convaincre, générez simplement une fréquence de 19 kHz sur le logiciel *Audacity* (menu « Générer », « Tonalité »), et écoutez-la.

La présence du signal pilote, appelé parfois uniquement « pilote » ou « 19k », dans le signal MPX sert en premier lieu à renseigner le récepteur que la stéréo et / ou le RDS sont présents dans le signal. Il sert également au décodage de ces deux composantes (cf. « [La composante stéréo du signal MPX](#page-190-0) » ci-dessous, et « [La composante RDS du signal MPX](#page-191-0) » page suivante).

Le pilote 19k représente environ 9 % de la puissance du signal MPX, et génère environ 7 kHz d'excursion à lui tout seul. Ainsi, même si une station de radio émet du silence audio, sa porteuse aura une certaine excursion (d'environ ±7 kHz, soit 14 kHz de largeur totale), due à la présence du « pilote 19k ».

## <span id="page-190-0"></span>**La composante stéréo du signal MPX**

La composante stéréo est une partie du signal MPX qui s'étend de 23 à 53 kHz. Elle occupe donc une largeur de bande de 30 kHz, centrée à 38 kHz.

La constitution de cette composante s'effectue comme suit :

- La différence des signaux gauche et droite est effectuée, et constitue un nouveau signal que l'on appellera « différence stéréo »

- Une sinusoïde de 38 kHz est créée en multipliant par deux le pilote 19k. On appellera ce signal sinusoïdal « sous-porteuse stéréo ».

- La *sous-porteuse stéréo* est modulée en amplitude117 par la *différence stéréo* générée précédemment. Le résultat de cette modulation donne la composante stéréo du signal multiplex.

Cette composante sera ajoutée au signal mono et au pilote 19k pour produire le signal multiplex.

Pour des informations plus complètes sur la composante stéréo :

- « *[Norme d'émission pour la radiodiffusion sonore à modulation de fréquence](https://extranet.itu.int/brdocsearch/R-REC/R-REC-BS/R-REC-BS.450/R-REC-BS.450-4-201910-I/R-REC-BS.450-4-201910-I!!PDF-F.pdf) [en ondes métriques. Recommandation UIT-R BS.450-4](https://extranet.itu.int/brdocsearch/R-REC/R-REC-BS/R-REC-BS.450/R-REC-BS.450-4-201910-I/R-REC-BS.450-4-201910-I!!PDF-F.pdf)* », Union Internationale des Télécommunications, octobre 2019, fr.

- « *[Le codage multiplex en FM stéréo](http://electronique.marcel.free.fr/Banc autoradio/Ressources/Codage_multiplex.pdf)* », Marcel Cremmel, Mai 2006.

<sup>117</sup> La véritable opération est une modulation d'amplitude *à porteuse supprimée*. C'est le fait de supprimer cette porteuse qui génère le creux à 38 kHz illustré dans la représentation fréquentielle du signal MPX [page](#page-189-0) 190. Plus d'informations en anglais ici : [https://en.wikipedia.org/wiki/Reduced-carrier\\_transmission](https://en.wikipedia.org/wiki/Reduced-carrier_transmission).

## <span id="page-191-0"></span>**La composante RDS du signal MPX**

La composante RDS est la dernière composante du signal MPX après le signal mono, le pilote 19k et la composante stéréo.

Le RDS (pour « *Radio-Data-System* ») s'est répandu dans la radiodiffusion FM dans les années quatre-vingt-dix. Ce système rend possible l'affichage textuel sur la plupart des postes de radio récents. Son fonctionnement repose sur des données transmises grâce à la composante RDS au sein du signal multiplex.

La composante RDS du signal multiplex est réalisée à peu près de la même façon que la composante stéréo. Un signal regroupant les données du RDS (voir plus bas) module en amplitude une sous-porteuse à 57 kHz, qui est elle-même basée sur le pilote 19k (fréquence multipliée par trois).

Le signal modulant, qui regroupe les données du RDS, est donc un signal numérique, composé de « 0 » ou de « 1 » (bits) regroupés en blocs et en groupes. Le débit total des données RDS est d'environ 1 200 bits par seconde (bps). Seulement 750 bps constituent le débit utile car environ 40 % des données sont utilisées pour corriger les erreurs dues à la transmission radio, ou pour la synchronisation.

C'est ce signal numérique qui module en amplitude la sous-porteuse à 57 kHz, pour former la composante RDS du signal MPX. La composante RDS constitue 5 % du signal MPX, et est responsable d'environ 4 kHz d'excursion à elle seule.118

Plutôt que de s'intéresser de plus près à la composition numérique du signal modulant RDS, détaillons plutôt les données les plus importantes transmises grâce au RDS.119

<sup>118</sup> Une station de radio émettant du silence audio mais transmettant des données RDS aura donc une excursion d'environ ±11 kHz, due à la présence du « pilote 19k » (±7 kHz) et des données RDS (±4 kHz).

<sup>119</sup> Pour plus d'informations sur le RDS : [fr.wikipedia.org/wiki/Radio\\_Data\\_System](https://fr.wikipedia.org/wiki/Radio_Data_System)

## **Fonctionnalités du RDS**

Les fonctionnalités proposées par le système RDS couvrent un grand nombre de possibles, qui sont loin d'être tous exploités par les diffuseurs comme par les postes de réception radio. Voici les principales fonctions, que vous retrouverez dans tous les systèmes de codage RDS et la plupart des récepteurs.

#### PS (*Program Service*, nom du programme)

Le nom du programme est le nom de la station qui s'affiche sur votre poste de radio. C'est la fonctionnalité la plus visible et la plus souvent utilisée de la technologie RDS. Elle comporte huit caractères maximum, alphanumériques, sans distinction de la casse (minuscules-majuscules).

#### PS défilant

Certains vieux postes de radio ne proposent aucune autre fonctionnalité que celle du PS. La limitation à huit caractères devient alors vite contraignante, et dans les années quatre-vingt-dix les diffuseurs ont rusé pour pouvoir transmettre un nombre plus important de caractères en créant le PS dit « défilant » ou « tournant », qui n'est pas prévu par la norme définissant le RDS. Cette astuce consiste à changer le nom du programme à intervalles réguliers. Ainsi, pendant quelques secondes votre station s'affiche comme « RTL », puis affiche le nom de l'émission en cours par exemple, ou toute autre information jugée utile à l'auditeur·ice. Cette pratique a longtemps été décriée par le CSA (*Arcom*), mais a perduré car les diffuseurs (notamment les grands diffuseurs privés) n'ont pas voulu se plier à la limitation par le CSA à huit caractères.

Cette fonctionnalité de « PS défilant » est toujours utilisée. Cependant, la grande majorité des postes radio ont aujourd'hui intégré la fonctionnalité RT (« RadioTexte », voir plus bas) qui remplit le même rôle, le PS défilant tend donc à être délaissé.

Un des inconvénients du PS défilant pour les auditeur·ice·s survient lors de l'enregistrement d'une station dans la mémoire du poste de réception : la station est enregistrée avec le PS transmis au moment de l'enregistrement, donc un affichage parfois vraiment incohérent.

### PI (*Program Identification*, identification du programme)

L'identification du programme n'est pas une fonctionnalité destinée aux auditeur·ice·s, mais plutôt aux autorités administratives. Il s'agit d'une sorte de numéro d'immatriculation (appelé « code PI ») de la station de radio émise, composé de quatre caractères hexadécimaux120. C'est l'*Arcom* (CSA) qui délivre les codes PI aux radios autorisées à émettre.

## RT (Radio-Texte)

Le Radio-Texte est composé de soixante-quatre caractères alpha-numériques, en tenant compte de la casse. Il peut être statique, pour renseigner le slogan de la station par exemple, ou dynamique, pour renseigner des informations en lien avec la diffusion en cours (titre d'un morceau, artiste, nom d'émission, etc.).

## AF (Alternative Frequencies, fréquences alternatives)

Cette fonction liste les fréquences auxquelles le récepteur est susceptible de trouver le même programme radio. Si un programme couvre une zone grâce à plusieurs émetteurs sur différentes fréquences, celles-ci sont renseignées dans une liste destinée au récepteur. Ainsi, si le niveau de signal reçu devient faible, le récepteur scanne automatiquement les fréquences renseignées dans cette liste et bascule automatiquement vers une nouvelle fréquence si le signal semble meilleur.

Le basculement automatique d'une fréquence à l'autre par un poste radio se base sur la qualité de la composante RDS du signal reçu. Ainsi, si on veut réduire la propension des postes de réception à effectuer ce basculement, il convient d'augmenter la proportion de composante RDS dans le signal MPX (jusqu'à 5,5 voire 6 %). Le poste attendra alors une détérioration plus importante du signal audio avant de basculer puisque la composante RDS sera encore robuste. À l'inverse, si on veut encourager les récepteurs à basculer facilement, il faudra diminuer la proportion de RDS dans le signal MPX (jusqu'à 3,5 %).

<sup>120</sup> Le code PI commence par un caractère identifiant le pays (« F » pour la France). En France, le deuxième caractère définit aussi certaines caractéristiques du programme : F2 pour les couvertures nationales, F3 pour les radios temporaires, F4 pour la zone de couverture du CTA de Marseille, F5 pour celle de Poitiers, F6 Toulouse, F7 Nancy, F8 Lyon, F9 Lille, FA Rennes, FB Caen, FC Dijon, FD Bordeaux, et enfin FE pour Paris et l'« outre-mer ».

## **La modulation de phase**

La modulation de phase est un troisième type de modulation, adapté à la transmission radio de données numériques. Elle est utilisée en Télévision Numérique Terrestre, en téléphonie mobile (GSM), ainsi qu'en radio numérique terrestre (DAB+).

Pour des raisons de déroulé de ce manuel et de clarté du plan, nous avons choisi de décrire ce type de modulation dans la partie « [Le DAB+ dans la théo](#page-312-0)rie [», page](#page-312-0) 313.

# **Les ondes radio : un espace commun ?**

En guise de conclusion de cette partie théorique, ouvrons la réflexion vers l'accès effectif aux ondes radio en tant que moyen de communication.

À la manière d'un mur blanc, d'une rue, ou d'un site web, une fréquence radio est un moyen d'expression puissant, en milieu urbain comme rural, en particulier dans la bande FM.

Chaque bande de fréquence est pourtant physiquement limitée. La bande FM par exemple ne constitue pas un espace infini. Elle ne peut être, en un point du globe, occupée que par une cinquantaine de stations de radio au maximum.

En France, les autorités administratives ont très tôt fortement réglementé l'utilisation du spectre électromagnétique. L'*Arcom* (CSA) attribue chaque fréquence à un·e acteur·ice précis·e, et lui garantit l'accès à cet espace électromagnétique, et à personne d'autre. Il est dès lors assez troublant de voir à quel point un parallèle entre cette gestion des ressources radio et le modèle de la sacro-sainte propriété privée semble pertinent. Et lorsque de nouveaux « édifices » bourgeois se construisent avec le soutien des pouvoirs publics (comme la radio numérique), que le paysage radiophonique se transforme, et que les petites radios populaires sont évincées de la bande FM121, il est tentant de parler de gentrification radiophonique pour qualifier le phénomène<sup>122</sup>.

Il n'en est pas de même partout : en Andalousie par exemple, les radios « pirates » sont souvent commerciales et squattent les fréquences des petites stations, sans être inquiétées par la législation en vigueur.

Quelle place pouvons-nous alors nous frayer dans cet espace électromagnétique ? Les rapports de pouvoir entre l'*Arcom* (anciennement CSA) et une radio associative, ou celui entre une radio pirate et un diffuseur gargantuesque comme *Towercast,* nous obligent à nous sentir tou·te·s petit·e·s face à des structures colossales aux intérêts communs.

Et pourtant, à chaque fois qu'un projet radiophonique populaire s'insinue dans les interstices laissés libres par les géants de la radio, un espace se crée, dans lequel absolument tout devient dès lors possible : avoir des nouvelles d'un lieu de lutte sur une fréquence occupée de *Radio Vinci*, réaliser des émissions au milieu de la *Jungle* de Calais, entendre des canulars radiophoniques puérils mais délicieux, faire entendre dans toute une ville les paroles d'habitant·e·s d'un quartier populaire qui s'effondre, faire des liens entre des personnes emprisonnées qui se défendent, etc.

Les ondes radio sont un espace d'expression commun à ne pas laisser à celles et ceux qui ont déjà tout. Réapproprions-nous donc cet espace, par tous les moyens, partout, tout le temps !

Voir également [syntone.fr/radios-associatives-peril-en-la-demeure.](http://syntone.fr/radios-associatives-peril-en-la-demeure/)

<sup>121</sup> Atteindre les petites structures au porte-monnaie permet souvent leur éviction sans soupçon après des années de survie, comme le montre l'exemple de la radio « La Locale » en Ariège éteinte depuis janvier 2021.

<sup>122</sup> La gentrification met également en avant la difficulté d'accès aux logements par la hausse des loyers, qui correspondrait à la difficulté d'accès à la FM croissante : il est aujourd'hui presque impossible d'obtenir une nouvelle autorisation d'émettre par le CSA/ Arcom. Enfin, la gentrification théorise aussi le changement des pratiques dominantes au sein d'un espace, excluant des catégories d'habitant·e·s, ce qui s'apparente à l'uniformisation esthétique des stations de radio commerciales, prédominante lorsqu'on allume un récepteur en 2023.

# La FM en pratique

Lorsqu'on se confronte à l'émission FM avec des moyens raisonnables, modestes, voir clairement restreints, on se retrouve assez souvent devant des problèmes dont les sources sont multiples. Il est donc tantôt aisé de n'avoir aucune idée d'où le problème peut venir, ou au contraire de se mettre à douter de chacun des éléments de la chaîne, sans savoir par quel bout s'y prendre.

Le but de ce chapitre est de faire le tour des éléments d'une chaîne d'émission de manière pratique, en renvoyant lorsque nécessaire aux parties théoriques précédemment abordées.

Ainsi, il est question dans ce chapitre de matériel, et nous vous proposerons le plus souvent possible des solutions bon marché, parfois au détriment de la qualité ou même de l'éthique concernant sa fabrication, sa distribution et sa vente. La différence d'accessibilité du matériel entre les années 1980 et 2020 ne réside pas seulement dans l'évolution des technologies, mais aussi dans la mondialisation du marché. Alors puisque acheter des composants électroniques à l'autre bout de la planète nous offre la possibilité de nous exprimer publiquement sur les ondes, n'oublions pas d'user de cette expression pour critiquer le capital et l'exploitation humaine en résultant.

À chaque fois que nous en aurons l'occasion, nous vous proposerons dans ces pages des moyens de bricoler soi-même son propre matériel, ou de s'équiper à moindres frais.

Avertissement : ces pages sont probablement les moins accessibles de l'ouvrage, plus précisément à partir de la [page](#page-209-0) 210. De nombreux renvois à des chapitres précédents vous aideront à la compréhension. Accrochez-vous ! C'est normal de trouver tout ça compliqué, ça l'est. N'hésitez pas à faire vos propres recherches sur internet pour éclaircir certains points, et surtout à manipuler du matériel pour une approche plus concrète, de préférence collectivement. Les stations de radio locales regorgent de matériel qui dort dans les placards.

# **Les émetteurs**

Un émetteur est un équipement transformant les *signaux audio* et les données numériques en provenance du studio en signaux radioélectriques hautes-fréquences à destination de l'antenne.

Les « signaux audio en provenance du studio » sont les deux signaux des voies droite et gauche, normalisés et traités à convenance. « Les données numériques » entendues ici sont les données à destination du codage RDS (nom de la radio, radiotexte dynamique, etc.). Les signaux audio parviennent le plus souvent à l'émetteur par deux câbles électriques joints, un pour le canal gauche, l'autre pour le canal droit, comportant chacun deux conducteurs électriques. Concernant le RDS les données peuvent être internes à l'émetteur, ou acheminées par un câble réseau, usb, ou même coaxial.

Dans la plupart des cas, l'émetteur est d'abord chargé de constituer le signal MPX<sup>123</sup>. Il réalise ensuite la modulation de fréquence. Enfin, il amplifie le signal radiofréquence pour l'envoyer à l'antenne.

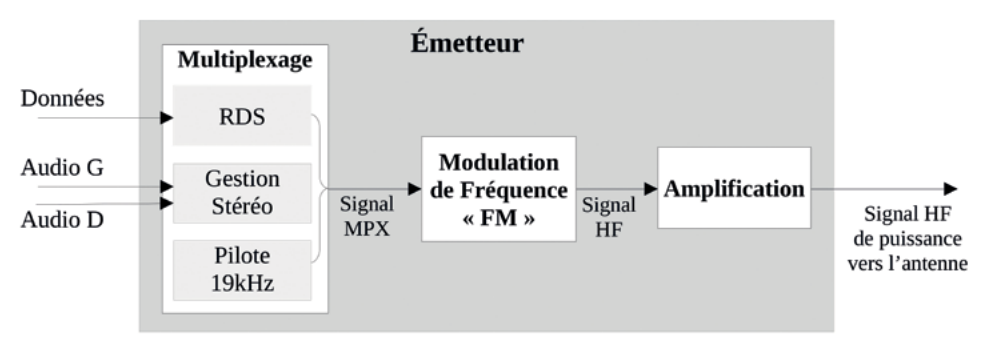

Fig. Synoptique fonctionnel d'un émetteur : multiplexage, modulation, amplification.

Dans le cas des émetteurs les plus rudimentaires il n'y a pas de signal MPX et c'est le son mono qui est transmis au modulateur. Dans ce cas, pas de gestion stéréo et pas de RDS (mais ça marche très bien).

Un émetteur est une machine compliquée. Il est cependant possible d'en fabriquer un soi-même, en partant de composants électroniques de base. Cela

<sup>123</sup> Voir « [Le signal multiplex \(MPX\) en FM](#page-188-0) », page 189.

nécessite tout de même d'avoir quelques compétences (notamment savoir souder à l'étain), de la patience et de la minutie. Vous trouverez par exemple une proposition de fabrication pour un émetteur élémentaire, mono, avec seulement un micro en entrée, sur le site d'électronique *[sonelec-musique.com](http://sonelec-musique.com)*124. L'auteur de ce site, Rémy Mallard, a également écrit un ouvrage papier qui a pour objet la réalisation d'un émetteur FM stéréo plus complet, et surtout plus complexe<sup>125</sup>. Les plans de micro émetteurs conçus par Tetsuo Kogawa sont également disponibles sur internet.

Mais ces émetteurs *home-made* pour lesquels vous trouverez des plans sur internet ont plusieurs défauts : ils sont peu puissants (moins de quelques watts, voire quelques milliwatts), produisent un signal de sortie « sale » (fréquence instable, débordement d'excursion, etc.), nécessitent un bon nombre d'heures de bricolage (parfois plusieurs centaines), et coûtent parfois même plus chers en achat de composants que de meilleurs émetteurs vendus sur internet.

Dans cette partie, nous aborderons des solutions dont le rapport accessibilité-résultat semble meilleur. Nous verrons d'abord les solutions pour petits budgets, à commencer par quelques infos sur des émetteurs à très bas prix et le « hacking » d'un Raspberry Pi pour le transformer en petit émetteur. Nous rentrerons ensuite dans les détails de fonctionnement des émetteurs, pour finir sur une partie consacrée aux émetteurs plus sérieux, et donc plus cher, tout en gardant le souci d'un budget raisonnable.

# **Émetteurs pas chers**

Le but de cette partie est de lister des solutions très peu chères pour émettre localement en FM. Avec les solutions citées ci-dessous, inutile d'espérer couvrir plus d'un hameau ou un petit quartier en milieu urbain. En rase campagne, ces émetteurs peuvent couvrir jusqu'à quelques kilomètres aux alentours s'ils sont reliés à une antenne bien positionnée.

La qualité de son de ces émetteurs est cependant souvent bonne. Par contre la qualité du signal radio s'avère médiocre. De nombreuses interférences peuvent

<sup>124</sup> [www.sonelec-musique.com/electronique\\_realisations\\_emetteur\\_fm\\_001.html](http://www.sonelec-musique.com/electronique_realisations_emetteur_fm_001.html).

<sup>125</sup> *Construisez votre émetteur FM, conception et réalisation*, Rémy Mallard, Dunod, 2008, 192 p. Présentation de l'émetteur en question sur le site web de l'auteur : [www.sonelec-musique.com/electronique\\_realisations\\_emetteur\\_fm\\_002.html](http://www.sonelec-musique.com/electronique_realisations_emetteur_fm_002.html).

survenir, même à des fréquences insoupçonnées (dues aux harmoniques), et vous pouvez ainsi gêner la diffusion d'autres stations sur d'autres fréquences sans même vous en rendre compte.

Ainsi, l'utilisation de tels émetteurs n'est clairement pas recommandée par les autorités administratives en charge du contrôle des fréquences (Arcom / CSA, ANFR, etc.).

## **Les « Ali-bibelots »**

En fouillant internet, on peut trouver des émetteurs FM à vendre en ligne, notamment sur le site *[aliexpress.com](http://aliexpress.com)*. Ces émetteurs sont souvent très simples à l'usage et très peu chers. Le revers de la médaille se trouve dans leur manque de fiabilité, et des possibilités de réglages et de contrôle de fonctionnement restreintes.

Soyons clairs : le matériel cité dans cette partie est plutôt mauvais. Les surprises à la livraison peuvent arriver (dysfonctionnement, matériel cassé, taxes non-prévues, etc.), et la durée de vie de ces appareils n'est absolument pas garantie. Pourtant, les bonnes surprises arrivent aussi, assez fréquemment, et certains émetteurs peuvent largement remplir leur rôle, pour des prix vraiment très bas.

Nous n'allons donc pas particulièrement nous intéresser au fonctionnement interne de ces émetteurs, mais plutôt nous contenter de citer ceux que nous avons pu tester ou qui nous paraissent intéressants.

Remarque avant de commencer : avant d'être mis en route, tout émetteur doit absolument être raccordé à une antenne (explications [page](#page-218-0) 219) !

## **ST-15B**

Ce modèle d'émetteur se trouve facilement sur internet, à un prix avoisinant les 60 à 70 €. Le type de fiche de sortie peut varier (préférez BNC à TNC). La fiche technique annonce une puissance de sortie de quinze watts, ce qui apparaît un peu prétentieux car après mesure la puissance de sortie est d'environ 12 watts maximum. Trois versions différentes de l'émetteur existent, très similaires. La version 2 propose néanmoins un « réglage » de puissance, qui semble uniquement activer un atténuateur 10 dB, afin de fournir à la demande une puissance de sortie d'environ 1 à 1,5 watt. La version 3 propose une largeur de bande plus

importante puisque l'émetteur est capable de descendre jusqu'à 76 MHz (fréquences utilisées en FM au Japon<sup>126</sup>). Lors de votre achat, prenez soin de vérifier également la préaccentuation, puisque deux versions existent : 50 ou 75 µs (choisissez 50 µs pour une utilisation en Europe ou en Afrique) $127$ .

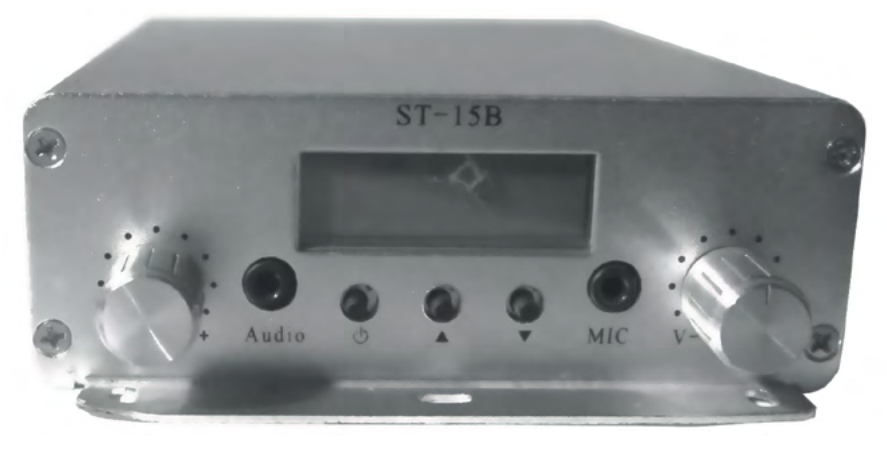

Fig. Un émetteur ST-15B.

Son utilisation est simplissime : deux prises RCA à l'arrière pour l'entrée audio (ou mini-jack stéréo à l'avant), un réglage du volume à l'avant, et deux boutons-poussoirs pour le réglage de la fréquence. Une entrée micro en mini-jack est aussi présente sur la face avant avec son réglage de volume dédié, mais à part pour des utilisations peu regardantes, cette solution est à déconseiller tant la qualité de la préamplification du micro est mauvaise.

Pour une utilisation longue durée (24 heures/24, 7 jours/7), il est conseillé de changer le ventilateur interne, dont la qualité et l'espérance de vie semblent faibles selon certains témoignages d'utilisateur·ice·s.

Cet émetteur fonctionne en courant continu 12 volts. L'alimentation électrique n'est presque jamais fournie par le vendeur. Il est possible d'en trouver sur internet. Il convient alors de choisir une alimentation dont l'intensité de sortie

<sup>126</sup> Voir [page](#page-165-0) 166 pour plus d'informations.

<sup>127</sup> Excellente explication sur la préaccentuation sur le site [sonelec-musique.com](http://sonelec-musique.com) : [www.sonelec-musique.com/electronique\\_bases\\_diffusion\\_fm\\_preac\\_desac.html](http://www.sonelec-musique.com/electronique_bases_diffusion_fm_preac_desac.html)

est supérieure ou égale à deux ampères  $(2A)^{128}$ . Une solution peut aussi consister à utiliser une alimentation d'ordinateur fixe, car elles sont toutes capables de délivrer une tension de 12 V à des puissances suffisantes. Il est aussi possible de l'alimenter grâce à une batterie de voiture (ou de moto, plus compacte). Une prise allume-cigare peut aussi permettre d'alimenter l'émetteur en permanence.

Ce modèle d'émetteur porte parfois d'autres noms : *CZH-15A*, *Nio RF Nio T-15A*, *CZE-15A*, *Fmuser FU-15A*, etc.

### **Les « sans-noms »**

Deux émetteurs plus complets, plus puissants et dont le rapport prix-puissance est meilleur que le ST-15B ont retenu notre attention sur les sites de vente de matériel électronique. Ils ne portent pas de nom (ni de modèle ni de marque), mais sont assez similaires concernant leur conception.

Le premier, donné pour 30 watts en puissance de sortie, est vendu sur *[aliex](http://aliexpress.com)[press.com](http://aliexpress.com)* par plusieurs fournisseurs. Il peut être trouvé en cherchant « 30w fm transmitter » dans le moteur de recherche du site, ou aux adresses url suivantes :

- <https://fr.aliexpress.com/item/4000148826974.html>
- <https://fr.aliexpress.com/item/1005001320829892.html>
- <https://fr.aliexpress.com/item/4001363934947.html>

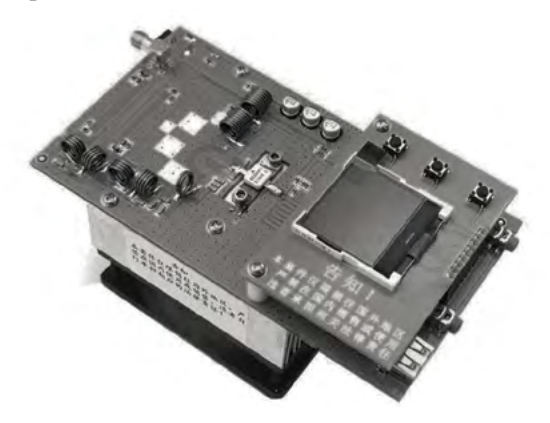

Fig. Un des deux émetteurs dont il est question ici, d'une puissance de 30 W.

<sup>128</sup> La puissance de l'émetteur est donnée pour 15 watts. En considérant que l'émetteur perd environ 5 watts supplémentaires pour son fonctionnement propre et en prenant une marge d'erreur, une alimentation de 12V à 2A fournit une puissance suffisante de 24 W  $(U \times I = P)$ .

Le second, donné pour 50 Watts, lui aussi vendu par plusieurs fournisseurs sur le même site, est plus difficile à trouver par le moteur de recherche. Voici un lien encore valide au 1<sup>er</sup> février 2023 :

- <https://fr.aliexpress.com/item/4000055611009.html>

Ces deux émetteurs ont à peu de chose près le même design, très réduit. Ils n'ont pas de boîtier et sont donc particulièrement sensibles aux chocs ou à l'humidité. Il semble pertinent de leur en fabriquer un, mais attention à respecter la circulation de l'air pour le refroidissement. Choisissez de préférence un boîtier en métal pour favoriser les échanges calorifiques (et ainsi aider au refroidissement), et pour limiter les perturbations électromagnétiques entre l'appareil et l'environnement, et inversement. Le boîtier en métal pourra être relié à la masse électrique de l'appareil.

Les puissances de sortie de ces émetteurs sont surestimées. Nos tests ont montré que la puissance de sortie du 50 Watts varie en réalité entre 37 et 55 W en fonction de la fréquence. Voici une représentation graphique de nos essais :

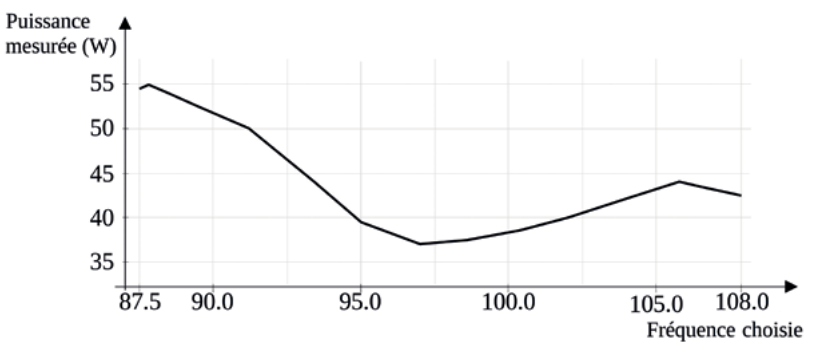

Fig. Puissance mesurée en sortie de l'émetteur décrit en fonction de la fréquence.

Côté fonctionnalités, ces deux émetteurs ont une simple entrée mini-jack stéréo pour l'audio (le 30 Watts a aussi une entrée micro à la manière du ST15B). Un afficheur LCD indique la fréquence et, surtout, le Taux d'Ondes Stationnaires (ou SWR)<sup>129</sup> ce qui devrait être le strict minimum, mais à ces prix-là, c'est assez rare pour être souligné. À noter que l'émetteur de 30 W page précédente est capable d'émettre à partir de 76 MHz (bande FM au Japon).

<sup>129</sup> TOS (Taux d'Ondes Stationnaires) ou SWR (Stationnary Waves Ratio), cf. partie « [Les](#page-218-0)  [ondes réfléchies, les ondes stationnaires, le TOS, le ROS, et le SWR](#page-218-0) », page 219 pour plus d'informations.

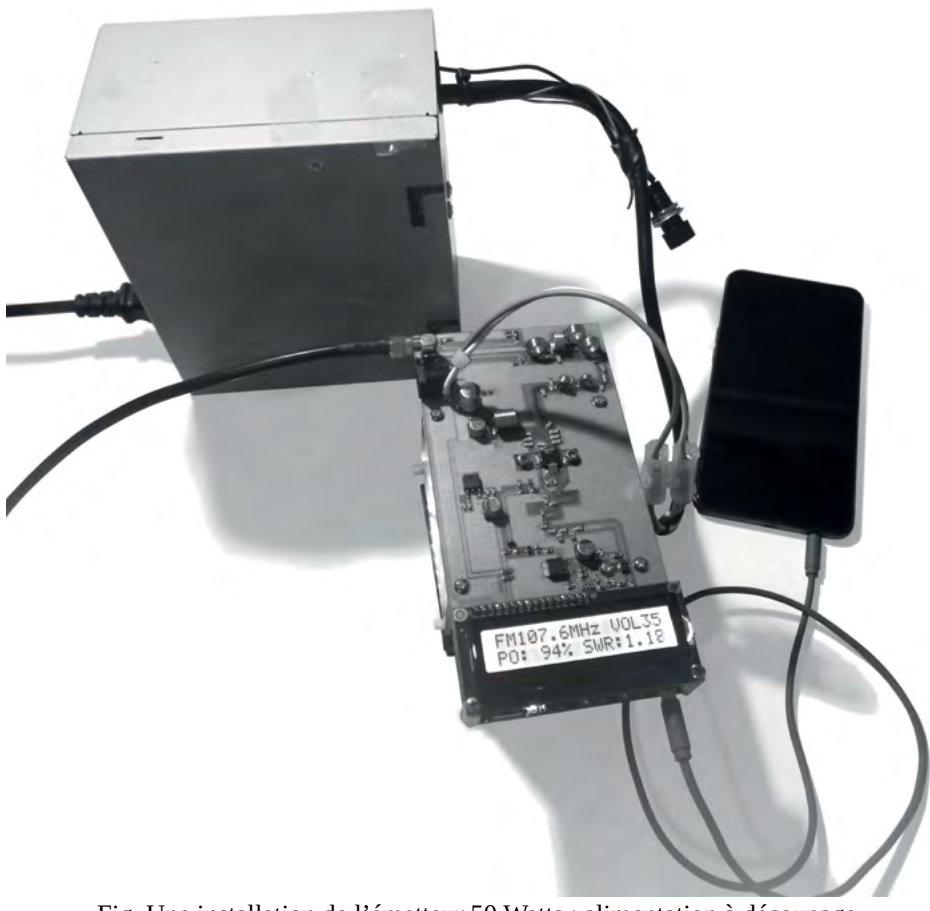

Fig. Une installation de l'émetteur 50 Watts : alimentation à découpage issue d'un ordinateur fixe, et téléphone en source sonore.

Ces émetteurs fonctionnent, comme le ST-15B, en courant continu 12 V. L'intensité minimum à fournir est de 5 A pour le 30 W et 8 A pour le 50 W. Ici aussi les alimentations d'ordinateur fixe peuvent convenir, mais attention toutefois, car certaines alimentations ne délivrent pas suffisamment de puissance pour l'émetteur de 50 W. Référez-vous à la documentation technique de votre alimentation, que vous trouverez très probablement sur internet. La solution d'ouvrir l'alimentation pour réunir au plus proche du circuit imprimé toutes les sorties 12 V en une seule sortie, et par la même occasion remplacer le câble par un câble de section plus importante semble pertinente (attention dans ce cas aux décharges électriques violentes que les condensateurs peuvent occasionner). Une batterie de voiture (ou de moto) peut être utilisée comme alimentation.

La sortie de ces deux émetteurs se fait via un connecteur *SMA*130. Si vous intégrez l'émetteur dans un boîtier, l'équiper d'une prise externe avec un connecteur *N* ou *SO239*<sup>131</sup> peut contribuer à une utilisation simplifiée de l'appareil. Cette solution limitera également les contraintes mécaniques du câble d'antenne sur le circuit imprimé de l'émetteur.

Attention, ces émetteurs chauffent vite : remplacer les ventilateurs dont ils sont équipés par défaut par un ventilateur plus puissant peut être judicieux.

Une vidéo de test de ce dernier émetteur est disponible sur la chaîne *You-Tube* de *Radio It Yourself*, intitulée « On teste un émetteur de 50 W à moins de 100 € ! », 2022, à l'adresse : youtube.com/watch?v=7 WZNZr9a5w<sup>132</sup>.

## **Un petit émetteur FM avec un Raspberry Pi**

Un *Raspberry Pi* est un modèle d'ordinateur miniature se présentant sous la forme d'une simple carte électronique pourvue de ports USB, d'un connecteur HDMI pour un écran, d'un connecteur mini-jack stéréo pour un casque audio, d'un connecteur RJ45 pour le réseau et d'un emplacement pour une carte micro-SD en lieu et place d'un disque dur. Il est également pourvu de broches GPIO (des petits « pins » métalliques) qui permettent d'acquérir des données d'appareils ou de capteurs extérieurs, et d'en commander.

Le *Raspberry Pi* est développé par la *Raspberry Pi Foundation*, et est vendu pour moins de 40  $\epsilon$  nu (sans boîtier ni alimentation).

Depuis la sortie de sa première version en 2012, le *Raspi* (diminutif de Raspberry Pi) a largement été investi par les développeur·euse·s, et les applications spécifiques sont innombrables : bornes d'arcade, mini-serveurs, systèmes de pompe à eau automatique pour machine à café, et même… petit émetteur FM.

<sup>130</sup> Voir « [Connecteurs SMA](#page-229-0) », page 230.

<sup>131</sup> Voir « [Connecteurs SO 239 / PL 259](#page-231-0) », page 232 et « [Connecteurs N](#page-232-0) », page 233.

<sup>132</sup> Début 2023, l'inflation a eu raison du titre de cette vidéo. Difficile de trouver cet émetteur à moins de 150 € désormais.

Plusieurs programmes ont en effet vu le jour pour transformer un Raspberry Pi en émetteur FM, en transformant une des broches GPIO en sortie pour une antenne. Nous allons ici utiliser le programme *PiFmRds*, développé par Christophe Jacquet, et qui propose une diffusion FM stéréo avec le RDS. Avec ce genre de solution, inutile d'espérer une portée importante, mais vous pourrez couvrir quelques dizaines à quelques centaines de mètres si votre antenne est bien placée.

Pour transformer votre *Raspberry Pi* en petit émetteur FM, vous aurez besoin, dans la version la plus simple, de :

- Un *Raspberry Pi* (peu importe la version).

- Clavier, écran, souris.

- Une alimentation micro-USB (2 A minimum).

- Une carte micro-SD avec le système d'exploitation *Raspberry Pi Os*, an- ciennement appelé *Raspbian*.

- Une connexion à internet (wifi ou filaire).

- Un petit fil de cuivre en guise d'antenne, et une petite cosse pour brancher votre antenne à une broche GPIO (ou tout autre bricolage).

Si vous savez vous connecter en SSH à un *Raspberry Pi*, vous pourrez bien sûr vous passer du clavier, de la souris et de l'écran.

Une fois le système d'exploitation installé<sup>133</sup> (avec ou sans interface graphique), lancez un terminal. Voici quelques instructions en français pour l'installation et l'utilisation de Pi $FmRds^{134}$ :

Installation de git ainsi que la librairie sndfile :

### sudo apt install git libsndfile1-dev

Clonage du programme depuis github :

### git clone<https://github.com/ChristopheJacquet/PiFmRds.git>

Déplacement dans le dossier des sources du programme :

cd PiFmRds/src

- 133 Un tutoriel pour l'installation de « Raspbian » sur *[raspberrypi-france.fr](http://raspberrypi-france.fr)* ici : [www.raspberrypi-france.fr/guide/installer-raspbian-raspberry-pi](https://www.raspberrypi-france.fr/guide/installer-raspbian-raspberry-pi/).
- 134 Simple adaptation française partielle du *howto* du programme, entièrement disponible, en anglais, ici : [github.com/ChristopheJacquet/PiFmRds](https://github.com/ChristopheJacquet/PiFmRds).

Puis compilation du programme avec d'abord :

#### make clean

Et enfin :

#### make

L'installation est terminée, il est temps de connecter votre antenne en branchant comme vous pouvez un bout de fil conducteur (dix ou vingt centimètres suffisent pour des tests) sur la broche « GPIO 04 ».

La fixation de votre pseudo-antenne sur la broche 04 peut se faire au moyen d'une petite cosse, en soudant directement le conducteur sur la broche, ou même temporairement avec du ruban adhésif.

Une fois l'antenne branchée, vous pouvez faire un premier test en exécutant *PiFmRds* avec la commande suivante :

### sudo ./pi\_fm\_rds

GPIO<sub>04</sub> alim  $\bar{\mathtt{a}}$  $\overline{\mathcal{O}}$ **IMOH** hes Broch jack Ξ **RJ 45 IISR USB** 

Fig. Emplacement de la broche GPIO 04 sur un *Raspberry Pi*  (valable pour toutes les versions), broche de sortie HF du programme *PiFmRds.*

Vous devriez émettre du blanc (silence) sur la fréquence 107.9, et un poste supportant le RDS devrait afficher le message par défaut du programme : « PI-FMRDS ». Quelques exemples d'utilisation :

- Diffusion du titre musique.wav sur la fréquence 88,2 MHz :

## sudo ./pi\_fm\_rds -freq 88.2 -audio /home/pi/musique.wav

- Diffusion du titre zik.wav sur la fréquence 96,3 MHz. Le nom de la station affiché sur le poste sera « MARS-FM » et le titre en cours « Hello woooorld ! Welcome on planet Mars » :

#### sudo ./pi\_fm\_rds -freq 96.3 -audio zik.wav -ps MARS-FM -rt 'Hello woooorld ! Welcome on planet Mars'

- Proposition de commande pour la diffusion de l'entrée de la carte son sur la fréquence 105,7 MHz [commande non-testée par nos soins] :

sudo arecord -fS16\_LE -r 44100 -Dplug hw:1,0 -c 2 - | sudo ./pi\_fm\_rds -audio - -freq 105.7

Plus d'informations, des solutions de RDS dynamique, et des détails sur ce programme, en anglais, à : [github.com/ChristopheJacquet/PiFmRds](https://github.com/ChristopheJacquet/PiFmRds).

Un tutoriel en français sur [framboise314.fr](http://framboise314.fr), avec un espace commentaires plein de questions d'utilisateur·ice·s, et quelques réponses : [framboise314.fr/le-raspberry-pi-comme-emetteur-fm-experimental-avec-rds/.](https://www.framboise314.fr/le-raspberry-pi-comme-emetteur-fm-experimental-avec-rds/)

## **Ajouter un connecteur SMA à votre Raspberry Pi**

Fixer un bout de fil électrique en guise d'antenne, directement sur le *Raspberry Pi*, est limitant. Si l'on souhaite utiliser une vraie antenne, on aimerait pouvoir la déporter afin de pouvoir la placer dans un endroit idéal tout en gardant le *Raspberry Pi* à portée de main. L'idée de placer un connecteur sur le *Raspberry* semble alors nécessaire. Ce connecteur pourra également permettre d'y brancher des appareils de mesure ou même, pourquoi pas, une petite charge fictive.

Les fiches SMA à souder semblent indiquées puisque l'écartement entre leurs pattes à souder correspond à celui des broches GPIO du *Raspberry Pi*. Il suffit de couper trois des quatre pattes « masse » et n'en garder qu'une.

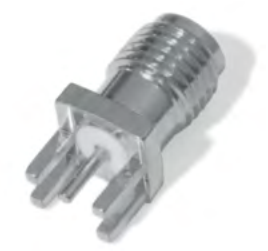

Fig. Connecteur SMA femelle « à souder ».

Dans l'exemple ci-dessous nous avons également utilisé un connecteur de nappe IDE que l'on peut récupérer très facilement dans tout vieil ordinateur fixe. Une fois le connecteur retiré de la nappe, on peut le couper à bonne longueur, et retirer les petites languettes de connexion qui ne nous sont pas utiles, puis venir souder le connecteur SMA sur les languettes adéquates : le centre du SMA sur le GPIO 04, l'autre sur le « *ground* » à côté<sup>135</sup>.

135 Pour ne pas se tromper sur les broches à utiliser : [raspberrypi.org/documentation/usage/gpio.](http://raspberrypi.org/documentation/usage/gpio.)

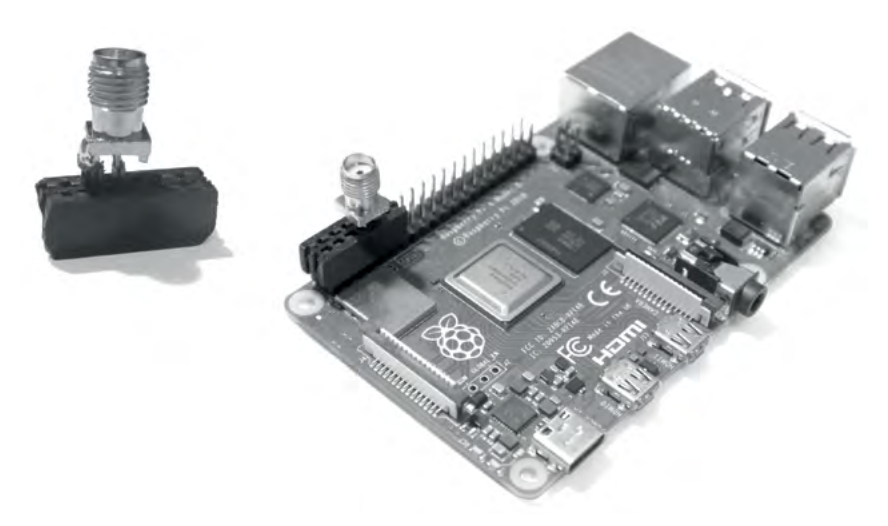

Fig. Exemple de branchement d'un connecteur SMA sur un *Raspberry Pi 4*.

Le tour est joué, vous avez désormais un connecteur de sortie pour une antenne un peu plus performante !

À noter que le choix d'utiliser un *Raspberry Pi* comme petit émetteur peut être motivé par le fait qu'il peut être facilement alimenté par une batterie de recharge de téléphone portable, ce qui peut le rendre lui aussi portable.

Du côté des points faibles, c'est surtout son accessibilité qui peut poser problème. Réussir à émettre, d'autant plus en direct depuis une carte son externe, nécessite des compétences en informatique qui ne sont pas données à tout le monde. Le prix du matériel pour la puissance fournie est aussi assez élevé. Certes, un *Raspberry Pi* ne coûte qu'une quarantaine d'euros neuf, mais à cela s'ajoute une carte micro-SD, une alimentation, une coque de protection, peutêtre un clavier, une batterie externe pour une solution portable, un connecteur SMA, et l'addition grimpe bien vite.

Si vous avez déjà à disposition un *Raspberry Pi*, ou que vous projetez d'en avoir d'autres usages, ça vaut probablement le coup (et le coût). Dans le cas contraire, réfléchissez-y à deux fois tout de même.

## <span id="page-209-0"></span>**Les émetteurs « professionnels »**

Au milieu des dizaines (voir des centaines) de modèles d'émetteurs sur le marché, difficile d'établir une typologie d'émetteurs nette, permettant une description précise. D'autant plus que les pratiques associatives ou autonomes font souvent appel à du matériel d'occasion, et que les évolutions technologiques (avec l'apparition du numérique notamment) sont suffisamment conséquentes pour qu'un émetteur des années 2000 n'ait pas grand-chose à voir avec du matériel neuf de même catégorie en 2023.

Commençons donc par quelques remarques d'ordre général :

- **Tout émetteur a à sa charge deux fonctions incontournables : la modulation et l'amplification du signal**. Un appareil en charge uniquement de l'amplification est un amplificateur FM.

- La modulation et l'amplification de puissance sont parfois dissociées et à la charge de deux appareils distincts. Le premier est appelé émetteur pilote, il réalise la modulation et la préamplification du signal (jusqu'à une valeur typique de cinq à dix Watts). Le signal est ensuite acheminé à l'amplificateur, qui augmente sa puissance jusqu'à quelques dizaines ou centaines de Watts. Cette architecture a tendance à être abandonnée au profit d'un seul appareil appelé simplement « émetteur », et assurant les deux fonctions.

- Un émetteur « professionnel » (ce qui ne veut pas dire grand-chose *a priori*) est le terme le moins inapproprié que nous avons trouvé pour désigner des émetteurs rackables, constitués de modules (appelés parfois étages) aux fonctions distinctes, suffisamment fiables et robustes pour être utilisés en permanence pendant des années. Ils proposent souvent des fonctionnalités de multiplexage (codage stéréo, RDS, pilote 19k, etc.)<sup>136</sup>.

### - Rappel : **avant d'être mis en route, tout émetteur doit absolument être raccordé à une antenne** ou une charge fictive !

- Enfin, l'utilisation d'un émetteur est à première vue très simple : on branche, on règle la fréquence et la puissance, et ça émet. Nous allons cependant rentrer dans des détails pour comprendre leur fonctionnement, ce qui permet parfois de comprendre leurs dysfonctionnements.

Mentionnons quelques fabricants de ce type d'émetteurs, qui restent dans des ordres de prix raisonnables : *RVR*, *Elenos*, *Ecreso*, *Helios*, *DB Elettrronica* (*DB-broadcast*).

<sup>136</sup> Voir la partie théorique « [Le signal multiplex \(MPX\) en FM](#page-188-0) », page 189 pour plus d'informations.

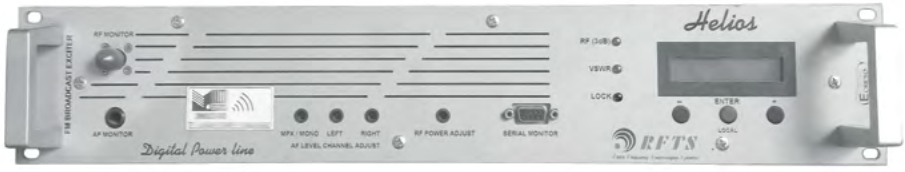

Fig. La face avant d'un émetteur de ma marque *Helios*.

La face avant d'un émetteur FM propose la plupart du temps peu de choses : un écran LCD succinct accompagné de quelques boutons-poussoirs pour naviguer dans les menus, et des témoins LED d'état (ou un vu-mètre à aiguilles137 et des sélecteurs pour visualiser les puissances envoyée et réfléchie<sup>138</sup> et la modulation pour les appareils plus anciens).

Parmi les témoins LED fréquents :

 $-$  On / Off.

- Lock ou PLL : la boucle PLL du modulateur est verrouillée : la fréquence choisie est atteinte (voir partie « [Modulateur](#page-215-0) », page 216).

- RF On / Off (ou Mute pour Off), ou On Air : sortie du modulateur activée / désactivée.

- Alarm / Warning / Security : témoin de secours, l'émetteur ne fonctionne plus correctement.

- Local : l'option de contrôle de l'émetteur en local est activée, tout contrôle à distance est impossible.

L'écran LCD et les boutons servent souvent aux opérations élémentaires : ajuster la puissance de sortie, visualiser les puissances envoyée et réfléchie (le TOS / SWR)138, régler la fréquence d'émission, visualiser le niveau d'excursion (la modulation), contrôler les tensions et courants de sortie des alimentations, sélectionner l'entrée désirée, etc.

On trouve également souvent en face avant une prise BNC femelle, pour les mesures et les analyses du signal (« monitoring »). Vous y mesurerez exacte-

138 Pour les puissances envoyées et réfléchies, nous allons les aborder plus loin, [page](#page-218-1) 219.

<sup>137</sup> Une aiguille de vu-mètre immobile peut parfois être débloquée en tapotant sur la vitre. À noter qu'une position « Off » du vu-mètre est souvent disponible pour éviter l'usure prématurée de celui-ci. Pensez à vous en servir plutôt que laisser l'aiguille s'agiter pour rien.

ment le même signal qu'en sortie HF principale, atténué à une valeur typique de 10 dBm (soit 10 milliwatts).

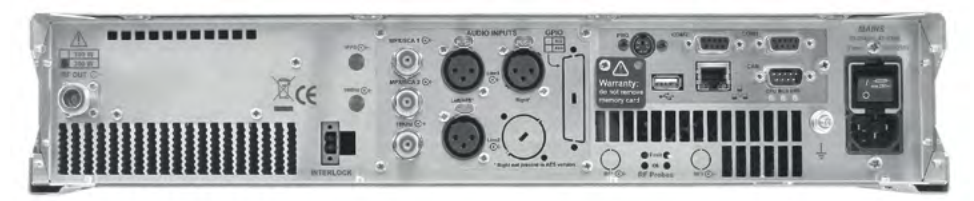

Fig. Face arrière d'un émetteur *Ecreso FM 100 W*.

La face arrière d'un émetteur propose le reste des branchements :

- RF out : sortie HF de puissance.

- Audio Inputs et/ou AES/EBU : entrées audio, analogique ou numérique, souvent symétriques, en XLR. Si ces entrées sont utilisées, le multiplexeur assurera le travail mono / stéréo.

- MPX : connecteur BNC femelle. Entrée directe du signal multiplex<sup>139</sup> (on contourne le multiplexeur ce qui s'oppose à l'utilisation des entrées audio).

- RDS ou SCA : connecteur BNC femelle. Entrée pour la composante RDS du signal multiplex dans le cas d'un codeur RDS externe.

- SCA : parfois accompagnée d'un numéro, entrée BNC pour une composante du signal multiplex (stéréo, pilote ou RDS), en fonction des options possibles de l'émetteur.

- 19k ou Pilot : connecteur BNC femelle. Sortie du pilote 19k du multiplexeur, à destination d'un codeur RDS ou Stéréo.

- Connecteurs RS232 (Port com) et / ou RJ 45 (Ethernet) : pour le contrôle de l'émetteur grâce à un ordinateur, à distance ou en local.

Sur de nombreux émetteurs, des vis de réglage des niveaux d'entrée ou de sortie pour chaque connecteur sont accessibles à proximité du connecteur concerné. Ce sont des potentiomètres multi-tours réglables à l'aide d'un petit tournevis plat. Sur les anciens émetteurs, un potentiomètre du même type figure souvent en face avant pour le réglage de puissance de sortie HF. La fréquence est souvent, pour les appareils de cette époque, sélectionnable grâce à un petit compteur manipulable au doigt en face avant également.

<sup>139</sup> Pour la signification du signal multiplex : « [Le signal multiplex \(MPX\) en FM](#page-188-0) », page 189.

Un émetteur contient de nombreux éléments devant dissiper de la chaleur pour leur fonctionnement. Ainsi, tout émetteur sérieux dispose de radiateurs refroidis par des ventilateurs. La circulation permanente d'un volume important d'air à travers l'émetteur entraîne son encrassement inévitable, et il est important de penser régulièrement (une à deux fois par an minimum) à ouvrir l'émetteur pour entreprendre son nettoyage complet grâce à un compresseur ou une bombe à air haute pression. Prenons le temps de comprendre le fonctionnement d'un émetteur.

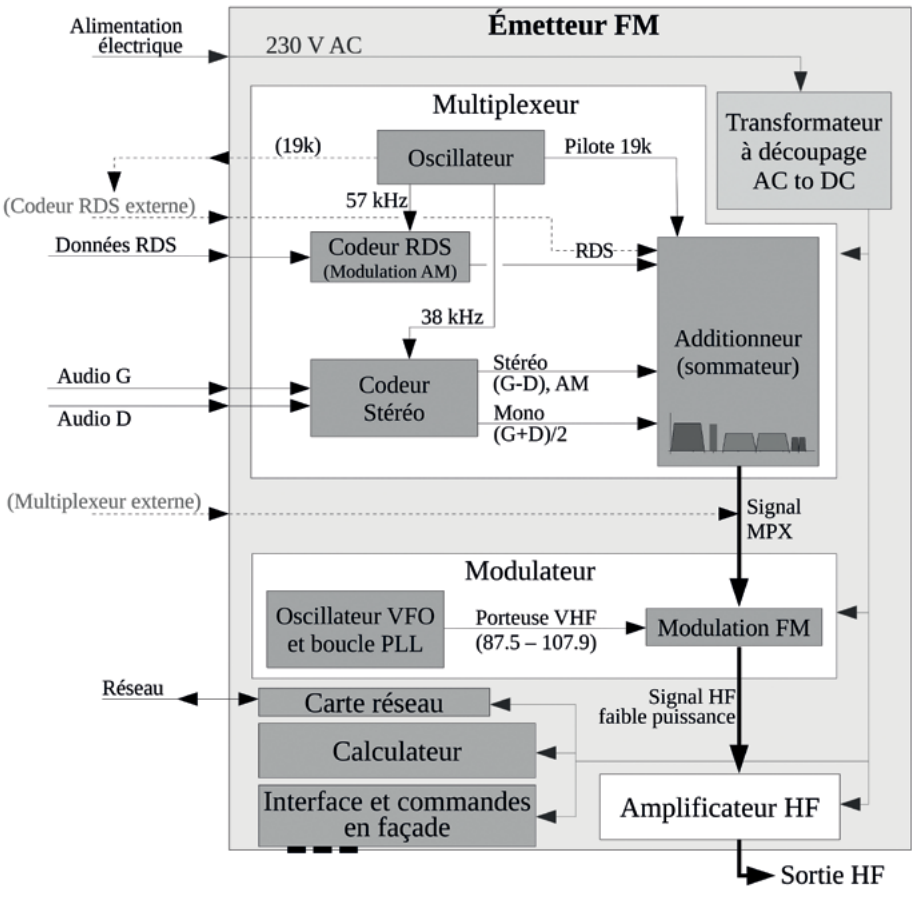

Fig. Synoptique d'un émetteur FM complet.

Le synoptique ci-dessus présente l'architecture schématique globale d'un émetteur, et présente ses organes les plus importants à propos desquels nous allons apporter quelques détails.

## **Alimentation électrique**

Le courant électrique est distribué aux différents modules de l'émetteur grâce à un ou plusieurs transformateurs à découpage (appelés alimentations) qui transforment le courant alternatif 230 volts en courant continu, adapté aux sous-éléments de l'émetteur. Les tensions typiquement rencontrées peuvent être de 12, 24, ou 48 volts. Une alimentation à découpage est un organe compliqué en soi, et même si on en rencontre fréquemment depuis les années 1980 (notamment dans les ordinateurs), celles qui équipent les émetteurs délivrent des puissances notablement plus élevées. Elles utilisent des transistors de découpage, souvent fixés à des dissipateurs thermiques (des radiateurs métalliques) pour assurer leur refroidissement. Les alimentations à découpage sont pourvues de ventilateurs assurant leur refroidissement, qu'il est important de nettoyer régulièrement pour assurer leur bon fonctionnement (une alimentation qui chauffe c'est une alimentation qui finit par brûler, et c'est un émetteur en panne). Dans le cas d'un ventilateur encrassé ou trop vieux, son remplacement peut redonner vie à une alimentation. Si vous ouvrez une alimentation à découpage, prenez garde aux condensateurs (gros cylindres noirs ou bleus) qui, encore chargés, pourraient vous électriser fortement.

Les alimentations à découpage sont des organes fragiles et il est relativement fréquent qu'il faille en remplacer. Pour savoir si la panne de votre émetteur provient de son alimentation, certains émetteurs affichent, en fouillant dans les menus, les valeurs des tensions et intensité de courant à la sortie de l'alimentation (souvent notées respectivement V et I ou I0). Vous pouvez également mesurer les tensions de sortie de l'alimentation en fonctionnement (gare aux courts-circuits !) grâce à un voltmètre.

## **Multiplexeur**

Le multiplexeur est chargé de la constitution du signal multiplex. Il peut être désactivé si la configuration consiste à fournir un signal multiplex, déjà établi, en entrée de l'émetteur (cas des réémetteurs pour les repiques  $FM^{140}$  ou des multiplexeurs externes). Physiquement, le multiplexeur est un circuit imprimé assez banal.

Le multiplexeur additionne chacune des composantes du signal multiplex pour le constituer : audio mono, pilote 19k, composante stéréo et composante RDS (cf. [page](#page-188-0) 189 pour plus d'infos).

L'audio gauche et droit est fourni directement au multiplexeur. Le pilote 19k est généré par un oscillateur. La sous-porteuse de la composante stéréo à 38 kHz est elle aussi générée par multiplication du pilote, et sert à coder par modulation d'amplitude la différence des signaux gauche et droit, ce qui constitue la composante stéréo.

Si le multiplexeur ne contient pas de codeur RDS interne, un codeur RDS externe est utilisé. Dans ce cas, pour que le pilote 19k et que la sous-porteuse à 57 kHz du RDS soient synchronisés, le multiplexeur de l'émetteur fournit au codeur RDS externe le pilote 19k, via une prise dédiée. Le codeur RDS récupère donc le pilote, le multiplie par trois pour obtenir la sous-porteuse RDS à 57 kHz, et réalise la modulation d'amplitude des données RDS sur cette sous-porteuse. Le résultat est la composante RDS, qui est réinjectée à l'émetteur via un connecteur BNC dédié également (souvent nommé « SCA »).

[Si vous ne comprenez rien aux paragraphes précédent, relisez la partie « [Le signal multiplex \(MPX\) en FM](#page-188-0) », page 189 et suivantes].

- Le *P164 RDS Encoder* de la marque *[Pyra.cz](http://Pyra.cz)* est un choix de codeur RDS externe économique (190 €) : [pira.cz/rds/show.asp?art=p164](https://www.pira.cz/rds/show.asp?art=p164).

- Le *SmartGen Mini* de *Deva* semble être également une solution intéressante (~330 €) : [devabroadcast.com/smartgen-mini](https://www.devabroadcast.com/smartgen-mini).

Enfin, pour les plus bricoleur·euse·s, des encodeurs RDS sous forme de cartes électroniques sont disponibles pour une centaine d'euros sur des plateformes comme *Alibaba* ou *Ebay*.

## <span id="page-215-0"></span>**Modulateur**

Le modulateur, au sein d'un émetteur, est difficilement localisable car il est depuis plusieurs décennies largement miniaturisé, et consiste en une banale carte électronique.

Le principe de fonctionnement du modulateur est d'utiliser un oscillateur contrôlé en tension (oscillateur VCO pour *Voltage Controlled Oscillator*). Comme son nom l'indique, un oscillateur produit un signal de forme sinusoïdale, dont la fréquence variera en fonction de la tension appliquée à ses bornes. En donnant, en entrée du VCO, le signal modulant (le signal MPX), la fréquence du signal sinusoïdal de sortie du VCO sera modulée en fonction de celui-ci : c'est la modulation de fréquence.

Cependant, la stabilité de la fréquence d'oscillation est très importante. Une boucle électronique comparant et corrigeant la fréquence de sortie du VCO à celle d'un oscillateur à quartz très stable entre alors en jeu, c'est la boucle « PLL » (« *Phase-Locked Loop* », « boucle à verrouillage de phase ») ou « Lock ».

Lors de l'allumage d'un émetteur ou du changement de fréquence d'émission, un témoin « PLL » s'allume pour témoigner du verrouillage de la boucle PLL, c'est-à-dire que l'oscillateur VCO a atteint la fréquence requise, et que l'émetteur peut commencer à émettre.

Plus d'infos sur la modulation de fréquence par un oscillateur VCO dans un cours de physique appliquée de l'*École Africaine de la Météorologie et de l'Aviation Civile* (*EAMAC*), à l'adresse suivante : [eamac.ne/pdfs/ING 2 Transmi](http://www.eamac.ne/pdfs/ING 2 Transmision du signal (2).pdf)[sion du signal \(2\).pdf](http://www.eamac.ne/pdfs/ING 2 Transmision du signal (2).pdf)
### <span id="page-216-0"></span>**Amplification**

Simple à situer dans un émetteur, l'amplificateur HF est le dernier module de transformation du signal. Sa sortie est la sortie HF de l'émetteur : le connecteur N (ou autre) auquel on branche la ligne de transmission (le câble coaxial) qui achemine le signal à l'antenne.

L'amplificateur est alimenté en courant continu par l'alimentation à découpage (souvent 48 Volts). L'entrée HF de l'amplificateur est raccordée à la sortie du modulateur par un câble coaxial souvent de petit diamètre équipé de connecteurs SMA. On trouve souvent, entre le modulateur et l'amplificateur, un préamplificateur, assez similaire à l'amplificateur, mais de dimension plus réduite.

L'amplificateur HF est un élément mettant en jeu des puissances importantes. Son cœur est constitué d'un transistor MOSFET<sup>141</sup> (parfois deux pour les puissances supérieures à 200 ou 300 watts, voire trois pour les plus grosses puissances).

De la taille approximative d'un timbre-poste, il est composé de trois broches doublées : la grille, le drain et la source. Sur la photo ci-contre, la source est située sur les deux pattes latérales munies d'encoches, la grille est constituée des deux pattes rectangulaires inférieures, et le drain des deux pattes supérieures dont les angles sont biseautés. Alimenté par un fort courant électrique, il transforme un signal de puissance raisonnable en un signal de forte puissance.

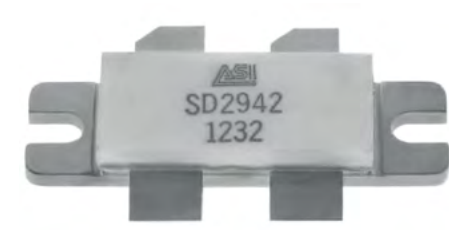

Fig. Un transistor MOSFET typique d'un étage d'amplification d'un émetteur FM.

Lors de son fonctionnement normal, un MOSFET dissipe beaucoup d'énergie en la transformant en chaleur. C'est pour cela que les étages d'amplification, dans un émetteur, sont munis d'un gros radiateur directement en contact avec le(s) MOSFET(s), et refroidi par un ventilateur. De la pâte thermique conductrice est appliquée sur la face arrière du MOSFET, entre le transistor et le radiateur.

<sup>141</sup> Un MOSFET est un transistor à effet de champ à grille métal-oxyde. Plus d'informations sur *Wikipédia : [fr.wikipedia.org/wiki/MOSFET.](https://fr.wikipedia.org/wiki/MOSFET)*

La présence d'ondes stationnaires et / ou réfléchies (TOS élevé) impacte directement le MOSFET, qui peut surchauffer et griller dans les cas extrêmes. Il faut alors le remplacer. Cette opération, bien que délicate, peut cependant être mise en œuvre, y compris au sein d'un atelier de fortune, mais quelques précautions sont alors nécessaires :

Un MOSFET est un composant électrique fragile, sensible aux décharges d'électricité statique. Il doit être transporté dans un sachet antistatique et ne pas être manipulé à la main. Lors de la soudure du nouveau composant, munissez-vous d'un tapis et d'un bracelet antistatiques et / ou si vous n'en disposez pas, débranchez votre fer à souder – préalablement chauffé – au moment de la soudure. Choisissez un étain de qualité, et réalisez des soudures massives, impliquant une grande quantité de métal d'apport.

Il est souvent nécessaire de démonter des parties de l'étage d'amplification, voire de dessouder certains composants. Pensez à prendre des photos de l'ensemble avant le démontage.

Les deux principaux fabricants de transistors MOSFET RF sont *ST Microelectronic*, et *ASI* (*Advanced Semiconductor, Inc*).

Concernant les amplificateurs pour des montages DIY, des utilisations expérimentales, pour des budgets très serrés ou pour les bricoleur·euse·s, des amplificateurs à monter soi-même de 100 à 200 watts sont disponibles sur internet. Le dispositif de refroidissement du transistor est à prévoir absolument, ainsi que l'alimentation électrique, une bonne dose de patience et de dextérité, et du matériel de soudure sérieux :

- Amplificateur 100 watts à souder soi-même, 1 à 1,5 watt en entrée, transistor d'occasion, pour  $27 \in (!)$ : [fr.aliexpress.com/item/32971463402.html](https://fr.aliexpress.com/item/32971463402.html).

- Amplificateur 170 watts à souder soi-même, 1 à 1,5 watt en entrée, alimentation 24V, pour  $33 \notin (!!)$ : [fr.aliexpress.com/item/4000069726215.html](https://fr.aliexpress.com/item/4000069726215.html).

- De très belles réalisations d'émetteurs et d'amplificateurs professionnels sont proposées à la vente par « FM Broadcast » à des prix attractifs. Ils sont livrés sans boîtier protecteur et sans alimentation électrique. Plus d'inforlivrés sans boîtier protecteur et sans alimentation électrique. Plus d'infor- mations et des démonstrations sur la chaîne *YouTube* de *FM Broadcast* : [youtube.com/channel/UCdn7a\\_9sDOvBoCbQ41QCb9g](https://www.youtube.com/channel/UCdn7a_9sDOvBoCbQ41QCb9g).

# **Les lignes de transmission et les connecteurs**

Pour arriver à l'antenne, le signal radiofréquence qui sort de l'émetteur doit évidemment y être acheminé. De nombreux problèmes de fonctionnement trouvent leur source au niveau de la ligne de transmission (le câble coaxial) entre l'émetteur et l'antenne, et ces problèmes sont souvent critiques, c'est pourquoi ce chapitre comportera un peu de théorie appliquée.

### **En bref**

Dans le domaine de l'émission FM (comme en DAB+), les lignes de transmissions sont constituées de câbles coaxiaux, dont l'impédance caractéristique est toujours, sauf très rares exceptions, de 50 Ω (Ohms). N'importe quel câble coaxial ne convient donc pas pour raccorder votre émetteur à votre antenne.

Des connecteurs abîmés, un câble coaxial fortement tordu ou très vieux, peuvent être la source d'ondes réfléchies (voir partie suivante), et donc de sérieux problèmes pour l'émetteur.

# <span id="page-218-0"></span>**Les ondes réfléchies, les ondes stationnaires, le TOS, le ROS, et le SWR**

Le but d'une ligne de transmission est de transmettre les ondes de l'émetteur à l'antenne, avec le meilleur rendement. La ligne de transmission, tout comme l'antenne, ne fonctionne pourtant pas toujours comme on le souhaite, et une partie de la puissance envoyée de l'émetteur vers l'antenne (dite « incidente ») peut parfois être réfléchie de l'antenne vers l'émetteur.

Lorsque les ondes incidentes et les ondes réfléchies se « rencontrent » dans la ligne de transmission, elles s'additionnent et génèrent ce qu'on appelle des *ondes stationnaires*. En effet, les endroits physiques des pics résultant de la somme des deux ondes se situent à des points fixes dans la ligne de transmission $142$ .

<sup>142</sup> L'article Wikipedia dédié aux ondes stationnaires propose des illustrations animées très parlantes : [fr.wikipedia.org/wiki/Onde\\_stationnaire](http://fr.wikipedia.org/wiki/Onde_stationnaire).

Les puissances des ondes incidentes et des ondes réfléchies sont chacune mesurable. Ainsi, on peut exprimer la quantité d'ondes réfléchies en fonction de la quantité d'ondes incidentes dans un chiffre exprimant le rapport entre les deux puissances. On appelle ce chiffre le *Rapport d'Ondes Stationnaires* (**ROS**) ou le *Standing Waves Ratio* (**SWR**). L'appellation VSWR (V pour Voltage) existe aussi et correspond à la même valeur. Le SWR (ROS) peut prendre des valeurs allant de 1 à l'infini. La valeur 1 correspond à l'absence d'ondes réfléchies (situation idéale), l'infini signifie que la totalité des ondes incidentes sont réfléchies (extrêmement critique).

Le *Taux d'Ondes Stationnaires* (**TOS**), peu utilisé, est le rapport entre l'amplitude des ondes incidentes et l'amplitude des ondes réfléchies. Le TOS varie entre 0 et 100 %. Attention, il ne correspond pas au rapport des puissances mais au rapport des amplitudes des ondes. L'acronyme TOS (prononcé « tosse »), est devenu un nom dans le langage courant, et est parfois même conjugué : « il y a beaucoup de TOS », « Le système *tosse* à combien ? ». Le terme TOS est souvent utilisé en France pour parler en fait du ROS (ou SWR).

Le TOS, comme le ROS, nous renseigne sur la quantité d'ondes stationnaires. Ce sont deux mesures différentes de la même valeur.

Les calculs du SWR ou du TOS sont relativement compliqués<sup>143</sup>. Il existe donc des graphiques ou des tableaux d'équivalence pour relier le SWR aux puissances incidentes et réfléchies. Certains appareils de mesures, ou les émetteurs eux-mêmes, affichent directement la valeur du SWR. D'autres affichent les puissances envoyées et réfléchies.

<sup>143</sup> Voir la page *Wikipédia* : [fr.wikipedia.org/wiki/Rapport\\_d%27ondes\\_stationnaires](http://fr.wikipedia.org/wiki/Rapport_d%27ondes_stationnaires).

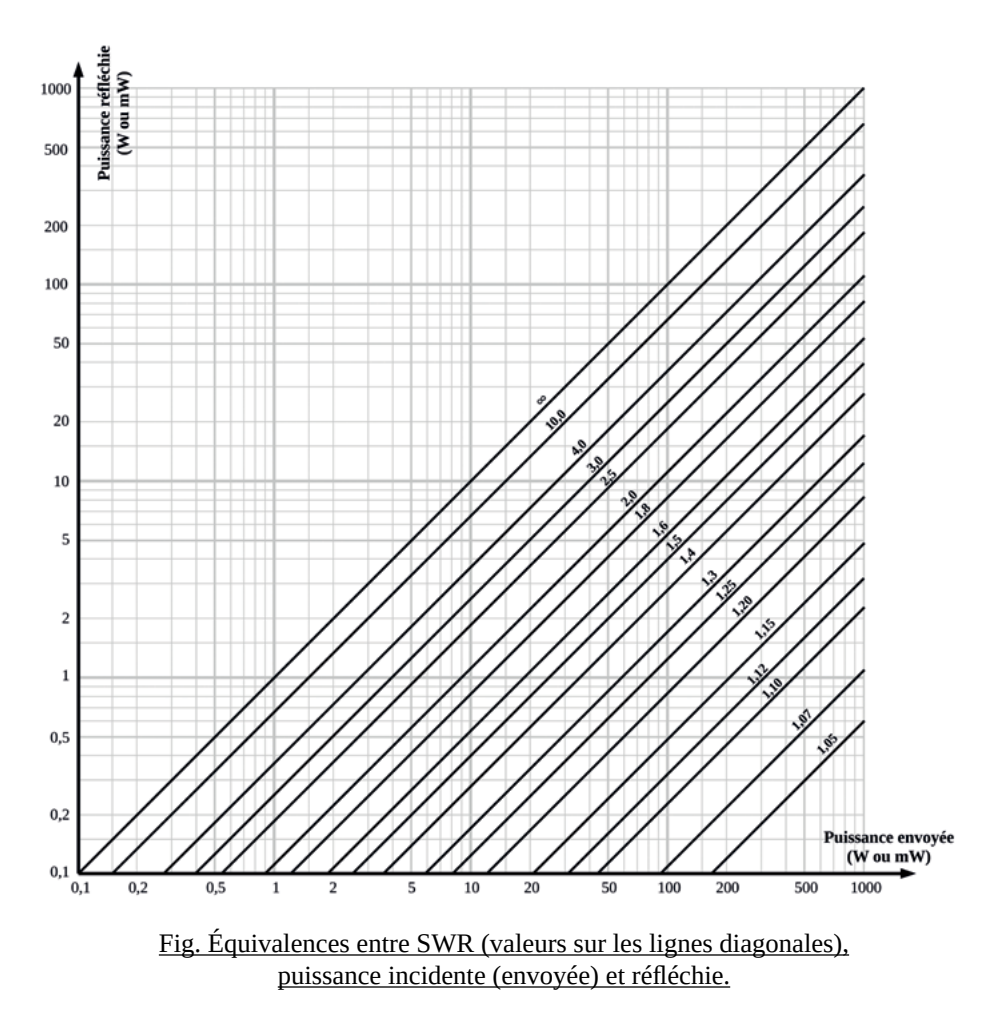

<span id="page-220-0"></span>Le graphe ci-dessus permet de connaître le SWR en fonction des puissances incidentes (synonyme d'« envoyée » ou parfois « directe ») et réfléchie. Il peut aussi permettre de connaître la puissance réfléchie en fonction du SWR et de la puissance incidente<sup>144</sup>.

<sup>144</sup> Il est aussi possible d'utiliser des formules mathématiques : Il faut d'abord calculer le coefficient de réflexion  $ρ = √(P_{reflechie} / P_{incidence})$ Puis SWR =  $(1 + ρ) / (1 - ρ)$ 

Les effets des ondes stationnaires sont principalement indésirables pour l'émetteur (notamment le MOSFET de l'amplificateur, cf. [page](#page-216-0) 217). Les émetteurs supportent très mal des SWR trop importants. Ainsi, si aucune antenne n'est branchée à la sortie d'un émetteur, la totalité de la puissance incidente est réfléchie, le SWR est infini, et le transistor de puissance de l'émetteur peut être détruit en un instant.

Donc, écrivons-le en gros caractères :

# NE JAMAIS ALLUMER UN ÉMETTEUR SANS AVOIR BRANCHÉ D'ANTENNE

# (OU DE CHARGE)

# À SA SORTIE !

Les valeurs limites du SWR sont variables en fonction du matériel utilisé. Il est couramment admis qu'un SWR supérieur à 2 ( $P_{Réfléchi} > 10 % P_{Incidente}$ ) justifie l'extinction immédiate de l'émetteur. Pour un fonctionnement continu, un SWR supérieur à 1,6 ( $P_{\text{Refléchie}}$  > 5 %  $P_{\text{Incident}}$ ) n'est pas acceptable.

La plupart des émetteurs indiquent la puissance incidente (FWD pour « *forward* ») et la puissance réfléchie (REF), ou le rapport d'ondes stationnaires (SWR, ou VSWR). Si ce n'est pas le cas, il est conseillé d'en faire la mesure à la mise en service (cf. partie « [Mesures et analyses](#page-286-0) », « [TOS-mètre / Watt-mètre](#page-287-0) », [page](#page-287-0) 288).

#### Les **causes d'un rapport d'ondes stationnaires élevé** sont nombreuses :

- L'émetteur, la ligne de transmission et l'antenne doivent avoir la même im- pédance (50 Ω). Le passage d'un élément à un autre n'ayant pas la même impédance créée des ondes réfléchies.

- La ligne de transmission (le câble coaxial) ne doit pas être anormalement tordue, vieille, ou abîmée. Précisons que ce n'est pas en testant la continuité électrique des conducteurs d'un câble coaxial que l'on s'assure de son état (voir « [Les câbles coaxiaux](#page-224-0) », page suivante).

- Chaque élément de la ligne de transmission est susceptible d'augmenter le SWR. L'augmentation du nombre d'adaptateurs, de connecteurs, de filtres ou de coupleurs dans la ligne de transmission augmente la probabilité que quelque chose se passe mal à un endroit.

- Les connecteurs sont parfois fragiles. Un connecteur déformé, légèrement détérioré, une fiche qui a du jeu, qui n'est pas étanche, etc. sont des causes possibles d'ondes réfléchies.

- Les antennes d'émission sont, avec la ligne de transmission, l'autre cause possible d'ondes réfléchies. Une antenne mal accordée crée par définition des ondes réfléchies (voir partie « [Les antennes](#page-236-0) », page 237 et suivantes pour plus d'informations). **Une antenne d'émission est aussi une antenne de réception**. Une antenne d'émission située à proximité (quelques longueurs d'onde soit environ cinq mètres à dix mètres en FM) d'obstacles notables comme des murs, des éléments métalliques, des haubans de pylône, etc. peut recevoir les échos de ces obstacles et provoquer des ondes réfléchies dans la ligne de transmission, jusqu'à l'émetteur.

- Enfin, des défauts d'étanchéité au niveau des connecteurs ou de l'antenne peuvent aussi provoquer des ondes réfléchies. Pour assurer l'étanchéité des connecteurs, rien de mieux que le ruban « autovulcanisant » ou « auto-amal-<br>gamant », parfois appelé « peau de chat » (un indispensable pour toute ins-<br>tallation d'antenne). L'adhésif d'électricien ne peut faire l'affaire court terme, mais ne résiste pas plus de quelques jours aux conditions météorologiques.

# <span id="page-224-0"></span>**Les câbles coaxiaux**

Il y a beaucoup plus de choses à dire à propos des câbles coaxiaux qu'il n'y paraît.

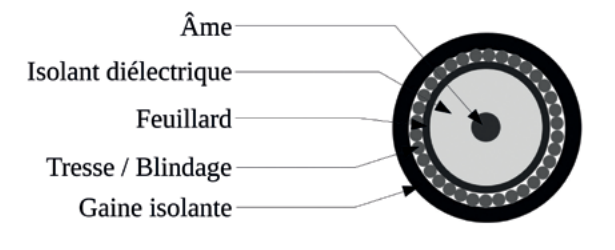

Fig. Exemple de structure d'un câble coaxial vu en coupe.

Un câble coaxial est toujours composé de deux conducteurs. Le conducteur central est appelé « âme ». Il peut être constitué d'un fil de cuivre plein, de plusieurs brins de fils de cuivre, ou encore d'un fil de cuivre creux pour les plus gros modèles. Le second conducteur a une forme de tube, il entoure le conducteur central, ayant le même axe que lui (d'où le terme « coaxial »), et est composé d'un ensemble de brins de fils de cuivre appelé « tresse » ou « blindage », et parfois d'un « feuillard » constitué souvent d'une feuille d'aluminium. Plus rarement, la tresse est un conducteur rigide en cuivre, cannelé. Ces deux conducteurs sont séparés d'un isolant électrique (dit diélectrique), composé d'une matière plastique dont les caractéristiques physiques ont une grande importance. Le tout est protégé par une gaine isolante extérieure, en plastique également, dont la nature a peu d'importance pour le fonctionnement du câble, il s'agit juste de protection physique.

**L'impédance** est une des caractéristiques primordiales d'un câble coaxial (exprimée en Ohm, Ω). Il s'agit grosso modo de sa résistance au passage du courant alternatif. Les impédances de l'antenne, de la ligne de transmission (câble coaxial, connecteurs, filtres ou éléments divers) et de la sortie de l'émetteur doivent correspondre. Si ce n'est pas le cas, des ondes réfléchies vont être générées lors des changements d'impédance, mettant en péril le fonctionnement du système, notamment de l'émetteur<sup>145</sup>.

<sup>145</sup> C'est le principe physique de transfert maximal de puissance, reliée à la conservation de l'énergie.

L'impédance d'un câble coaxial est déterminée par le rapport entre le diamètre extérieur de l'âme et le diamètre intérieur de la tresse (ou du feuillard s'il existe), et par la permittivité diélectrique de l'isolant<sup>146</sup>. Il est difficile de mesurer cette impédance, et le mieux reste de se fier aux inscriptions que vous trouverez sur le câble, nécessitant parfois une recherche sur internet.

L'impédance utilisée systématiquement en diffusion FM est par convention de 50 Ω. Pour ce qui est de la réception, c'est très souvent une impédance de 75 Ω qui est utilisée.

**L'atténuation** d'un câble coaxial est la deuxième caractéristique intéressante. Elle est exprimée en dB/m ou plus souvent en dB pour cent mètres. Il s'agit simplement d'exprimer les pertes occasionnées par le câble. Ainsi, un câble qui affiche 3 dB par cent mètres d'atténuation réduira la puissance de votre signal par deux<sup>147</sup> si la longueur de câble séparant l'émetteur de l'antenne est de cent mètres ! Heureusement, la longueur de câble est souvent plus faible, mais l'atténuation occasionnée par le câble n'est quasiment jamais négligeable. L'atténuation d'un câble coaxial est une donnée fournie par le constructeur du câble. Elle est fonction de nombreux paramètres, dont l'un des plus importants est l'état de surface des conducteurs.

<sup>146</sup> Des calculateurs d'impédance basés sur ces trois valeurs existent en ligne, par exemple: [www.everythingrf.com/rf-calculators/coaxial-cable-calculator](http://www.everythingrf.com/rf-calculators/coaxial-cable-calculator).

<sup>147</sup> Voir « [Les décibels](#page-34-0) », page 35.

# **Quelques remarques importantes concernant la propagation d'une onde dans un câble coaxial**

Le transport d'un signal radio dans un câble coaxial n'a rien à voir avec le transport d'électricité dans un câble électrique classique !

En guise d'illustration, à des fréquences plus élevées (à partir d'environ 1 GHz), le conducteur central du câble coaxial peut disparaître, la ligne de transmission est alors appelée guide d'ondes. Elle constitue simplement une sorte de tuyau dans lequel les ondes électromagnétiques se propagent.

Aux fréquences qui nous concernent (VHF), on peut se représenter le phénomène par le fait que les ondes se propagent dans l'isolant séparant les deux conducteurs. Elles rebondissent en permanence de la surface de l'un à la surface de l'autre. C'est pour cette raison que le conducteur central est parfois creux dans le cas des très gros diamètres. C'est aussi pour cette raison que l'atténuation d'un câble est largement fonction de l'état de surface de chacun des deux conducteurs, et qu'un feuillard est présent sous la tresse. Ce phénomène induit aussi qu'un simple trou dans la tresse et le feuillard peut occasionner des dysfonctionnements importants de la ligne de transmission, car même si la conductivité électrique est maintenue, la transmission des ondes est fortement perturbée.

On comprend alors que les ondes traversent en permanence l'isolant situé entre les deux conducteurs. Ainsi, leur vitesse de propagation est diminuée (la vitesse de propagation des ondes électromagnétiques dépend de la nature du milieu de propagation). La fréquence des ondes n'est pas changée, mais puisque leur vitesse diminue, leur longueur d'onde diminue également. La longueur d'onde à 100 MHz peut ainsi être réduite à 1,90 m dans un câble coaxial à la place de 3 m dans l'air.

# **Quel câble coaxial choisir ?**

Difficile de faire son choix parmi la multitude des câbles coaxiaux. Quand il s'agit de transmission de l'émetteur à l'antenne, LA caractéristique à laquelle on ne peut pas échapper est l'impédance, obligatoirement de 50 Ω. Pour le reste, le diamètre extérieur du câble peut aussi être déterminant puisqu'il doit être en accord avec les connecteurs que vous allez souder aux extrémités (voir partie suivante « [Les connecteurs coaxiaux](#page-228-0) »).

Pour un diamètre extérieur de dix millimètres (courant pour des puissances jusqu'à à 500 Watts), les références de câbles coaxiaux *Ultraflex 10* et *RG-213* sont souvent utilisées pour leurs rapports prix-performances intéressants.

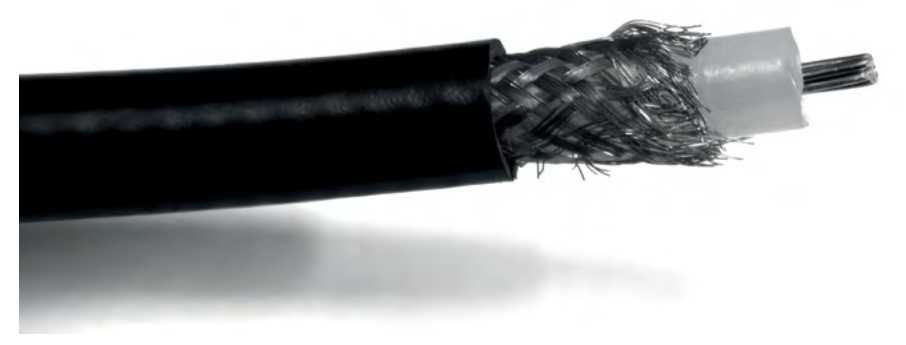

Fig. Un câble coaxial, diamètre extérieur 10 mm, sans feuillard, âme multibrins.

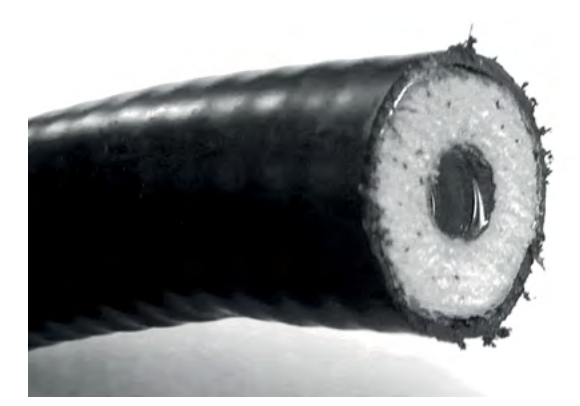

Fig. Câble coaxial haut rendement et puissances élevées. Diamètre extérieur 50 mm, âme creuse, diamètre âme 18 mm.

Souder soi-même des fiches coaxiales aux extrémités d'un câble coaxial est souvent délicat. La plupart du temps l'assemblage des éléments d'une fiche n'est franchement pas évident, et chaque fiche est adaptée à un nombre réduit de type de câble.

Assurez-vous que vos fiches et vos câbles sont compatibles, et munissez-vous de la notice d'assemblage de la fiche, systématiquement disponible sur le site web du distributeur.

Prenez garde à réaliser des assemblages et des soudures irréprochables, car une fiche mal soudée peut provoquer des ondes réfléchies, se défaire lors du transport du câble ou de l'installation, et détruire votre émetteur (voir [page](#page-220-0) 221 et suivantes pour plus d'infos).

Depuis janvier 2023, une vidéo de soudure d'une fiche « N » sur un câble coaxial de 7 mm est disponible sur la chaîne *YouTube* de *Radio It Yourself.*

# <span id="page-228-0"></span>**Les connecteurs coaxiaux**

Le nombre de connecteurs conçus et utilisés dans le domaine des radiofréquences est très grand, et nous présenterons ici les plus courants dans le monde de la radiodiffusion. Nous ne verrons pas les connecteurs destinés à de très grosses puissances (> 5kW à 100 MHz) car les personnes qui s'en servent ont suffisamment de moyens pour se passer de ce manuel.

Les qualités appréciées des connecteurs sont leur robustesse mécanique (un connecteur endommagé peut provoquer des pannes souvent critiques et difficilement décelables), la capacité à faire transiter de fortes puissances, et dans certains cas leur miniaturisation.

C'est parti pour un tour d'horizon non-exhaustif des principaux connecteurs utilisés en radiodiffusion.

### **Connecteurs SMA**

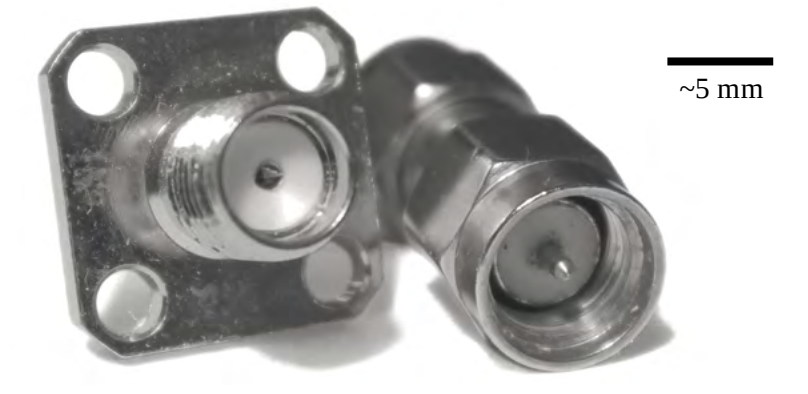

Fig. Un connecteur SMA femelle (à gauche) et mâle (à droite).

Les connecteurs SMA sont très répandus dans tous les domaines des radiofréquences (ils peuvent par exemple équiper les cartes Wi-Fi pour le branchement d'une antenne externe).

En radiodiffusion ce connecteur est souvent utilisé par les petits appareils de mesure ou d'acquisition (clés SDR, analyseurs d'antennes, etc.). Malgré sa taille, il peut aussi servir à transmettre plusieurs centaines de watts à 100 MHz. On le retrouve alors assez souvent à l'intérieur des émetteurs FM entre deux étages d'amplification, voire à la sortie de certains émetteurs.

Sa taille très petite est son indiscutable avantage, mais dans certains cas cela peut devenir un inconvénient. On a du mal à imaginer une sortie d'un émetteur sérieux en SMA, car sa robustesse mécanique serait mise à mal par des branchements de câbles coaxiaux conséquents (dont les fiches seraient par ailleurs compliquées à assembler, puisque le diamètre du câble dépasserait très largement le diamètre de la fiche SMA).

### **Connecteurs BNC**

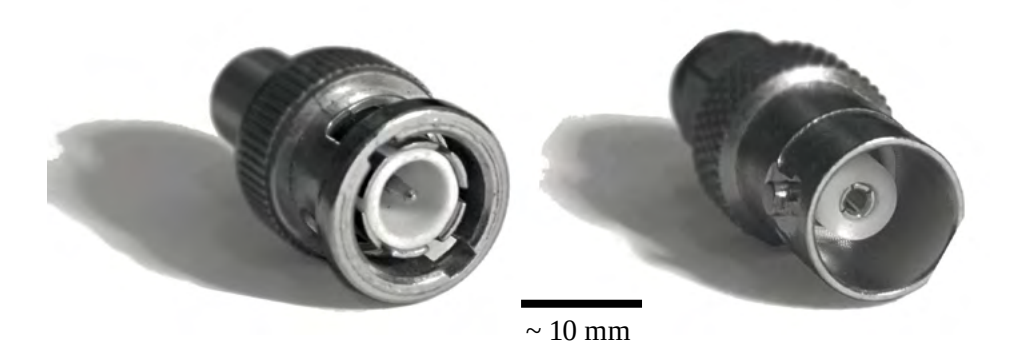

Fig. Un connecteur BNC mâle (à gauche) et femelle (à droite).

Les connecteurs BNC sont omniprésents dans tous les appareils de mesure du signal. On les retrouve souvent sur des oscilloscopes, mais ils sont aussi utilisés pour les réseaux Ethernet par câbles coaxiaux, ou dans le domaine de la vidéo professionnelle par exemple.

En radiodiffusion, et dans la FM notamment, on le retrouve aux entrées et sorties des codeurs RDS et codeurs stéréo, ou pour les entrées des émetteurs FM (entrées RDS, MPX, SCA, etc.), et parfois à l'intérieur d'émetteurs entre deux étages, voire en sortie d'émetteurs peu puissants.

Attention à l'impédance des connecteurs BNC, qui est généralement de 50 Ω mais peut aussi être de 75 Ω dans certaines applications. Les deux versions sont morphologiquement identiques, seule la permittivité de l'isolant change.

**Connecteurs SO 239 / PL 259**

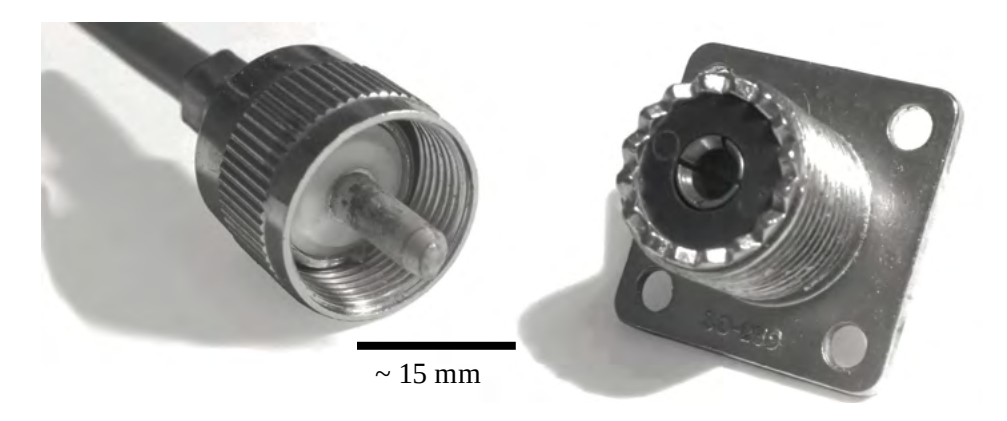

Fig. Connecteurs PL259 (mâle, à gauche) et SO 239 (femelle, à droite).

Pour ce type de connecteurs, la prise mâle et la prise femelle portent deux noms différents : SO239 pour la prise femelle et PL259 pour la prise mâle.

Ces connecteurs sont assez rarement utilisés dans le cadre de la FM, mais plus souvent dans le domaine radioamateur<sup>148</sup>. On rencontre parfois ces connecteurs dans le domaine FM bon marché ou sur des appareils de mesure dont les fréquences de travail dépassent la bande FM (analyseurs d'antennes ou charges fictives par exemple).

<sup>148</sup> Le terme « radioamateur » recouvre les pratiques des personnes communicant par les ondes radio, de particulier·e à particulier·e, sans intérêt financier. Les « cibistes » sont par exemple des radioamateur·ice·s.

### **Connecteurs N**

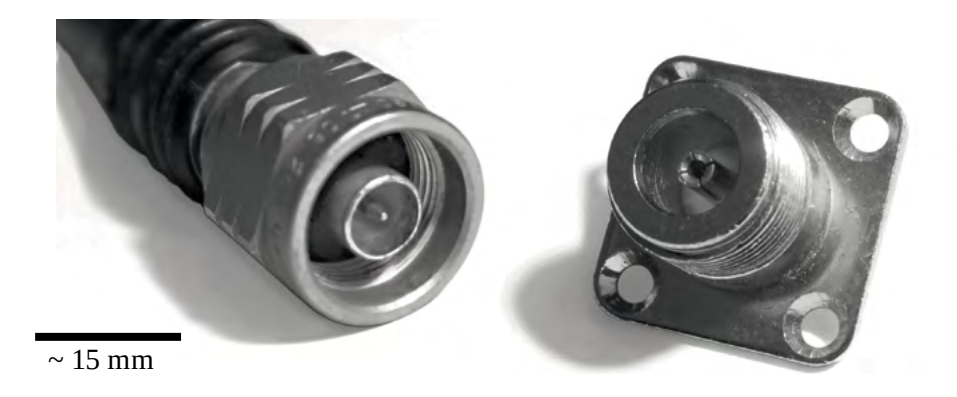

Fig. Connecteurs N mâle à gauche et N femelle à droite.

Les connecteurs « N » sont les plus utilisés pour les connexions de puissance dans le domaine de la FM (émetteur-antenne typiquement). Ils peuvent théoriquement supporter des puissances allant jusqu'à 3 kW à des fréquences de 100 MHz (2,3 kW à 200 MHz), mais la plupart des constructeurs de matériel FM préfèrent d'autres formats à partir de 1 kW.

Attention à l'état des quatre petites languettes présentes au centre de la prise femelle. Elles sont fragiles et peuvent occasionner des dysfonctionnements de la ligne de transmission, notamment provoquer des ondes réfléchies nuisibles (et donc du TOS).

Souder une fiche N à un câble coaxial est souvent délicat, et difficile de savoir si l'opération est bien faite sans analyseur d'antenne. En premier lieu, prenez garde à la correspondance entre le diamètre extérieur du câble coaxial et la fiche à raccorder. Les fournisseurs de fiches renseignent systématiquement le type de câbles pour lesquels elles sont adaptées.

Voici un tutoriel vidéo pour l'installation d'un connecteur N à souder sur un câble coaxial typique : [www.youtube.com/watch?v=c6Z8jHE3gC4](http://www.youtube.com/watch?v=c6Z8jHE3gC4). D'autres montages existent, fiez-vous à la documentation du distributeur de la fiche si vous l'avez, ou une documentation pour une fiche proche.

### **Connecteurs 7/16 DIN**

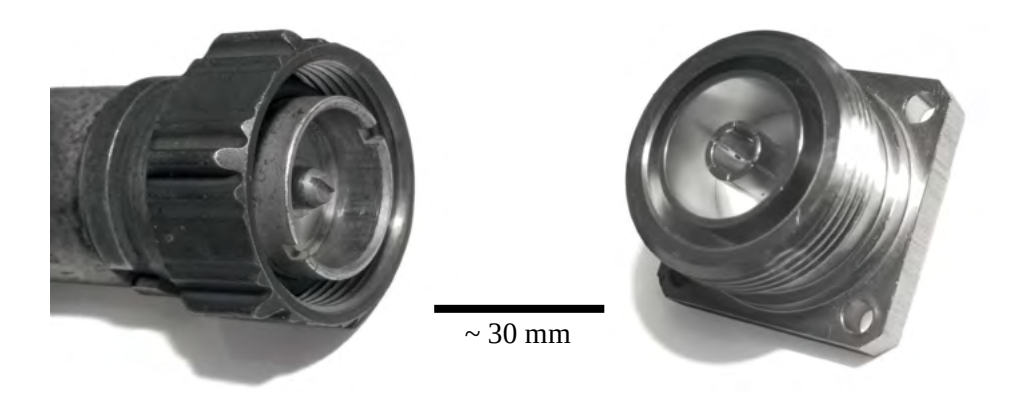

Fig. Connecteurs 7/16 DIN mâle à gauche et femelle à droite

Le connecteur 7/16 DIN est le connecteur privilégié par de nombreux constructeurs pour les puissances supérieures à 1 kW. Ils peuvent supporter des puissances jusqu'à 7 kW à 100 MHz, ou 5 kW à 200 MHz.

### **Connecteurs 7/8 EIA**

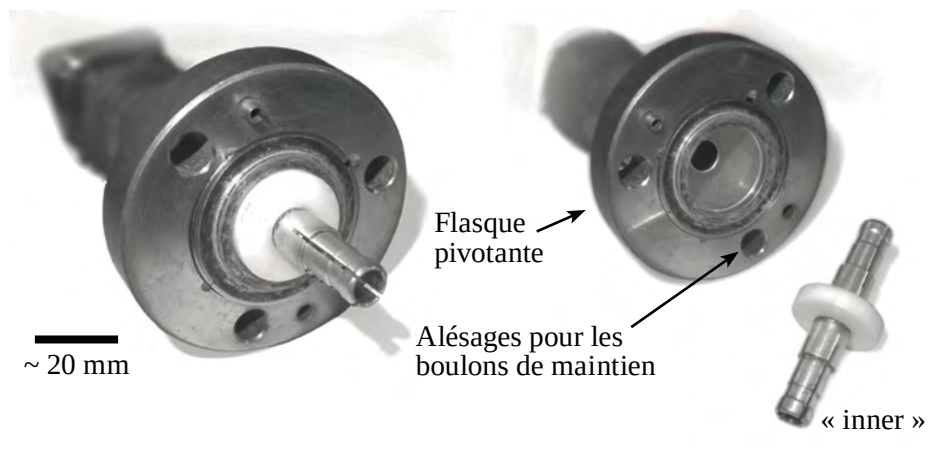

Fig. Prises 7/8 EIA avec et sans inner

Les concepteur·ice·s de ce connecteur ont inventé le gode ceinture (!) pour les connectiques HF : l'« inner » (appelé aussi « double-pince »). Les prises 7/8 EIA n'ont pas vraiment de version mâle ou femelle, et c'est plutôt intelligent. L'« inner » permet de transformer une prise femelle en prise mâle. Les flasques de chacune des prises se font face et sont maintenues en position par trois boulons (non représentés sur les images ci-dessus). Ces connecteurs sont très robustes et peuvent supporter jusqu'à 7 kW à 100 MHz, ou 5 kW à 200 MHz.

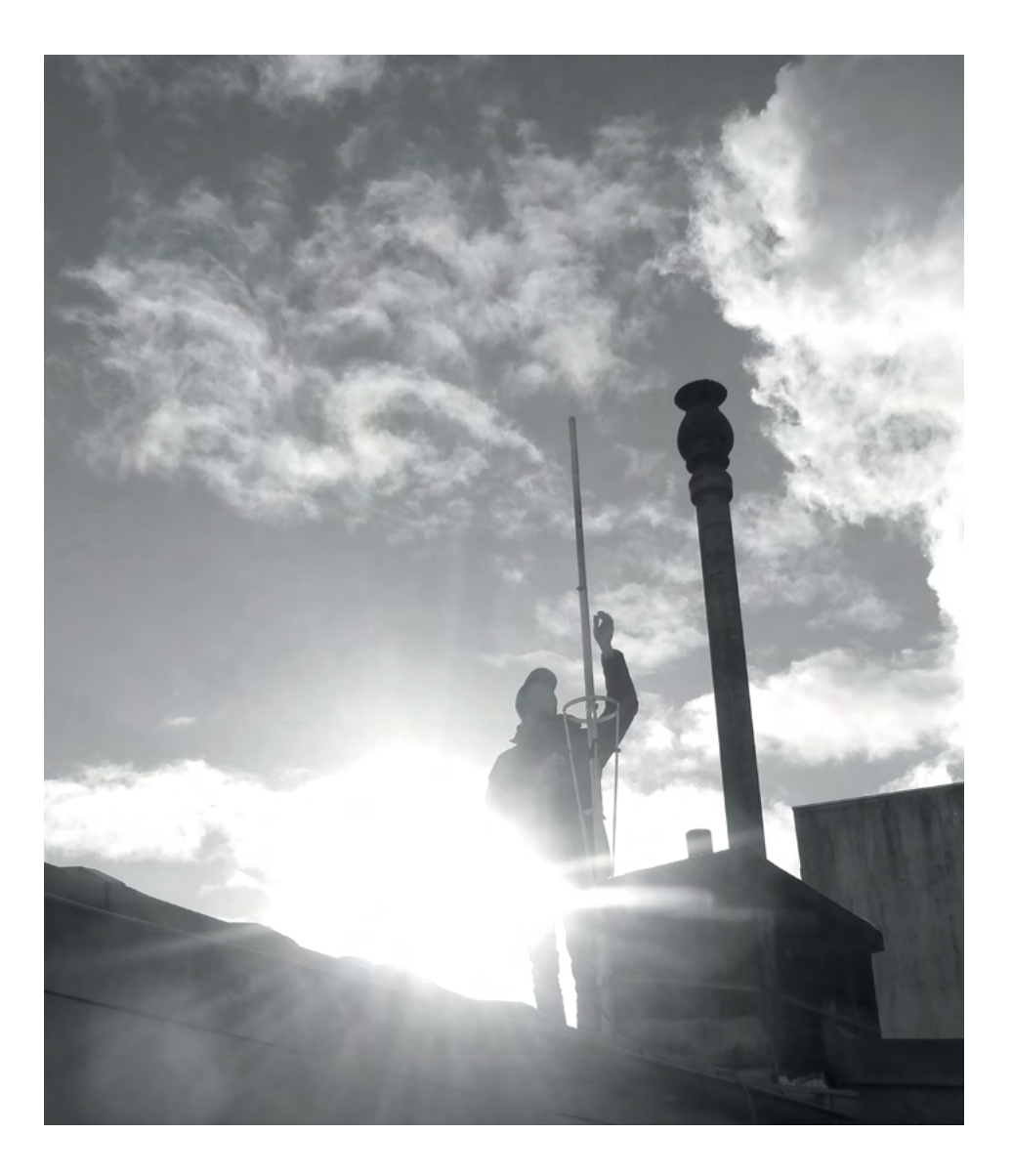

# <span id="page-236-0"></span>**Les antennes**

Une antenne d'émission est un dispositif mécanique qui permet de rayonner les ondes électromagnétiques dans l'espace. C'est le dernier élément de la chaîne d'émission.

Par abus de langage les termes « antenne » et « pylône » sont parfois confondus. Le pylône est la structure mécanique qui soutient l'antenne (une tour en métal, un poteau). Nous consacrons un chapitre au sujet des pylônes, [page](#page-266-0) 267. L'antenne est l'objet branché à l'émetteur ; chargée du rayonnement des ondes électromagnétiques, elle est fixée au pylône. Dans de rares cas cependant (notamment l'émission des ondes longues), le pylône et l'antenne se confondent et c'est l'ensemble de la structure du pylône qui sert d'antenne.

Toute antenne peut théoriquement être utilisée en émission comme en réception. Dans la pratique, les antennes de réception ne sont cependant pas adaptées aux fortes puissances et sont donc à bannir lorsqu'il s'agit d'émettre plus de quelques watts. Les antennes conçues pour l'émission peuvent, elles, être utilisées pour la réception, leurs caractéristiques pouvant être intéressantes dans certains cas spécifiques, notamment pour améliorer une réception mauvaise.

Dans ce chapitre, sauf indication contraire, nous évoquerons les antennes dans le cadre de l'émission sur la bande FM.

# **Principe**

Le principe de fonctionnement d'une antenne repose sur l'accumulation de charges électriques à son ou ses extrémités. Ces accumulations de charges sont très brèves, car les fréquences d'émissions atteignent plusieurs dizaines à centaines de millions de hertz. Les pôles électromagnétiques créés par ces accumulations de charges ne subsistent donc que quelques milliardièmes de secondes à chaque extrémité de l'antenne, qui est souvent un circuit électrique ouvert.

C'est l'alternance très rapide des pôles électromagnétiques aux extrémités physiques d'une antenne qui crée le rayonnement souhaité, comme évoqué dans la partie « [Principes théoriques](#page-156-0) », « [Les ondes électromagnétiques](#page-158-0) », page 159.

Pour plus de détails (en anglais) sur ce phénomène, voir l'excellente vidéo « How does an antenna work ? | ICT #4 », de la chaîne *Learn Engineering*, disponible à l'adresse [youtube.com/watch?v=ZaXm6wau-jc](https://www.youtube.com/watch?v=ZaXm6wau-jc).

# **Caractéristiques des antennes**

# **Impédance**

Comme pour les câbles coaxiaux, chaque antenne a une impédance caractéristique, déterminée par sa morphologie et les matériaux utilisés. L'impédance d'une antenne est fixe, et c'est le constructeur de l'antenne qui la renseignera à l'utilisateur·ice.

L'impédance utilisée en radiodiffusion FM, comme en DAB+ est systématiquement de 50 Ω.

### **Largeur de bande**

La largeur de bande d'une antenne renseigne les fréquences auxquelles celle-ci peut être utilisée. Une antenne pour les grandes ondes ne pourra par exemple pas être utilisée dans la bande FM.

La largeur de bande d'une antenne peut être qualifiée de « large » ou « étroite ». Cependant, ces termes n'ont pas de définition précise, et il faut donc rentrer un peu plus dans les détails des données du constructeur de l'antenne.

Une antenne qui n'est pas adaptée à la fréquence utilisée va occasionner des ondes réfléchies, et donc augmenter le taux d'ondes stationnaires (TOS, cf. [page](#page-218-0) 219) dans la ligne de transmission, jusqu'à endommager l'émetteur.

Pour connaître la largeur de bande d'une antenne, il suffit de connaître le taux d'ondes stationnaires engendré par l'antenne aux différentes fréquences de fonctionnement. Ainsi, une antenne large bande FM est parfois documentée de la sorte :

Large bande (SWR ≤ 2.0:1 87.5-108 MHz)

Ce qui signifie que le constructeur garantit un taux d'ondes stationnaires (TOS) généré par l'antenne inférieur à 2,0 pour les fréquences renseignées. Cet ordre de grandeur est donc assez médiocre, puisqu un SWR de 2 correspond à plus de 10 % des ondes incidentes réfléchies, ce qui peut déjà être largement problématique pour l'émetteur à moyen voir court terme.

D'autres antennes, dites à « bande étroite », ne peuvent pas couvrir une large bande de fréquences, mais sont par contre accordables. Il faut alors modifier la morphologie de l'antenne (en modifiant la longueur d'un élément de l'antenne par exemple) pour l'accorder à la fréquence souhaitée.

Cette solution nécessite néanmoins l'utilisation d'un analyseur d'antenne, appareil souvent onéreux (cf. partie « [Mesures et analyses](#page-286-0) », « [Analyse](#page-298-0) [d'antennes](#page-298-0) », page 299).

### **Gain et diagramme de rayonnement**

À la manière d'une ampoule, le rayonnement électromagnétique généré par une antenne n'est pas le même dans toutes les directions. L'ampoule suspendue au plafond n'éclaire pas (ou moins) vers le haut, à cause de son culot. L'ajout d'un réflecteur (comme pour une lampe de bureau ou un phare de voiture) permet de refléter vers l'avant la lumière émise vers l'arrière et les côtés. Évoquons aussi les lentilles des phares de signalisation maritime qui dirigent la lumière dans une direction précise.

De la même manière, la morphologie d'une antenne influe directement sur la manière dont elle rayonne les ondes électromagnétiques autour d'elle.

### **L'antenne isotrope**

Une antenne *isotrope* est une antenne théorique utilisée uniquement en tant qu'exercice de pensée, à des fins de calcul ou de mesure. En effet, c'est une antenne « parfaite », dans le sens qu'elle rayonne uniformément les ondes électromagnétiques dans toutes les directions. Elle ne peut donc pas exister en pratique puisque le simple fait de devoir y brancher une ligne de transmission influe forcément sur son rayonnement, un peu à la manière d'une ampoule qui ne pourra jamais éclairer à travers son culot. Une antenne isotrope ne serait d'ailleurs adaptée qu'à des cas pratiques très particuliers : qui souhaite émettre pour les oiseaux situés au-dessus de l'antenne ou le sol situé juste en dessous ?

Ainsi, en pratique, il semble intelligent d'orienter le rayonnement d'une antenne, car l'énergie qui ne sera pas rayonnée dans des directions inutiles pourra être utilisée pour augmenter le rayonnement dans des directions intéressantes.

Lorsque l'on souhaite exprimer la manière dont rayonne en pratique une antenne, on compare son rayonnement à celui d'une antenne isotrope, qui sert donc de référence. La comparaison se fait en décibel<sup>149</sup>. Ainsi, une antenne qui concentre le rayonnement dans une direction particulière pourra par exemple rayonner deux fois plus fort dans cette direction (donc +3 dB), et un peu moins fort dans la plupart des autres directions.

Le **gain d'une antenne** est la valeur, en décibel par rapport au rayonnement d'une antenne isotrope, de la puissance de son rayonnement dans la direction la plus favorable. Il peut être exprimé en **dBi** (dB par rapport à une antenne isotrope) ou en **dBd** (dB par rapport à une antenne dipôle<sup>150</sup>, soit 2,14 dB de différence).

Le gain d'une antenne nous renseigne sur sa capacité à rayonner dans la direction principale pour laquelle l'antenne est conçue. Il ne nous dit cependant absolument rien du rayonnement de l'antenne dans les autres directions.

<sup>149</sup> Cf. « [Les décibels](#page-34-0) », page 35.

<sup>150</sup> Voir partie « [Les antennes d'émission fréquentes](#page-241-0) », « Dipôle [», page](#page-241-1) 242.

### **Diagramme de rayonnement**

Un diagramme de rayonnement est une représentation graphique du rayonnement propre à une antenne donnée.

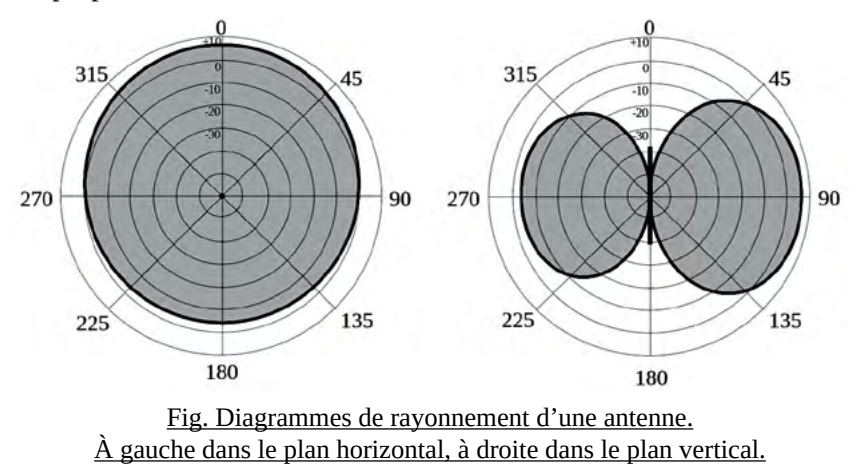

Les deux diagrammes ci-dessus représentent le rayonnement d'une antenne dans l'espace. Commençons par le diagramme de gauche : dans le plan horizontal, c'est comme si nous regardions l'antenne vue du dessus. Elle rayonne quasiment de la même manière dans toutes les directions. On remarque tout de même qu'une direction est privilégiée (0°). Dans cette direction, le gain de l'antenne dépasse largement la ligne de 0 dBi, pour atteindre environ +6 dBi. Vers l'arrière par contre, le gain est inférieur à 0 dBi, environ -3 ou -4 dBi, alors que sur les côtés il est de 0 dBi. Avec 10 dB d'écart entre l'avant et l'arrière, on peut dire que cette antenne rayonne dix fois plus fort vers l'avant que l'arrière (rappel sur les décibels [page](#page-34-0) 35).

Pour ce qui est du diagramme de droite, dans le plan vertical, c'est comme si nous regardions l'antenne par le côté (elle est représentée par le segment noir). On voit ici que l'antenne ne rayonne pas ou très peu vers le haut comme vers le bas. Et on retrouve les valeurs d'environ +6 dBi vers l'avant (situé ici à 90° à droite), et environ -4 dBi vers l'arrière.

Le diagramme d'une antenne peut aussi être représenté en trois dimensions. Nous en verrons des exemples dans la partie suivante, « [Les antennes d'émission](#page-241-0) [fréquentes](#page-241-0) ».

# <span id="page-241-0"></span>**Les antennes d'émission fréquentes**

Tour d'horizon des antennes fréquemment utilisées en FM.

# <span id="page-241-1"></span>**Dipôle**

L'antenne dipôle (parfois appelé « doublet ») est une antenne de référence, en FM comme dans les autres domaines de radiocommunication. Elle est élémentaire, tant au niveau théorique que pratique. Comme son nom l'indique, elle est constituée de deux pôles, deux éléments conducteurs (typiquement des fils conducteurs ou des tubes), répartis de part et d'autre du point d'alimentation.

Inventées au XIX<sup>e</sup> siècle, de nombreuses modifications ou améliorations de l'antenne dipôle élémentaire ont été proposées, et aujourd'hui l'appellation dipôle recouvre des antennes sensiblement différentes les unes des autres. Elles ont néanmoins systématiquement en commun leur forme caractéristique en « T ». Ainsi, on trouve des dipôles simples à bande étroite, des dipôles plus complexes à large bande, des dipôles à impédance adaptable *via* un dispositif appelé gamma match, des dipôles repliés pour des impédances plus élevées, etc.

Le dipôle est aussi la base d'autres antennes, comme les antennes Yagi/Uda ou les antennes panneaux (voir parties suivantes).

Concernant ses caractéristiques, le gain d'un dipôle demi-onde seul est de 2,15 dBi. Il s'agit d'ailleurs de la référence pour l'échelle de mesure dBd (dB référence dipôle). Ainsi,  $2,15$  dBi = 0 dBd.

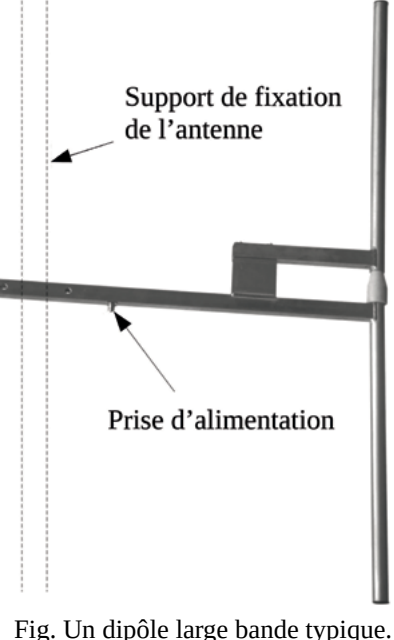

La dimension typique d'un dipôle est d'une demi-longueur d'onde (« *halfwave antenna* »), mais des dipôles de tailles différentes existent.

Le rayonnement d'une antenne dipôle est fortement influencé par le support sur lequel elle est fixée. Si le support est en bois ou en plastique, il n'aura pas d'influence sur le rayonnement. Par contre, si l'antenne est fixée à un support métallique, celui-ci jouera un rôle de réflecteur qui augmentera le gain de l'antenne d'environ 2 dB vers l'avant de l'antenne (soit un gain final de 4,15 dBi environ). Il convient alors de prendre soin à ce que le support du dipôle dépasse la simple fixation de l'antenne, et dépasse même de quelques centimètres la hauteur du dipôle, sans quoi la réflexion souhaitée serait partielle et mal maîtrisée.

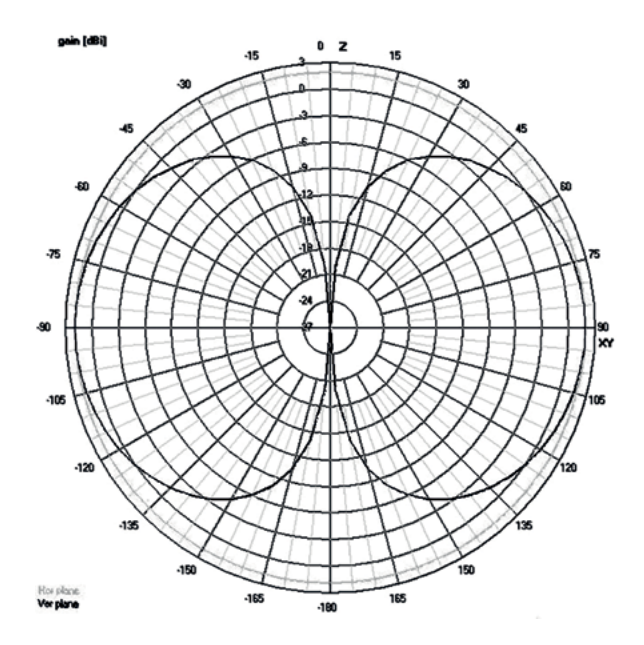

Fig. Diagramme de rayonnement d'une antenne dipôle sans réflecteur : au centre dans le plan vertical (oreilles), autour dans le plan horizontal (circulaire).

- L'article « Antenne dipolaire » sur *Wikipédia* comporte beaucoup de théorie : [fr.wikipedia.org/wiki/Antenne\\_dipolaire](https://fr.wikipedia.org/wiki/Antenne_dipolaire). Sa version anglaise est plus détaillée.

### **Fabriquer une antenne dipôle**

Les antennes professionnelles sont des dispositifs relativement simples, et il semble à première vue assez facile d'en fabriquer soi-même et d'économiser une belle quantité d'argent. C'est en partie vrai, et ce chapitre vous encouragera dans ce sens. Cependant, lorsque les puissances augmentent, la tolérance des émetteurs à fonctionner avec des antennes *home-made* diminue, et il faut une certaine rigueur et un outillage conséquent pour fabriquer soi-même des antennes sérieuses.

Commençons par nous intéresser à des antennes dipôles DIY bas de gamme, qui se bricolent avec du matériel trouvé dans un garage, ou pour quelques euros au magasin de bricolage. Ces antennes, dont la fabrication est approximative, peuvent endommager votre émetteur si elles sont mal accordées. Elles sont généralement à bande très étroite, et le TOS qu'elles génèrent est parfois important. Si vous tenez à votre émetteur, il vous faudra tester votre antenne au préalable grâce à un analyseur d'antennes (voir [page](#page-298-0) 299). Mais dans le cas où votre antenne est bien accordée, elle pourra délivré une puissance importante, jusqu'à plusieurs centaines de watts.

- Fabrication d'un dipôle étanche, fil de cuivre et tubes PVC (anglais) : [doityourselfchristmas.com/wiki/images/a/a7/How\\_to\\_make\\_a\\_dipole\\_](http://www.doityourselfchristmas.com/wiki/images/a/a7/How_to_make_a_dipole_antenna.pdf) [antenna.pdf](http://www.doityourselfchristmas.com/wiki/images/a/a7/How_to_make_a_dipole_antenna.pdf)

- Deux antennes dipôle de conceptions différentes, et quelques infos pour la fabrication d'une antenne yagi ici : [petoindominique.fr/php/antenne.php](http://petoindominique.fr/php/antenne.php).

- Inspirons-nous des radioamateur·ice·s, qui bricolent beaucoup. Il suffit d'adapter les dimensions de leurs antennes, qui ne sont pas faites pour la bande FM. Quelques images d'antennes faites en mètre ruban (facilement pliables), explication en anglais : [www.instructables.com/The-Tape-Mea](http://www.instructables.com/The-Tape-Measure-Antenna)[sure-Antenna](http://www.instructables.com/The-Tape-Measure-Antenna).

Ci-dessous, deux photos de la réalisation d'une antenne dipôle en mètre-ruban, facilement transportable :

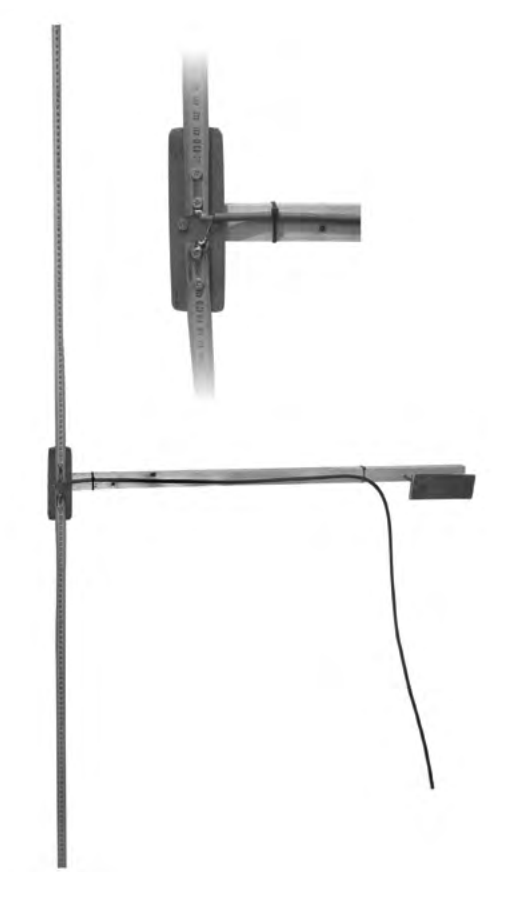

Fig. Photo et détail d'un dipôle home-made en mètre ruban.

Deux morceaux de 75 cm de mètre ruban sont fixés sur une plaque de bois à l'aide de vis. Ils sont séparés d'un centimètre environ. La tresse du coaxial est soudée à l'étain sur le ruban du bas, l'âme sur le ruban du haut. Simple, efficace, et un ROS de 1,1 seulement à 99 MHz (inférieur à 1,5 entre 97 MHz et 102 MHz environ).

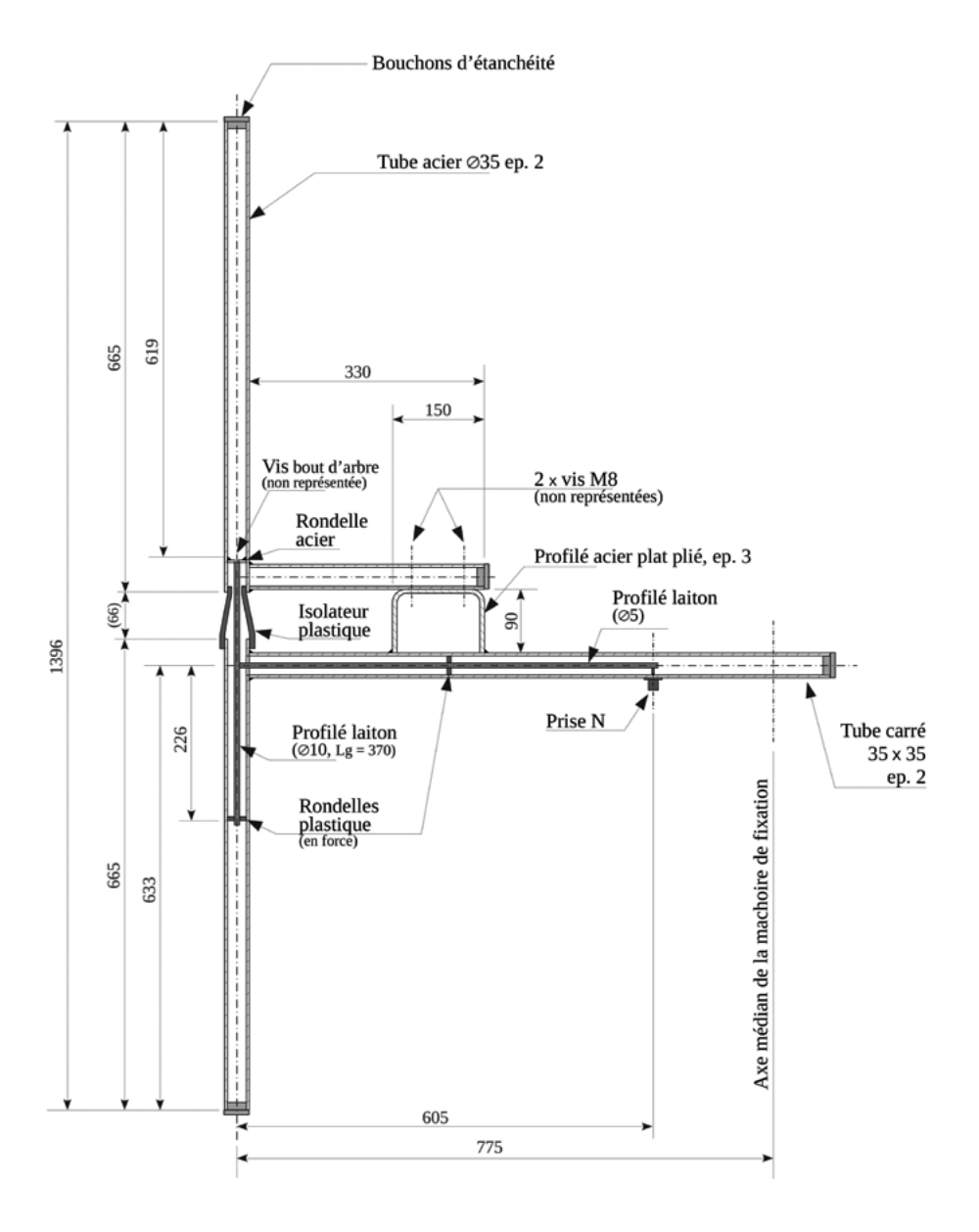

Fig. Plan d'une antenne dipôle large bande.

Les dipôles professionnels couramment utilisés en FM sont des dipôles large bande. Ils permettent de s'affranchir de la fréquence à laquelle l'émetteur est réglé, et c'est bien pratique. Le plan ci-contre sera bien utile aux bricoleur·euse·s chevronné·e·s décidé·e·s à se lancer dans la fabrication d'un dipôle large bande de ce type.

La fabrication d'un tel dipôle large-bande est détaillée dans une vidéo de la chaîne *YouTube* de *Radio It Yourself* intitulée « Fabrication d'une antenne FM, dipôle large-bande DIY », 2022, à l'adresse : [youtube.com/watch?v=InBMjFuRJNc](https://www.youtube.com/watch?v=InBMjFuRJNc).

### **Ground-Plane**

L'antenne Ground-Plane (souvent abrégée GP) pourrait être définie comme une antenne « unipôle ». Elle « imite » une antenne dipôle en disposant ce que l'on nomme un « plan de sol » en son milieu, ce qui permet de se passer du pôle inférieur d'un dipôle. Le plan de sol est, idéalement, une grande surface conductrice lisse horizontale. Des brins dits « radiants » disposés à la base du pôle peuvent cependant faire efficacement office de plan de sol.

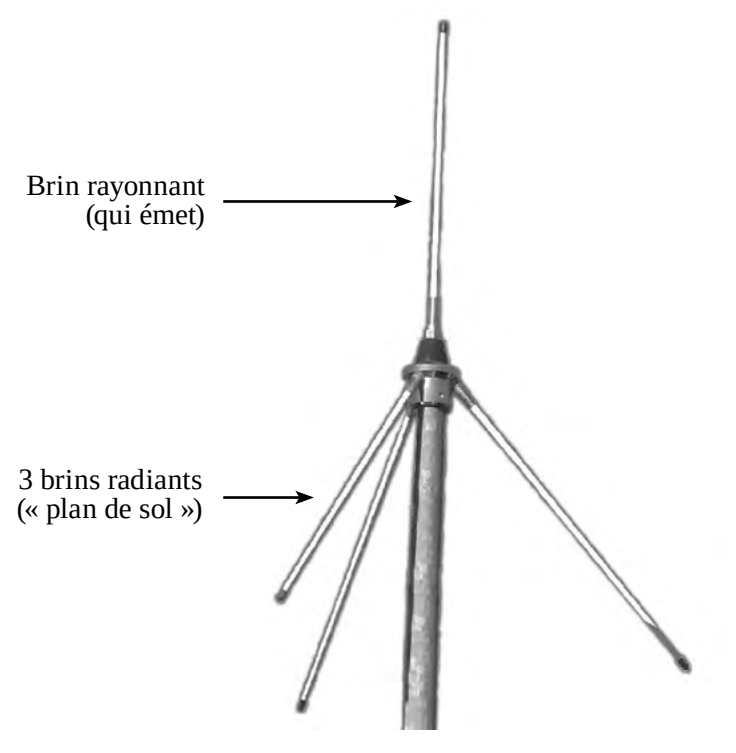

Fig. Une antenne ground plane.

Ainsi, une antenne ground-plane a exactement les mêmes caractéristiques qu'une antenne dipôle (gain, diagramme de rayonnement, etc.). Cependant, sa morphologie physique est limitante, car la fixation de l'antenne doit se faire par le dessous pour ne pas gêner le rayonnement. En outre, adosser une antenne ground-plane à un mât réflecteur est également compliqué, puisque la proximité du mât et des brins radiants de l'antenne provoque des perturbations. Il est donc

préférable de placer ce type d'antenne en tête de pylône, ou suffisamment éloignée du flan du pylône. Pour toutes ces raisons, l'antenne ground-plane est assez peu utilisée en FM.

# **Antennes Yagi-Uda et Logarithmique**

Les antennes yagi-uda (souvent appelées simplement yagi) et les antennes dites logarithmiques (ou log-périodiques) sont des antennes caractérisées par un gain et une directivité très importants. Elles permettent de « viser » une direction dans laquelle le rayonnement sera très fort. C'est dans certains cas un avantage, dans d'autres un inconvénient.

Les antennes yagi-uda (des noms de leurs inventeurs) sont constituées d'un dipôle (appelé parfois radiant), d'un élément réflecteur, et d'un ou plusieurs éléments directeurs.

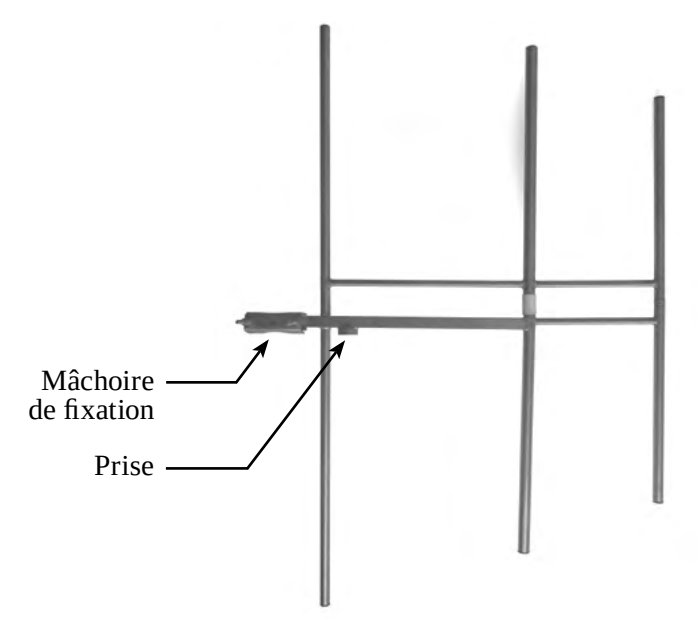

Fig. Une antenne yagi large bande, à trois éléments.

La taille d'une antenne étant liée à la longueur d'onde des rayonnements émis, il devient vite compliqué d'imaginer des antennes yagi comportant plus de trois éléments directeurs (cinq éléments au total) dans la bande FM. Au-delà, la longueur du « boom » (l'élément horizontal central de l'antenne) devient trop importante, le poids de l'antenne augmente, ainsi que sa prise au vent sur le pylône.

Lorsqu'il s'agit de fréquences plus élevées, les longueurs d'onde sont plus courte et les antennes yagi peuvent avoir jusqu'à dix, quinze voire vingt directeurs (les antennes de réception TV dites « râteau » sur les toits sont d'excellents exemples). Plus le nombre de directeurs est grand, plus le gain de l'antenne sera important :

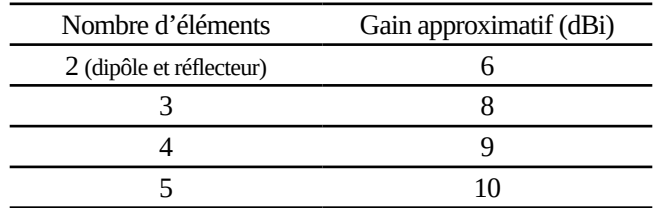

Tableau : gain d'une antenne yagi en fonction du nombre d'éléments.

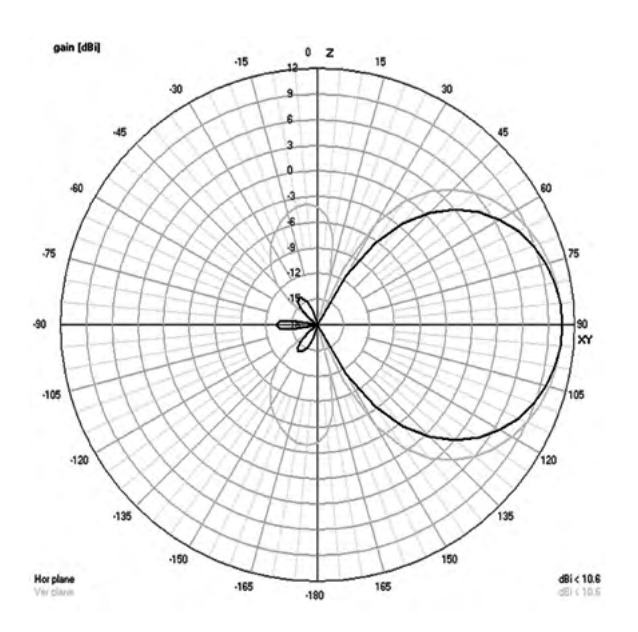

Fig. Diagramme d'une Yagi 5 éléments : en sombre (trois lobes arrières) dans le plan horizontal, en gris clair (deux lobes arrières) dans le plan vertical.

Une antenne yagi est aussi très pertinente dans le cas de la réception, puisqu'elle permet de pointer l'antenne émettrice et ainsi améliorer la réception. À noter qu'une antenne yagi peut se fabriquer sans difficulté majeure, surtout les antennes de réception ou les antennes d'émission pour des faibles puissances, car pour les grosses puissances les contraintes mécaniques deviennent rapidement problématiques.

De nombreuses informations complémentaires sur les antennes yagi, par un radioamateur : [f5zv.pagesperso-orange.fr/RADIO/RM/RM08/RM08Y.html](https://f5zv.pagesperso-orange.fr/RADIO/RM/RM08/RM08Y.html).

Fabrication d'une antenne yagi FM DIY, base dipôle replié, pour la réception : [radio.meteor.free.fr/yagi\\_fm.html.](http://radio.meteor.free.fr/yagi_fm.html)

L'article Wikipédia en anglais comporte des informations intéressantes et des schémas animés qui aident à comprendre le fonctionnement des antennes yagi : [en.wikipedia.org/wiki/Yagi-Uda\\_antenna](https://en.wikipedia.org/wiki/Yagi–Uda_antenna).

Enfin, un lien vers le site d'un radioamateur, avec un calculateur en ligne des longueurs des éléments d'une antenne d'émission de type yagi si l'envie d'en fabriquer une vous prend : [k7mem.com/Ant\\_Yagi\\_VHF\\_Quick.html](https://k7mem.com/Ant_Yagi_VHF_Quick.html)

Les antennes logarithmiques ou « log-périodiques » sont moins intéressantes que les yagi dans une perspective d'autonomie technique, car elles sont plus chères et plus complexes techniquement, pour des performances à peine meilleures. Elles se distinguent des antennes yagi par le fait que tous les éléments d'une antenne logarithmique sont alimentés.

Quelques infos sur les antennes logarithmiques sur la page Wikipédia : [fr.wikipedia.org/wiki/Antenne\\_log-périodique.](https://fr.wikipedia.org/wiki/Antenne_log-périodique)

### **Antennes panneaux**

Les antennes panneaux sont constituées d'un ou deux dipôles placés devant un panneau qui fait office de grand réflecteur. Ainsi, le rayonnement vers l'arrière de l'antenne est très limité et le gain vers l'avant est augmenté (6 à 9 dBi). Elles sont très utiles lorsqu'il convient d'éviter absolument le rayonnement dans une direction, pour ne pas brouiller une fréquence similaire à proximité par exemple.

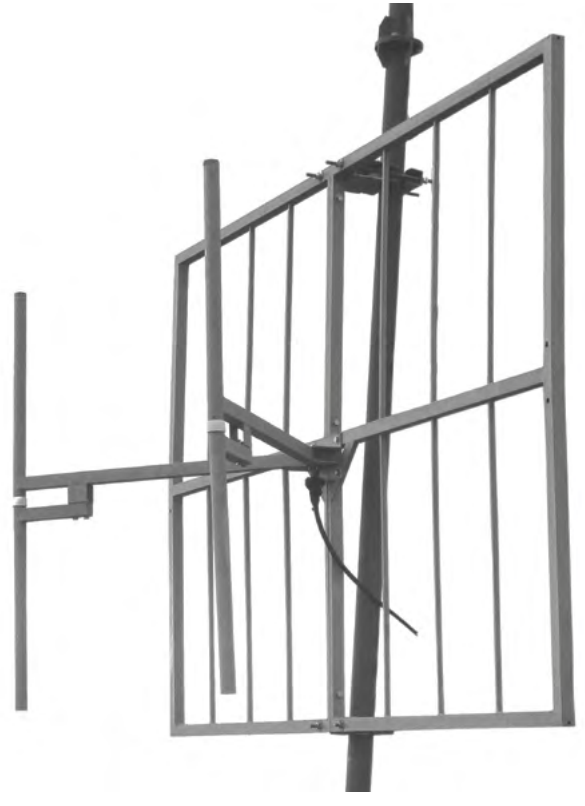

Fig. Une antenne panneau et double dipôle sur mât.
#### **Antennes exotiques**

De nombreux autres types d'antennes existent pour la bande FM. On peut par exemple citer les antennes quad, les doubles dipôles pliés pour les polarisations circulaires<sup>151</sup>, ou encore l'antenne « D0minator ».

Cette dernière (voir figure ci-contre), parfois appelée aussi « Exterminator » (rien que ça),  $conque$  à la fin du  $XX<sup>e</sup>$  siècle, semble intéressante puisqu'elle est omni-directionnelle dans le plan horizontal, et présente un gain important (environ 5 dBi). Son principal inconvénient est l'étroitesse de sa bande passante, qui nécessite un réglage fin des deux longueurs indiquées sur le schéma. Ce réglage doit être fait à l'analyseur d'antenne (cf. [page](#page-298-0) 299).

Pour plus d'informations sur cette antenne : [fmbroadcastantenna.com/dominator.html](https://fmbroadcastantenna.com/dominator.html).

Toujours dans les antennes « exotiques » certains fabricants proposent une antenne appelée maladroitement « doublet », qui n'est en fait rien d'autre qu'un ensemble regroupant deux dipôles couplés en réseau colinéaire (voir [page](#page-256-0) 257 pour plus d'infos).

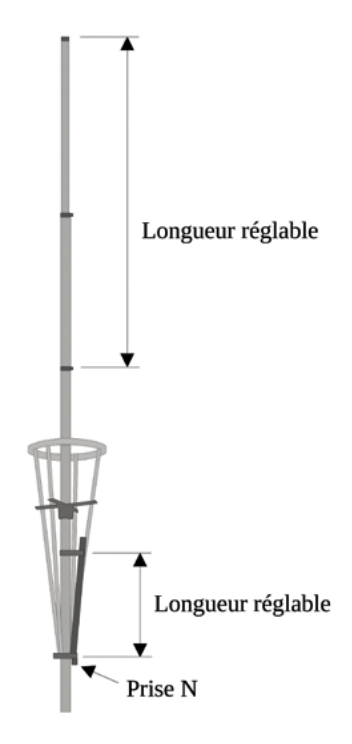

Fig. Représentation d'une antenne « Dominator ».

<sup>151</sup> La polarisation circulaire à la place de la polarisation verticale nécessite des émetteurs spécifiques, souvent très coûteux, dont la technologie est plus complexe encore que les émetteurs classiques prévus pour une polarisation linéaire verticale. La polarisation circulaire permet globalement une meilleure propagation des ondes, particulièrement dans les environnements où les échos sont fréquents.

### **Antenne fictive / Charge fictive**

Puisqu'un émetteur n'accepte pas d'être mis en marche sans dissiper la puissance qu'il génère, l'existence de « fausses antennes » peut s'avérer bien utile lors de tests d'émetteurs en atelier. C'est l'idée des charges fictives (ou « antennes fictives », ou « charges non-rayonnantes »), qui transforment en chaleur l'énergie produite par l'émetteur.

Elles se branchent parfois directement à la sortie de l'émetteur pour les plus petites, ou grâce à un court câble coaxial prévu à cet effet par exemple.

Il est difficile de définir une puissance maximale acceptable pour une charge fictive, car celle-ci dépend de la fréquence utilisée et surtout de la durée de fonctionnement. Ainsi, une charge fictive pourra par exemple absorber 100 Watts indéfiniment à une fréquence précise, 300 watts pendant quinze minutes à la même fréquence, et 800 watts pendant deux minutes. La plupart des charges fictives ont des systèmes de dissipation de la chaleur comme des ailettes (type radiateur), un système de refroidissement par convection (ventilation) ou même un refroidissement liquide pour les plus performantes.

L'impédance de la charge fictive devra correspondre à celle de votre système (généralement 50 Ω).

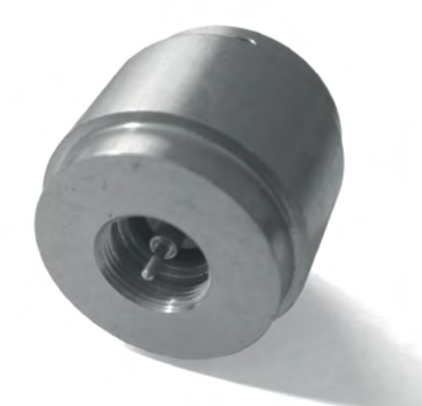

Fig. Une très petite charge fictive, prise N mâle, à fixer à la sortie de l'émetteur.

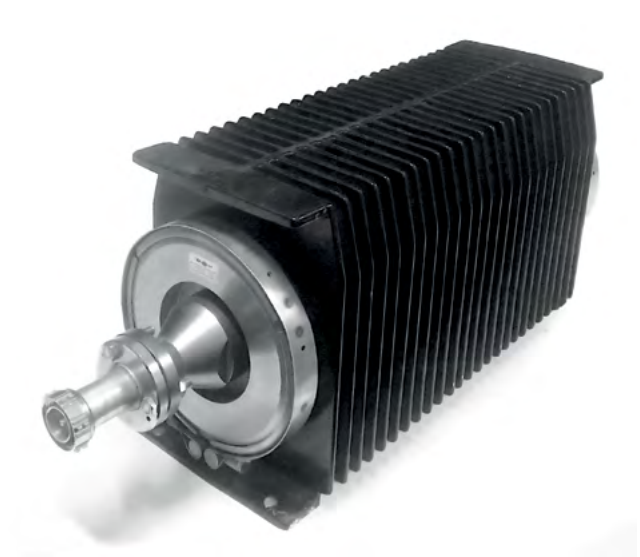

Fig. Une charge fictive capable d'absorber 1 kW pendant cinq minutes à 100 MHz.

Il est assez facile de fabriquer soi-même une charge fictive capable d'absorber des puissances respectables, en utilisant des résistances de puissance RF que vous trouverez sur internet pour quelques euros.

Quelques références de résistances : *32-1037 RF*, *RFP 1109, RFP 250N50*, etc. Inspirez-vous de ces exemples pour faire vos propres trouvailles de composants. Lors de votre achat, faites attention à l'impédance (50 Ω), et à la puissance maximale (n'hésitez pas à surdimensionner).

Au fonctionnement, ces composants chauffent énormément. Attention donc à la surchauffe ! Prévoyez des dissipateurs de chaleur performants, auxquels vous plaquerez soigneusement la résistance enduite de pâte thermique.

Deux exemples de réalisations de charges fictives pour des puissances raisonnables :

- «DIY dummy load − 250W», une brève vidéo de *Pcs electronics* sur *YouTube* : [youtube.com/watch?v=8GwnZ7ebY7Y](https://www.youtube.com/watch?v=8GwnZ7ebY7Y).

- Un exemple digne d'une expérience de physique-chimie qui finit mal, mais accompagné d'explications intéressantes (en anglais), « Build a small powerfull dummy load » : [nutsvolts.com/magazine/article/build-a-small-powerful-dummy-load](http://www.nutsvolts.com/magazine/article/build-a-small-powerful-dummy-load).

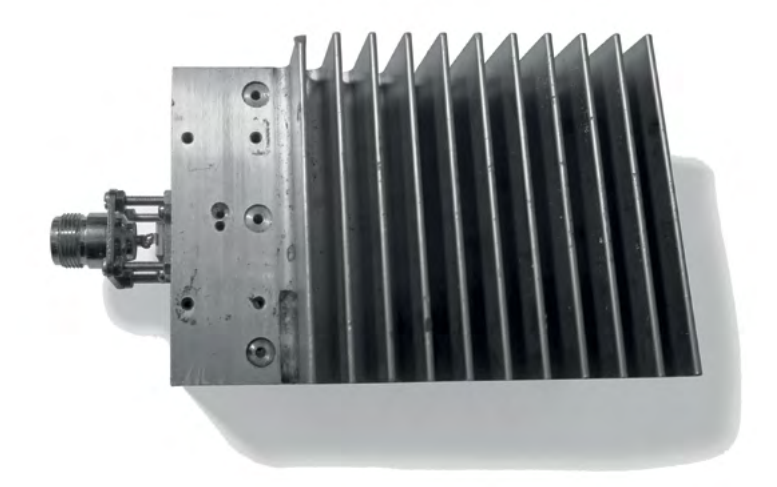

Fig. Une charge fictive DIY. La résistance est située sous la prise N.

# <span id="page-256-0"></span>**Couplage et réseaux d'antennes**

Le couplage d'antennes désigne la possibilité d'utiliser plusieurs antennes de même type pour un même émetteur. Le but est bien souvent d'augmenter le gain du système d'émission à des coûts raisonnables.

## **Principe**

Au lieu d'alimenter une seule antenne, l'émetteur est raccordé à un coupleur, situé sur le pylône. Un coupleur divise la ligne de transmission par exemple en deux, chacune des deux lignes (appelées bretelles) alimente alors une antenne. On couple généralement deux, trois, quatre, six ou jusqu'à huit antennes identiques. Le cas le plus commun est le couplage de dipôles, mais n'importe quel type d'antenne peut être couplé. L'ensemble des deux dipôles et du coupleur est parfois appelé « réseau d'antennes ».

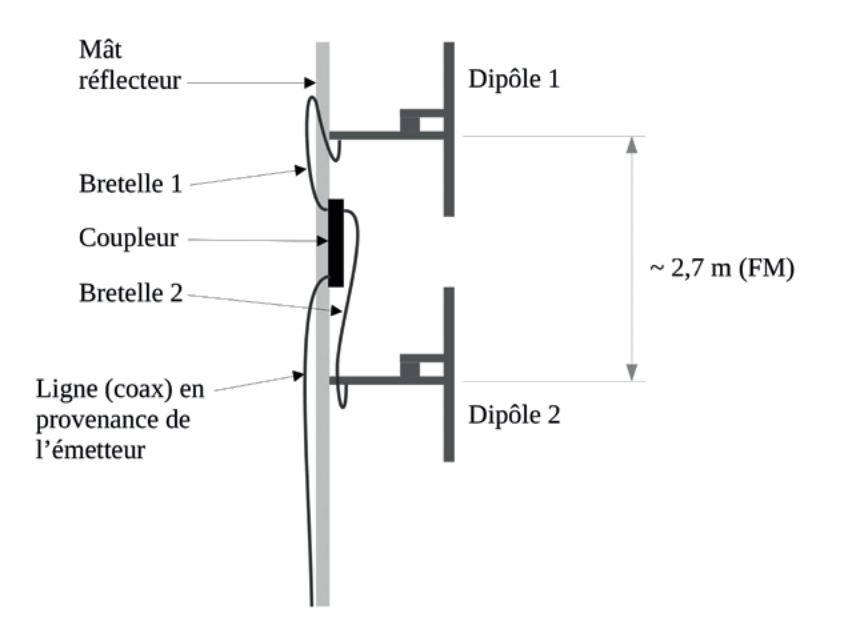

Fig. Couplage vertical (dit colinéaire) de deux dipôles, fréquemment utilisé en FM.

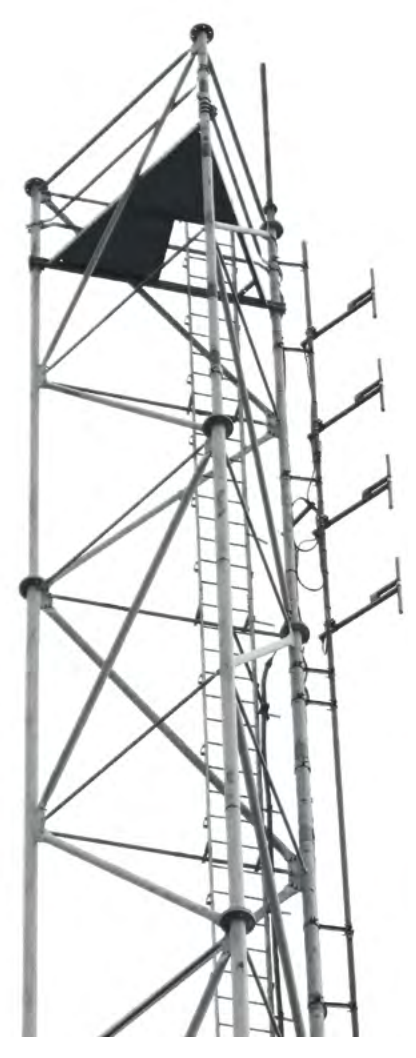

Fig. Quatre dipôles DAB+ large bande, couplés en réseau, sur un pylône autoportant.

258

Lorsque le couplage est vertical, le diagramme de rayonnement du réseau d'antenne sera écrasé sur le plan vertical, comparativement au diagramme de chacune des antennes. Le réseau va moins rayonner vers le haut et le bas, mais en revanche il va rayonner plus fort vers l'avant. À chaque fois que le nombre d'antenne est doublé, le gain sera augmenté en théorie de 3 dB (2,5 à 2,8 dB en pratique).

Ainsi, le gain du couplage représenté ci-dessus sera d'environ 2,8 dBd (ou 5 dBi). Pour le même type de couplage avec huit dipôles, le gain sera alors d'environ 8,5 dBd, et la Puissance Apparente Rayonnée (P.A.R., cf. [page](#page-265-0) 266) sera alors plus de dix fois supérieure à celle en sortie d'émetteur !

La distance à respecter entre chacun des dipôles disposés verticalement est de 0,9 fois la longueur d'onde, soit environ 2,5 à 3 mètres en FM152.

Lorsque le couplage est horizontal, c'est dans le plan horizontal que le rayonnement est concentré. C'est un dispositif parfois utilisé par les radios autoroutières, avec des antennes Yagi ou Logarithmiques (cf. [page](#page-248-0) 249), afin de ne diffuser que le long de l'autoroute, rectiligne.

La longueur des bretelles n'a pas d'importance, mais toutes **les bretelles doivent avoir précisément la même longueur**.

<sup>152</sup> Source : *FM Broadcast Antennas, instruction manual*, Telecomunicazioni Ferrara SRL, page 12 :

## **Fabriquer soi-même un coupleur**

Pourquoi ne pas mettre un simple T, plutôt qu'un coupleur ? À cause de l'impédance. L'impédance globale de deux lignes en parallèle est la moitié de chacune de ces lignes. On aurait donc d'un côté du T l'impédance de 50 Ω de l'émetteur et de la ligne, et de l'autre côté l'impédance de 25 Ω des deux antennes en parallèle. Or on l'a dit précédemment, les changements d'impédance provoquent des ondes réfléchies dans la ligne de transmission. Il nous faut donc

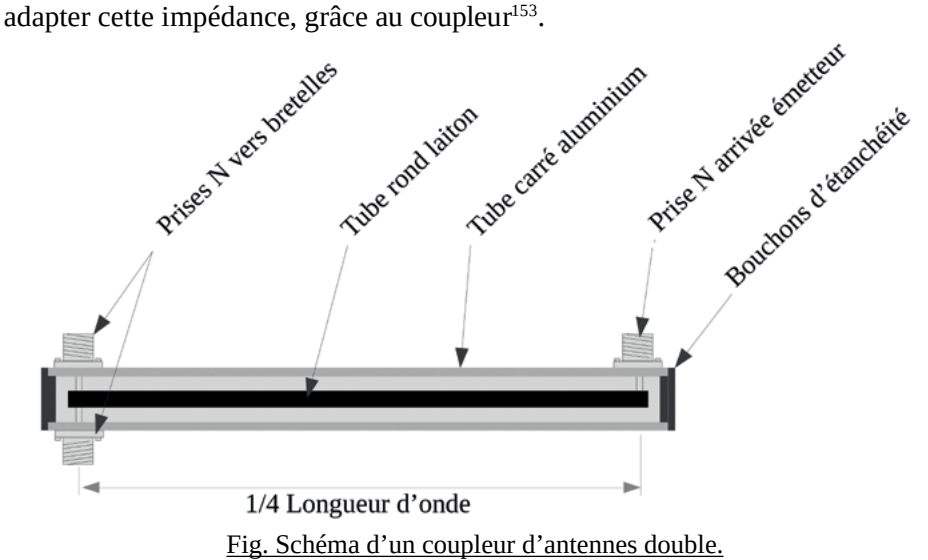

Le coupleur consiste en une ligne de transmission dont la longueur est le quart de la longueur d'onde, ce qui lui confère des propriétés particulières. D'un côté (à droite sur le schéma) l'arrivée de la ligne de transmission en provenance de l'émetteur, de l'autre les deux prises en direction des deux antennes. Les âmes des prises N sont soudées au tube rond en laiton (creux ou plein peu importe). La soudure peut être réalisée à l'étain, mais ce type de soudure résiste assez mal au temps et aux conditions météorologiques difficiles. Pour une meilleure réalisation, choisissez plutôt une brasure « forte », au cuivre-phosphore et chalumeau.

<sup>153</sup> À noter qu'il est tout de même possible de se passer d'un coupleur en réalisant l'adaptation d'impédance grâce aux bretelles. C'est néanmoins moins précis et donc assez délicat en émission. Plus de détails sur [radioamateur.org](http://radioamateur.org), mais il faudra adapter la solution aux fréquences souhaitées puisque les exemples sont donnés pour la bande des 144 MHz : <https://f6crp.pagesperso-orange.fr/tech/coupvu.htm>.

Les diamètres des tubes utilisés sont très importants. Ils doivent être adaptés pour que l'impédance de l'ensemble corresponde à 35 Ω pour un coupleur destiné à alimenter deux antennes, ou 25 Ω pour un coupleur destiné à alimenter quatre antennes.

Taille des tubes à utiliser :

Version coupleur pour deux antennes  $(35 \Omega)$ : Diamètre extérieur du tube rond en cuivre : 14 mm. Cote intérieure du tube carré en aluminium : 24 mm.

Version coupleur pour quatre antennes (25  $\Omega$ ) : Diamètre extérieur du tube rond en cuivre : 17,5 mm. Cote intérieure du tube carré en aluminium : 26 mm.

Il conviendra de veiller à ce que le tube en laiton se situe précisément au milieu du tube carré.

Les autres dimensions n'ont pas d'importance particulière, à part bien sûr la distance entre l'axe de la prise d'entrée et les axes des prises de sortie, qui devra être égale au quart de la longueur d'onde (76 cm à 98 MHz)<sup>154</sup>.

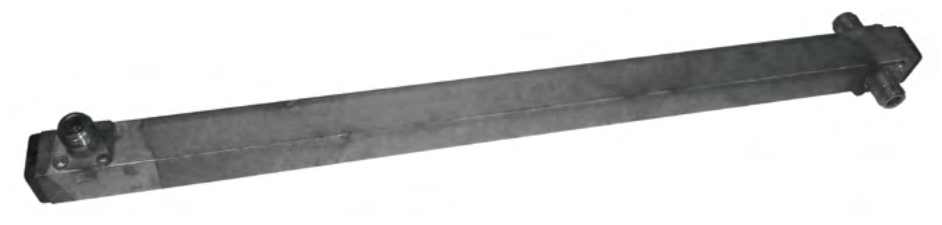

Fig. Un coupleur deux voies DiY, bande de fréquences DAB+.

<sup>154</sup> Quelques pistes de calculs pour des coupleurs destinés à alimenter un nombre d'antennes différent : L'impédance du coupleur doit être de √(2500/a), avec a le nombre d'antennes. Impédance du coupleur en fonction des diamètres des tubes :  $Z = 143 \log_{10} (D/d)$ , avec Z l'impédance du coupleur, D la cote intérieure du tube carré en aluminium, et *d* le diamètre extérieur du tube rond en cuivre.

Plus d'informations sur la fabrication de coupleurs :

- « Coupleur d'antennes », *Le Radioscope*, [www.leradioscope.fr/](https://www.leradioscope.fr/2016-03-30-15-26-38/2016-03-30-15-28-22/coupleur-vhf-2-voies) [2016-03-30-15-26-38/2016-03-30-15-28-22/coupleur-vhf-2-voies](https://www.leradioscope.fr/2016-03-30-15-26-38/2016-03-30-15-28-22/coupleur-vhf-2-voies).

- « Coupleur pour 2 ou 4 antennes » : [f6kgl.f5kff.free.fr/Articles/Ham%20Mag%20014%20coupleur.pdf](http://f6kgl.f5kff.free.fr/Articles/Ham Mag 014 coupleur.pdf).

- Une vidéo détaillant la fabrication du coupleur page précédente devrait voir le jour en 2023 sur la chaîne *YouTube* de *Radio It Yourself.*

# **Les filtres à cavité**

Les filtres à cavité sont des résonateurs à ondes électromagnétiques. Ce sont des dispositifs mécaniques aux dimensions très précises, fréquemment utilisés dans le cadre de la FM comme du DAB+. Ils peuvent avoir deux utilités : filtrer les fréquences parasites (filtres passe-bandes), ou encore coupler deux ou plusieurs signaux qui pourront être émis sur une seule antenne (filtres multiplexeurs).

Ils se situent sur la ligne de transmission, ce qui signifie qu'ils sont habituellement branchés juste après la sortie de l'émetteur, dans le local d'émission. La sortie du filtre est raccordée au système d'antennes d'émission. Rien de plus simple.

Un filtre à cavité demande un réglage initial pointu, qui demande des appareils d'analyse (voir « [Analyse de signal](#page-290-0) », page 291), et quelques clés plates ou allènes en fonction du modèle. Un guide est souvent fourni avec le filtre pour ce premier réglage.

Fabriquer soi-même un filtre à cavité semble malheureusement bien délicat et aucun plan n'est disponible sur internet pour une telle réalisation, ce qui est fort dommage car les prix des filtres à cavités sont vraiment, vraiment excessifs (plusieurs milliers d'euros).

Les filtres à cavité, qu'ils soient passe-bande ou multiplexeurs, ont des caractéristiques communes auxquelles il faut prêter attention lors d'un achat :

- Puissance maximale : en fonction de la puissance de votre système.
- Impédance : 50 Ω.
- Bande de fréquence d'utilisation : FM, DAB+ ou autre.
- SWR (TOS) : difficilement acceptable au-dessus de 1,2:1.
- L'atténuation (dB) : difficilement acceptable au-dessus de 1 dB.
- Le type de connecteurs.

## **Filtres passe-bandes**

Comme leur nom l'indique, les filtres « passe-bande » laissent passer une bande de fréquences utiles, et sont censés couper les fréquences adjacentes inutiles (voire nuisibles). Cependant, la coupure n'est ni nette ni absolue. Ces filtres atténuent plus ou moins fortement les fréquences adjacentes.

C'est souvent le l'*Arcom* (le CSA) qui impose l'installation d'un filtre passebande, dont le but n'est pas vraiment de mieux émettre mais plutôt de ne gêner aucun autre émetteur. Ils sont utiles notamment lorsque deux émetteurs aux fréquences proches se situent sur la même zone d'émission, l'un pouvant gêner l'autre puisqu'un émetteur n'émet pas toujours « proprement », et il peut déborder sur les fréquences de ses voisins.

La largeur de bande utile pour un émetteur est de 150 kHz en FM<sup>155</sup>, ou de 1,536 MHz en DAB+156. Il semblerait donc pertinent de couper tout ce qui dépasse de ces largeurs de bande utile.

Voici un exemple de courbe d'atténuation d'un filtre à cavité passe-bande prévu pour la bande FM :

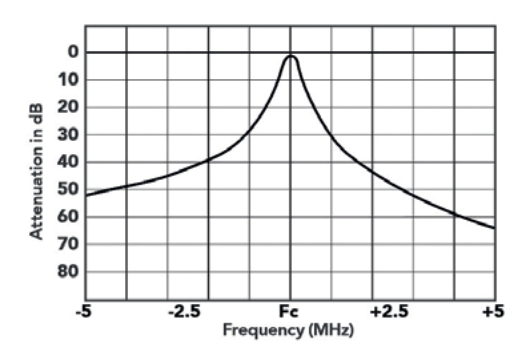

Fig. Courbe d'atténuation d'un filtre à cavité passe-bande.

Difficile de tirer de ce graphique des valeurs précises, mais la forme de la courbe nous indique grossièrement ce que l'on peut attendre de ce genre de filtres. Premièrement, à la fréquence centrale, la courbe se situe un peu en dessous de la ligne des 0 dB : c'est l'atténuation provoquée par le filtre, même à la

<sup>155</sup> Cf. « [L'excursion \(ou déviation\)](#page-187-0) », page 188.

<sup>156</sup> Cf. partie « Le DAB+ [: la Radio Numérique](#page-304-0) », page 305.

fréquence qui est censée passer. À plus ou moins 1 MHz de la fréquence centrale, l'atténuation est de 30 dB environ. Ce qui signifie que si le filtre est centré à 96,7 MHz par exemple, les fréquences situées en deçà de 95,7 ou au-delà de 97,7 seront divisées par plus de 1 000 !

Ce genre de graphique peut être intéressant lorsqu'il est plus précis. Sinon, une idée de l'atténuation peut également être donnée par des indications fournies concernant la largeur de bande, comme :

Largeur de bande (Bandwidth, BW) : 400-1000kHz, -3dB

Ce qui signifie que la largeur de bande passante est réglable entre 400 et 1000 kHz et que l'atténuation est garantie supérieure à 3 dB en dehors de la bande. Mais attention, cela signifie aussi que l'atténuation dans cette bande peut atteindre jusqu'à 3 dB à ses limites basse et haute.

Il faut donc trouver le compromis, pour chaque situation, entre une largeur de bande importante pour ne pas atténuer le signal utile, et une largeur de bande faible (bande passante dite étroite) pour que le filtre reste efficace concernant l'atténuation des fréquences inutiles.

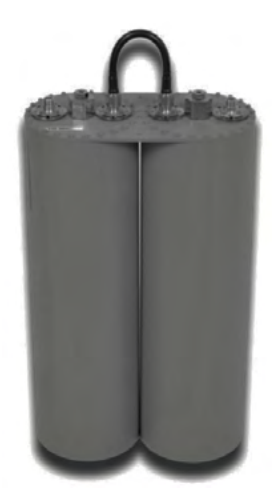

Fig. Un filtre à cavité passe-bande, proposé par le distributeur *B.Beam.*

# **Filtres multiplexeurs**

Les filtres à cavité multiplexeurs reposent sur la même technologie que les filtres à cavité passe-bande. Leur usage est très différent : ils permettent de multiplexer les sorties de deux ou trois émetteurs (rarement quatre), et ainsi d'émettre autant de stations de radio sur une seule antenne.

Un filtre à cavité multiplexeur permet donc de réduire le nombre d'antennes sur le pylône, mais son prix ne permet généralement pas de réduire le coût global de l'installation (ou peu).

Un écart minimum à respecter entre les signaux à multiplexer existe. Il est souvent non négligeable. C'est le constructeur du filtre qui vous l'indiquera. Cet écart est rarement inférieur à 2 MHz.

À noter que les antennes utilisées pour émettre le signal multiplexé doivent obligatoirement être large bande<sup>157</sup>.

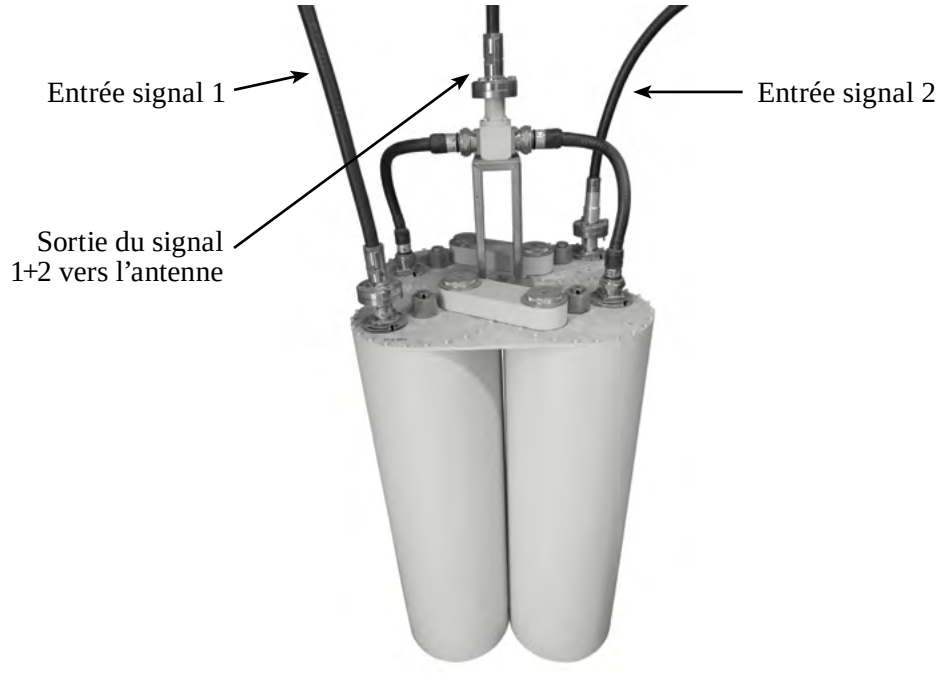

Fig. Un filtre à cavité multiplexeur deux voies.

# <span id="page-265-0"></span>**P.A.R. et P.I.R.E. (Puissance Apparente Rayonnée et Puissance Isotrope Rayonnée Équivalente)**

Dans cette partie, vous aurez besoin de connaître les échelles des décibels (voir [page](#page-34-0) 35 pour plus d'informations).

La Puissance Apparente Rayonnée (PAR) est une valeur souvent utilisée dans le domaine administratif pour réguler la puissance rayonnée par une antenne. L'*Arcom* (le CSA) par exemple accompagne systématiquement les autorisations de diffuser d'une limite de la Puissance Apparente Rayonnée. La PAR est le plus souvent exprimée en Watts, plus rarement en dBm (décibel par rapport au milliwatt).

La Puissance Isotrope Rayonnée Équivalente (PIRE), un peu moins souvent utilisée, est similaire à la PAR, au détail près qu'elle se base sur une antenne isotrope (dBi) au lieu d'une antenne dipôle pour la PAR (dBd).

La PAR est le résultat de la somme de la puissance à la sortie de l'émetteur et du gain du système d'antennes (en dBd), à laquelle on n'oublie pas de soustraire les pertes engendrées par la ligne de transmission (pertes dues aux câbles, au coupleur, aux filtres à cavité, etc.). Ainsi, par exemple, pour un émetteur de 100 Watts, auquel on adjoint deux dipôles (chacun 0 dBd soit 2,15 dBi) couplés verticalement, reliés à l'émetteur par un câble *Ultraflex10* de vingt-cinq mètres de long, et un filtre à cavité passe-bande, on aura :

- Puissance sortie émetteur 100 W (soit 50 dBm).
- Gain des dipôles : 2,8 dBd, ou 5 dBi (cf. p. [276\)](#page-275-0).
- Atténuation due au coupleur : 0,2 dB (donnée constructeur).
- Atténuation du câble de 25 m : 1 dB (3,98 dB/100 m selon constructeur).
- Atténuation du filtre à cavité : 0,4 dB (donnée constructeur).

On a donc :

PAR (W) = 100 W +2,8 dB – 1,6 dB = 100 W + 1,2 dB  $\approx$  132 Watts<sup>158</sup> PAR  $(dBm) = 50$  dBm + 1,2 dB = 51,2 dBm

Et

PIRE (W) = 100 W + 5 dB – 1.6 dB = 100 W + 3.4 dB ≈ 219 Watts PIRE  $(dBm) = 50$  dBm + 3,4 dB = 53,4 dBm

<sup>158</sup> La formule mathématique se trouve dans la note n[°27](#page-37-0), page [38.](#page-37-0)

# **Les pylônes (DIY)**

Parfois considérée comme secondaire, la question de l'emplacement de l'antenne d'émission dans un système de diffusion est pourtant capitale ! Il suffit pour s'en convaincre d'observer les systèmes de diffusion performants des entreprises les plus fortunées : ce sont elles qui ont les plus grands pylônes, et les mieux situés. Et il ne s'agit pas uniquement de compétition viriliste « à qui aura la plus grande », mais bien un souci d'efficacité à l'émission. Avoir un pylône très en hauteur permet de s'éloigner des perturbations électromagnétiques proches de la surface de la Terre : petits et moyens reliefs, bâtiments, et machines en tous genres. Il permet aussi de dépasser certains obstacles, comme des arbres, des bâtiments, lignes électriques, etc.

Une antenne, pour rayonner de manière optimale, doit se situer à **au moins trois longueurs d'onde du sol ou des objets perturbateurs environnants**. En FM, trois longueurs d'onde correspondent environ à dix mètres.

Les performances d'un même système de diffusion peuvent passer de médiocres à excellentes en changeant simplement l'emplacement des antennes, en gagnant simplement quelques mètres et un meilleur environnement direct.

# <span id="page-266-0"></span>**Sécurité des personnes**

**Attention !** Le travail en hauteur ne s'improvise pas ! Les accidents sont nombreux et **les risques sont évidemment mortels**. Ne montez jamais à un pylône sans être accompagné·e, ni sans dispositif d'assurage : harnais, deux longes avec absorbeurs et mousquetons grande ouverture (ou antichute sur câble), longe de travail, casque. Votre matériel doit être entretenu et vérifié par un·e professionnel·le.

Considérant les pylônes haubanés, une **chute sur longe de travail**, même avec un absorbeur de chute, peut occasionner un **facteur de chute** suffisant pour générer un flambage important et l'**effondrement de votre pylône** sur les structures dont la section est faible.

Si vous êtes salarié·e et que vous êtes amené·e à travailler en hauteur, une formation préalable est obligatoire, et du matériel vérifié récemment par un·e professionnel·le doit vous être fourni par votre employeur·euse.

Pour plus d'informations sur le travail en hauteur, vous pouvez consulter le *Code de bonnes pratiques d'IRATA International*<sup>159</sup> *pour l'accès par cordes sur les sites industriels*, qui regorge d'informations indispensables :

[docplayer.fr/75288569-Code-de-bonnes-pratiques-d-irata-international](http://docplayer.fr/75288569-Code-de-bonnes-pratiques-d-irata-international-pour-l-acces-par-corde-sur-les-sites-industriels.html)[pour-l-acces-par-corde-sur-les-sites-industriels.html](http://docplayer.fr/75288569-Code-de-bonnes-pratiques-d-irata-international-pour-l-acces-par-corde-sur-les-sites-industriels.html).

# **Considérations juridiques**

Avant de dresser un pylône dans votre jardin ou sur le toit de votre habitat, il semble judicieux de se poser la question du droit de le construire. En effet, la réglementation est, en France, assez précise sur le sujet.

En fonction de votre pylône et de votre antenne, vous devez respecter les règles d'urbanisme, et dans certains cas faire une déclaration préalable aux travaux.

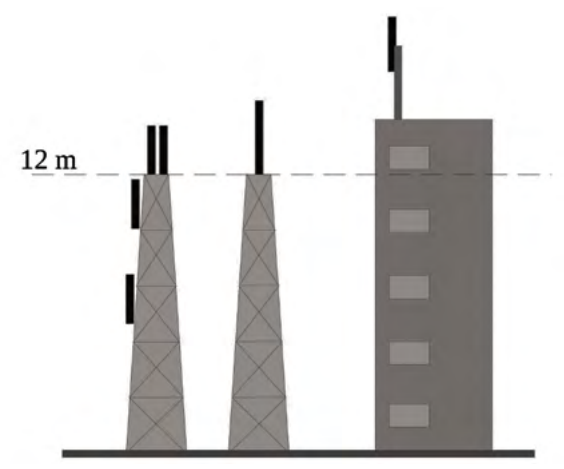

Fig. Installations qui ne sont pas soumises à déclaration de travaux.

Si votre pylône fait moins de douze mètres, et votre antenne moins de quatre mètres, pas besoin de déclaration (même si l'ensemble dépasse douze mètres). Si votre antenne fait moins de quatre mètres et que le support de votre antenne situé

<sup>159</sup> IRATA : « *Industrial Rope Acces Trade Association* ». « *IRATA International* » désigne une formation de travail en hauteur reconnue internationalement.

sur le toit d'un immeuble fait moins de quatre mètres, pas besoin de déclaration non plus, peu importe la taille de l'immeuble.

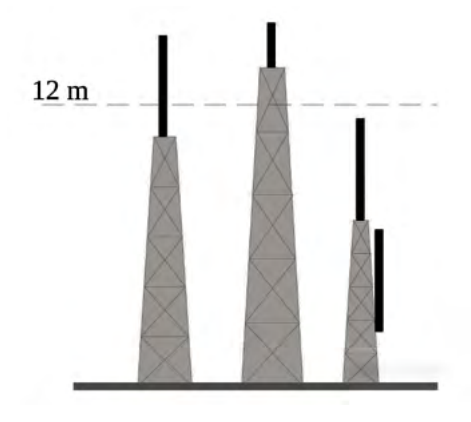

Fig. Installations soumises à déclaration de travaux.

Si votre antenne fait plus de quatre mètres, peu importe le pylône et la hauteur de fixation de l'antenne, il faudra faire une déclaration. *Idem* si le pylône dépasse les douze mètres, ou si le support de votre antenne situé sur le toit d'un immeuble dépasse quatre mètres.

Pour faire une déclaration de travaux, vous pouvez vous référer à la page : [www.service-public.fr/particuliers/vosdroits/N319.](http://www.service-public.fr/particuliers/vosdroits/N319)

**Tout habitant·e d'un immeuble peut en principe accéder au toit de l'immeuble** pour y placer une antenne (de réception ou d'émission). C'est ce qu'on appelle parfois vulgairement le « droit à l'antenne ».

Si vous êtes locataire, la procédure à suivre est une notification au propriétaire ainsi qu'au syndic en recommandé avec accusé de réception. Si vous êtes propriétaire de votre appartement il faut alors envoyer une notification uniquement au syndic, en recommandé avec accusé de réception. Le(s) destinataire(s) ont ensuite trois mois pour s'opposer à votre demande avec un motif sérieux et légitime, l'affaire serait alors traitée devant un tribunal. À la fin du délai de trois mois et sans réponse, le syndic est en faute et l'accès au toit doit vous être garanti.

Plus d'informations sur le droit à l'antenne : [www.syndec.fr/copropriete-et-droit-a-lantenne](http://www.syndec.fr/copropriete-et-droit-a-lantenne).

Page web assez complète concernant le droit à l'antenne, comportant les textes de loi et les procédures détaillées : [f6kum.free.fr/droit.html](http://f6kum.free.fr/droit.html).

Ou encore : <http://f6hbn.jm.free.fr/Droit-Antenne.htm>.

## **Considérations techniques**

Le facteur le plus critique pour la tenue d'un pylône est sa résistance aux vents violents. Deux conceptions s'opposent alors pour résister aux forces latérales engendrées par le vent : soit la structure même du pylône est renforcée et conçue pour résister au vent, soit le pylône reste frêle mais sa structure est maintenue par des câbles appelés haubans. On parle respectivement de pylônes autoportants et de pylônes haubanés.

### **Les pylônes autoportants**

Pour résister au vent, les pylônes autoportants tablent sur une structure métallique renforcée, des fondations lourdes et profondes, et une morphologie adaptée, notamment souvent avec une base plus large, un peu à la manière de la Tour Eiffel.

Dans une dynamique d'autonomie technique, les pylônes autoportants semblent avoir de nombreux inconvénients face aux pylônes haubanés. La réalisation des fondations est un premier frein, puisqu'il s'agit de gros œuvre particulièrement important, se passant difficilement d'outils tels qu'une pelleteuse mécanique et un camion toupie. Le prix et l'encombrement du pylône sont eux aussi dissuasifs, puisqu'un budget de cinq mille euros pour un pylône d'une vingtaine de mètres semble un strict minimum, même d'occasion. Quant au transport des tronçons du pylône, un poids lourd est indispensable, sans compter le levage de chacun des éléments, qui nécessite forcément une grue conséquente.

Si les moyens financiers existent, la solution d'un pylône autoportant n'est pourtant pas à proscrire, puisque son entretien au fil des décennies se limitera à des travaux de peinture pour lutter contre la corrosion, et sa résistance aux vents est à toute épreuve.

### **Les pylônes haubanés**

Les pylônes haubanés constituent la solution économique et élégante (oui) pour disposer d'une antenne en hauteur. L'élégance de cette solution repose sur le fait qu'elle requiert peu de ressources (matières premières, outillage, coût financier), et ses impacts visuel et écologiques sont minimaux. En bref il s'agit d'une solution que l'on peut qualifier de sobre.

#### **Géométrie globale**

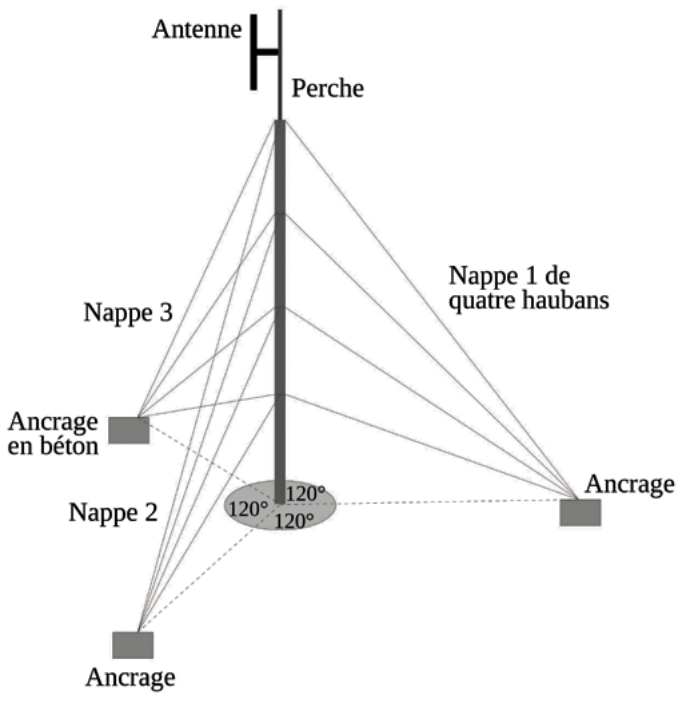

Fig. Vue schématique en perspective d'un pylône haubané.

Le haubanage d'un pylône peut se décomposer en trois (parfois quatre) nappes de plusieurs haubans. Le nombre de nappes dépend de l'environnement, de la solidité des ancrages, et de la section des éléments (triangulaire ou carrée). Le nombre de nappes est moins important que les angles qu'elles forment vus de dessus. Trois nappes doivent être disposées à 120° précisément, quatre nappes à 90°.

Le nombre de haubans par nappe varie en fonction du nombre d'éléments du pylône et de la solidité des assemblages entre ces éléments. Si celle-ci est faible, il peut sembler judicieux de placer un hauban à chaque jonction d'éléments, car l'effondrement d'un pylône peut être provoqué par simple flambage<sup>160</sup>. Si les éléments du pylône sont solidement assemblés entre eux, un hauban tous les deux à trois éléments peut suffire.

#### **La structure métallique**

La structure métallique d'un pylône haubané peut sembler particulièrement frêle. Sans les haubans, aucune chance qu'elle ne tienne debout, même sans vent. Elle est constituée d'éléments similaires les uns aux autres (sauf l'élément inférieur qui sera fixé à la fondation), mesurant généralement trois mètres, appelés parfois treillis, que l'on assemble grâce à des boulons.

La plupart du temps, les éléments sont en acier galvanisé, plus rarement en aluminium. La section est souvent triangulaire, parfois carrée.

Les montants des treillis sont souvent des tubes ronds profilés. Les montants en tôle pliée sont à fuir car une petite déformation de la tôle pliée peut fragiliser fortement le treillis.

#### **Les haubans et la quincaillerie**

C'est la partie la plus délicate, car si un seul hauban casse, l'espérance de vie de votre pylône (et de tous les éléments qu'il porte) se trouve extrêmement réduite. Il convient donc d'apporter un soin particulier à vos haubans, et de les surveiller de près dans le temps.

On utilise la plupart du temps des haubans en acier inoxydable, mais aujourd'hui les haubans en matière plastique (notamment en polyester) sont préférés car peu chers, isolants électriques et neutres concernant la propagation des ondes. Ainsi, un hauban en plastique peut passer juste devant une antenne sans aucun problème, là où un hauban en acier inoxydable peut créer des perturbations.

<sup>160</sup> Le flambage est le fait, pour un pylône ou toute structure élancée, de fléchir sous son propre poids.

Concernant les diamètres des haubans, fiez-vous aux sites des constructeurs, qui donnent des approximations en fonction de la taille de votre pylône.

La totalité de la quincaillerie doit être en acier inoxydable, sous peine de devoir la changer tous les trois à cinq ans. Et même si ça coûte un peu cher, imaginez-vous en train de grimper sur un pylône dont la plupart des éléments sont rouillés pour changer un serre-câble prêt à casser à 20 mètres de haut, ça devrait vous convaincre.

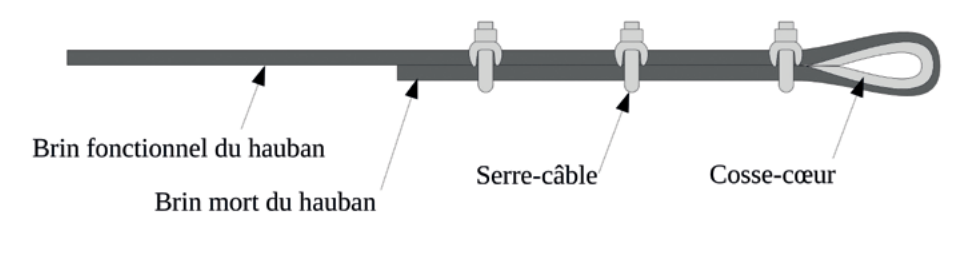

#### Fig. Extrémité d'un hauban : trois serre-câbles et une cosse-cœur.

Les extrémités des haubans doivent être réalisées avec soin. Un seul serrecâble n'est pas suffisant, car le risque que le câble glisse est trop important. Deux suffisent. Un troisième est systématiquement ajouté par sécurité, car si l'un des deux serre-câbles lâche, il en reste deux fonctionnels. Les serre-câbles sont toujours montés écrous du coté du brin sous-tension. Le serrage des serre-câbles doit être notable, au point d'écraser un peu le câble, sans causer de déformation trop importante. À noter que des serre-câbles plats existent également, ils sont performants et ont moins tendance à abîmer le câble.

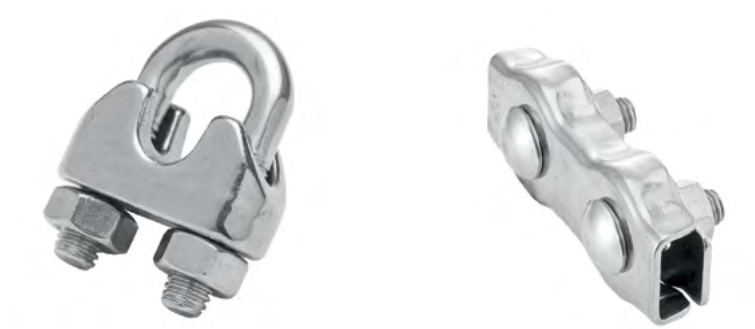

Fig. Un serre-câble classique (à gauche) et un serre-câble plat double (à droite).

La cosse-cœur est indispensable pour protéger le câble de l'élément sur lequel il est fixé (abrasion, pli du câble trop vif).

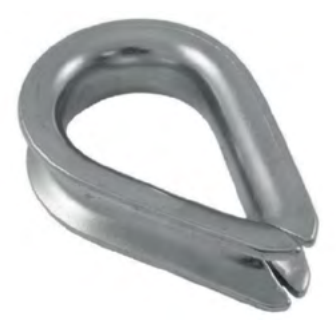

Fig. Une cosse-cœur en acier inoxydable.

Chaque hauban comporte un tendeur permettant d'ajuster sa tension.

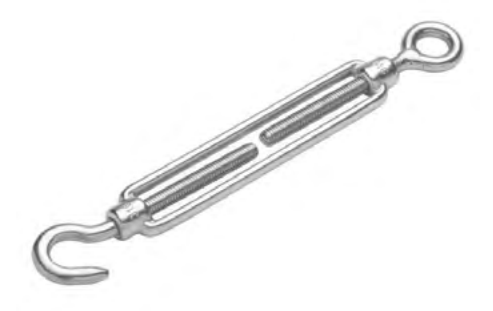

Fig. Un tendeur crochet-œil en acier inoxydable.

De tels tendeurs (appelés aussi ridoirs), sont composés de deux terminaisons et d'une partie centrale. Chacune des terminaisons est constituée d'une vis, l'une des deux ayant un filetage en sens horaire, l'autre en sens anti-horaire, de sorte que la simple rotation de la partie centrale permet de tendre ou détendre le hauban.

Le vent dans les haubans engendre des vibrations parfois très importantes, et les terminaisons à œil sont préférables aux terminaisons à crochets, qui peuvent se défaire. Si vous utilisez des tendeurs à crochets, pensez à vous assurer qu'ils ne se défassent pas, en utilisant du fil de fer inox par exemple.

Sous l'effet des mêmes vibrations, la partie centrale du tendeur peut tourner jusqu'à ce qu'une des deux terminaisons se sépare de l'ensemble. Le hauban est ainsi par terre et votre pylône ne va pas tarder à suivre le mouvement. Il convient donc d'empêcher la rotation de la partie centrale du tendeur, en passant simplement un fil de fer à travers, ou en utilisant un contre-écrou (en inox).

Au-delà de simplement ajuster la tension des haubans, les tendeurs servent à ajuster leurs longueurs. En effet, la tension des haubans à chaque étage est répartie dans les trois haubans de cet étage. Lorsqu'on en tend un, les deux autres se tendent également. Par contre, en tendant un hauban on réduit sa longueur et on déforme donc le pylône dans la direction de ce hauban. Il faut donc se placer au pied du pylône et regarder l'alignement de chacun des éléments du pylône.

La tension des haubans est à estimer en les faisant bouger à la main. Le défaut courant est de les sur-tendre, ce qui est inutile et même parfois dangereux. En effet, les haubans des étages supérieurs sont fortement inclinés et les sur-tendre ajoute de la charge verticale dans le pylône, favorisant le flambage.

De nombreuses images de pylônes haubanés avec les erreurs à ne pas commettre : [radio.pagesperso-orange.fr/SecuAncrage.htm](https://radio.pagesperso-orange.fr/SecuAncrage.htm).

#### **Les ancrages**

Les ancrages des haubans sont également importants. Ils peuvent être constitués de blocs de béton carrés d'environ un mètre de côté, dans lesquels seront fixés des anneaux d'ancrage dits « en pleine maçonnerie », en « scellement chimique », ou des goujons à expansions parfois utilisés en falaise pour la pratique de l'escalade, ou dans le BTP. Il ne faut pas hésiter à sur-dimensionner ces éléments : ils ne coûtent pas grand-chose et sont la base de votre installation. Acier inoxydable obligatoire. Les ancrages peuvent aussi préexister à l'installation de votre pylône, comme des rochers, des éléments de bâtiments, etc.

#### **Montage du pylône**

Le montage d'un pylône haubané est une opération délicate. Il peut être assuré grâce à une grue ou une nacelle, en portant les éléments un à un, et en les haubanant au fur et à mesure. Prenez le plus grand soin lors de la réalisation de chaque hauban. La santé de votre équipement en dépend, mais également la vie des personnes amenées à monter au pylône ! Des astuces de hissage des éléments peuvent aussi être mises en place afin de se passer d'outils lourds tels que grue ou nacelle.

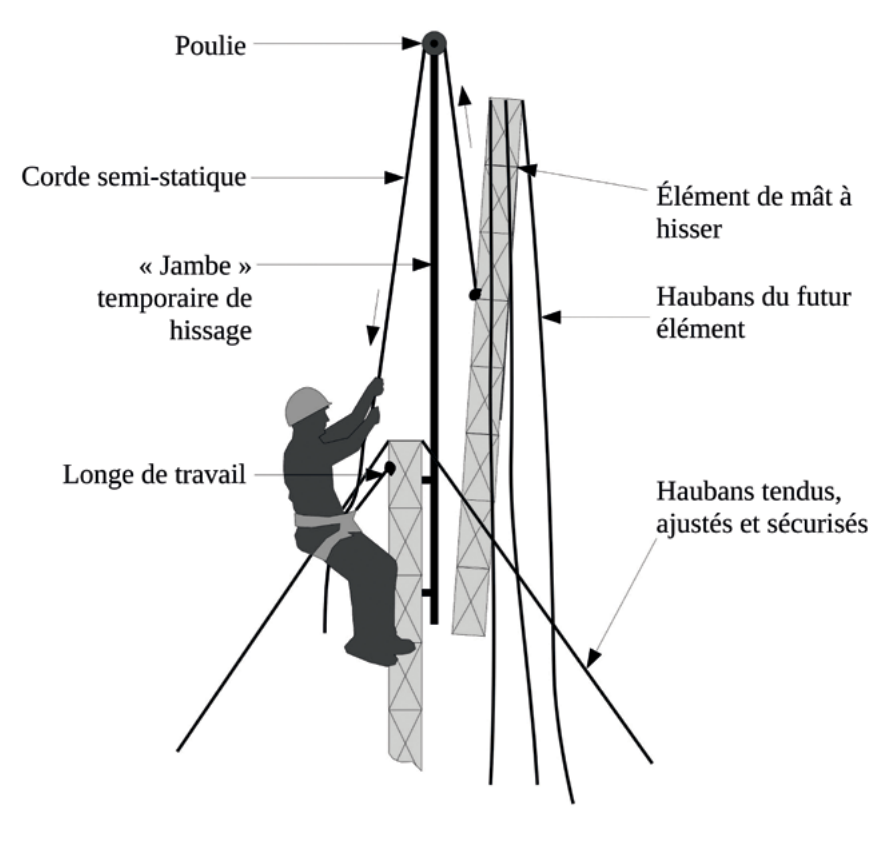

<span id="page-275-0"></span>Fig. Hissage d'un élément de pylône à l'aide d'une « jambe » de hissage.

La jambe de hissage sera fabriquée sur mesure. Installée temporairement sur le dernier élément haubané du pylône à l'aide de deux mâchoires en métal, elle dépasse largement de celui-ci pour permettre de hisser l'élément suivant et de le positionner verticalement en tête de pylône. Une fois l'élément boulonné, les haubans pré-installés seront tendus par le bas, et sécurisés afin de pouvoir renouveler l'opération pour l'élément suivant. Ne montez jamais sur un élément non-haubané, à moins que sa conception le permette clairement.

**Rappel :** il est vital de prendre en considération la sécurité des personnes avant d'entreprendre tout travail en hauteur (cf. [page](#page-266-0) 267).

# **Transport du signal**

Dans cette partie, nous allons nous intéresser à la manière d'acheminer le signal du studio jusqu'à l'endroit où est situé le système de diffusion émetteur-antennes.

Lorsque le pylône se situe sur le toit du studio ou à proximité, cette partie peut sembler superflue, mais c'est dans les faits rarement le cas pour les stations de radio non-nomades. Il faut alors penser à un moyen de transporter le signal sur plusieurs centaines de mètres à plusieurs dizaines de kilomètres.

Le choix technique le plus courant en 2023 est de transporter le signal audio par le réseau (réseau local ou internet). Le signal audio sera ensuite transformé sur le site d'émission en signal MPX161.

L'autre choix consiste à construire le signal MPX en studio, et de le transporter ainsi par le réseau. Des solutions clé-en-main existent pour cette solution, notamment *uMPX* de *Phantomtronic*, ou *EtherMPX* de *Sigmacom*<sup>162</sup>. Nous ne détaillerons pas cette solution dans cet ouvrage car malgré quelques avantages, elle est peu économique et peu répandue.

Le dernier choix technique à considérer, pour transporter le signal, est d'utiliser la FM elle-même. Cette solution consiste à placer un petit émetteur sur le toit du studio, qui ne servira qu'à transmettre le signal jusqu'à l'émetteur principal, mieux situé (voir « [Repique FM](#page-282-0) », page 283).

<sup>161</sup> Cf. « [Le signal multiplex \(MPX\) en FM](#page-188-0) », page 189.

<sup>162</sup> *uMPX*, solution économique : [http://www.micrompx.nl,](http://www.micrompx.nl) ou [www.facebook.com/micrompx.](http://www.facebook.com/micrompx) *EtherMPX*, solution plus coûteuse : [www.sigmacom.org](http://www.sigmacom.org/products.html).

## **Transporter l'audio par le réseau**

### **Stream en réseau local**

La première idée est de transporter le flux audio numérisé par le réseau (réseau local « LAN » ou par internet). Cette technique nécessite donc d'encoder le signal audio à proximité du studio, de le transporter à travers le réseau local, et de le décoder du côté du site d'émission.

Le réseau local devra donc s'étendre du studio jusqu'au site d'émission. C'est en général le cas lorsqu'on utilise un « faisceau numérique » (cf. [page](#page-280-0) 281). L'encodage et le décodage du signal audio sont la plupart du temps réalisés par des boîtiers spécialisés, dont le représentant emblématique est le « *Barix* ».

#### <span id="page-277-0"></span>**Encodeurs-décodeurs (Barix)**

Ce type de boîtier encodeur ou décodeur permet de réaliser très facilement un stream « RTP » sur le réseau local. Certains boîtiers sont même capables d'alimenter un serveur *Icecast* (ou *Shoutcast*) sur internet. Ils sont peu gourmands en énergie, très stables, et particulièrement adaptés à cette tâche. Ils proposent généralement de lire des streams de secours au cas où le stream principal est en panne, et même une playlist stockée sur une clé USB dans le cas d'un problème réseau.

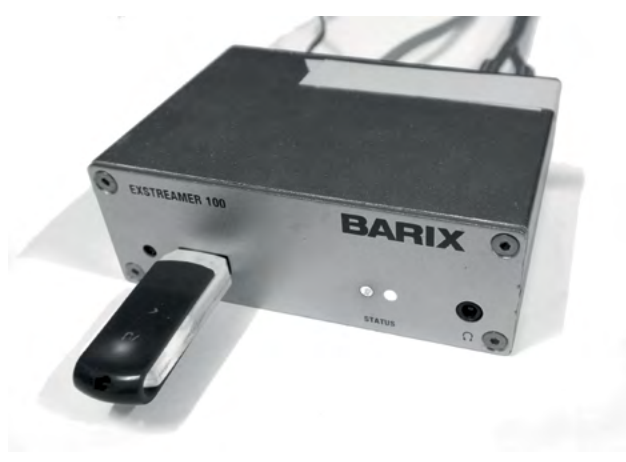

Fig. Un décodeur *Barix Exstreamer 100* en fonctionnement.

En façade : la clé USB comportant la playlist de secours, deux LEDs indiquant le statut (ici en défaut : LED rouge allumée), et une prise casque afin de contrôler le stream en cours. La prise casque sert aussi à entendre l'adresse IP définie dans la configuration du *Barix*, puisqu'elle est dictée par le boîtier lors de l'allumage. À l'arrière du *Barix* vous trouverez l'alimentation, une prise Ethernet (RJ 45), deux prises RCA (connectique asymétrique, dommage), et un port COM qui peut servir à communiquer avec un autre appareil, comme un codeur RDS.

En visitant l'adresse IP du *Barix*, l'interface web permet de le configurer complètement. Une colonne (non-visible sur la capture ci-dessous) propose une aide détaillée précieuse pour aider la configuration.

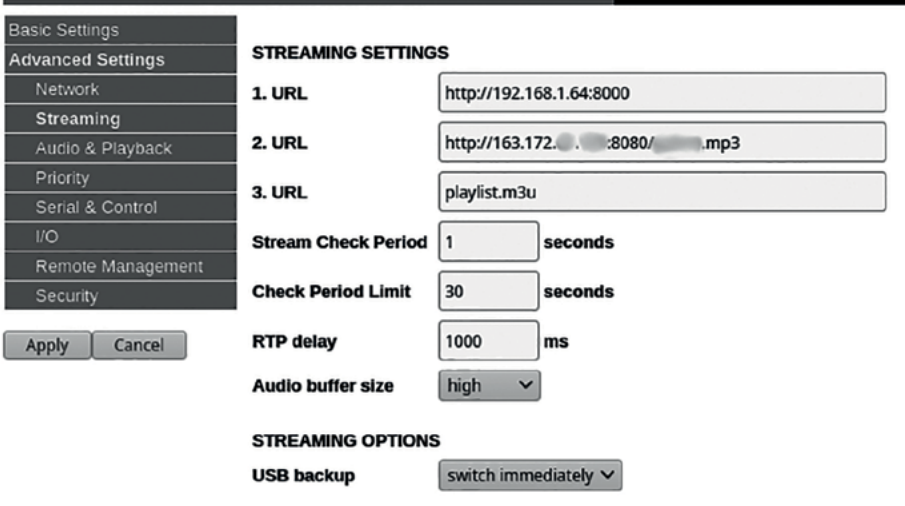

### **STREAMING CLIENT**

Fig. Interface web pour la configuration d'un *Barix* décodeur.

L'exemple ci-dessus est une capture d'écran de la configuration de lecture de stream d'un *Barix* décodeur *Exstream 100*. Le *Barix* décodera le flux disponible à l'adresse 192.168.1.64:8000. Si ce flux n'est pas disponible, il lira le flux renseigné dans la deuxième ligne s'il existe. Dans ce cas le *Barix* vérifie si le premier flux est rétabli chaque seconde (*stream check period*). Dans le cas où les deux flux sont indisponibles, il jouera alors la liste de fichiers renseignée dans la playlist nommée « playlist.m3u » sur la clé USB branchée à l'appareil.

La marque *Barix* propose une large gamme de produits, à des prix assez variables en fonction du distributeur. Il faut souvent fouiller un peu pour trouver les prix les plus bas.

D'autres boîtiers encodeurs ou décodeurs existent sur le marché, avec des performances équivalentes, voir parfois meilleures que les *Barix*. On peut citer par exemple les *Pyko-in* (encodeur) et *Pyko-out* (décodeur) de *Digigram*, qui ont l'avantage d'avoir des entrées / sorties symétriques, mais moins de flexibilité dans la configuration et le nombre de flux de secours. On peut également citer les *DB91-TX* (encodeur) et *DB91-RX* (décodeur) de *Deva*, qui ont l'inconvénient de ne proposer que des connecteurs RCA comme les *Barix* mais ont la possibilité de streamer *via Icecast*, et proposent de bons codecs, y compris PCM.

### **Stream par internet**

Si le studio et le site d'émission sont équipés d'un accès à internet, la solution la plus évidente consiste plutôt à passer par internet pour acheminer le flux. Elle a néanmoins deux inconvénients majeurs : le premier est la latence générée par un chemin aussi long (quelques secondes), le second est la dépendance du système au bon fonctionnement des F.A.I. (Fournisseurs d'Accès à Internet) de chacun des deux sites.

Le moyen le plus simple pour réaliser ce stream est d'utiliser un petit ordinateur ou un boîtier spécialisé pour l'encodage, un serveur *Icecast2* comme relais sur internet, et un autre ordinateur ou un boîtier spécialisé pour le décodage (cf. partie « [Encodeurs-décodeurs \(Barix\)](#page-277-0) », page 278).

Pour plus d'information sur le streaming *via* un serveur *Icecast2*, voir partie « [Le streaming audio](#page-129-0) », page 130.

### <span id="page-280-0"></span>**« Ponts IP » ou « Faisceaux numériques »**

Le principe d'un faisceau numérique est d'étendre le réseau local, par le biais d'antennes Wi-Fi adaptées et particulièrement performantes, jusqu'au site de diffusion hautes-fréquences. Il sera par la suite aisé d'y acheminer, grâce à des encodeurs/décodeurs (voir chapitre précédent), un flux numérique. Il sera aussi possible, pour toute machine du réseau local, d'accéder facilement à la carte réseau d'une machine située sur le site de diffusion (*Barix*, émetteur, codeur RDS, traitement de son, etc.). Enfin, si le réseau local est relié à internet, toutes les machines situées sur le site de diffusion pourront également y accéder *via* ce faisceau numérique.

Les antennes Wi-Fi constituant un tel faisceau sont souvent des antennes paraboliques, ressemblant un peu aux paraboles servant à capter la télévision par satellite, mais plus petites. La portée de telles antennes dépend du modèle choisi, allant de quelques kilomètres pour les plus basiques, jusqu'à vingt-cinq à trente kilomètres pour les plus performantes (en restant dans des tarifs abordables, soit quelques centaines d'euros la paire).

Le principal fabricant de ponts numériques dont les produits sont accessibles est *Ubiquity*. Il propose les modèles (dans l'ordre de prix) *Nanostation, LiteBeam, PowerBeam*  et enfin *AirFiber* pour le haut de gamme.

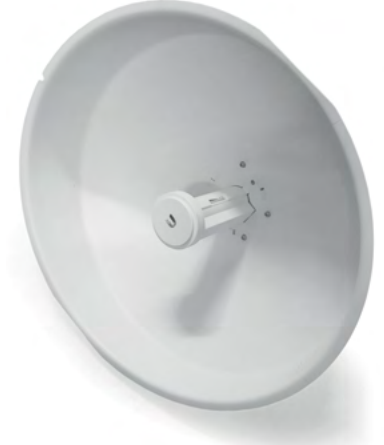

Fig. Une antenne *PowerBeam 5AC Gen2* de *Ubiquity*.

Le principe général consiste à ce que les deux antennes du pont numérique soient considérées par le reste du réseau comme un câble réseau, donnant accès à un côté ou l'autre du pont sans configuration supplémentaire.

La tête de l'antenne (la partie centrale) contient en fait à la fois un récepteur radio et un petit ordinateur embarqué équipé d'une carte réseau. Ainsi, un système d'exploitation fonctionne à l'intérieur de la tête de l'antenne. Il est alimenté grâce à une alimentation dite « POE », qui permet de fournir du courant à travers un câble réseau en utilisant deux des huit conducteurs du câble. Le seul branchement à faire sur ces antennes Wi-Fi est donc un câble réseau.

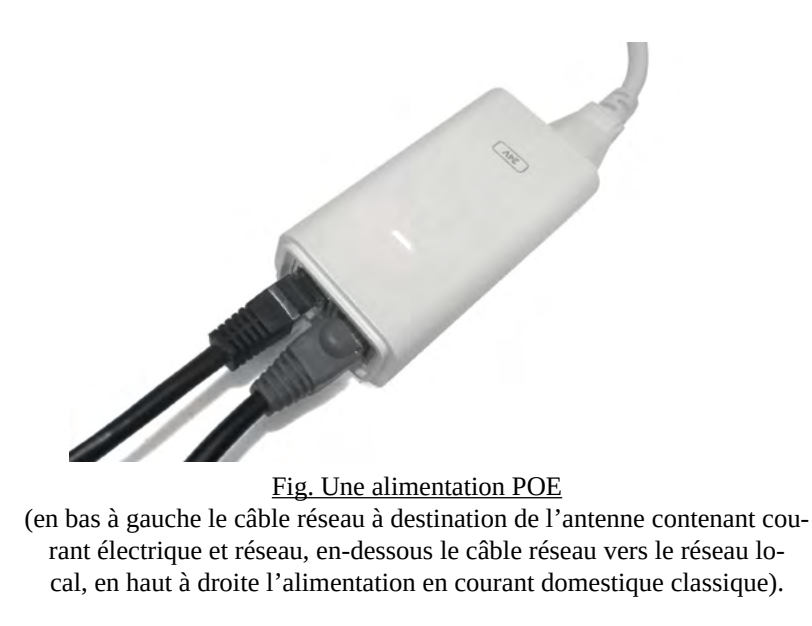

Une interface graphique de configuration des antennes et de visualisation de leur paramétrage, proposée par *AirOS* (le système d'exploitation embarqué sur ces antennes), est disponible en entrant simplement leur adresse IP dans un navigateur :

| $(1 - \lambda)$ LDCAL                                                                                                    |                                          |                                                                      | W REMOTERS                                                                                      |
|----------------------------------------------------------------------------------------------------|------------------------------------------|----------------------------------------------------------------------|-------------------------------------------------------------------------------------------------|
| PowerBeam SAC ISO Gal.<br>0.05<br>Ryae Bean MC BOGera<br><b>JUST</b><br><b>CARDITY</b><br>٠<br>٠<br>PERFERENCE<br>107.64<br>TX POWER 23 dBm<br>$M_{\rm DM}$ | SID assa<br><b>69.15</b><br>Airtime<br>- | 087<br><b>OEBIT</b><br>CANGITY<br>1.5 <sub>%</sub><br>124.80<br>Nisa | FowerBeam SAC ISO Ge.,<br>Broaterlanger S&C (SC) Gyn-2<br><b>ECONOCCOCO</b><br>TX POWER 27 (8m) |
| LOCAL DEVICE                                                                                                    |                                          |                                                                      | REMOTÉ DEVICE                                                                                   |
| <b>RF ENVIRONMENT ©</b>                                                                                                    |                                          | <b>RF ENVIRONMENT</b> @                                              |                                                                                                 |
|                                                                                                    | 5575 MHz<br>20 MHz 5565 - 5585           |                                                                      | <b>5575 MHz</b><br>20 MHz 5565 - 5585                                                           |
| 4.8                                                                                                    | 120<br>48                                |                                                                      | 140                                                                                             |
| 24<br>100                                                                                                    | 24<br>$65 -$<br><b>H</b> 2ios<br>m       |                                                                      | 86<br><b>Max</b>                                                                                |
| <b>B</b> Canadry RX<br>40. Throughout RX<br>+ Library<br>109 Mbps<br>41.9 kbps<br>$2$ ms.                                                                   |                                          | <b>B</b> Canadiy RX<br>123 Mbps<br>941 khos                          | $+$ Latency<br>- Throughput RX<br>2m                                                            |
| More Details                                                                                                    |                                          |                                                                      | Reconnect C                                                                                     |
| PowerBeam SAC ISO Gen2<br>VERSION<br>DEVICE MODEL                                                                                                    | v1.7.1 (WA)                              | PowerBeam SAC ISO Gen2<br>DEVICE MODEL                               | VERSION<br>vil.7.1 (WA)                                                                         |
| MODE RESEAU<br>DATE ISYMCEDS<br>Pont                                                                                                    | 2021-02-15 14:34:37                      | MODERESAU<br>Post                                                    | DATE<br>2021-02-15 13:54:36                                                                     |
| UNNS (DISABLED)<br>TEMPS DE PONCEIGNNEMENT<br>٠<br>MEMORY<br>CRU                                                                                            | 13 jours 13:12:56<br>MEMORY              | <b>UNMS (DISABLIDE</b>                                               | TEMPS DE FORETIONNEMENT<br>49 jours 02:58:50<br><b>CRU</b>                                      |
| 71 <sub>1</sub>                                                                                                    | $12 -$                                   | 70                                                                   | 28 <sub>m</sub>                                                                                 |

Fig. Interface graphique d'*AirOS*, pour interagir avec les antennes d'un pont numérique.

On voit sur cette capture d'écran que le système en question peut supporter un débit de données maximum supérieur à 100 Mbits (soit 12,5 Mo) par seconde. Il se sert de moins d'un pourcent de cette bande passante. La distance entre les

deux antennes est de 9,15 km, et le canal utilisé par les antennes est centré à 5,575 GHz. On peut également visualiser un historique graphique de la capacité de transfert des données en réception pour chacune des deux antennes, ainsi que la latence (inférieure à deux millisecondes).

Les antennes de la marque *Ubiquity* sont livrées avec un guide fourni, en anglais, expliquant leur installation. La configuration de ces antennes est cependant assez délicate.

Un guide utilisateur·ice d'*AirOs*, en anglais, est disponible sur le site d'*Ubiquity* : [dl.ubnt.com/guides/airOS/airOS\\_UG\\_V80.pdf](https://dl.ubnt.com/guides/airOS/airOS_UG_V80.pdf).

# <span id="page-282-0"></span>**Repique FM**

La repique FM (appelée parfois ré-émission FM) est une technique aujourd'hui encore assez répandue chez les stations de radio émettant sur plusieurs sites. Son usage est néanmoins en recul du fait des développements d'internet, des faisceaux numériques et de l'informatique de manière générale. L'augmentation notable du bruit de fond électromagnétique dû au nombre d'émetteurs et de leurs puissances croissantes ont également joué dans la relative disparition de cette technique.

Elle a cependant encore de beaux jours devant elle, notamment en territoires ruraux, peu envahis d'ondes électromagnétiques.

### **Principe (audio ou MPX ?)**

Cette technique consiste simplement à recevoir un signal FM en provenance d'un premier émetteur (« émetteur source ») pour en alimenter un second. On peut ainsi acheminer un signal depuis le studio jusqu'à l'émetteur principal, situé à quelques centaines de mètres, en utilisant un émetteur de quelques watts dont l'antenne (souvent directive) sera située sur le toit du studio. Un récepteur classique (un tuner) associé à une antenne de réception performante récupérera le signal qui sera alors transmis par un câble à l'émetteur principal.

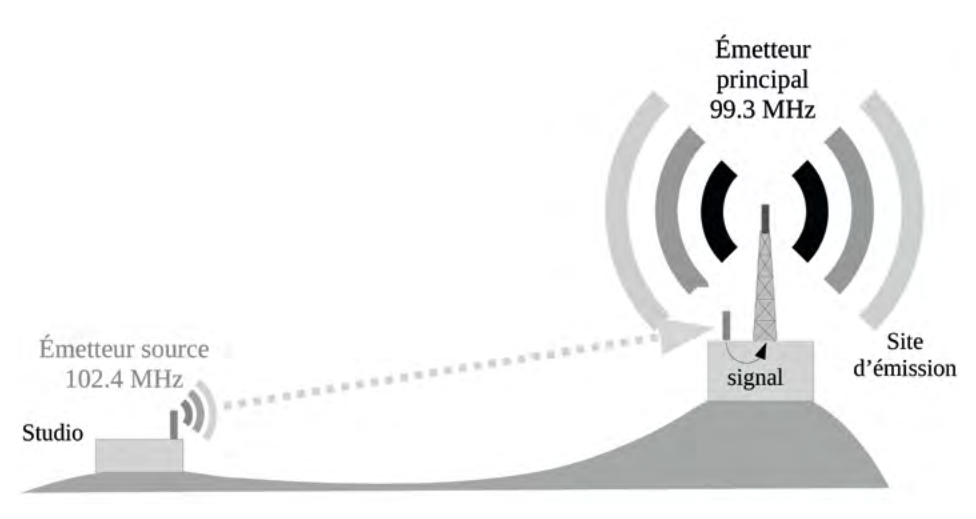

Fig. Principe général de la repique FM.

Les fréquences utilisées par ces deux émetteurs doivent absolument être différentes, sous peine de provoquer des interférences destructrices qui rendraient impossible toute transmission. Cette technique peut aussi être utilisée pour l'établissement d'un second émetteur à plusieurs kilomètres (voir dizaines de kilomètres) de l'émetteur principal.

La technique la plus simple, par ailleurs très peu coûteuse, consiste à ne transmettre que le signal audio reçu depuis la source à l'émetteur principal, grâce à n'importe quel récepteur radio. Le signal audio sera transmis du récepteur à l'émetteur principal par un simple câble audio. Cependant, l'émetteur principal devra faire appel à un codeur stéréo (souvent intégré), ainsi qu'un codeur RDS (moins souvent intégré), et recomposer son propre signal MPX. Ainsi, dans le cas d'un réseau d'émetteurs fonctionnant les uns les autres sur la technique de la repique, il faudra non seulement acheter autant de codeurs RDS que d'émetteurs, mais il faudra aussi reconfigurer chacun d'entre eux à chaque changement de RDS.

Une technique de repique FM plus intelligente consiste donc à ne pas repiquer le signal audio mais plutôt le signal MPX. Tout récepteur FM démodule d'abord le signal HF pour obtenir le signal MPX, puis interprète le signal MPX pour en extraire le signal audio mono, chacune des bandes droite et gauche, et les informations RDS. Il semble donc plus pertinent d'extraire le signal MPX du récepteur et de le transmettre tel quel à l'entrée « MPX » de l'émetteur.

Ainsi, dans le cas d'une repique MPX, le RDS ne sera codé qu'une fois, à l'émetteur source, et sa modification entraînera la modification de tous les RDS du réseau d'émetteurs utilisant la technique de la repique.

Des récepteurs spécialisés équipés d'une sortie MPX existent, tels que les *Deva DB7001* et *DB7007*, le *AARON FM rebroadcast receiver 640*, ou le *Eurocaster FM-RX01*, mais ces appareils sont malheureusement excessivement chers.

Un projet libre néerlandais d'un tuner pouvant fournir le signal MPX pour un prix abordable (125€) : [www.pe5pvb.nl/tef6686](https://www.pe5pvb.nl/tef6686/).

### **Hacker un tuner pour de la repique FM**

Heureusement, il est possible de transformer un tuner « de salon » en tuner de repique FM MPX, en récupérant le signal MPX après la démodulation, avant qu'il soit décomposé en signal audio & RDS. Pour qu'il devienne exploitable, il faut cependant y adjoindre un petit module électronique fait maison, qui filtre le signal et l'amplifie, et y adjoindre une prise de sortie du signal MPX.

Attention ! De plus en plus souvent, les tuners sont numériques, et il est impossible d'en extraire le signal MPX. La première chose à faire est de s'assurer que le tuner est séparé en étages de démodulation et de traitement du signal, puisque c'est entre ces deux étages que nous pourrons récupérer le signal MPX.

Pour la réalisation de ce module nous vous donnons ici seulement une piste de schéma électrique. Pour sa fabrication ou son adaptation vous aurez besoin de compétences avancées en électronique que vous trouverez peut-être autour de vous. Nous avons testé un circuit similaire, qui n'était pas idéal mais suffisant si le ré-émetteur dispose d'un réglage du niveau MPX en entrée. Si vous avez l'occasion de fabriquer et tester ce module, d'y faire des modifications ou des améliorations, n'hésitez pas à nous faire de vos remarques ou critiques à [contact@radioityourself.fr](mailto:contact@radioityourself.fr). Des propositions de modifications pourront trouver une place dans une version ultérieure de ce guide, dans laquelle ce chapitre sera probablement augmenté.

L'idée est donc de réaliser un petit circuit imprimé à intégrer dans le tuner qui servira à traiter le signal MPX entre son prélèvement dans le tuner et sa ré-injection dans le ré-émetteur. Voici son schéma électrique :

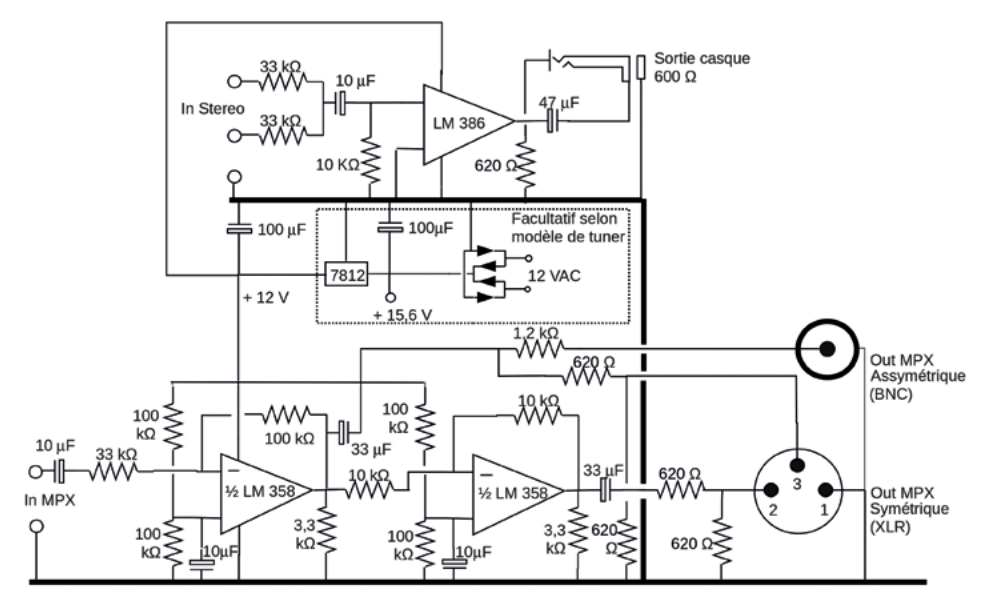

Fig. Proposition de schéma électrique pour une carte de traitement du signal MPX.

Concernant la réalisation du circuit imprimé, vous pouvez vous référer à un tutoriel vidéo en anglais, intitulé « DIY PCBs at home », proposé par la chaîne *TechBuilder* à l'adresse [youtube.com/watch?v=7wAer7a3tU4](http://www.youtube.com/watch?v=7wAer7a3tU4).

Des sites internet commerciaux proposent également la réalisation de votre carte après leur avoir fourni le plan du circuit imprimé. Citons parmi ceux-ci [jlcpcb.com](https://jlcpcb.com/) ou [eurocircuits.com.](https://www.eurocircuits.com/)

Pour la réalisation d'un circuit imprimé pour un prototype, vous pouvez également essayer la méthode « *MacGyver* » proposée par le site *vlftoshf* à la page : [vlftoshf.wordpress.com/2021/08/20/gravure-de-ci-en-mode-macgyver.](https://vlftoshf.wordpress.com/2021/08/20/gravure-de-ci-en-mode-macgyver/)

Portez des gants, des lunettes de protection, et soyez prudent·e·s lors de tels essais, un accident est vite arrivé. Faites attention à vous !

# **Mesures et analyses**

Lorsqu'on émet des signaux de radiodiffusion, le meilleur moyen de vérifier que notre système fonctionne est de le tester sur un poste radio. Une écoute attentive, au casque de préférence, permet de vérifier que le système fonctionne correctement. Le niveau sonore peut être évalué en le comparant aux autres stations de radio, la stéréophonie s'entendra aussi facilement, et même les fonctionnalités basiques du RDS pourront être vérifiées (le nom de la station PS, parfois le radiotexte RT). Toute personne (ou groupe de personne) responsable de la diffusion radio d'une station se doit d'écouter très régulièrement un retour audio d'un récepteur, car c'est le meilleur moyen de se rendre compte d'une panne critique.

Mais ce n'est pourtant pas parce qu'on entend quelque chose dans un poste que tout fonctionne à merveille, loin de là !

Un système avec un TOS important semblera être pleinement fonctionnel à l'écoute d'un poste, *idem* pour un signal comportant un niveau de RDS trop faible par exemple. Et vous pouvez même ne pas vous rendre compte que l'amplificateur de votre émetteur est en panne si vous êtes à proximité de l'émetteur, puisque les quelques watts de l'émetteur pilote ou du préamplificateur suffiront à ce que vous entendiez correctement le signal démodulé, alors que les trois quarts de la zone de diffusion ne seront plus couverts.

Dans le cas où vous constatez des dysfonctionnements, certains appareils peuvent également vous permettre de connaître l'origine de ces dysfonctionnements, et vous éviteront de chercher à tâtons.

Le coût et la complexité des appareils de mesure et d'analyse dans le domaine de la FM dissuadent souvent les diffuseur·euse·s pirates, amateur·ice·s ou temporaires de s'en soucier. Pourtant, des solutions à prix abordable existent, et ce livre est là pour vous mettre le pied à l'étrier à leur usage.

En plus de vous aider à comprendre les pannes, vous verrez que c'est même excitant de voir des chiffres – ou mieux des graphiques ! – , venant corroborer les principes théoriques difficiles à appréhender autrement.

# **TOS-mètre / Watt-mètre**

Vous trouverez des explications sur le TOS / SWR [page](#page-218-0) 219.

Un Watt-mètre est un appareil à placer dans la ligne de transmission, entre l'émetteur et l'antenne, et qui indique la puissance incidente (envoyée à l'antenne), ainsi que la puissance réfléchie. Connaître ces deux indications permet de calculer le TOS, et ainsi d'estimer la qualité du système de diffusion.

Un Watt-mètre mesure l'une ou l'autre des puissances incidente ou réfléchie alternativement, alors qu'un TOS-mètre (SWR-meter en anglais) est capable de mesurer les deux à la fois et ainsi d'indiquer directement la valeur du TOS. En pratique, les deux appellations sont souvent confondues.

Sans indication du TOS (SWR) ou des puissances envoyée et réfléchie par l'émetteur, il est essentiel de s'assurer que le système de diffusion après l'émetteur est sain, qu'il ne renvoie pas d'ondes réfléchies.

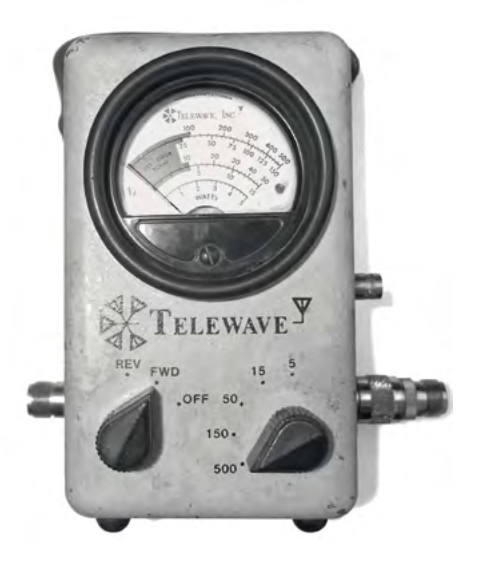

Fig. Un vieux watt-mètre *Telewave*.

Et même avec une indication du TOS sur l'émetteur, le watt-mètre peut être très utile, notamment pour chercher l'élément de la ligne de transmission responsable de l'apparition d'ondes réfléchies.

Une vidéo de la chaîne YouTube de *Radio It Yourself*, intitulée « [FM](https://www.youtube.com/watch?v=K0FaL_EKHpY) : [mesurer la puissance d'un émetteur avec](https://www.youtube.com/watch?v=K0FaL_EKHpY) [un Wattmètre](https://www.youtube.com/watch?v=K0FaL_EKHpY) » détaille l'utilisation d'un TOS-mètre.

Sur l'image ci-contre, le sélecteur de gauche peut être placé sur « FWD » ce qui signifie « Forward », pour que l'aiguille indique la puissance incidente, ou sur « REV » pour la puissance réfléchie. Le sélecteur de droite sert au calibrage de la mesure : ce watt-mètre accepte donc des puissances maximales de 500 Watts.
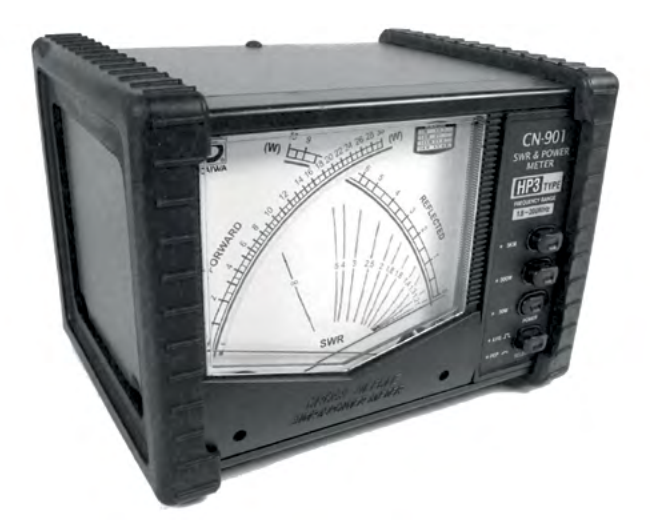

Fig. Un TOS-mètre *Daiwa CN-901*, capable d'afficher les puissances incidentes et réfléchies. L'intersection des deux aiguilles indique la valeur du TOS.

Rappel : Si le SWR est supérieur à 1,5 cela signifie qu'il y a un problème grave en aval de la mesure dans la ligne de transmission (puissance réfléchie mesurée supérieure à 5 % de la puissance incidente mesurée).

Le branchement d'un Watt-mètre ou d'un TOS-mètre est très simple : il a une entrée et une sortie, coaxiales. Il est branché en série, dans la ligne de transmission. Le signal provenant de l'émetteur en entrée, et la sortie vers l'antenne.

Lorsqu'on mesure une puissance réfléchie (donc un TOS) anormalement élevée, l'enjeu est de déterminer l'élément de la ligne de transmission responsable de la réflexion d'ondes. Cela peut être un câble coaxial détérioré, un connecteur qui a pris l'eau, mal enfiché, ou lui aussi détérioré, cela peut provenir de l'antenne elle-même, pour les mêmes raisons, ou encore du coupleur ou des filtres à cavité s'ils existent.

Lors d'une mesure au TOS-mètre, la première chose est de s'assurer que l'intégralité des éléments ajoutés dans la ligne de transmission pour prendre la mesure (connecteurs, adaptateurs, câble, etc.) sont irréprochables.

Pour trouver l'élément en défaut dans la ligne de transmission, il suffit de prendre la mesure de TOS à différents endroits de la ligne. La puissance incidente provient systématiquement de l'émetteur, mais la puissance réfléchie provient souvent d'un seul élément.

On commence par prendre la mesure directement à la sortie de l'émetteur. S'il y a puissance réfléchie, il suffit de remonter la ligne progressivement jusqu'à l'antenne, en prenant la mesure à chaque connexion. Si on mesure de la puissance réfléchie en bout de ligne, le problème vient de l'antenne (ou l'environnement autour de l'antenne). L'élément problématique sera « encadré » par deux mesures différentes : la mesure entre l'émetteur et cet élément indiquera de la puissance réfléchie, tandis que la mesure entre cet élément et l'antenne n'en indiquera pas.

Du côté des modèles à conseiller, aux alentours de 100 € dans la bande FM, les modèles *Nissei RX-503* (200 W max) ou *Daiwa CN-501H* (jusqu'à 1,5 kW) semblent avoir de bons rapports qualité-prix. Pour la « Rolls Royce » des wattmètres, si votre budget le permet (500 €), aucune hésitation pour le *Bird 43.*

Citons tout de même le *Surecom SW-102* à moins de 50 €, qui a à la fois le défaut d'accepter une puissance maximale de 120 Watts, et une limite inférieure de bande de fréquence de 100 MHz, voire 125 MHz en fonction des sources ! Ce TOS-mètre ne sera donc pas précis mais vous donnera des indications pour des tout petits budgets.

## **Analyse de signal**

L'analyse de signal consiste à interpréter des valeurs significatives ou des graphiques représentant certains aspects précis du signal HF émis par votre système de diffusion.

Des appareils spécialisés existent, associés parfois à des logiciels permettant d'avoir accès à un plus grand nombre de données, ou une meilleure représentation de celles-ci.

Pour acquérir le signal du système d'émission, un analyseur de signal se branche soit à une antenne de réception, soit directement à la sortie « mesure » de l'émetteur parfois située en façade.

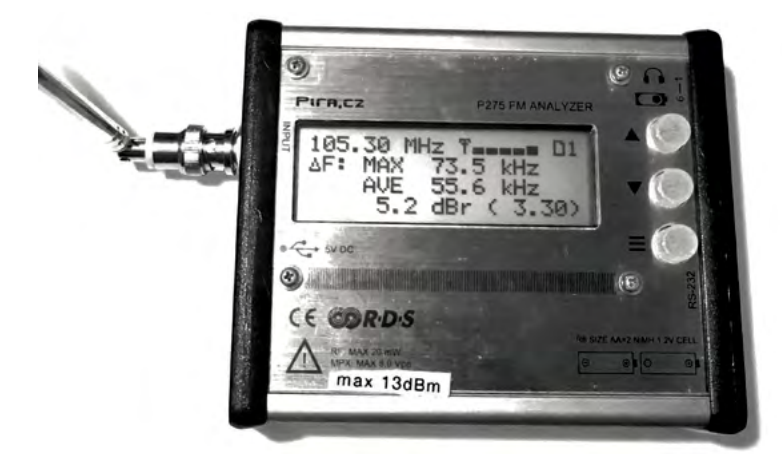

Fig. Un analyseur de signal *P275 FM* de *[Pira.cz](http://Pira.cz).*

L'analyseur « P275 FM » est sans aucun doute un des meilleurs rapports qualité-prix du marché, à moins de 200 € nu ou 285 € avec boîtier et accessoires (cf. photo ci-dessus). Il est équipé d'un écran LCD donnant accès à un nombre important de données. Des logiciels, développés par [Pira.cz](http://Pira.cz) permettent d'avoir accès à des données supplémentaires, ou de les présenter sous forme de courbes ou graphiques. Ces logiciels sont gratuits mais propriétaires et installables uniquement sur Windows (dommage).

Les logiciels *FM Scope* et *FM Guard* (dont nous allons voir quelques utilisations ci-dessous), et les manuels utilisateur·ice·s de ces logiciels ainsi que de

l'analyseur sont en téléchargement gratuit sur le site [pira.cz](http://pira.cz) à l'adresse : [pira.cz/fm\\_broadcast\\_analyzer/?art=software.](https://pira.cz/fm_broadcast_analyzer/?art=software)

Une opération basique proposée par la plupart des analyseurs de signal consiste à parcourir une large bande de fréquences afin de représenter son occupation. On appelle cette représentation un « Bandscan ».

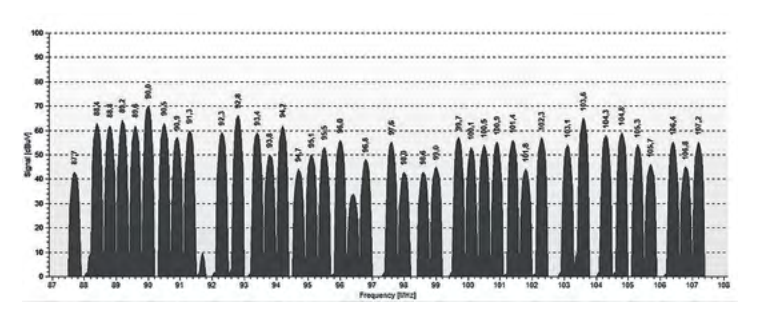

<span id="page-291-0"></span>Fig. Scan complet de la bande FM (Bandscan) par le logiciel *FM Scope*.

Le bandscan ci-dessus nous permet d'avoir une idée assez précise de l'occupation de la bande FM en un point. Ici, certaines fréquences semblent ne pas être occupées, comme le 91,8 MHz, le 97,2 MHz ou encore le 102,7 MHz. Ce sont les trois seules fréquences qui permettraient de respecter une distance fréquentielle minimale de 0,4 MHz avec les fréquences occupées voisines.

Cette représentation nous permet également d'avoir une idée de l'intensité de chaque signal au point de mesure. Le 9,0 MHz sera par exemple reçu fort et clair, tandis que le 98,0 MHz sera bien moins facile à recevoir clairement.

#### **Analyse de l'excursion**

L'analyse d'une bande aussi large que la bande FM nécessite à l'analyseur de « scanner » la bande, c'est-à-dire la parcourir progressivement d'un bout à l'autre. L'appareil peut par contre analyser en temps réel une bande plus étroite correspondant à la largeur de bande d'une station FM.

Il peut ainsi analyser à quel point un signal centré sur une fréquence varie, et proposer des valeurs numériques ou des représentations graphiques en temps réel de l'excursion (ou déviation) du signal.

Pour plus d'informations sur l'excursion, rendez-vous [page](#page-187-0) 188.

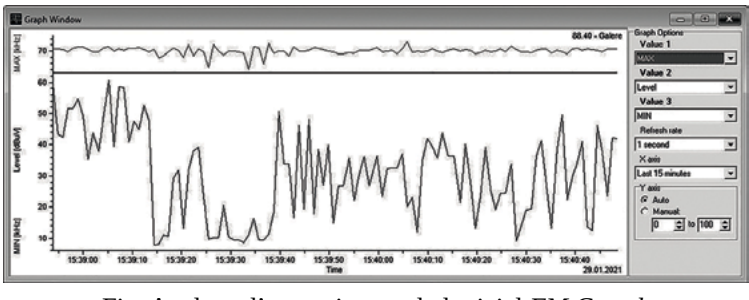

Fig. Analyse d'excursion par le logiciel *FM Guard*.

La grande majorité des réglementations nationales acceptent une excursion maximale de ±75 kHz. Si votre excursion dépasse cette valeur de 75 kHz, vous risquez de déborder sur les stations voisines. Dans ce cas, baissez simplement le volume sonore. L'excursion peut aussi être réduite grâce à un compresseur, un limiteur, ou un finaliseur (cf. pages [68](#page-67-0) et [74\)](#page-73-0).

La représentation ci-dessus mesure chaque seconde quelles ont été les valeurs d'excursion minimale et maximale dans la seconde écoulée. La courbe supérieure représente l'évolution de l'excursion maximale, la courbe inférieure l'excursion minimale. On peut dès lors supposer que de la musique était diffusée jusqu'à 15h39'15'' environ, puisque l'excursion minimale était élevée, ce qui signifie que le signal transmis ne comportait jamais de blancs significatifs, caractéristique de la musique. À partir de cet instant, la courbe inférieure descend bien plus bas, laissant penser que le signal transmis était de la voix, qui comporte des pauses, même brèves, sans son.

On remarque également que la limite de 75 kHz est très souvent approchée mais jamais dépassée grâce aux traitements de son en amont de l'émetteur. Notons que les deux courbes représentent des valeurs absolues, puisqu'il n'y a pas d'intérêt à savoir si l'excursion est positive ou négative. Cette limite de 75 kHz est certes législative, mais même en cas de radio pirate elle n'a pas d'intérêt à être dépassée. L'intérêt pourrait être de proposer un son plus fort aux auditeur·ice·s, mais le résultat serait très probablement un son saturé pour la plupart d'elles·eux puisque la quasi-totalité des fabricant·e·s de récepteurs radio se basent également sur cette limite. Dans le cas des radios déclarées, en France, l'*Arcom* (CSA) n'apprécie pas du tout le non-respect de cette limite. Lorsque ses agent·e·s s'en aperçoivent, la première réaction se résume la plupart du temps à un avertissement, mais se transforme vite en sanctions financières ou pressions diverses (menaces de suspension ou de retrait d'autorisation, amendes, etc.).

#### <span id="page-293-0"></span>**Niveau de signal HF**

Le niveau de signal HF reçu, mesuré en dBµV, nous informe sur la puissance d'émission du système. La modulation n'influe pas sur le niveau de signal, contrairement à l'antenne utilisée, son orientation, et l'atténuation dans les câbles entre l'antenne et l'analyseur. Le niveau de signal exprime la tension générée par la réception du signal dans l'antenne de réception, en dBµV. Un niveau à 63 dBµV correspond à une tension de 1,4 millivolt environ (cf. [page](#page-34-0) 35 pour plus de détails sur les décibels).

La représentation du bandscan [page](#page-291-0) 292 indique le niveau de signal de chaque station détectée. Ces niveaux varient de 42 à 70 dBµV, soit de 0,1 à 3 mV environ.

La ligne horizontale de la figure page précédente représente l'évolution dans le temps du niveau de signal HF d'une station en particulier. Ce niveau de signal est très stable, ce qui est à la fois normal et rassurant. Si le niveau vient à chuter (ou même augmenter), cela signifierait que la puissance d'émission de l'émetteur varie, ce qui n'est pas explicable en fonctionnement normal. En cas de variation du niveau de signal, la cause peut provenir d'une alimentation électrique défaillante, d'une panne dans l'étage d'amplification, ou encore d'un problème grave au niveau des aériens (antennes, câbles, coupleur, etc.).

#### **Analyse du signal MPX**

Au-delà du signal hautes-fréquences reçu par l'antenne de l'analyseur, il peut sembler approprié d'analyser le signal obtenu après la démodulation du signal reçu : le signal MPX. De nombreux paramètres sont importants à surveiller concernant la stéréo, le RDS, le pilote 19k, et même le signal mono, qui composent ce signal MPX.

Les analyseurs de signal proposant une analyse fine de ces paramètres sont rares. Nous allons encore une fois nous servir du logiciel *FM Scope*, gratuit mais propriétaire, proposé par [Pira.cz.](http://Pira.cz)

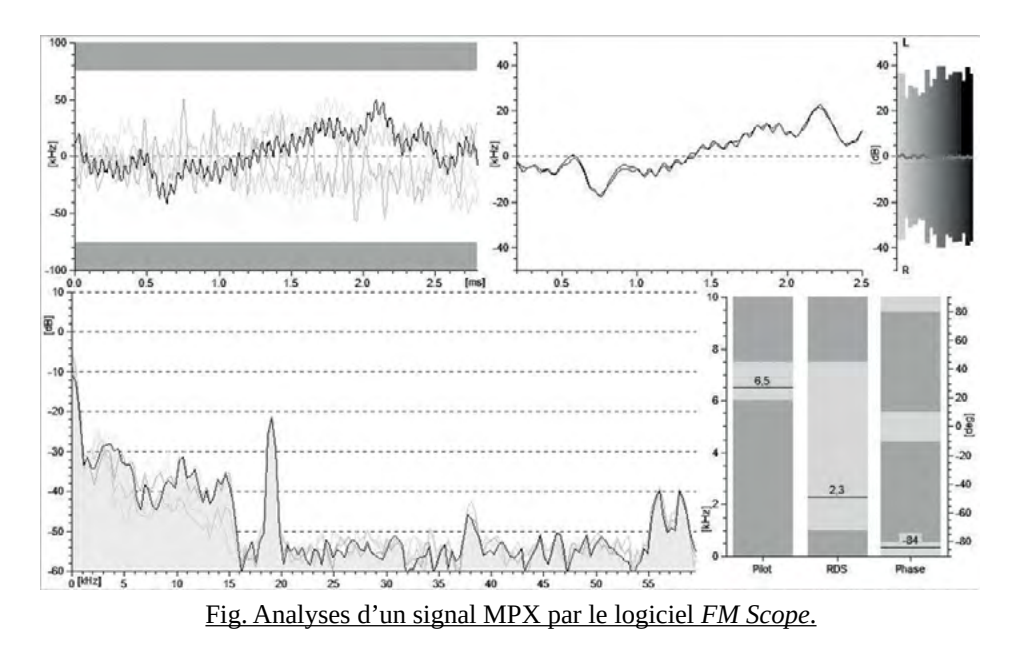

Explications des graphiques ci-dessus :

En haut à gauche, une représentation temporelle des trois dernières millisecondes du signal MPX dans son ensemble. L'axe des ordonnées représente l'excursion que génère le signal MPX.

En haut au milieu, deux courbes représentant les variations temporelles des canaux audios gauche et droit sur les trois dernières millisecondes. L'axe des ordonnées n'est pas très parlant, mais il représente là aussi l'excursion générée par chacun des deux signaux.

En haut à droite une représentation temporelle plus large (sans indication) des variations des canaux gauche et droit.

En bas à gauche, une représentation fréquentielle intéressante du signal MPX en temps réel. On distingue bien le signal audio mono entre 0 et 15 kHz, suivi d'un trou, jusqu'au signal pilote à 19 kHz, très marqué. Entre 23 et 53 kHz on distingue mal le signal du canal droit soustrait au canal gauche. C'est normal, la plupart des sons diffusés en radio sont finalement assez peu stéréos (le canal

gauche et le canal droit, malgré des différences, sont assez semblables). On distingue aussi nettement les deux lobes de la composante RDS autour de 57 kHz<sup>163</sup>.

En bas à droite, trois visuels permettant d'estimer les proportions du pilote à 19 kHz et de la composante RDS, ainsi que le déphasage entre le pilote 19 kHz et la sous-porteuse du RDS à 57 kHz. Ces visuels permettent d'estimer la situation grâce à des zones vertes (gris clair) considérées comme bonnes et des zones rouges (gris foncé) considérées comme mauvaises. Ainsi, selon *FM Scope*, l'excursion provoquée par le pilote 19 kHz doit se situer entre 6 et 7,5 kHz, et la composante RDS entre 1 et 7,5 kHz. Voir « [Le signal multiplex \(MPX\) en FM](#page-188-0) », [page](#page-188-0) 189 pour des informations complémentaires.

Ces représentations graphiques permettent de surveiller assez précisément le signal MPX et de pouvoir agir sur la configuration du codeur stéréo, du codeur RDS ou de l'émetteur si besoin. Avoir un œil sur le signal MPX peut aussi permettre de définir d'où vient la panne en cas de blanc audio à l'écoute d'un poste. Si le pilote et le RDS sont présents dans le signal MPX, le problème vient de la chaîne sonore. Si le pilote est absent par exemple, le problème vient alors de l'appareil en charge du multiplexage (souvent l'émetteur).

#### **Clés SDR**

Dans le domaine de l'analyse de signal, il existe des solutions meilleur marché que les analyseurs de signal spécialisés.

L'acronyme SDR signifie en anglais « *Software-defined Radio* », soit une « Radio logicielle ». Il s'agit de récepteurs radio qui prennent la forme d'une clé, à la manière des clés USB (parfois plus gros), et dont le maximum des opérations destinées à transformer un signal radio en signal audio est réalisé grâce à des logiciels. On peut donc comparer une clé SDR à l'équivalent d'une carte-son dans le domaine des ondes radio. Et de la même manière que pour les cartes son, les prix sont extrêmement variables, allant de trente euros à plusieurs milliers d'eu-

<sup>163</sup> Selon la norme SPB 490 de l'UECP, le pilote et la sous-porteuse à 57 kHz peuvent être en phase ou décalées de 90° ou -90°. C'est dans la configuration du codeur RDS qu'est déterminé ce déphasage. Certaines sources (comme AZTEC par exemple), privilégient un décalage de phase de 90 ou -90° afin de limiter des phénomènes d'intermodulation qui peuvent apparaître à l'usage d'anciens récepteurs.

ros. Même si la différence de performance entre ces deux extrêmes est énorme, il faut bien avouer que les entrées de gamme font étonnamment bien le travail.

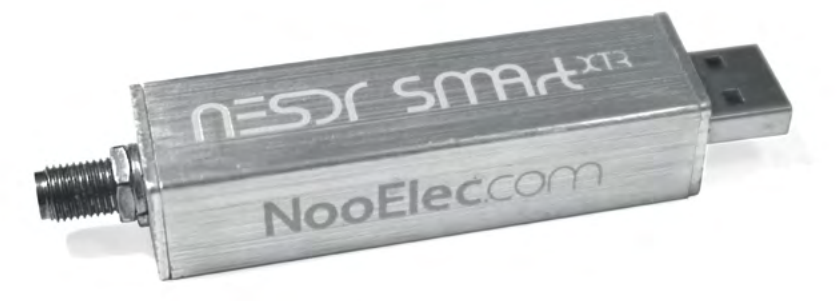

Fig. Une clé SDR *NooElec* (connecteur SMA à gauche, USB à droite).

Une antenne, branchée à la clé SDR, transforme les ondes électro-magnétiques en courant électrique hautes fréquences, qui est tout de suite converti en données numériques par la clé SDR. Ces données numériques brutes sont interprétées par des logiciels portés par un ordinateur. Ces logiciels peuvent alors décoder le son d'une station de radio, mais aussi proposer des représentations graphiques ou afficher des données particulières des ondes électromagnétiques reçues, et ainsi faire office d'analyseur de signal.

Les possibilités offertes par les clés SDR sont immenses, mais limitées par le développement des logiciels associés, dont les plus simples d'utilisation sont propriétaires. Même dans le cas des logiciels propriétaires, ils sont souvent peu spécialisés dans l'analyse de signal dans la bande FM et en modulation de fréquence.

Il est ainsi malheureusement difficile de trouver des logiciels SDR libres capables de générer des données exploitables concernant l'excursion d'un signal par exemple, même si certaines représentations graphiques peuvent nous renseigner. Concernant l'analyse du signal MPX c'est encore plus compliqué puisqu'il s'agit d'analyser le signal démodulé.

Citons tout de même le logiciel libre *GNU-Radio* dont l'inaccessibilité technique est à la hauteur des possibilités absolument infinies qu'il offre. Il s'agit d'un logiciel proposant de réaliser ses propres applications SDR grâce à un principe de blocs élémentaires de traitement du signal. Heureusement, une documentation très intéressante, nourrie et détaillée (en anglais), sous forme de wiki, accompagne le logiciel ([wiki.gnuradio.org](https://wiki.gnuradio.org/)). C'est un logiciel phare de SDR capable d'analyser mais aussi d'émettre, maintenu par *Ettus Research*, qui conçoit également des périphériques SDR de haute qualité (les *USRP*).

Citons également le logiciel *gqrx*, basé justement sur *GNU-Radio*, qui propose des fonctionnalités intéressantes, mais limitées en FM. Il s'installe facilement sur les systèmes d'exploitation basés sur *Debian* (Ubuntu, Mint, etc.)<sup>164</sup>.

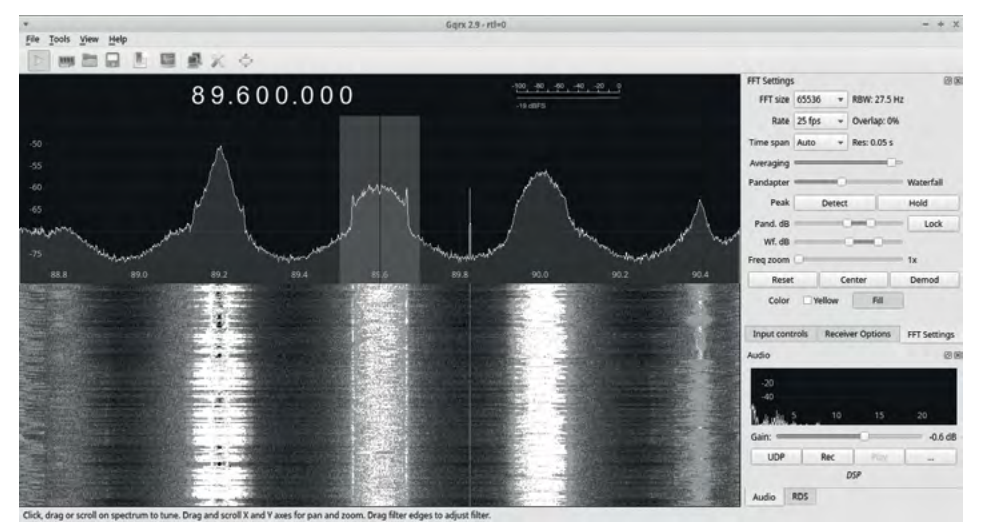

Fig. Interface graphique du logiciel libre *gqrx*, qui exploite les données des clés SDR.

La fonction principale de *gqrx* est de proposer deux visualisations en temps réel d'une bande de fréquences choisie. Ici on explore la bande FM entre 88.8 MHz et 90.4 MHz. On visualise nettement la présence de trois signaux, dont les formes nous renseignent sur leurs excursions respectives. La partie basse de l'interface nous propose une représentation temporelle appelée « waterfall », qui permet d'avoir un historique court de chacun des signaux.

Pour les utilisateur·ice·s de Windows, le logiciel *SDR#* (*SDRsharp*), propriétaire mais gratuit, propose le même type d'interface que *gqrx*. Il offre cependant quelques options supplémentaires, notamment la possibilité de visualiser le signal MPX : [airspy.com/download](https://airspy.com/download).

À propos des clés SDR sur Ubuntu : [doc.ubuntu-fr.org/rtl-sdr.](http://doc.ubuntu-fr.org/rtl-sdr)

<sup>164</sup> Le logiciel *gqrx* est packagé et disponible dans les dépôts officiels des distributions basées sur *Debian*. Site officiel : [gqrx.dk](http://gqrx.dk).

#### **Analyse d'antennes**

Un analyseur d'antenne est un appareil spécialisé servant à mesurer les caractéristiques d'une antenne, telles que son impédance, ou le TOS généré par l'antenne à une fréquence définie. Malgré leur prix élevé (compter au moins 250 € pour un appareil sérieux) et leur champ d'analyse très spécifique, ils sont relativement simples d'utilisation.

Un analyseur d'antenne est **indispensable** si vous utilisez une antenne à bande étroite, comme des dipôles DIY, des dipôles munis d'un gamma-match, des antennes « dominat0r », ou toute antenne accordable. Il vous servira à vous assurer que votre antenne est bien réglée en vérifiant que le TOS généré par l'antenne à la fréquence choisie ne dépasse pas la limite que vous vous êtes fixée (généralement un TOS strictement inférieur à 1,5).

Il suffit en général de brancher une antenne à la seule prise de l'appareil, et de se laisser guider dans les menus. Certains appareils proposent de scanner une bande de fréquence large et de mesurer le TOS sur l'étendue de la bande.

Les analyseurs d'antenne spécialisés sont également capables de mesurer l'impédance de l'antenne, ou d'afficher un abaque de Smith<sup>165</sup>. Ils peuvent également servir à mesurer l'impédance d'un câble coaxial ou son atténuation.

Pour la bande FM, l'analyseur d'antenne qui fait référence est le *Rigexpert AA-170* ou les modèles supérieurs.

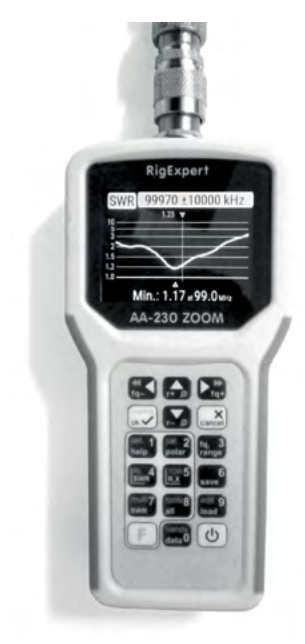

Fig. Un analyseur d'antenne montrant l'évolution du TOS provoqué par une antenne en fonction de la fréquence utilisée. L'antenne analysée ici sera optimale à la fréquence de 99,0 MHz.

<sup>165</sup> Un abaque de Smith est une représentation graphique très élégante des deux composantes (résistives et réactives) de l'impédance d'une antenne. Quelques explications (en anglais) sur la lecture d'un abaque de Smith dans une vidéo intitulée « Understanding the Smith Chart », ici : [www.youtube.com/watch?v=rUDMo7hwihs](http://www.youtube.com/watch?v=rUDMo7hwihs).

Si votre budget ne vous permet pas d'acquérir un *Rigexpert*, pas de panique, un nouvel appareil a vu le jour ces dernières années : le *NanoVNA*. Un peu moins facile à prendre en main que ses homologues de la marque précitée, il est néanmoins performant et quelques documentations le rendent cependant accessible.

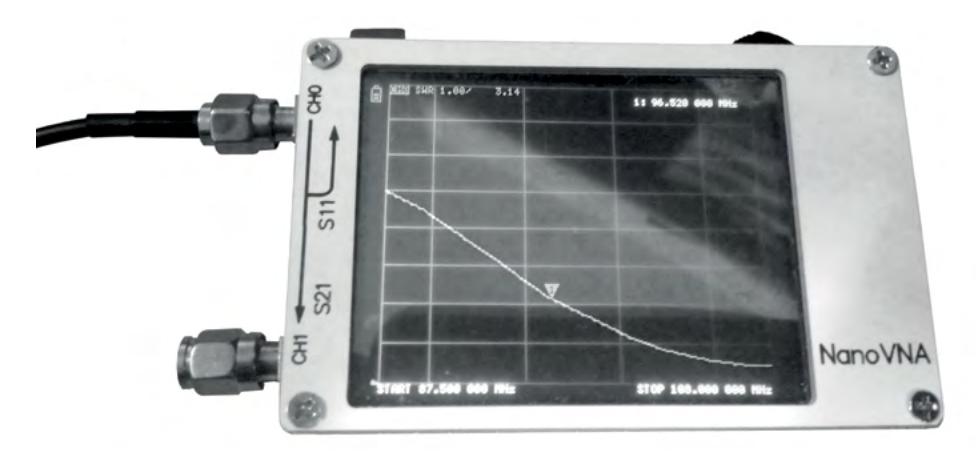

Fig. Analyse d'antenne par un *NanoVNA*.

Le *NanoVNA* nécessite de réaliser un étalonnage avant d'analyser vos antennes. Comme tout matériel à bas prix proposé sur internet par un·e revendeur·euse à l'autre bout de la planète, peu d'explications seront fournies avec l'appareil.

Pour plus de détails sur l'utilisation du *NanoVNA* (dont l'étalonnage) :

- [Leradioscope.fr](http://Leradioscope.fr), « Le NanoVNA, comment ça marche ? », par F4HTZ : [www.leradioscope.fr/blog/505-la-nanovna-comment-ca-marche.](http://www.leradioscope.fr/blog/505-la-nanovna-comment-ca-marche)

- Une vidéo proposée par le même radioamateur F4HTZ, sur *YouTube* qui reprend les explications de [leradioscope.fr](http://leradioscope.fr), « Le NanoVNA : c'est quoi et comment ça marche ? » : [www.youtube.com/watch?v=7eTsPLKuy0w.](https://www.youtube.com/watch?v=7eTsPLKuy0w)

### **Radiogoniométrie**

La radiogoniométrie (ou « gonio ») consiste à analyser un signal radio afin de déterminer la localisation de l'appareil émetteur. Son principe est simple mais sa mise en œuvre pratique voit de nombreuses contraintes.

En utilisant une antenne de réception directive (comme une antenne Yagi, voir [page](#page-248-0) 249) et un analyseur capable de mesurer le niveau de signal (voir [page](#page-293-0) 294), on peut déterminer la direction dans laquelle la réception d'un signal radio est la meilleure. En faisant plusieurs mesures en différents endroits, on peut dès lors recouper les mesures et localiser un émetteur avec plus ou moins de précision.

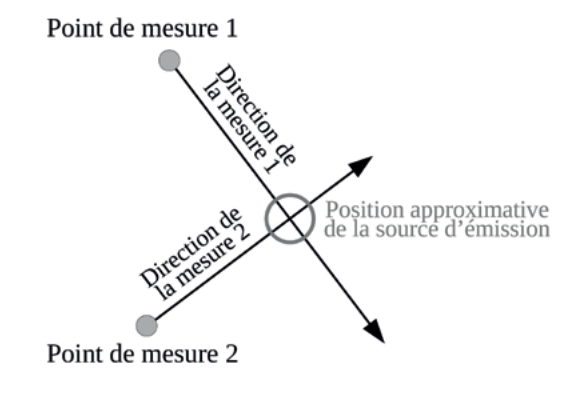

Fig. Principe de radiogoniométrie avec deux points de mesure.

L'intersection des directions dans lesquelles la réception du signal est la meilleure indique la source d'émission du signal. Avec deux points de mesures, la localisation est approximative.

À partir de trois points de mesure, le principe permet de définir une zone approximative dans laquelle est située la source d'émission du signal. Plus le nombre de mesures est important, plus les approximations sont faibles et plus la localisation de la source est précise. L'éloignement des points de mesure (ou leur répartition autour de la source) est aussi très important dans la précision de la localisation.

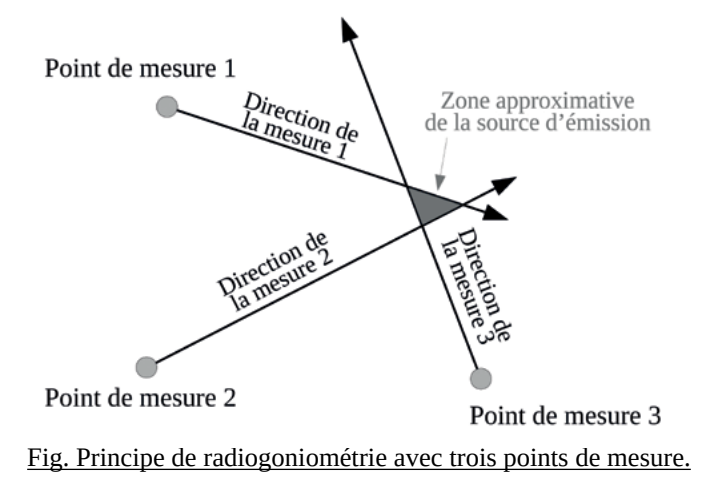

En pratique, dans le domaine des VHF (FM et DAB+), localiser un émetteur n'est pas si simple, car les ondes ne se propagent pas strictement en ligne droite. En milieu urbain notamment, les échos contre les bâtiments sont nombreux, et la direction d'une mesure peut indiquer une surface réfléchissante plutôt que l'émetteur. Il faut donc dans ce cas privilégier des points de mesure éloignés des surfaces réfléchissantes (en hauteur par exemple). En campagne, les mesures sont plus précises car les perturbations sont moins importantes.

La radiogoniométrie est utilisée notamment par les services techniques des administrations (des techno-flics) pour localiser les stations de radio pirates, ainsi que par les pratiquant·e·s d'un sport appelé « chasse au renard », ressemblant à une course d'orientation. Dans ces deux cas, plutôt que de multiplier les stations de mesures, la solution souvent adoptée consiste à disposer d'appareils de mesure mobiles (un fourgon « gonio » par exemple pour l'administration ou la justice, ou du matériel portable pour les radio-amateur·ice·s).

Échapper à la localisation par radiogoniométrie est difficile. Les seuls moyens trouvés par les résistant·e·s lors de la Seconde Guerre mondiale pour échapper aux gonios nazis étaient de réduire les durées d'émission, et de changer régulièrement de fréquence. La durée nécessaire à la localisation précise d'un émetteur est très variable, allant de quelques minutes à plusieurs heures.

#### **Simulation de couverture**

Au-delà des mesures et des analyses des performances d'un système d'émission, il est également possible de simuler sa couverture physique et de la visualiser sur une carte. Ce type de simulation prend en considération les caractéristiques d'émission, ainsi que la topographie du terrain.

Le résultat est une carte colorée en fonction du niveau de signal théorique en dBµV/m (voir partie « [Niveau de champ électromagnétique](#page-175-0) », page 176).

L'excellent site *FMnet* propose gratuitement ce service en ligne aux utilisateur·ice·s ayant créé un compte, parmi de nombreux autres services tout aussi intéressants, à l'adresse [fmnet.org](https://fmnet.org/).

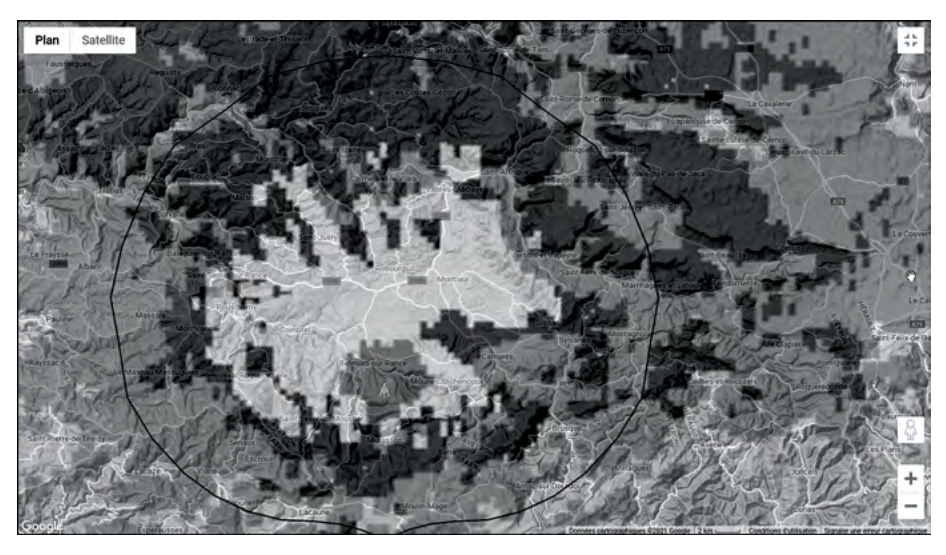

Fig. Simulation de couverture par le site web [fmnet.org](https://fmnet.org/).

Et puisqu'on n'a pas réussi à caler ce lien ailleurs, voici un annuaire des radios FM en France, avec de nombreuses données détaillées (localisation des sites d'émission, diagrammes de rayonnement, PAR, photos, etc) : [annuradio.fr](https://www.annuradio.fr/).

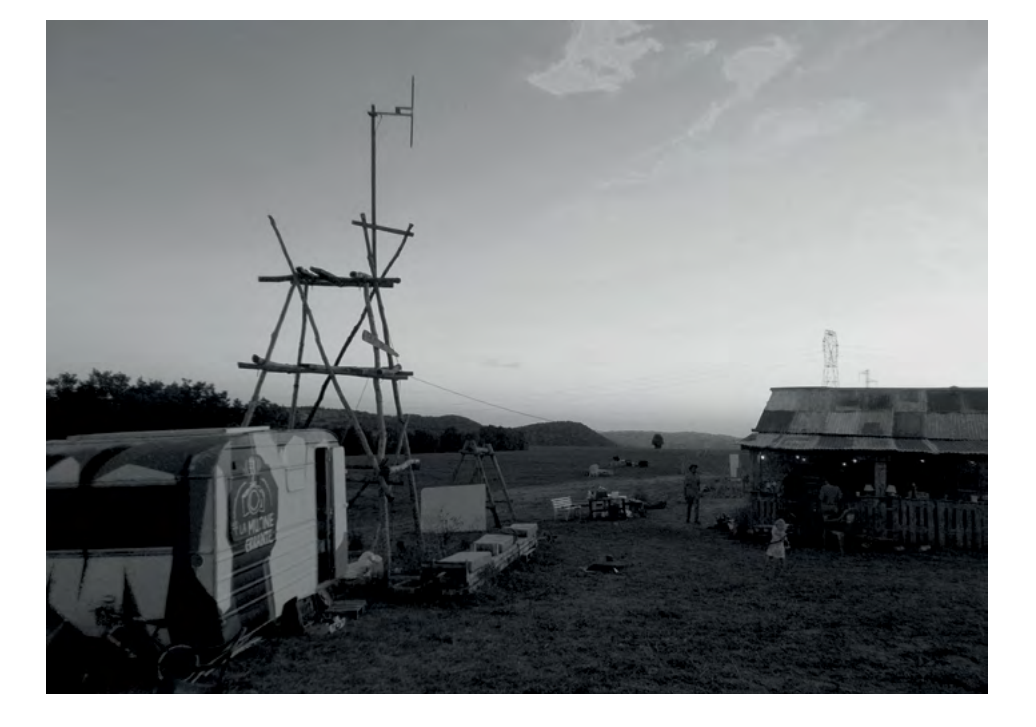

# Le DAB+ : la Radio Numérique

La radio numérique (appelée DAB<sup>+166</sup>) est en plein essor à travers le monde, et les craintes et les fantasmes qu'elle génère vont bon train. Délaissée par une grande partie des acteur·ice·s de la radio en France, presque complètement absente à l'esprit des auditeur·ice·s, c'est probablement en premier lieu le manque d'informations à son sujet qui pourrait nous exclure de son développement, qui paraît pourtant inéluctable. On verra d'ailleurs brièvement que l'exclusion du DAB+ des petit·e·s acteur·ice·s de la radio, notamment les associations, est aussi une volonté politique et administrative.

La technologie, de manière globale, évolue vers plus de complexité : l'informatique se complexifie, les voitures se complexifient, la télévision se complexifie (qui sait réparer une télé aujourd'hui ?), et la radio ne semble pas échapper à cette règle. Ce constat étant établi, quelles sont alors nos capacités à nous saisir de ces outils ?

Est-il possible de faire perdurer nos pratiques DIY avec la radio numérique ? Oui. Est-il possible d'émettre en DAB+ depuis le toit de sa maison ? Oui aussi.

Alors pourquoi la radio numérique *home-made* n'est-elle pas plus répandue ? Parce que l'accès aux ressources est compliqué. Parce que nous n'avons pas encore fini de comprendre comment fonctionnent nos radios FM que le monde est déjà passé à autre chose. Parce que nos volontés politiques sont parfois ailleurs.

Bidouillons, fouillons, essayons, faisons preuve de créativité dans nos bricolages. Créons des ressources grâce aux nouveaux médias pour inspirer d'autres bricoleur·euse·s, et saisissons-nous du DAB+ comme nos aîné·e·s se sont saisi·e·s de la FM au siècle dernier.

<sup>166</sup> Les termes « radio numérique », « radio numérique terrestre », « RNT » et « DAB+ » seront, sauf indication contraire, employés indifféremment dans cet ouvrage, car recouvrant aujourd'hui la même technologie.

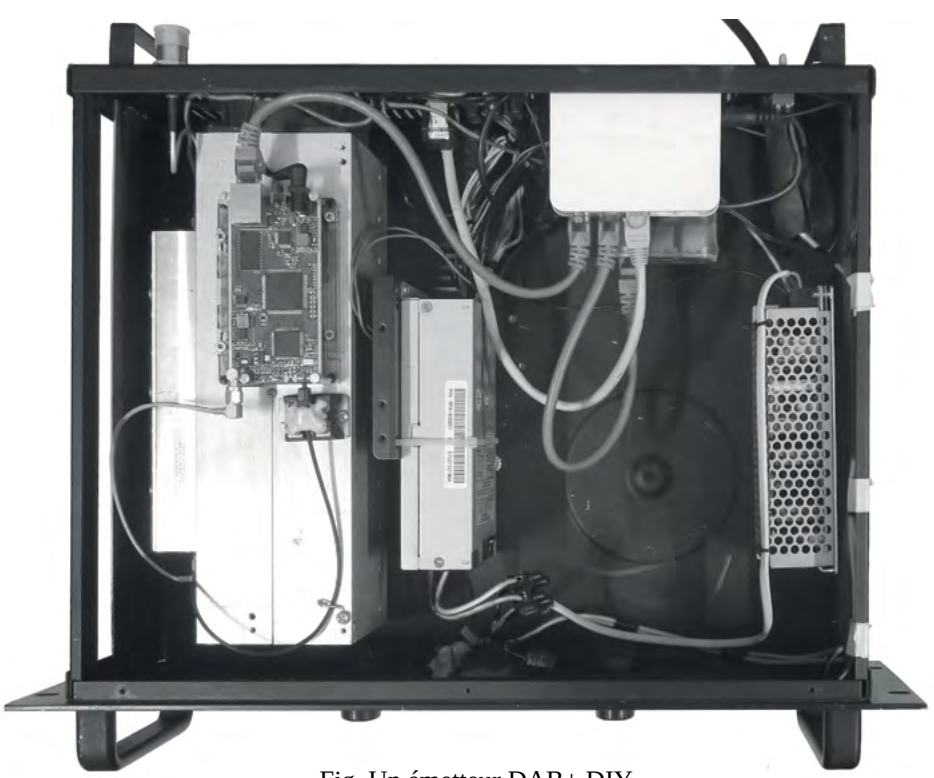

Fig. Un émetteur DAB+ DIY.

# Explications d'ordre général

## **Qu'est-ce que la radio numérique ?**

La radio numérique, appelée RNT (Radio Numérique Terrestre) ou DAB+ (pour Digital Audio Broadcasting), n'est ni la radio par internet, ni par téléphone portable, contrairement à beaucoup d'idées reçues.

Il s'agit simplement d'une « nouvelle » manière de transmettre de l'audio, accompagné d'informations textuelles et visuelles, grâce aux ondes radio. La radio numérique utilise un émetteur, une antenne d'émission, la propagation des ondes électromagnétiques, une antenne de réception et un récepteur (un poste de radio).

La différence entre la radio FM et la radio numérique de type DAB+ est du même ordre que la différence entre la radio AM (les grandes ondes) et la FM : les bandes de fréquences utilisées sont différentes, ainsi que le type de modulation, mais la technologie de base reste la radiodiffusion.

Alors pourquoi « numérique » ? Parce que jusqu'à l'émetteur, les signaux électriques qui cheminent dans les câbles sont des signaux numériques (des flux de données numériques), transportés par des câbles *ethernet* par exemple. Puis, coté récepteur, l'antenne reçoit un signal radio qui sera également directement transformé en signal numérique. En DAB+, il faut donc changer d'émetteur et d'antenne pour émettre, et changer de récepteur pour recevoir.

Une évolution technologique dans le domaine des télécommunications est souvent une aubaine pour l'industrie, car l'achat de nouveaux appareils est un marché parfois juteux. Mais puisque les auditeur·ice·s, pour la plupart, ignorent tout du DAB+, la demande est faible, et les industriels rechignent encore en 2023 à produire massivement des postes DAB+. Donc oui, les postes de réception numériques sont encore très chers, car le serpent de l'offre et de la demande se mord la queue.

Question fondamentale : quels sont les avantages proposés par le DAB+, par rapport à la FM ? Ses promoteur·euse·s avancent principalement une meilleure qualité de son, la possibilité d'afficher une image sur le poste radio, la fin du référencement des stations par fréquence, et l'augmentation du nombre de radios disponibles. Concernant la qualité de son, le DAB+ semble améliorer un peu la qualité du son, mais la différence n'est pas vraiment sensible dans les zones de bonne réception en FM. Par contre, en zone de réception moyenne, le DAB+ est sans conteste un peu meilleur que la FM. Concernant la transmission d'images, l'argument est largement limité par la qualité médiocre des images transmissibles, et le faible usage que les auditeur·ice·s en ont. Enfin, concernant la non-nécessité de connaître la fréquence d'une station pour pouvoir l'écouter, c'est de fait déjà le cas avec les postes FM à recherche automatique de fréquences, et ce depuis plusieurs décennies. Pour ce qui est du nombre de radios disponibles, c'est vrai que le DAB+ permet techniquement à un plus grand nombre de radios d'émettre sur une même zone, et c'est d'ailleurs déjà le cas dans plusieurs grandes villes française où le nombre de radios disponibles en DAB+ est plus important qu'en FM. Le bémol principal à ce constat concerne la diversité des radios disponibles en DAB+ : en effet, l'accès à la diffusion numérique étant limité (par le coût et la technologie), on y retrouve moins de radios amateures, et plus de radios aux couleurs mainstream. À quoi bon alors augmenter le nombre de radios si elles se ressemblent toutes ?

En fait, les arguments en faveur de la radio numérique sont largement discutables, et c'est probablement la raison pour laquelle cette technologie a encore bien du mal à s'imposer au début des années 2020, surtout auprès du grand public. La télévision numérique n'a pas rencontré les mêmes difficultés à s'imposer du fait d'un argument indiscutable : sa qualité d'image est largement supérieure à celle qui était proposée par la télévision analogique.

#### **Quel est le projet ?**

Le projet de numériser les ondes radio ne date pas d'hier, et la France a été un des premiers pays à s'y pencher, dès la fin des années 1980. Depuis, nombreux sont les pays à avoir développé la radio numérique terrestre (Grande-Bretagne, Norvège, Suisse, Pays-Bas). Les raisons pour lesquelles le développement du DAB+ en France est compliqué sont plurielles ; la place importante des radios dites associatives dans le paysage radiophonique français en est une essentielle. Car contrairement aux chaînes de télévision, le nombre de stations de radios en France est très important, et l'inertie face à un changement technologique majeur comme le passage au DAB+ est forte.

Après plusieurs tentatives ratées de lancement de la radio numérique dans les années 2000, le CSA (aujourd'hui *Arcom*) <sup>167</sup> a décidé d'adopter la technologie DAB+ dans le cadre de la radio numérique terrestre en 2012. Depuis le milieu des années 2010, l'administration a mené une campagne de communication visant à améliorer l'image de la radio numérique, en remplaçant notamment le terme « RNT » (pour Radio Numérique Terrestre) par « DAB+ ». Enfin, depuis 2017 le CSA a clairement mis un coup d'accélérateur au développement du DAB+ en France, mettant un terme aux solides velléités d'opposition des radios associatives et du groupe *Radio France* à cette technologie.

L'enjeu est éminemment politique, et l'*Arcom* (anciennement CSA donc) joue gros dans cette transition technologique. Le pouvoir politique voit en effet cette transformation de la radio comme un moyen de réduire le nombre d'acteur·ice·s capables d'être autonomes dans la diffusion de contenu sur les ondes. Avec une technologie comme le DAB+, plus difficile à maîtriser que la FM, l'*Arcom* en a profité pour entériner la séparation juridique entre créateur de contenu (les stations de radio) et opérateur de diffusion (les entreprises qui vendent le service d'émettre). Ainsi, selon le nouveau modèle de la radio numérique défini par l'administration, **seule une société commerciale peut gérer un émetteur numérique**. Les associations loi 1901 ne peuvent donc plus être autonomes sur leurs moyens de diffusion, et doivent obligatoirement payer plusieurs centaines d'euros par mois à des sociétés privées telles que *TDF* ou *TowerCast* pour pouvoir émettre en DAB+. L'autre solution est de créer une société commerciale liée à la radio, et d'investir dans le DAB+ pour que l'association, qui pilote la société, gère elle-même un multiplex, mais les obstacles administratifs et juridiques sont nombreux.

Évoquer ici le DAB+ a donc pour but d'encourager, malgré tout, les bricoleur·euse·s du domaine radiophonique à s'intéresser et s'autonomiser en expérimentant cette technologie, et fonder des sociétés privées de diffusion pas ou peu lucratives<sup>168</sup> pour rester autonomes. Car hormis la radio numérique pirate, il ne nous reste donc que ça.

Nous évoquerons donc brièvement le déploiement du DAB+, puis nous verrons dans une première partie théorique comment fonctionne la radio numérique

<sup>167</sup> Depuis le 1er janvier 2022, le CSA est devenu l'*Arcom* suite à sa fusion avec Hadopi.

<sup>168</sup> Comme cela est le cas par exemple à Nantes avec La Coopérative de Radiodiffusion, à Marseille avec la Société de Diffusion Numérique, ou à Paris avec RadioCoop.

sans trop approfondir, et donnerons ensuite quelques pistes pratiques de bricolages numériques pour émettre en DAB+.

Concernant la partie technique nous nous appuierons sur la [Norme ETSI](https://www.etsi.org/deliver/etsi_en/300400_300499/300401/02.01.01_20/en_300401v020101a.pdf) [EN 300401 V2.1.1](https://www.etsi.org/deliver/etsi_en/300400_300499/300401/02.01.01_20/en_300401v020101a.pdf), définissant la technologie DAB+, à sa dernière version en vigueur depuis octobre 2016.

### **Le déploiement de la radio numérique**

Des plans d'attribution de fréquences sont mis en place par les administrations, et les émetteurs s'allument un peu partout : c'est ce qu'on appelle le déploiement. Dans certains pays, le DAB+ a été lancé il y a déjà plusieurs années. Un « switch over » (extinction de la FM au profit du DAB+) a d'ores et déjà été annoncé en Suisse et même mis en œuvre en Norvège. L'administration française s'est presque toujours défendue d'un tel projet, mais si aujourd'hui les grandes ondes s'éteignent petit à petit, il est probable que la FM n'y échappe pas elle non plus une fois le déploiement du DAB+ terminé.

En Italie, en Allemagne, en Grande-Bretagne, en Belgique, aux Pays-Bas, au Danemark, ainsi qu'en Australie, le déploiement du DAB+ est considéré comme avancé, même si des évolutions peuvent évidemment encore avoir lieu. En France comme dans d'autres pays le déploiement est considéré comme « en cours ».

On peut capter des programmes radio en DAB+ en France depuis 2014 à Paris, Nice et Marseille, qui ont été des villes pilotes. Depuis 2018, de nombreuses nouvelles villes sont couvertes, telles que Lille, Lyon, Strasbourg, Calais, Dunkerque, Valenciennes, Lens, Colmar et Mulhouse. Nantes, Saint-Nazaire, La Roche-sur-Yon, Rouen et Le Havre sont couvertes depuis 2019. Toulouse, Montauban, et Bordeaux sont couvertes depuis novembre 2020.

En juin 2019 ont par exemple été lancés des appels concernant Montpellier, Rennes, Metz, Clermont-Ferrand, Nancy, Reims, Caen, Le Mans, Angers, Perpignan, Limoges, Brest, Nîmes, Amiens, et Troyes. Ces appels sont, en octobre 2020, terminés, et ces villes devraient toutes être couvertes entre 2021 ou 2023.

En 2018, une décision européenne oblige tout État dont plus de 20 % de la population est couverte par le déploiement du DAB+ à entériner une loi interdisant la commercialisation de postes de réception radio sans module DAB+. La France traîne cependant à adopter cette loi<sup>169</sup>, sous la pression des industriels qui veulent écouler leurs stocks.

### **Avant d'émettre : comment recevoir le DAB+ ?**

Nous l'avons évoqué brièvement, recevoir le DAB+ nécessite un poste de radio spécifique. Vous ne pourrez pas bricoler votre poste de radio FM pour qu'il capte le DAB+. Car même si vous l'adaptiez aux fréquences utilisées par le DAB+, il ne serait ensuit pas capable de décoder le son.

Les postes de radio DAB+ sont fréquents en série dans les voitures récentes, même si c'est rarement explicite. Les rayons des magasins d'électroménager proposent tous des postes de radio DAB+, mais souvent à des prix exorbitants, dépassant presque toujours – et parfois largement – la barre des 50 €.

Si vous habitez dans une zone rurale française isolée en 2023, vous avez pour l'instant peu intérêt à acheter un poste DAB+, car vous ne recevrez probablement pas de radio en DAB+. Mais si vous habitez à moins de 20 à 30 km d'une petite agglomération (disons d'environ 50 000 habitant·e·s), vous avez des chances de recevoir des radios en DAB+, comprenant des radios qui ne sont pas disponibles en FM.

Et si votre budget est serré, vous pouvez faire le choix d'utiliser une clé SDR, votre ordinateur et un logiciel spécialisé pour écouter des radios en DAB+. Ce n'est pas très compliqué, il suffit de brancher sa clé SDR, d'installer et de lancer un logiciel tel que [welle.io](http://welle.io) (libre et gratuit), et le tour est joué. En mode « avancé » ce logiciel vous permettra même d'analyser certaines données, la qualité de réception, etc.

Un tutoriel vidéo pour l'utilisation de ce logiciel a été publié en décembre 2022 sur la chaîne *YouTube* de *Radio It Yourself* : <https://youtu.be/USQ9LCqXZbE>

<sup>169</sup> Plus d'informations :<https://www.worlddab.org/countries/france>

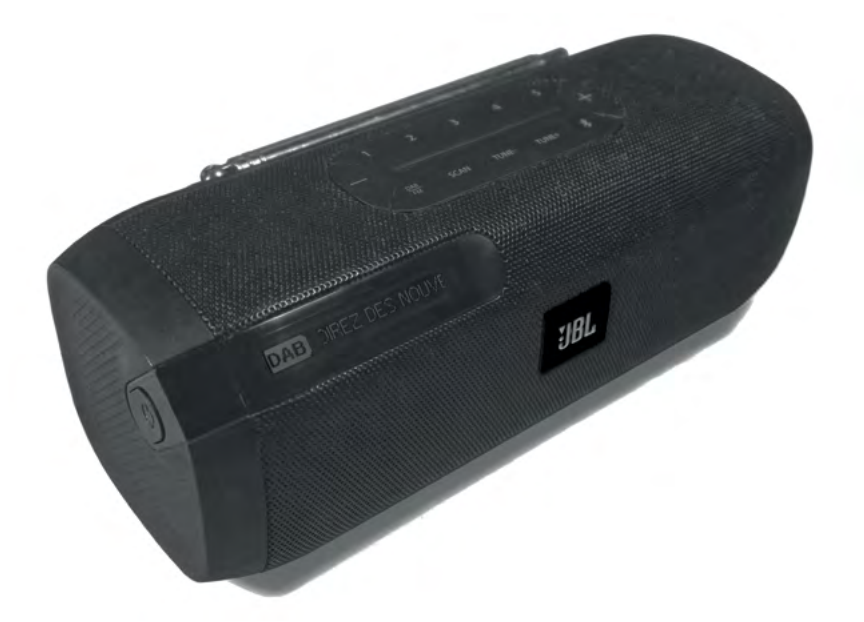

Fig. Un poste DAB+ (et FM, Bluetooth) de la marque JBL.

# Le DAB+ dans la théorie

## **Principe général technique**

Une des idées du DAB+ est de regrouper plusieurs signaux audio compressés, provenant de différentes radios, en un seul flux numérique, afin de collectiviser les moyens d'émission. Les radios concernées seront réunies dans un « bouquet », émises par un seul émetteur. Cette solution technique est intelligente, et elle est la base technique de la décision administrative d'écarter les association des émetteurs. « Puisqu'un émetteur diffuse jusqu'à treize radios, et que les solutions techniques sont complexes, faisons en sorte que des entreprises commerciales gèrent ces émetteurs plutôt que d'encourager l'autonomie des radios associatives » : voilà ce qu'on dû se dire les gestionnaires du CSA dans les années 2000 au moment de structurer le développement du DAB+.

Nous allons étudier la théorie de cette technologie dans l'ordre du cheminement du signal : de la source sonore aux ondes radio. Nous verrons donc d'abord la compression numérique du signal audio, puis le principe de multiplexage, la modulation de phase, et enfin les particularités d'émission des ondes radio en DAB+. Pas de panique face à ces gros mots, nous allons bien sûr expliquer chacun de ces points.

Nous avons fait le choix de ne pas entrer dans les détails théoriques avancés de cette technologie car ils ne sont pas nécessaires à l'usage d'un émetteur DAB+, et risqueraient d'altérer une compréhension globale plus importante. Pour autant, cette partie se voulant volontairement courte, les explications sont minimales et peuvent paraître insuffisantes si vous n'avez pas déjà un bagage significatif en technologies numériques et en radio. N'hésitez pas à compléter la lecture de ce chapitre par des recherches sur internet, mais n'abandonnez pas, c'est normal si ça vous paraît compliqué, car ça l'est, tout simplement.

# **La compression HE-AAC v2**

Un émetteur DAB+ émet treize programmes radios simultanément, appelés « services » par l'administration. Chacune de ces radios doit donc fournir un flux numérique à l'émetteur, un streaming, qui passe la plupart du temps par internet même si ce n'est pas obligatoire. En pratique, chacune de ces radios utilise son propre format d'encodage de son stream, et les treize flux utilisent souvent des formats différents (mp3, ogg, PCM, à des débits variables). Juste avant l'émetteur, un ordinateur va donc avoir la charge de récupérer tous ces flux et de les ré-encoder dans un format spécifique, identique pour tous.

Le DAB+ a besoin d'une compression numérique très importante pour que chaque flux audio passe sous la barre des 80 kbit/s. Le choix a été porté depuis la création du DAB sur un codec : l'AAC (très utilisé par *Apple*). Ce codec a évolué dans les années 2000 pour réduire encore les débits de données, en affectant le moins possible la qualité audio. Les fichiers utilisant ce codec portent les extensions « .m4a », « .aac », « .3gp », ou « .mp4 ».

 L'évolution historique du codec AAC, jusqu'à sa version appelée *HE-AAC v2 (*parfois raccourcie en *eAAC+ ou HeAAC+)* pousse la compression numérique relativement loin, et c'est ce codec qui est utilisé pour le DAB+.

### **Quelques détails de l'évolution du codec AAC**

**AAC** : codec datant de 1997, développé par *Apple*.

Dès ses débuts, l'AAC introduit le codage prédictif. L'algorithme essaye, à un instant T et en fonction des dernières valeurs connues, de prédire la valeur du signal à T+1. C'est la différence entre la prédiction et la valeur réelle qui est codée dans le fichier. Selon les créateur·ice·s de l'AAC, cette technologie provoque beaucoup d'erreurs, mais pas ou peu audibles.

**HE-AAC v1** : au codec AAC est ajoutée la réplication de bande spectrale (SBR : *Spectral Band Replication*). Il s'agit de diviser le spectre audio en deux parties, de supprimer les fréquences hautes, et de les reconstruire à partir des fréquences basses. Les fréquences élevées sont en effet aussi gourmandes que les fréquences basses en matière de quantité de données, mais leur importance psycho-acoustique est bien moindre. Ainsi l'algorithme reconstruit la totalité des fréquences supérieures à 10 kHz à partir des fréquences inférieures à ce seuil.

Ce procédé réduit considérablement le débit car il permet aussi de réduire la fréquence d'échantillonnage. Les données complémentaires nécessaires à la reconstruction du spectre supérieur se réduisent à 1 à 3 kbps.

**HE-AAC v2 (ou eAAC+)** : en plus des technologies précédemment citées est ajoutée la stéréophonie paramétrique (PS : *Parametric Stereo*). Un mix stéréo vers mono est effectué, et la différence stéréo est codée dans un flux ajouté, de 2 à 3 kbps. Charge au décodeur de reconstruire la stéréo.

Dans les applications pratiques vous trouverez parfois ces acronymes SBR et PS pour configurer la compression numérique de chacun des treize flux d'un multiplex, ainsi que le débit associé aux données numériques audio et les données associées.

## **Le multiplexage**

Le multiplexage est l'opération consistant à réunir les flux de différentes radios en un seul flux de données, comportant les flux audios de chacun des services ainsi que les données associées (texte et images). Ce flux multiplex respecte le format dit ETI et est donc aussi appelé « Flux ETI ».

C'est simplement un logiciel sur un ordinateur qui permet de réaliser le multiplexage des treize flux.

L'*Arcom* ayant défini le nombre maximum de services par multiplex à treize, et le débit de données encodées dans un multiplex étant de 2,4 Mbits/s pour treize radios (son débit « net » ou « utile » oscille entre 0,6 et 1,7 Mbits/s en fonction du paramétrage de l'encodage), le débit maximum de chacun des services doit être réduit jusqu'à environ 88 kbit/s, contenu associé (texte et images) compris. C'est pour atteindre ces niveaux très bas que les codecs de compression des flux audio en amont doivent être performants.

Le logiciel de multiplexage prend en entrée treize flux audios encodés en eAAC+, mais aussi treize fichiers textes et treize images associés à chacun des flux. Les fichiers textes et les images sont mis à jour à souhait en fonction des données à transmettre. Ce même logiciel fournit en sortie un seul flux, appelé ETI, qui sera utilisé par l'émetteur.

## **La modulation de phase QPSK**

Le DAB+ n'utilise pas la modulation de fréquence (FM) pour transmettre les données dans le signal radio, mais la modulation de phase. C'est le modulateur, un circuit électronique présent dans l'émetteur qui est en charge de réaliser cette modulation.

Pour comprendre ce qu'est la modulation de phase, nous vous invitons d'abord à relire les chapitres consacrés à la modulation d'amplitude et de fréquence [page](#page-182-0) 183. La suite consiste en premier lieu à comprendre ce qu'est la phase.

La phase est la situation instantanée d'une onde qui se répète cycliquement. Deux sinusoïdes identiques ne sont pas forcément en phase, elles peuvent être décalées l'une de l'autre. On appelle ce décalage un « décalage de phase », qui est souvent noté φ.

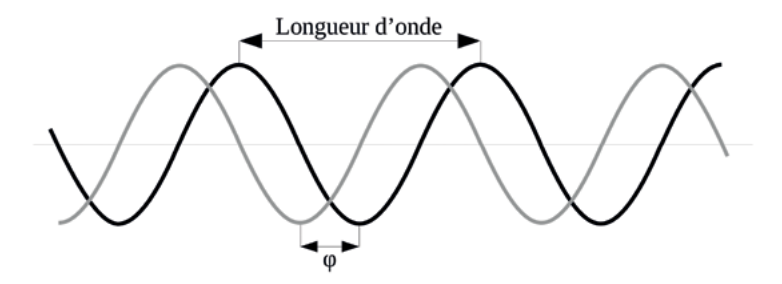

Fig. Deux ondes sinusoïdales similaires, déphasées d'une valeur φ

On mesure le déphasage en degrés ou en radians. Un déphasage d'un cycle complet (une longueur d'onde) correspond à 360° (ou 2π radians), et il est identique à un déphasage nul (0°). Un déphasage de 180° (ou π radians) correspond à une demi-longueur d'onde, appelé aussi « opposition de phase ».

Un déphasage de 90° (ou π/2 rad) est appelé « en quadrature de phase ».

La modulation utilisée dans le cadre du DAB+ est une modulation par changement de phase de l'onde porteuse (la sinusoïde). Le principe est de définir un nombre de possibilités de déphasage, correspondant chacune à une valeur binaire à coder. En effet, le flux ETI vu plus haut est bien un flux numérique, composé de bits (un bit est une information binaire égale soit à 0 soit à 1).

En résumé, on va donner des 0 et des 1 au modulateur, et en fonction de cette valeur, le modulateur va décaler la phase de la sinusoïde d'une manière ou d'une autre.

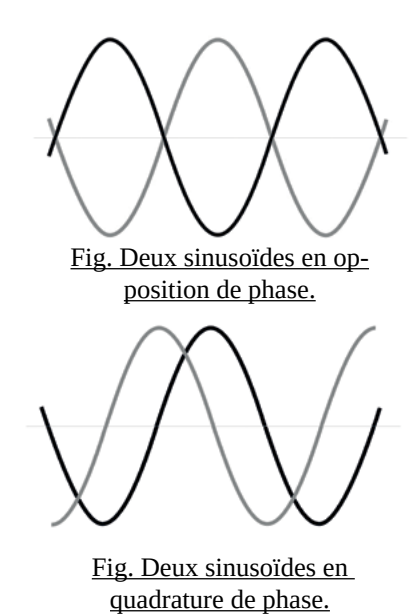

Pour des raisons de fiabilité et d'efficacité, le choix a été porté sur la modulation appelée QPSK (« *Quaternary Phase Shift Keying* »), comportant quatre valeurs de déphasage possibles, associées à quatre valeurs binaires différentes. Le flux est « lu » par le modulateur de l'émetteur par groupes de deux bits, soit quatre possibilités : 00, 01, 11 ou 10. Quatre possibilités de groupes, donc quatre possibilités de déphasage pour le modulateur :

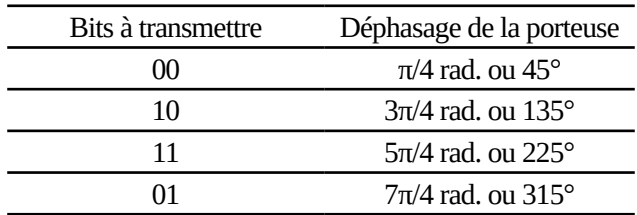

Tableau. « Table des états » : correspondances entre les valeurs binaires du flux ETI et le déphasage de la porteuse en modulation de phase QPSK.

Ainsi, à chaque fois que le flux multiplex transmet deux nouveaux bits à coder, la phase de la porteuse change en suivant la valeur de déphasage correspondant aux bits à coder. La représentation suivante vous aidera à mieux comprendre cette technique :

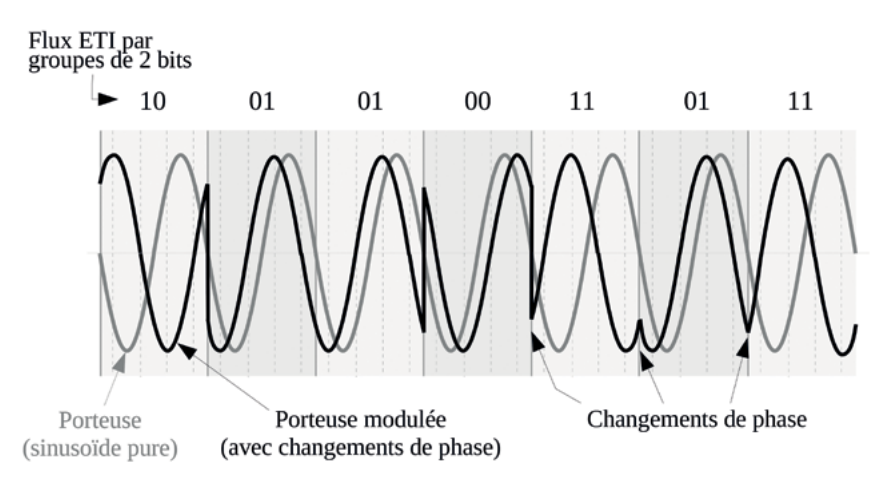

Fig. Représentation des déphasages successifs de la porteuse en fonction des bits codés.

Cette modulation s'appelle le DQPSK, QPSK ou PSK. Vous trouverez plus d'informations sur *Wikipédia* : [fr.wikipedia.org/wiki/Phase-shift\\_keying](https://fr.wikipedia.org/wiki/Phase-shift_keying).

#### **Entrelacement et codage COFDM**

Le signal numérique transmis *via* les ondes radio ne doit pas devenir incohérent à la moindre perturbation électro-magnétique : le DAB+ se doit d'être suffisamment robuste dans des environnements où les échos des ondes radio et les interférences sont parfois nombreux (immeubles en ville, montagnes, etc.).

Une des solutions pour respecter cette contrainte est de transmettre les données par paquets (appelés symboles), et de séparer ces paquets par un court silence appelé « intervalle de garde ». Le but de ce silence est de permettre l'évanouissement des échos, entre deux paquets. Sa durée été fixée à 246 µs (0,000246 seconde), ce qui correspond à un écho de 75 kilomètres aller-retour, distance à partir de laquelle on peut considérer que le signal rapporté par l'écho sera suffisamment faible pour ne pas gêner la transmission.

Établir de tels intervalles de garde améliore la robustesse du signal mais cette solution n'est pas suffisante et d'autres techniques, combinées à celle-ci, sont utilisées.

C'est ici que l'on va pouvoir exploiter le grand avantage de la modulation de phase : son extrême simplicité de mise en œuvre pour un microprocesseur. Pour une machine, déphaser une porteuse est une opération élémentaire, et l'opération peut donc être réalisée à une cadence très importante, mais surtout sur une quantité importante de porteuses en même temps.

Contrairement à la FM, en DAB+ le signal n'est donc pas modulé sur une seule porteuse mais sur 1536 porteuses à la fois. Ces porteuses, situées à des fréquences distinctes (séparées de 1 kHz), sont modulées individuellement, et sont émises simultanément.

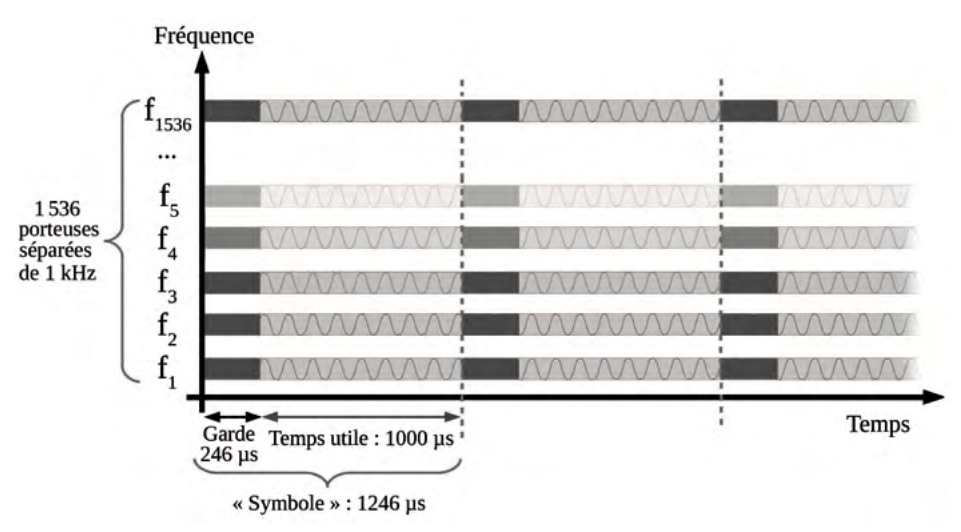

Fig. Représentation temporelle des 1 536 porteuses d'un signal DAB+.

Les données sont donc réparties sur 1 536 porteuses, mais pas de manière linéaire, car si un problème de transmission intervenait, il affecterait plus probablement une des porteuses plutôt que toutes ; ou une partie des porteuses mais jamais toutes, ou sur une très courte période.

Les éléments physiques provoquant des perturbations du signal sont en effet souvent mouvants (récepteur en déplacement, nuages, humidité, feuillage d'arbres…), ou fonction de la fréquence utilisée. Pour être robuste, les informations doivent donc être dispersées dans le temps et à des fréquences différentes, sur différentes porteuses.

Cette dispersion des informations sur des porteuses à des fréquences différentes est appelé « entrelacement ». Le nom donné à cette technologie appliquée au DAB+ s'appelle le codage COFDM (pour « *Coded Orthogonal Frequency-Division Multiplexing* »). Le codage COFDM disperse les données à transmettre sur différentes fréquences, mais aussi dans le temps.

Considérons cet éparpillement des données, et imaginons qu'une des 1 536 porteuses soit perdue pendant une seconde entière. Alors il ne manquerait pas un gros bout d'information, mais une grande quantité de petit bouts, ce que le DAB+ sait plus facilement gérer. De la même manière, si une partie des porteuses sont perdues pendant une fraction de seconde, c'est en fait une grande quantité de minuscules bouts d'information qui sont perdus, ce qui ne correspondra pas à un trou dans les flux à un instant précis, mais plutôt à des minuscules trous dans chacun des flux à des moments distincts et, de la même manière, la technologie sait reconstruire ce genre de pertes.

Citons deux codages qui sont mis en place pour effectuer cet entrelacement : le codage dit « *convolutif* » et le codage dit « *Reed Solomon* ». Sans détailler outre mesure, ces deux codages regroupent les données du flux global par lot de 110 octets. 10 octets sont rajoutés par le codage, pour obtenir un lot de 120 octets. Sur ces 120 octets, cinq peuvent être complètement détruits sans affecter la transmission du signal.

#### **En résumé**

- Un ordinateur réencode chacun des treize flux à émettre dans un format commun : eAAC+

- Un ordinateur (parfois le même) regroupe les 13 flux réencodés et les données associées dans un seul flux, le flux ETI.

- Un modulateur récupère le flux ETI et fait moduler 1536 sinusoïdes porteuses en fonction des données du flux ETI, qu'il répartit dans le temps et dans les fréquences des porteuses. On obtient le signal final.

- Ensuite, tout se passe comme en FM : amplification, câble coaxial, antennes.

## **Architecture globale de la chaîne d'émission en DAB+**

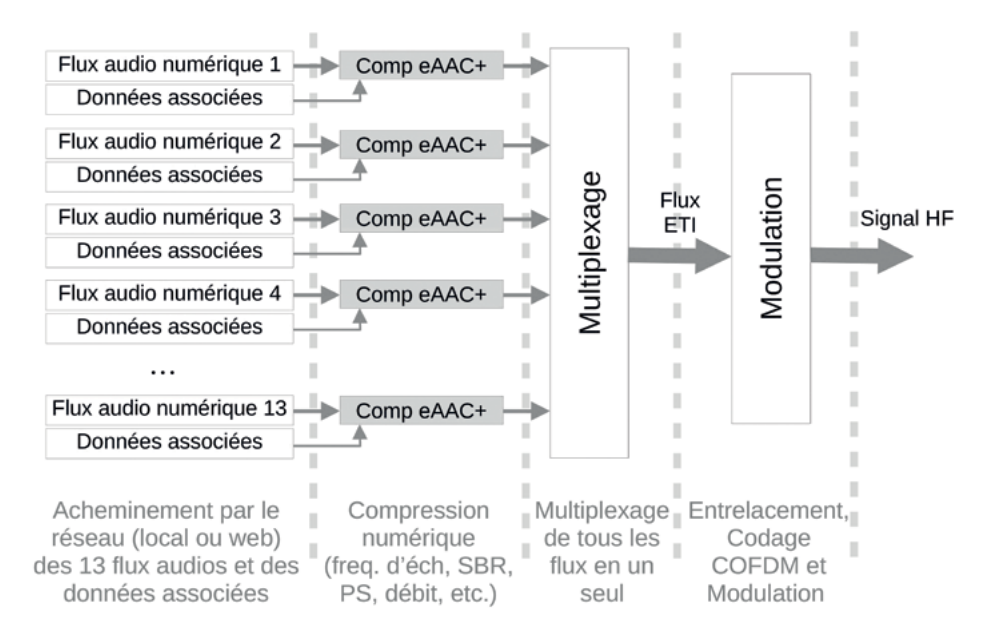

Fig. Synoptique de la chaîne DAB+ jusqu'à la modulation.

Ce synoptique simplifié présente la partie qui diffère de manière importante entre la FM et le DAB+. Bien sûr, le signal hautes fréquences devra ensuite être amplifié, éventuellement filtré, puis acheminé à l'antenne (ou aux antennes couplées).

Dans la partie suivante, « [Le DAB+ dans la pratique](#page-324-0) », nous verrons les solutions matérielles existantes pour chaque élément de cette chaîne, ainsi que les éléments suivants (amplificateur, antennes, etc). Car même si, dans la théorie, ils ne diffèrent pas de l'équipement FM, en pratique le matériel FM n'est pas adapté aux fréquences et aux largeurs de bandes du DAB+.

# **Bande de fréquences**

À quelles fréquences est émise la radio numérique ?

Après de longues hésitations dans les années 1990 et 2000, le choix a été fait d'utiliser la « bande III » pour le DAB+, car cette bande avait été libérée par l'arrêt de la diffusion radio de CANAL+ et TMC en 2010 et 2011. Cette bande s'étend de 174 MHz à 223 MHz en France, jusqu'à 230 MHz et même 240 MHz dans d'autres pays. La bande III est donc « assez proche » de la bande FM (87,5 à 108 MHz). La propagation des ondes dans cette gamme de fréquences est assez similaire à la propagation des ondes dans la bande FM.

La fréquence étant plus élevée qu'en FM, la longueur d'onde en DAB+ est par conséquent plus petite qu'en FM : 1,3 à 1,7 mètres contre 2,8 à 3,4 m. Les antennes utilisées en DAB+ sont donc environ deux fois plus petites qu'en FM, en émission comme en réception.

Pour la mise en place du DAB+, la bande III a été divisée un peu arbitrairement en trente-huit « blocs » d'une largeur de 1,536 MHz, centrés sur les fréquences suivantes :

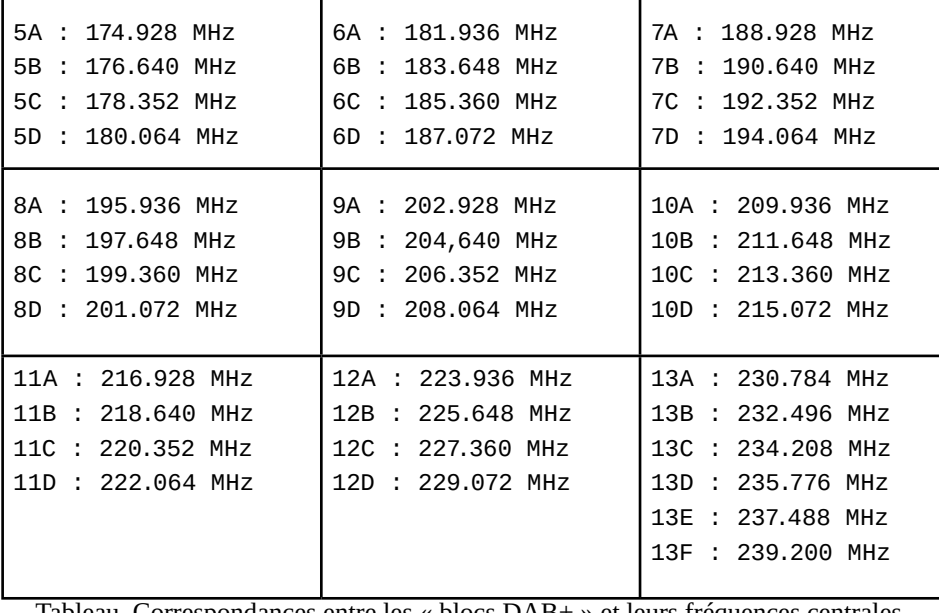

Tableau. Correspondances entre les « blocs DAB+ » et leurs fréquences centrales.

Chaque « bloc » est dédié à un seul émetteur dans une zone géographique. Un bloc correspond à une fréquence centrale, ainsi qu'à une largeur de bande (toujours la même : 1,536 MHz). Dans le standard du DAB+ choisi en France, cet émetteur diffuse alors ce qu'on appelle un multiplex (appelé « ensemble » par l'*Arcom*), constitué de treize radios (« services » selon l'*Arcom*) maximum. On retrouve les mêmes blocs correspondant aux mêmes fréquences dans tous les pays dans lesquels le DAB+ est déployé. En France, les blocs allant de 12B à 13E ne sont pas utilisés car ces fréquences sont réservées à d'autres usages que le DAB+.

Du bloc 5A au bloc 12A inclus se trouvent donc vingt-huit blocs, qui peuvent contenir chacun jusqu'à treize radios, ce qui offre la possibilité de diffuser plus de trois cent cinquante radios sur une même zone. À Marseille par exemple, au 1er janvier 2021, 78 radios étaient disponibles en DAB+, bien plus qu'en FM.
## Le DAB+ dans la pratique

Malgré un boom dans le développement du DAB+ ces dernières années, le matériel d'émission en DAB+ est beaucoup moins accessible que son équivalent en FM. Plus difficile à trouver sur les sites de fournisseurs professionnels, il est aussi beaucoup plus cher.

La situation n'est pas sans rappeler celle de la FM des années 1970 : une technologie naissante, réservée aux entreprises ultra-spécialisées et prêtes à investir dans du matériel lourd. Les associations ou les groupes informels d'individu·e·s sont alors doublement exclus du domaine : juridiquement d'abord, mais aussi de fait par manque de moyens et d'accès concret à l'approvisionnement du matériel.

Il nous faut donc, comme à l'époque des « radios libres », redoubler d'efforts pour nous approprier cette technologie nouvelle, bricoler des émetteurs à moindre coût, et faire le maximum soi-même.

Ceci dit, il semble qu'aujourd'hui les étudiant-e-s fraîchement sorti-e-s d'écoles d'ingénieur·e·s soient bien moins enclin·e·s à participer aux diverses pirateries collectives qui fourmillaient autrefois. Mais gardons-nous de verser dans le « c'était mieux avant » et réjouissons-nous à l'idée qu'aujourd'hui nous avons de nouveaux outils de communication et d'échange de savoirs, et nous verrons dans les pages qui viennent qu'ils peuvent nous être d'une aide capitale.

### **Solutions d'encodage et de modulation**

Les solutions logicielles comme matérielles pour l'encodage et la modulation en DAB+ sont peu nombreuses, et les solutions « clés en main » proposées dans le commerce hautes-fréquences classique sont excessivement onéreuses (compter plusieurs milliers d'euros).

Fort heureusement, quelques esprits talentueux se sont lancé·e·s, au cours des années 2010, dans la conception d'outils logiciels pour l'encodage d'une part, et logiciels et matériels pour la modulation d'autre part.

Ces outils sont tout ce qu'on aime : créés par d'illustres inconnu·e·s, dans des démarches non-commerciales, et mis à disposition de tou·te·s, gratuitement. L'ensemble de ces solutions est également *opensource*, ce qui signifie que le code source des logiciels est disponible librement, modifiable et adaptable si le cœur vous en dit. Côté matériel également, les plans sont publiés gratuitement et librement, et le matériel est reproductible à l'envie, même si les moyens techniques nécessaires à sa production sont parfois complexes.

Le revers de la médaille ? Le moins que l'on puisse dire, c'est que les outils, logiciels comme matériels, proposés dans les pages qui suivent ne sont pas « user-friendly ». Leur mise en œuvre nécessite en effet des compétences informatiques pour le côté logiciel (l'installation et l'usage des logiciels ne sont pas évidents), et des compétences en bricolage électrique notamment pour le côté matériel, puisque les composants sont livrés nus, et les modules sont à assembler pour constituer votre émetteur.

Alors entourez-vous de geeks et de bricoleur·euse·s, armez-vous de patience, de détermination et d'un peu d'argent, et avec l'aide de ce petit manuel et des nombreux liens internet fournis ici, vous devriez y arriver.

*Radio It Ourselves !*

#### **Encodage logiciel DAB+ : ODR-mmbTools**

*ODR-mmbTools* est une suite de logiciels qui proposent l'encodage des flux audionumériques de votre multiplex, le multiplexage en un flux ETI, et même la modulation de phase QPSK si vous choisissez d'utiliser une clé SDR comme matériel de modulation<sup>170</sup>.

« Une suite logicielle » : ça veut dire que l'ensemble de ces opérations (encodage audio, encodage des données textuelles et des images, multiplexage, codage COFDM, et même modulation) peut être réalisé par un simple ordinateur. La radio numérique permet au moins cela : utiliser nos outils numériques déjà existants comme base pour la réalisation d'un émetteur DAB+.

*ODR-mmbTools* est une collection de plusieurs logiciels, chacun spécialisé dans une tâche de la chaîne de diffusion :

- *ODR-AudioEnc* : pour l'encodage de chacun des flux audio.

- *ODR-PadEnc* : pour l'encodage des données associées<sup>171</sup> aux flux (images et textes).

- *ODR-DabMux* : pour le multiplexage (la création du flux ETI).

- *ODR-DabMod* : pour la modulation, associé à un périphérique matériel.

Tous ces logiciels sont libres et gratuits, installables uniquement sur les systèmes *GNU/Linux*, et utilisables en ligne de commande uniquement (même si des outils graphiques existent tout de même). Ils sont distribués par l'organisation [Opendigitalradio](http://www.opendigitalradio.org/) (ODR), et disponibles sur github à : [github.com/Opendigitalradio](https://github.com/Opendigitalradio).

Un guide de présentation de la suite logicielle, en anglais, est disponible à [opendigitalradio.github.io/mmbtools-doc/mmbtools.pdf](http://opendigitalradio.github.io/mmbtools-doc/mmbtools.pdf). Vous y trouverez de nombreux éléments pour la compréhension de chacun des logiciels de la suite, et des exemples de configuration.

Concernant l'installation des logiciels, la meilleure solution consiste à suivre les « README » et les « INSTALL » proposés par ODR sur leur github,

171 Ces données sont appelées « PAD » pour « *Program Associated Data* ».

<sup>170</sup> Inutile par contre si vous choisissez d'utiliser un *EasyDab* (la solution la plus économique). Pour le matériel de modulation, voir la partie « [Le modulateur](#page-327-0) », page 328.

puisque les explications y sont complètes, accessibles et mises à jour (et nous ne ferons pas mieux), donc voici quelques liens directs si vous lisez ce manuel en version numérique<sup>172</sup> :

- [ODR-AudioEnc](https://github.com/Opendigitalradio/ODR-AudioEnc) : [README.md](https://github.com/Opendigitalradio/ODR-AudioEnc/blob/master/README.md)
- [ODR-DabMux](https://github.com/Opendigitalradio/ODR-DabMux) : [README.md](https://github.com/Opendigitalradio/ODR-DabMux/blob/master/README.md) et [INSTALL.md](https://github.com/Opendigitalradio/ODR-DabMux/blob/master/INSTALL.md).
- [ODR-PadEnc](https://github.com/Opendigitalradio/ODR-PadEnc) : [README.md](https://github.com/Opendigitalradio/ODR-PadEnc/blob/master/README.md).
- [ODR-DabMod](https://github.com/Opendigitalradio/ODR-DabMod) : [README.md](https://github.com/Opendigitalradio/ODR-DabMod/blob/master/README.md) et [INSTALL.md.](https://github.com/Opendigitalradio/ODR-DabMod/blob/master/INSTALL.md)

#### **Concernant le matériel**

Les logiciels *ODR-mmbTools* ne sont pas gourmands en ressources. Un ordinateur « de bureau » peut gérer l'encodage de vos flux audios ainsi que le multiplexage sans être sur-chargé. Un *Raspberry-pi* peut même faire l'affaire pour des essais ou des applications non-critiques<sup>173</sup>. Pour des applications plus sérieuses (comme la diffusion officielle d'un multiplex), le choix d'un ordinateur robuste et performant semble tout de même pertinent.

Donc, avec un ordinateur relié à internet, sur lequel vous aurez installé et configuré la suite logicielle *ODR-mmbTools*, vous serez capable de fournir un flux ETI à un modulateur, une belle première étape.

#### <span id="page-327-0"></span>**Le modulateur**

La modulation en œuvre dans le DAB+, malgré le fait qu'elle soit numérique, nécessite un périphérique physique, capable notamment de générer des signaux VHF, et équipé d'une sortie coaxiale. Ce n'est pas le cas des ordinateurs personnels et nous allons devoir, dans cette partie, dépenser de l'argent pour nous équiper.

<sup>172</sup> Rappel : version numérique du guide à [www.radioityourself.fr.](http://www.radioityourself.fr)

<sup>173</sup> Vous trouverez d'ailleurs sur le github de *Glokhoff* une large documentation pour cet usage d'un *Raspberry Pi*, appelée *RaspDab* : [github.com/glokhoff/RaspDAB/](http://github.com/glokhoff/RaspDAB/) (voir le README).

#### *EasyDab V2*

La solution la plus économique consiste à choisir un *EasyDab V2* comme modulateur. Cette solution a également comme avantage de se passer du logiciel *ODR-DabMod*, puisque la totalité de la gestion de la modulation sera assurée par l'*EasyDab*, qui n'a besoin que du flux ETI issu de *ODR-DabMux* en entrée pour fonctionner.

L'*EasyDab* se présente sous la forme d'un circuit imprimé, conçu et vendu par Sergey Guriev, un hacker ukrainien. Le circuit se compose d'une prise d'alimentation électrique (5 Volts en courant continu, 2 Ampères), d'un connecteur RJ 45 pour l'accès au réseau (pour le flux ETI et l'interface graphique), et d'une sortie hautes fréquences grâce à un connecteur SMA.

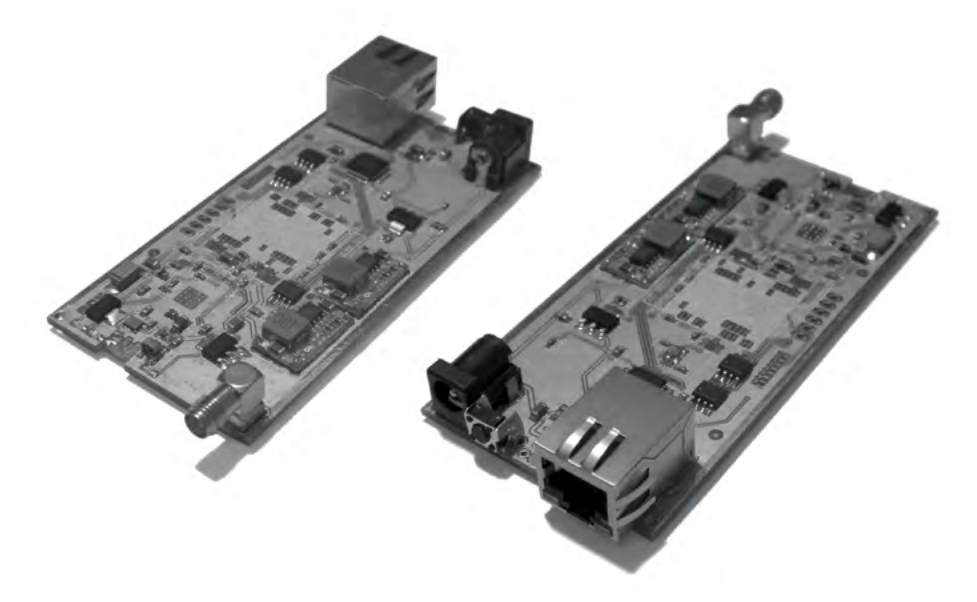

Fig. *Modulateur DAB+ EasyDab V2* conçu par Sergey Guriev*.*

Le logiciel comme le matériel est libre de droits. Une page de présentation est disponible à l'adresse [tipok.org.ua/node/46,](https://tipok.org.ua/node/46) contenant les spécifications matérielles et des exemples d'utilisation du modulateur.

Une interface graphique permet la configuration de l'*EasyDab*. Elle permet de gérer ses paramètres réseau et HF, la puissance de sortie (jusqu'à 15 dBm soit environ 35 mW), de renseigner l'entrée pour le flux ETI, etc.

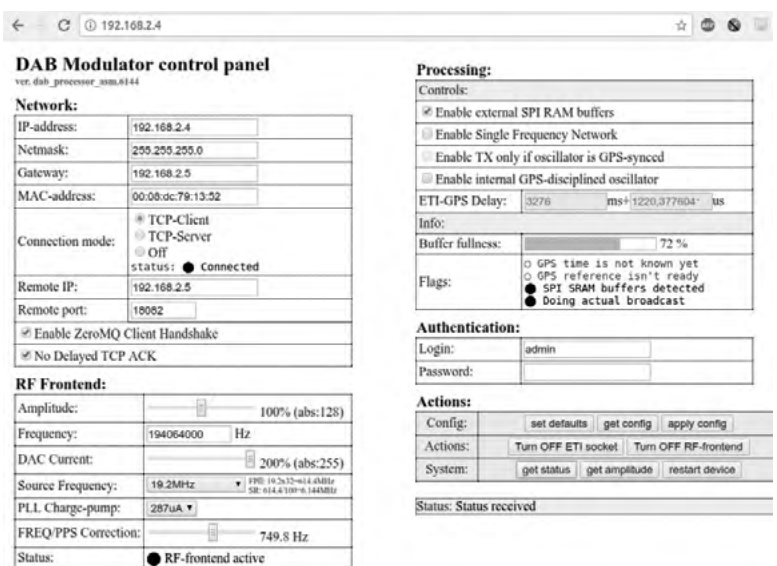

Fig. Interface graphique de gestion du *EasyDab V2*.

L'*EasyDab V2* est vendu 220 € TTC par son concepteur, auxquels il faut ajouter moins de dix euros de frais de port pour la France métropolitaine.

L'*EasyDab V2* est compatible avec la technologie SFN (*Single Frequency Network*), qui permet d'accorder plusieurs émetteurs DAB+ à proximité pour qu'ils constituent une « plaque SFN ». Ils pourront alors émettre sur la même fréquence. Pour pouvoir être utilisés en SFN, les émetteurs doivent être parfaitement synchronisés, et utilisent pour ça la technologie GPS qui permet une synchronisation inférieure à une microseconde. Dans ce cas, un récepteur GPS tel que le *NEO-MN10* ou le *LEA-M8F* doit être ajouté à l'*Easydab V2*. Ces récepteurs *GPS GNSS* sont trouvables sur internet pour moins de trente euros.

Pour acheter un *EasyDab V2*, il suffit d'écrire à son concepteur par mail à l'adresse [piratfm@gmail.com](mailto:piratfm@gmail.com).

#### **Les autres modulateurs**

D'autres modulateurs existent. Ils ne sont cependant pas spécialisés dans l'émission DAB+ et peuvent réaliser d'autres opérations. Ils nécessitent donc une couche logicielle spécifique qui n'est autre que *ODR-DabMod*. Nous ne les avons pas testés et ne les connaissons que de réputation, libre à vous de vous documenter et de faire des essais.

Le **HackRF One** est un périphérique SDR (voir « [Clés SDR](#page-295-0) », page 296) de réception et d'émission. Il est *opensource* et conçu par l'équipe étasunienne *Greatscottgadgets* (GSG). Sa puissance de sortie est, selon la documentation, équivalente à l'*EasyDab V2* (environ 15 dBm, soit environ 35 mW). Cependant, des retours d'utilisateur·ice·s évoquent plutôt une puissance de sortie qui ne dépasse pas les 20 mW. Son prix est plus élevé que l'*EasyDab* (environ 300 €) mais s'il n'est pas destiné à réaliser la modulation de votre émetteur DAB+ en permanence, il pourra vous servir à de nombreuses autres applications, entre 1 MHz et 6 GHz, tant en réception qu'en émission.

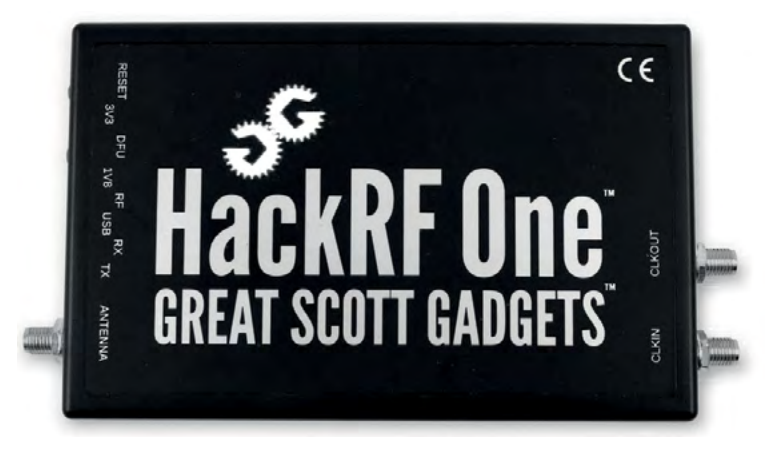

Fig. Un *HackRF One*, périphérique SDR pouvant servir de modulateur DAB+.

Plus d'informations sur le github de Michael Ossman, son premier concepteur : [github.com/mossmann/hackrf/wiki/HackRF-One](https://github.com/mossmann/hackrf/wiki/HackRF-One). Ainsi que sur le site web de *GreatScottGadgets* ici : [greatscottgadgets.com/hackrf](https://greatscottgadgets.com/hackrf/).

Aussi, des clones légaux du *HackRF One* sont disponibles sur internet, souvent pour moins de 200 €, et pour des résultats à peine inférieurs à l'original. À tester donc. Cependant, il faut garder à l'esprit que le *HackRF One* (comme ses clones) est un produit fragile, à n'utiliser en émission qu'avec des antennes ou des charges fictives soigneusement accordées, sous peine de détruire le module de sortie.

Le *Ettus USRP B200* est aussi un périphérique SDR de réception et d'émission. C'est le haut de gamme des périphériques SDR, développé par *Ettus Research*, qui est aussi en charge du développement du logiciel *GNU-radio* cité [page](#page-295-0) 296. Sa largeur de bande en fait un outil d'analyse très intéressant et sa qualité de fabrication en fera un modulateur très performant pour votre émetteur DAB+ (peu d'erreurs de modulation, signal de sortie sans harmoniques polluantes, etc.). Malheureusement, son prix va probablement freiner ce choix (860 €).

Concernant le matériel SDR capable d'émettre, citons également l'*Adalm-pluto RX & TX* (environ 300 €), qui peut être modifié pour descendre sous la barre des 325 MHz pour laquelle il est conçu, et ainsi fonctionner dans la bande III pour le DAB+<sup>174</sup>. Sa puissance de sortie est moindre mais, selon des informations qui nous sont parvenues, le signal généré serait plus propre que celui d'un *HackRF One*. À tester.

Citons enfin le *LimeSDR Mini*, une carte SDR capable d'émettre à partir de 10 MHz, à moins de 200 €, et dont la réputation semble très bonne.

<sup>174</sup> Plus d'infos sur le hacking d'un Adalm-Pluto à : [wiki.analog.com/university/tools/pluto/users/customizing#updating\\_to\\_the\\_ad9364](http://wiki.analog.com/university/tools/pluto/users/customizing#updating_to_the_ad9364).

## **L'amplification du signal**

La question de l'amplification du signal dans le cadre du DAB+ est épineuse car encore une fois, peu de produits et de distributeurs de matériel d'amplification existent. Les amplificateurs DAB+ sont spécifiques : on ne peut pas utiliser un ampli FM pour amplifier un signal DAB+, pour deux raisons principales : les fréquences sont différentes, et les largeurs de bande sont elles aussi différentes.

Là où la bande FM s'étend entre 87,5 et 107,9 MHz, la bande III pour le DAB+ s'étend de 174 à 223 MHz en France, ce qui est déjà une différence rédhibitoire. En plus de cela, la largeur de bande d'un signal FM est de 150 kHz (±75 kHz d'excursion), là où elle dépasse 1,5 MHz (1 536 kHz exactement) pour un signal DAB+, soit dix fois plus large ! Il faut donc des amplificateurs dimensionnés spécifiquement pour le DAB+ ou des applications similaires, et c'est malheureusement là qu'on casse la tirelire.

Sans amplification, votre modulateur émettra votre multiplex à des distances dérisoires de l'ordre de quelques mètres à quelques dizaines de mètres.

#### **Préamplification**

On l'a vu, les modulateurs présentés dans la partie précédente proposent des puissances de sortie très faibles, de l'ordre de quelques milliwatts (de 1 à 15 dBm). L'augmentation de puissance nécessaire pour faire atteindre une puissance de seulement 150 Watts à ce signal est donc de l'ordre de +50 dB à +65 dB, ce qui est considérable pour un seul amplificateur. On doit donc recourir en premier lieu à un préamplificateur qui permettra au signal d'atteindre quelques watts à quelques dizaines de watts.

Nous avons pu tester un préamplificateur qui nous paraît être un bon rapport qualité/prix (200 € TTC), distribué par *PCS-electronics*175.

<sup>175</sup> [pcs-electronics.com/shop/dab-digital-radio-transmitters/dab-amplifiers/15w-band](http://pcs-electronics.com/shop/dab-digital-radio-transmitters/dab-amplifiers/15w-band-iii-vhf-tv-amplifier-module-175-225mhz)[iii-vhf-tv-amplifier-module-175-225mhz](http://pcs-electronics.com/shop/dab-digital-radio-transmitters/dab-amplifiers/15w-band-iii-vhf-tv-amplifier-module-175-225mhz).

La puissance de sortie annoncée de 15 Watts est atteinte selon nos mesures. Ce préamplificateur ne dispose d'aucun réglage. C'est la puissance du signal d'entrée qui déterminera sa puissance de sortie.

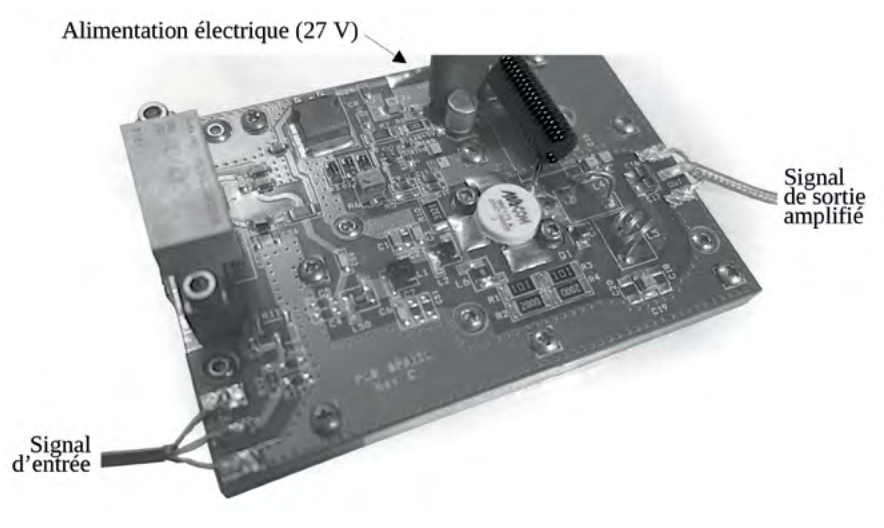

Fig. Un préamplificateur DAB+.

Selon nos mesures, les 15 W annoncés sont atteints avec une entrée d'un signal DAB+ de 10 mW environ, ce qui correspond à un réglage d'amplitude de 80 % sur un *EasyDab*.

Ce préamplificateur nécessitant une alimentation de 28 Volts en courant continu, il vous faudra également acheter une alimentation spécifique (par exemple une *MeanWell RS-100-27*), que l'on peut trouver sur internet pour moins de cinquante euros.

Attention ! Ce préamplificateur chauffe vite et fort. Il nécessite un dissipateur thermique semblable aux radiateurs que l'on trouve parfois à l'arrière des vieux amplificateurs hi-fi, et une ventilation puissante !

#### <span id="page-334-0"></span>**Amplification de puissance**

Côté amplification de puissance, il est un peu plus facile de trouver des modules sur internet annonçant des puissances de l'ordre de 50 à 400 Watts. Le module qui a retenu notre attention (mais que nous n'avons pas testé) se trouve à l'adresse suivante (70 Watts, 200 €) : [dutchrfshop.nl/en/dab/703-150-300-watt-](https://dutchrfshop.nl/en/dab/703-150-300-watt-140-230mhz-digital-dab-analog-amplifier-build-tested.html)[140-230mhz-digital-dab-analog-amplifier-build-tested.html](https://dutchrfshop.nl/en/dab/703-150-300-watt-140-230mhz-digital-dab-analog-amplifier-build-tested.html).

Il accepte une puissance typique de deux à trois watts en entrée. Il faudra donc au préalable adapter la puissance de sortie du modulateur afin d'adapter la puissance de sortie du préamplificateur pour qu'elle atteigne ces valeurs (en branchant la sortie du préamplificateur à un wattmètre par exemple). Une fois la puissance de sortie du préamplificateur ajustée, ajoutez-y l'amplificateur de puissance.

Cet amplificateur nécessite lui aussi une alimentation de 50 Volts. Il paraît donc pertinent de n'utiliser qu'un seul bloc d'alimentation pour le préampli et l'ampli. Choisissez dans ce cas une alimentation capable de délivrer au moins 6 Ampères, soit une puissance de 300 Watts, comme la *HRP-300-48* de la marque *Meanwell* par exemple.

### **Antennes et lignes de transmission**

Du côté des antennes, des filtres, ou des coupleurs, il est possible de trouver sur internet des fournisseurs qui proposent ce genre de produits adaptés au DAB+. Mais l'achat des amplificateurs ayant déjà accaparé un gros budget, il semble bon de donner quelques pistes pour la fabrication d'antennes DAB+.

Il est possible, tout comme pour la FM, de fabriquer une antenne dipôle simple adaptée au DAB+. Il faudra simplement prendre en considération que les fréquences d'émission étant plus élevées (entre 170 et 223 MHz en France), les longueurs d'ondes sont par conséquent plus petites. Ainsi, les antennes DAB+ sont environ deux fois plus petites que les antennes équivalentes prévues pour la FM.

Par exemple, un dipôle demi-onde mesurant 1,4 mètres pour la bande FM devra mesurer entre 67 centimètres environ pour la fin de la bande III (223 MHz) et 85 centimètres pour le début de la bande (174 MHz).

Les plans de construction d'antennes fournis dans la partie « [Fabriquer une](#page-243-0) [antenne dipôle](#page-243-0) » aux pages [244](#page-243-0) et suivantes sont valables pour le DAB+, tant que les dimensions sont adaptées aux longueurs d'onde de la bande III. Les diamètres des tubes seront cependant inchangés puisque l'impédance de la ligne de transmission et des antennes sera toujours de 50 Ω. Par contre, et c'est un point important, la largeur de bande d'un signal DAB+ étant de 1,5 MHz environ, il faudra que la largeur de bande de vos dispositifs soient adaptés. Même si votre antenne a un SWR acceptable à la fréquence centrale d'émission, il faut que la valeur du SWR soit acceptable à ±770 kHz minimum autour de cette fréquence centrale. Pour cette raison, la fabrication DIY d'un simple dipôle pour le DAB+ semble plus délicate qu'en FM.

Vous trouverez, page suivante, un plan détaillé pour la fabrication d'un dipôle très large bande adapté au bas de la bande DAB+.

Toutes les remarques précédentes valent aussi pour les coupleurs.

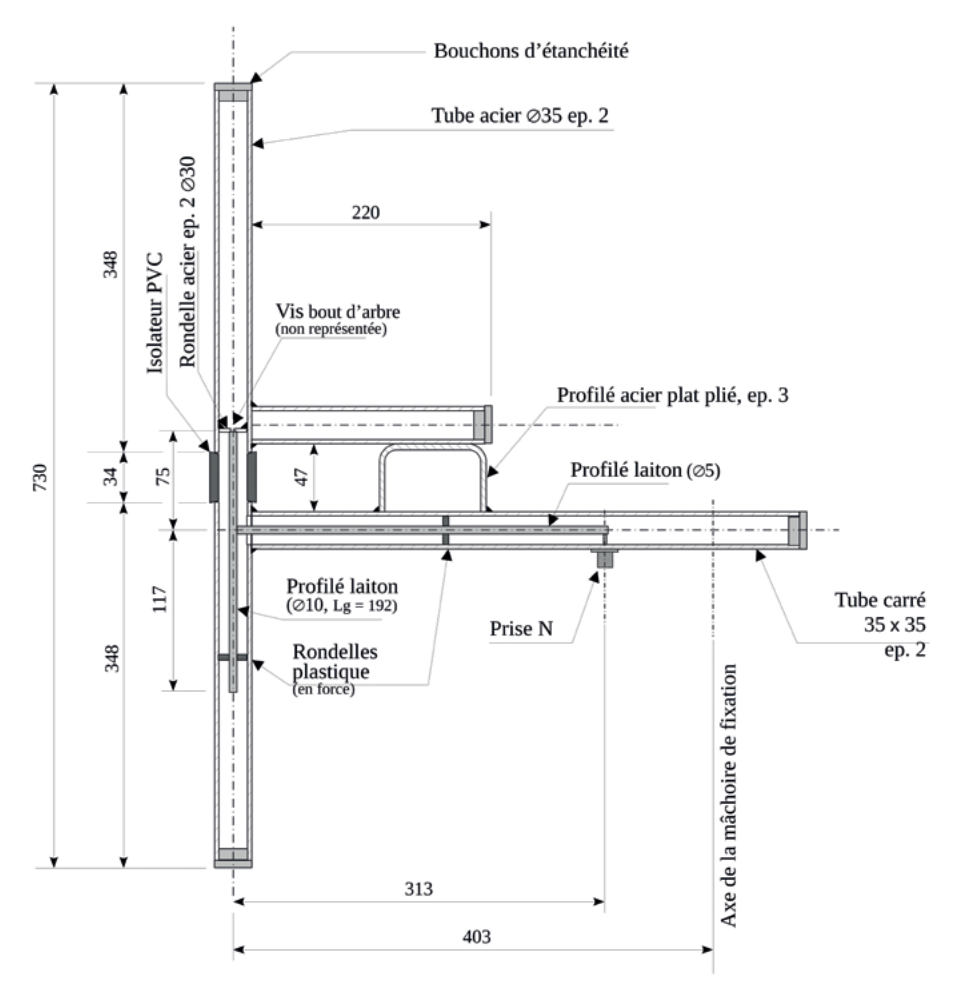

Fig. Plan d'une antenne dipôle large bande adaptée au DAB+.

Le plan ci-dessus décrit un dipôle adapté à la diffusion en DAB+ pour des fréquences allant de 174 à 194 MHz (SWR < 1,25), donc valable pour les blocs 5A à 7C de la bande III. Pour des fréquences plus élevées, il vous faudra adapter les longueurs critiques telles que la hauteur globale de l'antenne et la longueur des profilés en laiton, sans changer les diamètres des différents éléments.

Pour vous aider dans la fabrication d'un tel dipôle, une vidéo de la fabrication d'un dipôle similaire pour la FM est disponible sur le chaîne *YouTube* de *Radio It Yourself.*

Concernant les câbles coaxiaux et les connecteurs, tout ce qui est valable en FM l'est également en DAB+. Attention cependant aux atténuations dans les câbles qui sont plus importantes à des fréquences plus élevées.

Des filtres coupe-haut ou passe-bande peuvent être adjoints à vos montages pour éviter tout débordement fréquentiel, notamment vers des fréquences plus élevées. Voici quelques ressources :

- Un filtre coupe-haut proposé par *Dutchrfshop,* à placer en amont de l'ampli : [dutchrfshop.nl/en/dab/715–50-db-lowpass-filter-174-230mhz.html](https://dutchrfshop.nl/en/dab/715--50-db-lowpass-filter-174-230mhz.html).

- Un site web proposant un calculateur pour fabriquer soi-même des filtres passe-bande : [coil32.net/online-calculators/helical-resonator-bandpass-filter.html](https://coil32.net/online-calculators/helical-resonator-bandpass-filter.html).

## **Architecture matérielle**

Concernant l'architecture globale d'un site d'émission DAB+, nous produisons ci-dessous un schéma fonctionnel du site d'émission de l'Association de Diffusion Numérique (ADN), en charge de la diffusion du multiplex 8C à Marseille et alentours ·

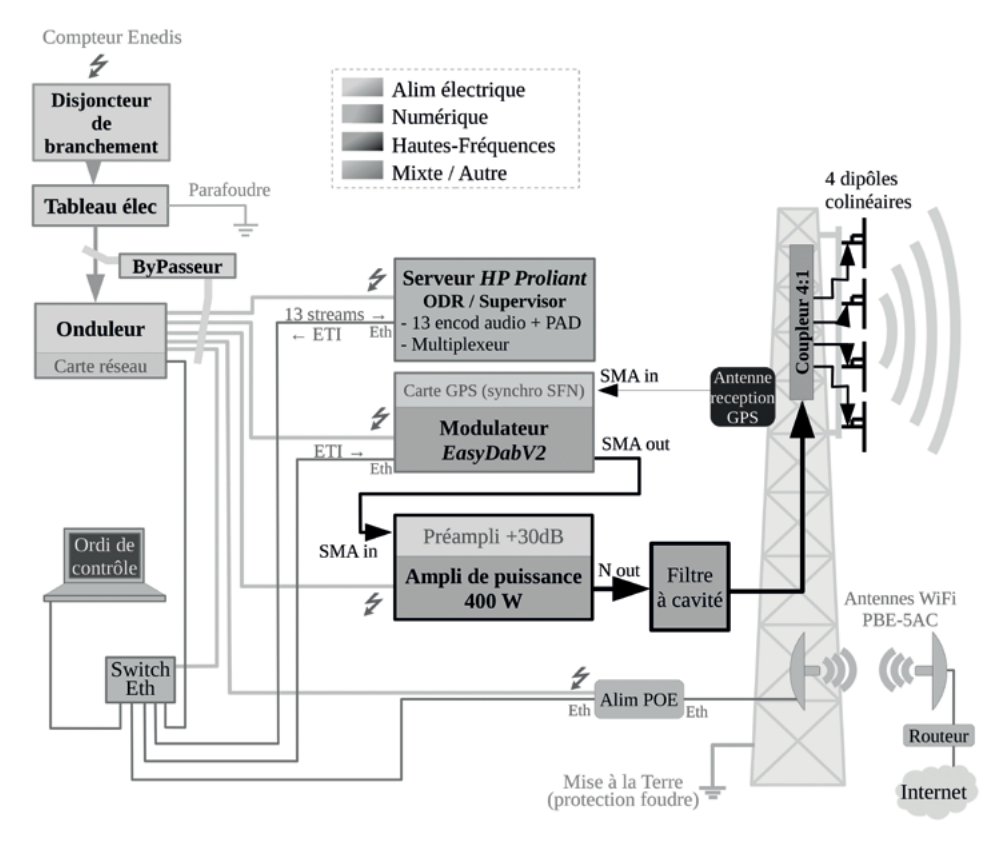

Fig. Architecture matérielle d'un site d'émission DAB+ (version en couleur à [radioityourself.fr](http://www.radioityourself.fr/)).

Pour finir le tour d'horizon sur le DAB+, il est possible et même recommandé pour nourrir sa curiosité d'analyser le signal émis, grâce à une clé SDR. Vous pouvez ainsi scanner la bande III et retrouver le signal de votre émetteur DAB+. Un logiciel spécialisé dans l'analyse des signaux DAB+ existe même : *dab-scanner* est libre et *opensource*, capable de générer des représentations graphiques vous indiquant le profil du signal et les erreurs de déphasage des porteuses lors de la modulation.

 Vous pouvez le télécharger sur la page github de Jvan Katwik, son concepteur: [github.com/JvanKatwijk/dab-scanner/blob/master/README.md](https://github.com/JvanKatwijk/dab-scanner/blob/master/README.md).

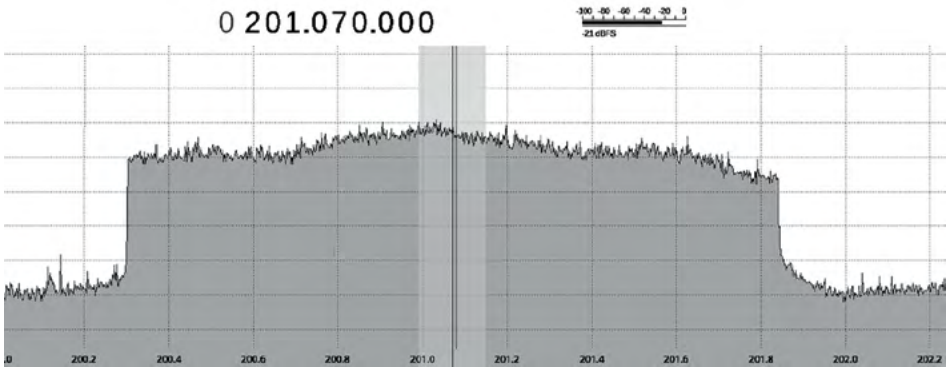

Fig. Analyse du spectre d'un émetteur DAB+ par le logiciel gqrx.

Ci-dessus il s'agit d'un multiplex centré à 201,072 MHz, correspondant au canal 8D. Le spectre est large (1 536 kHz), et a une forme rectangulaire, les fronts sont abrupts. Plus d'infos sur l'analyse de signal [page](#page-290-0) 291.

# NOTES COMPLÉMENTAIRES

Tu es vraiment arrivé·e à la fin de ce manuel ?! Un grand bravo à toi.

L'apprentissage des techniques de production et de diffusion de « la radio » est long et compliqué pour n'importe qui. Alors encore une fois : bravo.

Nous t'invitons, pour chaque domaine de compétence évoqué dans ce livre, à le compléter par d'autres ressources, que ce soit sur internet grâce à des tutoriels ou chaînes vidéo pédagogiques, ou dans la vraie vie par des ateliers de pratique, des échanges informels, des rencontres avec des membres de radios associatives ou pirates. Nous t'invitons aussi bien sûr à partager ce que tu as appris, à organiser des moments d'échange qui te permettront d'apprendre mais aussi de nourrir la soif de connaissance d'autres personnes passionnées par la radio.

L'apprentissage passe aussi par de l'expérimentation, et nous ne pouvons que t'inviter à essayer tout ce qui te passe par la tête. Il t'arrivera de casser du matériel, de ne pas parvenir à tes fins, mais les succès te permettront d'acquérir de l'autonomie et de la confiance en toi, et tu pourras même partager ton savoir avec d'autres. N'hésite pas à proposer des projets à tes comparses afin de partager à la fois tes doutes et ton enthousiasme.

Les difficultés rencontrées dans l'apprentissage de la radio sont de fait largement accrues lorsqu'on appartient à des groupes sociaux dont les membres sont exclu·e·s des sciences physiques telles que l'électricité, l'informatique, l'électromagnétisme, etc. Il n'y a guère que les sortant·e·s d'écoles d'ingénieur·e·s qui pourront feuilleter cet ouvrage sans buter sur certains chapitres, et la pauvreté de la diversité sociale de ces écoles en dit long sur la sélection qui s'opère lorsqu'on s'intéresse à ces domaines.

Nous avons été effaré·e·s, lors de l'écriture de ce guide, de ne pouvoir faire référence qu'à des liens externes mettant en avant presque exclusivement des hommes blancs valides. Il semblerait en effet que non-seulement ces domaines techniques leur seraient réservés, mais qu'en plus les ressources accessibles dans le domaine soient produites par (et pour ?) eux en priorité.

Ce guide se veut donc être un support d'apprentissage qui n'impose pas ces constructions sociales sexistes<sup>176</sup>, coloniales, homophobes ou transphobes. Il pourrait même servir à la production de ressources par et pour les membres de ces groupes, et *in fine* leur expression – en toute autonomie – dans les postes radio. Et ça serait super !

Force, courage, détermination !

 $176$  Ce qui explique l'écriture inclusive dans ce guide. À ce propos, deux liens qu'on n'a pas réussi à placer :

<sup>-</sup> [axellemag.be/focus/guide-bricolage-feministe-gratuit](https://www.axellemag.be/focus/guide-bricolage-feministe-gratuit/)

<sup>-</sup> Isabelle Collet, *[Les oubliées du numérique](https://www.le-passeur-editeur.com/les-livres/essais/les-oubli%C3%A9es-du-num%C3%A9rique/)*, Le Passeur, 2019.

## LEXIQUE

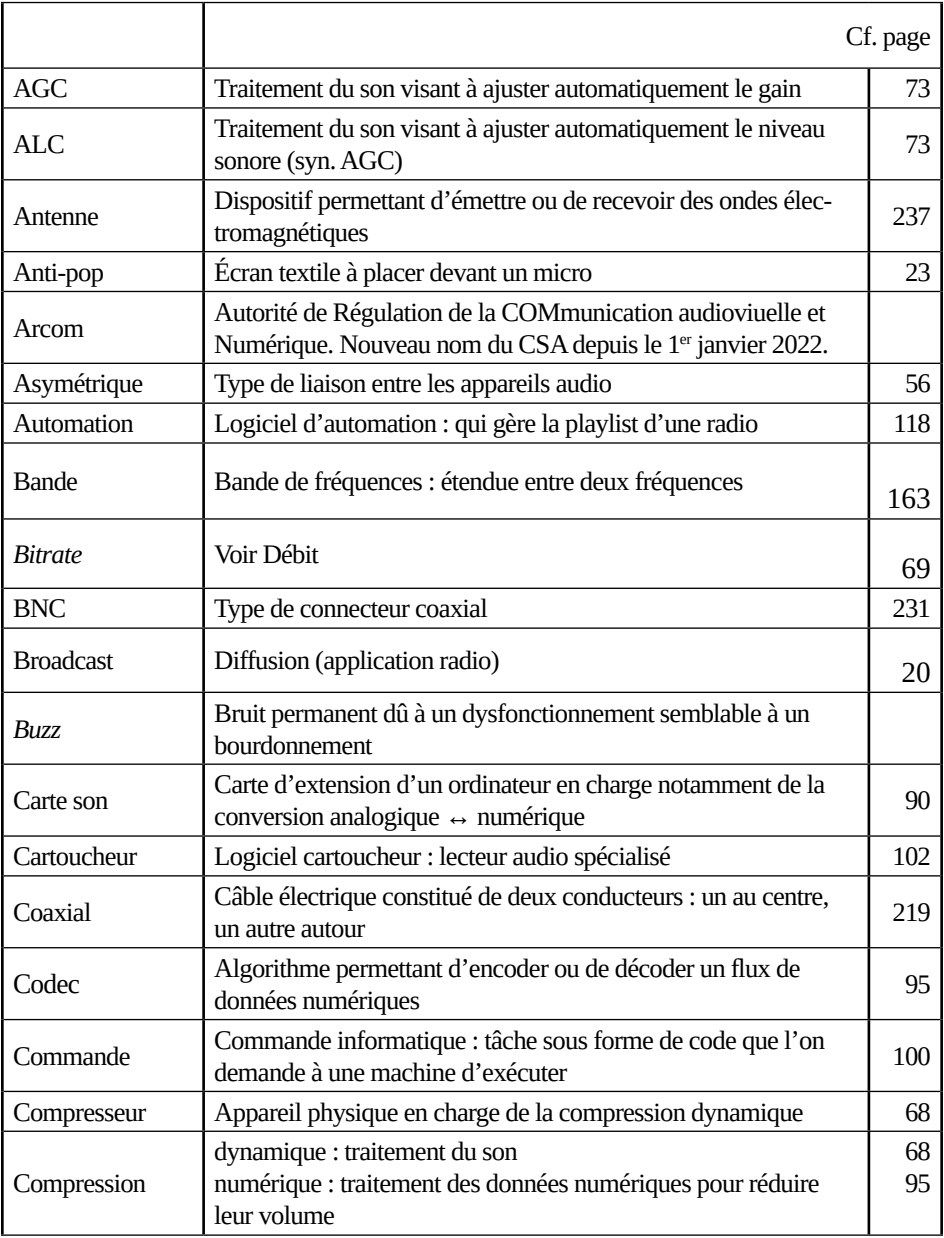

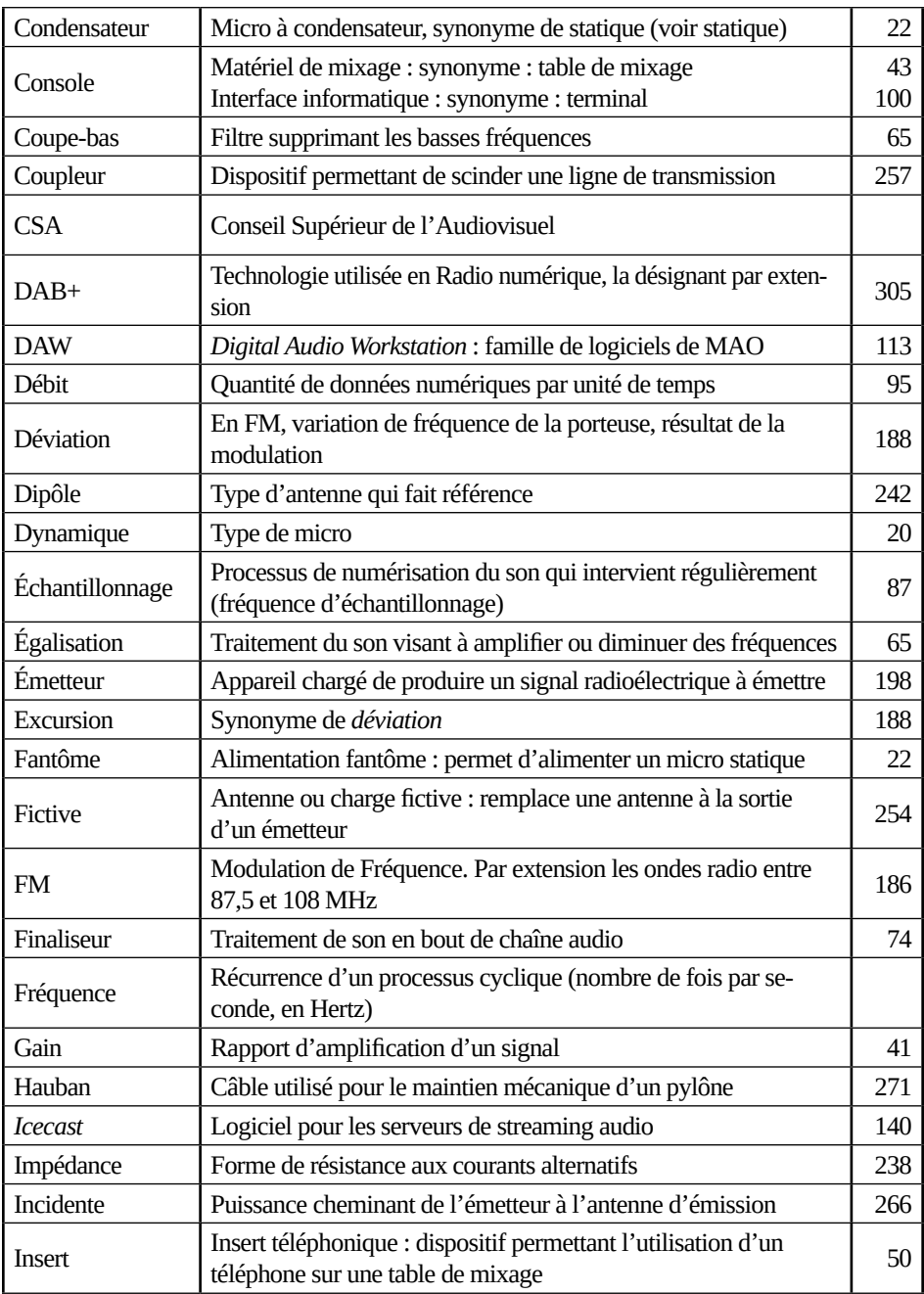

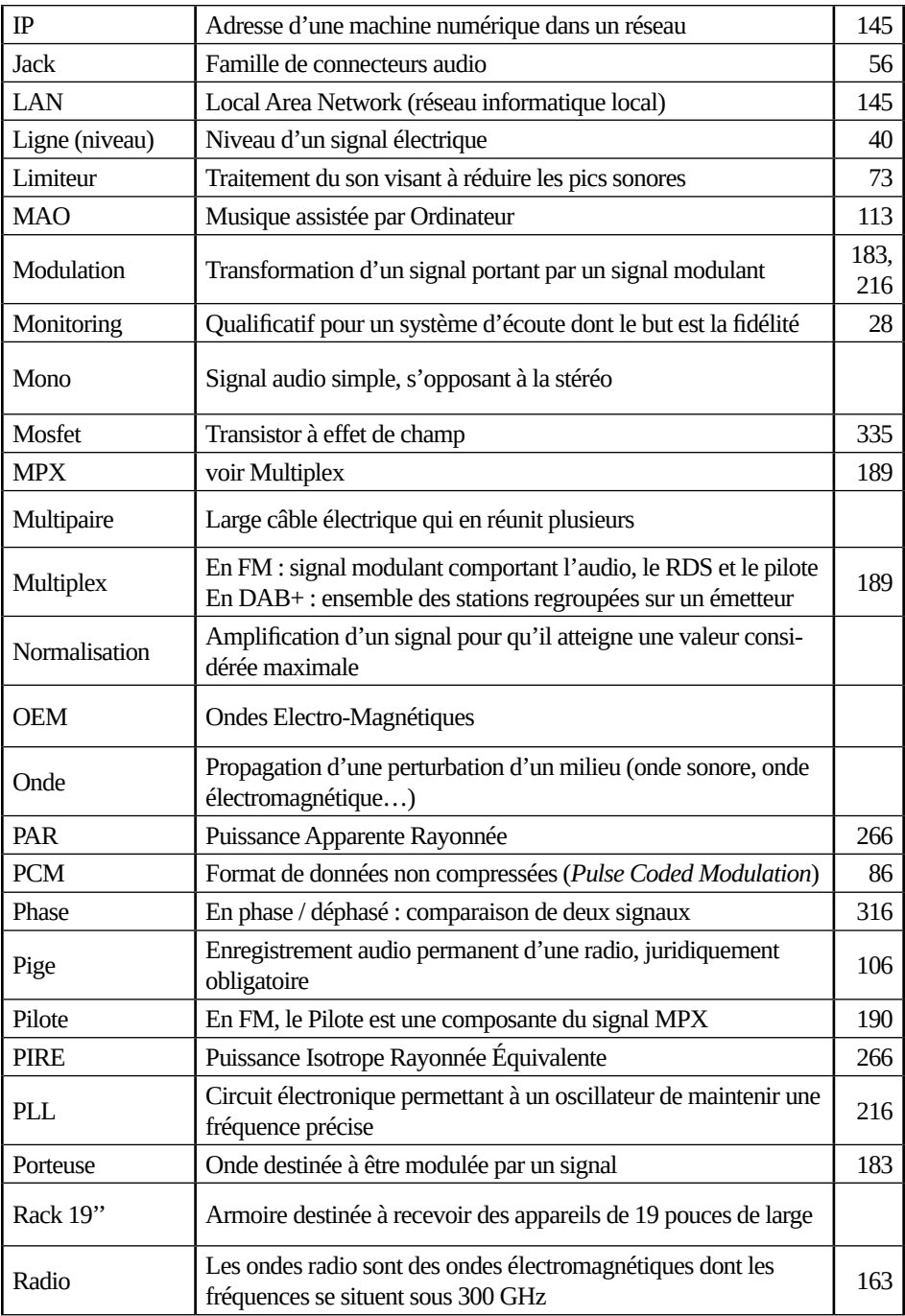

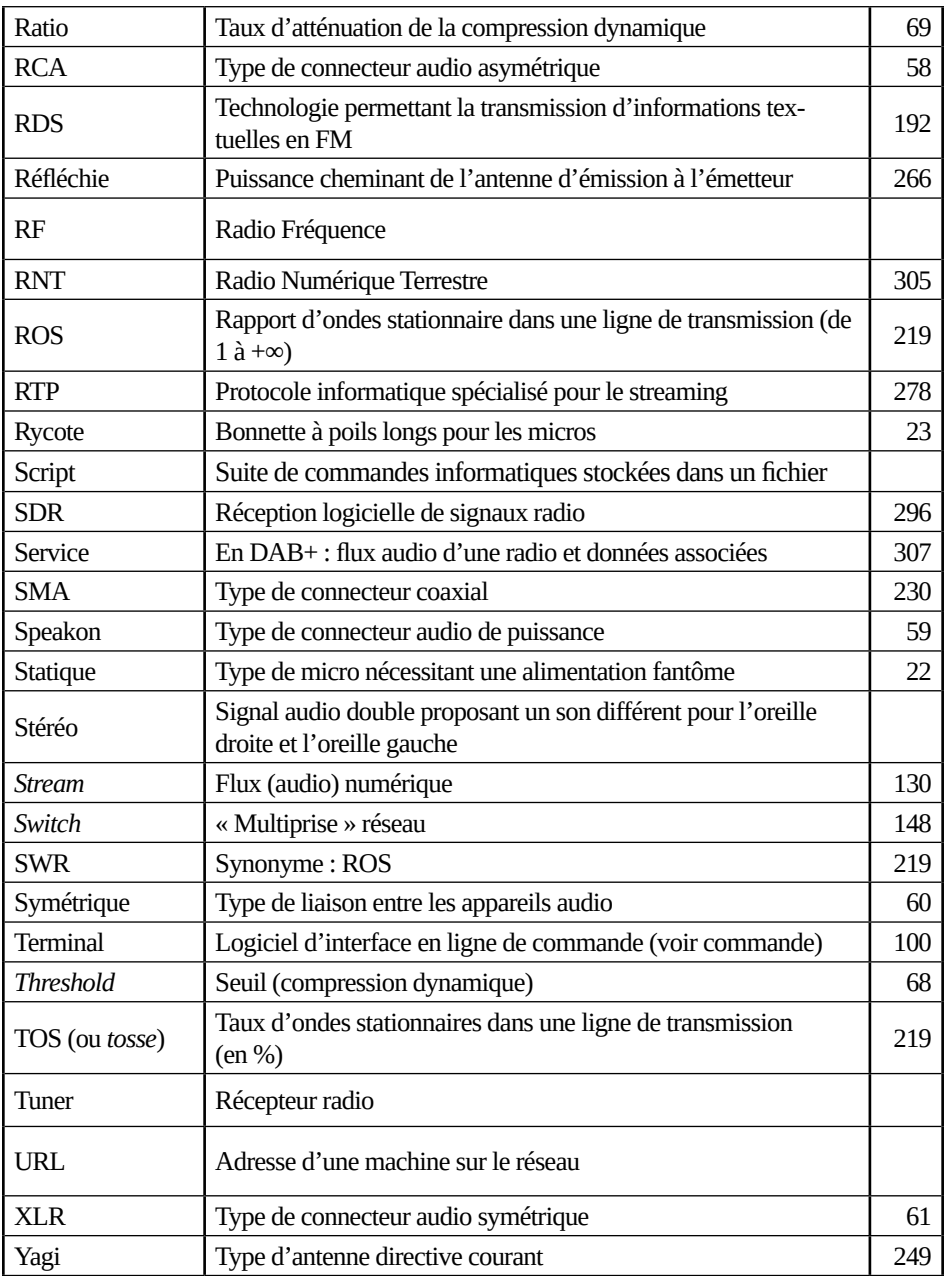

# Tahin Party c'est aussi

- *Guide d'autodéfence numérique*, 6ème édition en janvier 2023

- *Former les personnes de premiers niveaux de qualification - Trajectoire atypique d'une entreprise associative - L'A.L.P.E.S, 45 ans d'histoire*

- *En Chine avec Green Day ?!!*
- *Un Bestiaire de bouquinistes*
- *Qui sème le vent récolte la tapette*

- *On est toujours là ! Cinquièmes rencontres nationales des luttes des immigrations*

- *Burkina Faso 2011.Chronique d'un mouvement social*
- *Femmes en flagrant délit d'indépendance*
- *¡Duro Compañer@s! Oaxaca 2006 Récits d'une insurrection mexicaine*
- *L'or nègre*

- *Avorter. Histoires des luttes et des conditions d'avortement des années 1960 à aujourd'hui*

- *Pour l'abolition de l'enfance*
- *Un génocide sans importance. La France et le Vatican au Rwanda*
- *L'égalité animale expliquée aux humain-es*
- *Insoumission à l'école obligatoire*
- *Pourquoi faudrait-il punir ? Sur l'abolition du système pénal*

Et des formats numériques en plus sur [tahin-party.org](http://tahin-party.org)

TAHIN PARTY [ ] n.f. (de *tahin* 100% sésame, et *party*, insouciance occidentale) **1.** *Soc.* Édition artisanale. **2.** *Pol.* La nature n'existe pas. **3.** *Hist.* Trahir ses pairs ; renoncer à ses privilèges ? **4.** *Biol.* Moins de souffrance. **5.** *Géopol.* Le reste du monde s'invite à la fête.

**Janvier 2023**

**Tahin Party**

**ISBN : 978-2-912631-33-6**

**Copyleft : cette œuvre est libre, vous pouvez la copier, la diffuser et la modifier selon les termes de la Licence Art Libre [http://www.artlibre.org.](http://www.artlibre.org/)**

**Version numérique disponible gratuitement à : [www.radioityourself.fr](http://www.radioityourself.fr/)**

# **RADIO IT YOURSELF**

Radio It Yourself invite à la créativité radiophonique par l'autonomie technique, la compréhension de nos outils, et la vulgarisation des bases théoriques en physique, électronique, acoustique.

À la manière d'un mur blanc, d'une rue ou d'un site web, la radio est un moyen d'expression puissant, dont nous devons nous saisir, presque par nécessité, ou simplement pour que nos voix y existent.

Brancher une table de mixage, comprendre le fonctionnement d'un émetteur, avoir des références pour choisir son matériel, comparer des logiciels de playlist, fabriquer un émetteur DAB+ soi-même, mettre en place un stream audio, ... ce manuel aborde les solutions techniques DIY mais aussi professionnelles à notre portée. On y parle aussi des bases théoriques pour enfin comprendre ce qu'on fait, et des réflexions politiques sur les pratiques radio collectives d'un point de vue technique : ce « petit » quide veut s'inscrire dans un ensemble plus vaste de pratiques pédagogiques qui s'opposent à l'appropriation du savoir par certain es.

Pour que la radio reste un média populaire, accessible à toutes et tous, toi y compris.

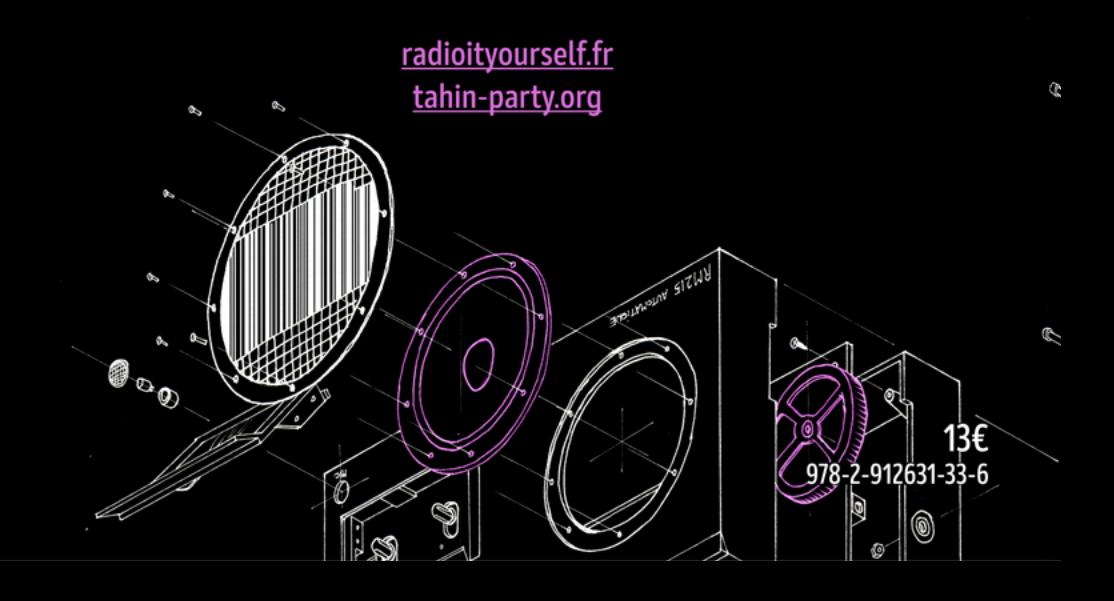